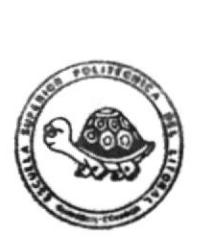

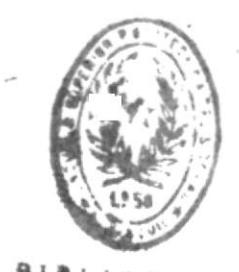

 $658.787$ 

 $V.1$ 

**ILCHOLOGICAS** 

Escuela Superior Politecnica del Litoral Programa de Tecnología en Computación Sistema de Control de Inventario **MANUAL DE DISEÑO** Proyecto Previo a la obtención del Título de **ANALISTA DE SISTEMAS** 

Perteneciente a:

## NELLY QUINTANA ARMIJO

Director:

Anl. Rene Bonilla

Año Lectivo 1992 - 1993

Guayaquil - Ecuador

### AGRADECIMIENTO

A Dios, por haberme dado la paciencia y la constancia necesaria para cumplir una de mis<br>principales metas.

A mis Profesores, Compañeros, y Hermanas quienes de una u otra manera han compartido sus conocimientos en forma incondicional.

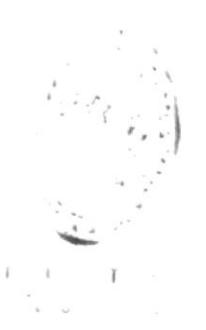

 $\mathbf{I}$ 

 $\mathcal{D}$ .

## DEDICATORIA A MIS PADRES

Que con infinito amor supieron guiarme en el camino del estudio para alcanzar a base de el, una profesión que me permita ser útil a la sociedad.

A ellos dedico este trabajo por su amor y apoyo incondicional durante toda mi vida estudiantil.

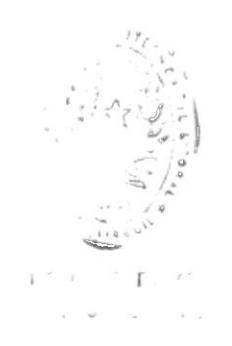

 $\bar{1}$ 

Bom<sub>11a</sub> René Anl.

#### DECLARACION EXPRESA

La responsabilidad de los hechos, ideas y doctrinas expuestas en esta tesis nos corresponden<br>exclusivamente; y el patrimonio intelectual de la misma, a la "ESCUELA SUPERIOR POLITECNICA DEL LITORAL". (Reglamento de Exámenes y Títulos Profesionales de la ESPOL)

Nelly Quintana Armijo

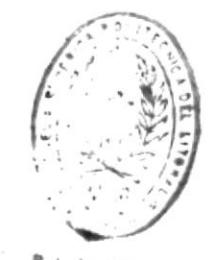

 $B + T \cdots r \in CA$  $\mathbb{R}^n \rightarrow \mathbb{R}^n$  $i \t l$ 

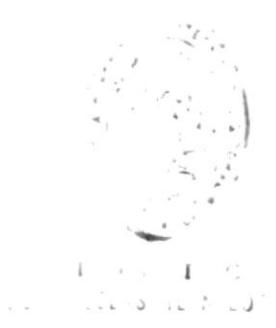

## TABLA DE CONTENIDO

## TEMA

 $\overline{\phantom{a}}$ 

 $\overline{\phantom{a}}$ 

## PAGINA

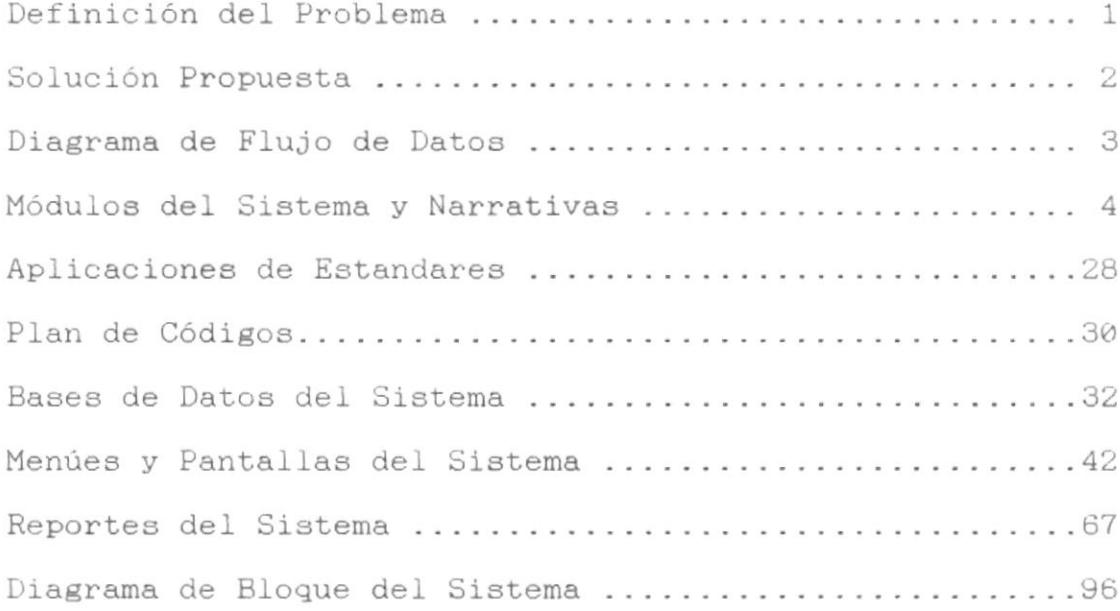

S9STEMA

CONTROS

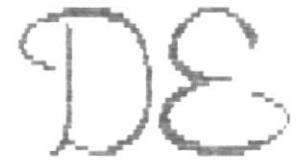

# INVENTARIO

#### OPERATIVA ACTUAL

Dicha empresa adquiere la materia prima mediante una orden de compra, ésta materia prima pasa a producción utilizando una orden de producción, luego se procede a la fabricación de dicha orden. cuando ésta es terminada pasa a bodega, todo este trabajo se lo realiza manualmente.

#### DEFINICION DEL PROBLEMA Y SU RELACION CON LA OPERATIVA ACTUAL

Actualmente C.I.R.E. está experimentando varios problemas de diversa índole que son causados por algunos factores tales como:

- . El crecimiento de la empresa y por consiguiente un gran crecimiento en la cantidad de información.
- . Inexactitud en el control de inventarios de: materia prima (telas), prendas terminados, prendas en existencia.
- . Las órdenes de compra, facturas son controladas de una forma poco consistente puesto que el control es hecho manualmente lo que ocasiona un gran trabajo por la cantidad de papeles.
- . Falta de información oportuna acerca de la cantidad de materia prima (telas), prendas en proceso, prendas en existencia.
- . Falta de información sumarizada para la toma de desciciones por parte de la gerencia debido a que no existe reportes.

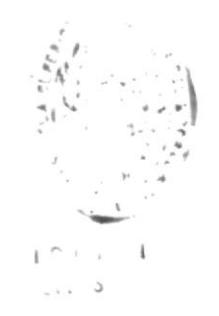

#### SOLUCION PROPUESTA

Después de haber estudiado la operativa actual antes descrita se llegó a la conclusión siguiente:

Desarrollar un SISTEMA DE CONTROL DE INVENTARIO, el cual solucionará los problemas mencionados anteriormente. Este sistema está conformado por los siguiente:

#### MODULOS QUE LO CONFORMAN

#### - INGRESOS

- . Primer ingreso de inventario
- . Inventario de telas
- . Ingreso de Prendas
- . Ingreso de Orden General
- . Ingreso de Orden Parcial

#### - EGRESOS

- . Egreso de telas
- . De prendas terminadas
- . De productos en proceso
- . Ordenes de producción

#### - CONSULTAS

- . Por tipo de prendas
- . Kardex de tela
- . Prendas por tipo de Telas
- . Existencia de prenda específica
- . Compras de telas por fechas
- . Prendas por tallas
- . Existencia de telas

#### - REPORTES

- . Códigos de prendas
- . Existencia de telas
- . Existencia de prendas
- . Telas con existencias bajas
- . Kardex de telas
- . Kardex de Prendas
- . Adquisición de telas
- . Facturas de prendas
- . Prendas por tipo de tela

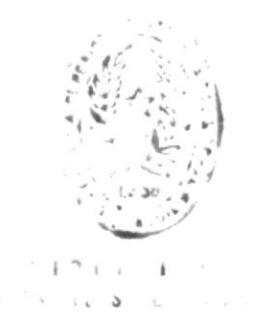

#### - PROCESOS ESPECIALES

- . Respaldo de archivos
- . Generación de índices
- . Seguridad del sistema

#### - MANTENIMIENTO

- . Mantenimiento de tipo de telas
- . Mantenimiento de tipo de prendas
- . Mantenimiento de tipo de modelos
- . Mantenimiento de tipo de tallas

編

SISTEMA CONTROL DE INVENTARIO - 10

÷

Manual de Diseño

**SHE** 

DIAGRAMA DE FLUJO DE DATOS

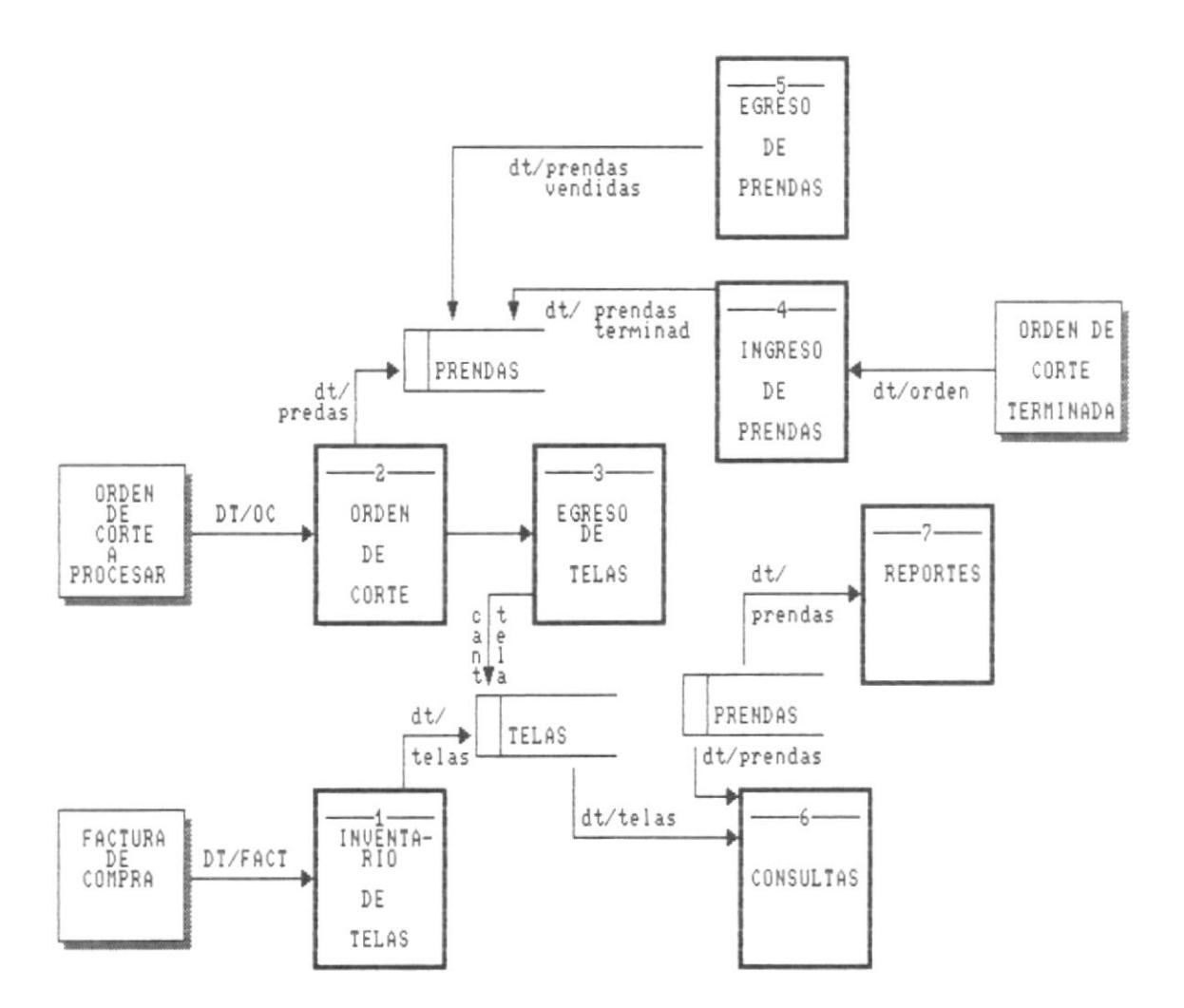

 $\equiv$ 

## MODULOS DEL SISTEMA

 $\overline{\phantom{a}}$ 

<u> 1999 - Johann John Stone, markin biskup yn y steatr y brening yn y steatr y brening yn y steatr y brening yn</u>

×

<u> 1989 - Johann Stoff, Amerikaansk politiker (\* 1989)</u>

1

# CAPITULO II- DIAGRAMA DE INFORMACION DEL SISTEMA

#### 2.1 DIAGRAMA JERARQUICO DEL SISTEMA  $2.1.1$ DIAGRAMA DEL MODULO GENERAL

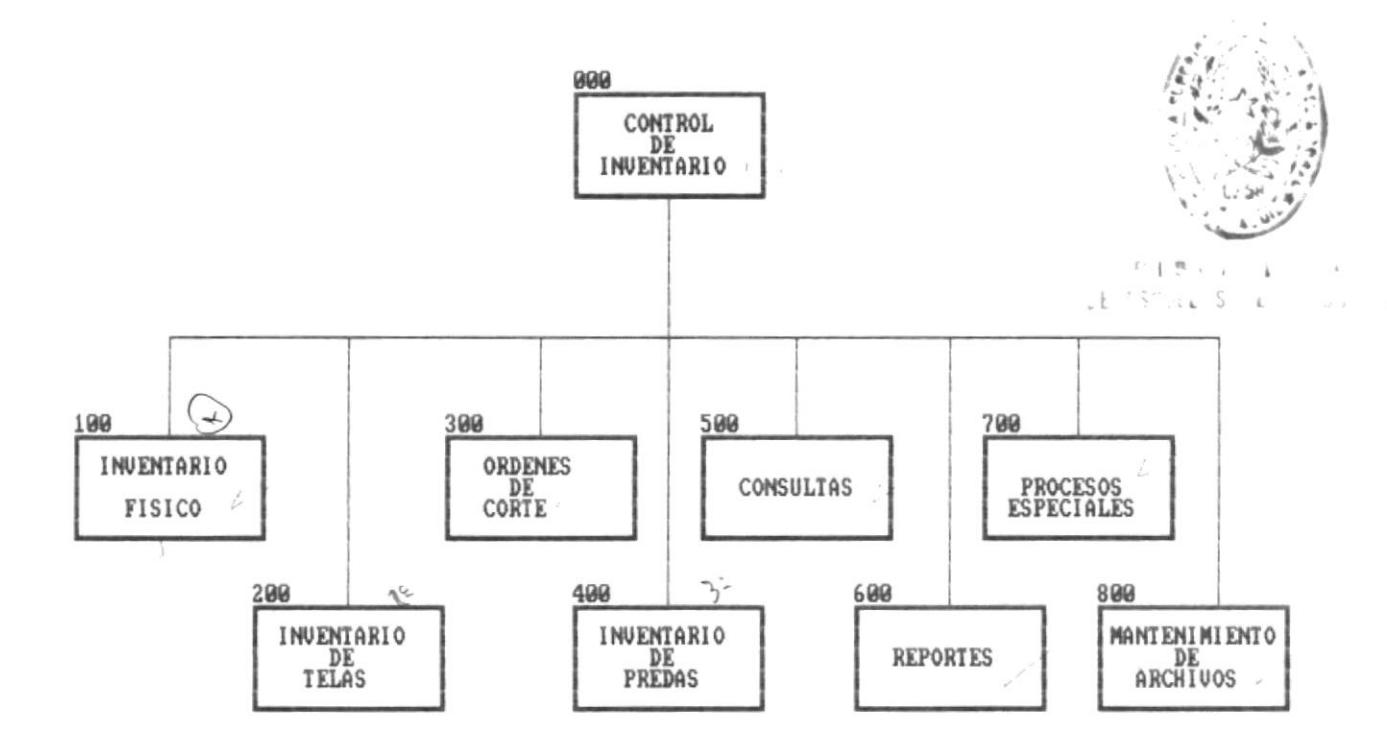

 $\bar{\bar{z}}$ 

88

#### NARRATIVA DEL MODULO GENERAL DEL SISTEMA

#### 100. Primer ingreso de inventario.

Permite el ingreso de prendas y telas a inventario existentes en la fábrica.

#### 200. Inventario de Telas.

Permite ingresar las telas a inventario cuando se realizó una compra.

#### 300. Ordenes de Corte.

Permite el ingreso tanto de orden general como orden parcial cuando se vaya a confeccionar prendas, especificando las caracteterísticas de la prenda a realizar, permite también imprimir didichas órdenes.

#### 400. Inventario de Prendas.

Permite el ingreso de prendas terminadas a bodega cuando una orden parcial se ha realizado, permite el egreso de prendas de bodega cuando se realice una venta de prendas.

#### 500. Consultas.

Permite visualizar información clasificada de acuerdo a opciones seleccionadas por el usuario.

#### 600. Reportes.

Permite la emisión de información clasificada de acuerdo a opciones seleccionadas por el usuario.

#### 700. Procesos especiales.

Permite realizar cierto tipo de operaciones que son requeriridas en períodos determinados como son: respaldos, reindexar archivos etc.

#### 800. Mantenimiento de archivos.

Permite realizar operaciones básicas tales como ingresos, modificaciones y eliminaciones sobre diferentes archivos.

 $\blacksquare$ 

Diagrama del Modulo de

Inventario Fisico

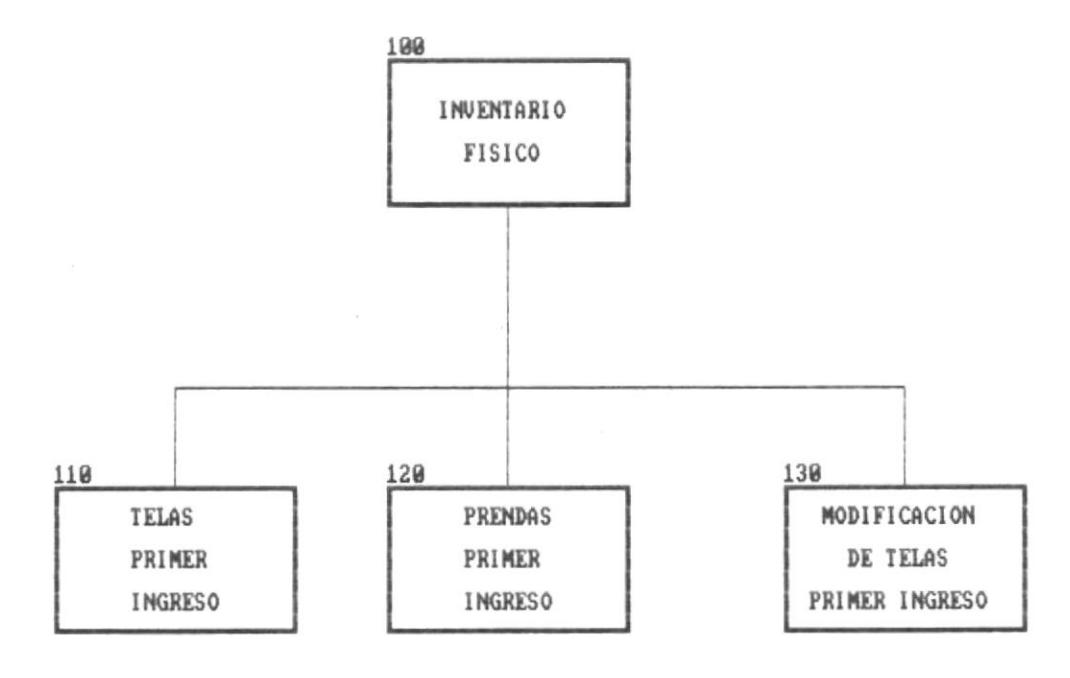

 $\overline{\phantom{a}}$ 

備

#### NARRATIVA DEL MODULO PRIMER INGRESO DE INVENTARIO

#### 110. Telas Primer ingreso.

Permite el ingreso a inventario de código de tela, cantidad, precio y existencia mínima de telas que actualmente tiene la fábrica.

#### 120. Prendas primer ingreso.

Permite el ingreso a inventario de prendas que tiene la fábrica, especificando tela, modelo, talla cantidad de prenda, así como precio de dicha prenda.

欄

圖

Manual de Diseño

 $\mathbf{u}$ 

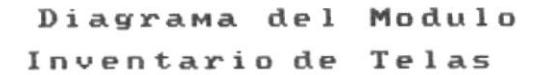

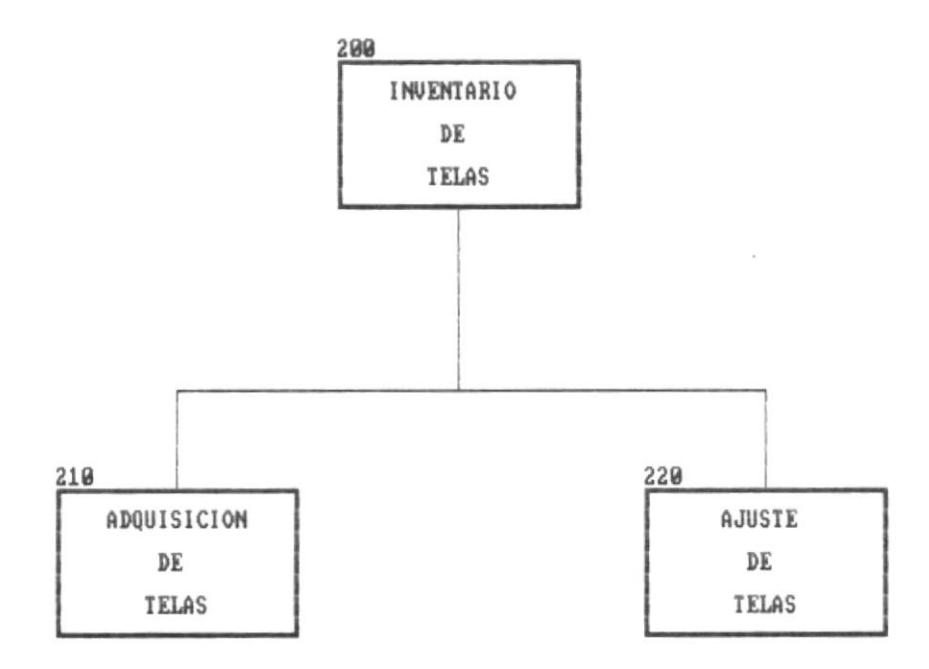

#### 200. NARRATIVA DEL MODULO INVENTARIO DE TELAS

#### 210. Adquisición de Telas.

Permite el ingreso a inventario de compras de telas realizadas, especificando cantidad en metros, precio total de la compra, sumando la cantidad en existencia de telas.

#### 220. Ajuste de telas (Egreso)

Permite realizar un egreso existencia de telas de inventario cuando se halla registrado un error al ingreso en adquisión de telas.

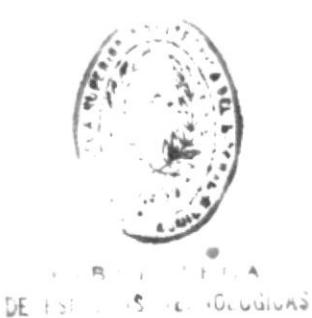

編

 $\blacksquare$ 

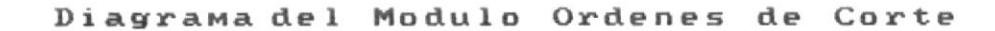

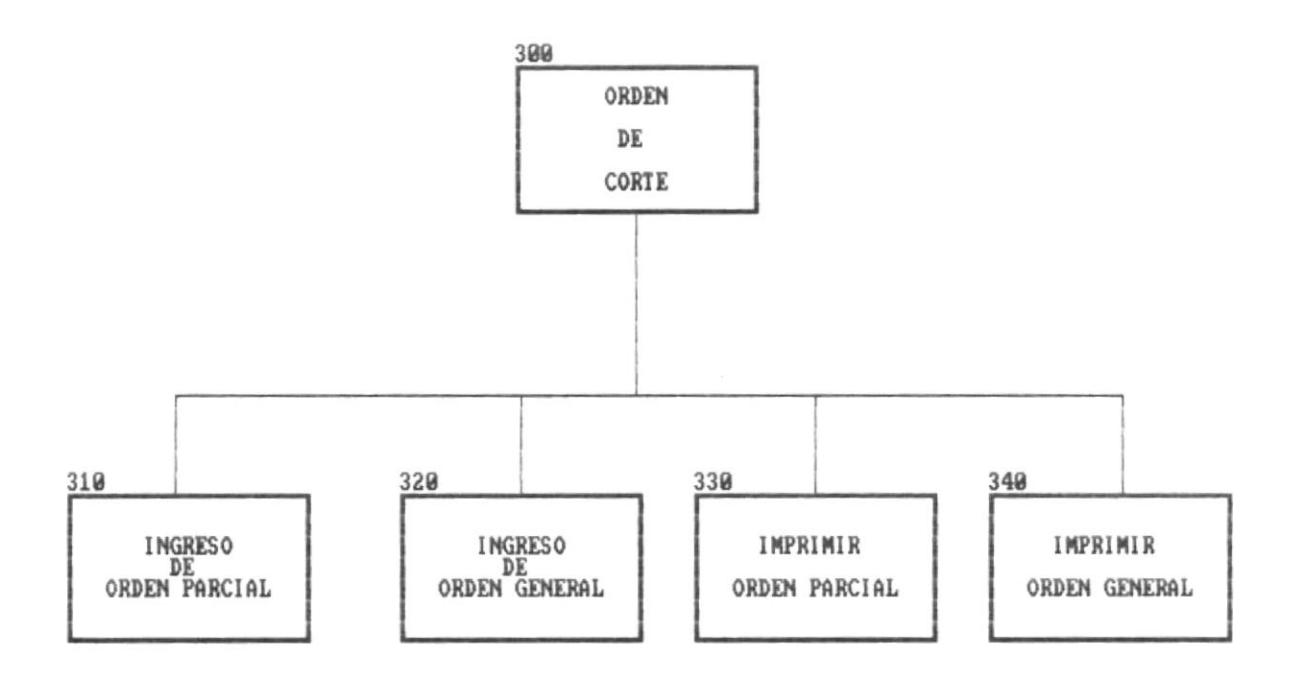

腸

**SOME** 

#### 300. NARRATIVA DEL MODULO DE ORDENES DE CORTE

#### 310. Ingreso de una orden parcial.

Permite realizar una orden de corte parcial para ser fabricada está orden incluye: tipo de prenda, tela, modelo, talla de ropa a confeccionar. Este proceso además incluye el proceso de egreso de telas en existencia de inventario utilizadas en la fabricación de prendas.

#### 320. Ingreso de orden general.

Permite realizar una orden general en la cual se especifica las prendas que serán confeccionadas y de dicha orden se generarán ordenes parciales.

#### 330. Orden de corte parcial para imprimir.

Permite imprimir una orden parcial que previamente fue creada.

#### 340. Imprimir orden general.

Permite imprimir una orden general que previamente fue ingresada.

 $1 - 1 - 1 - 1$ **CARD TECNULLE** 

 $\blacksquare$ 

## Diagrama del Modulo de Inventario De Prendas

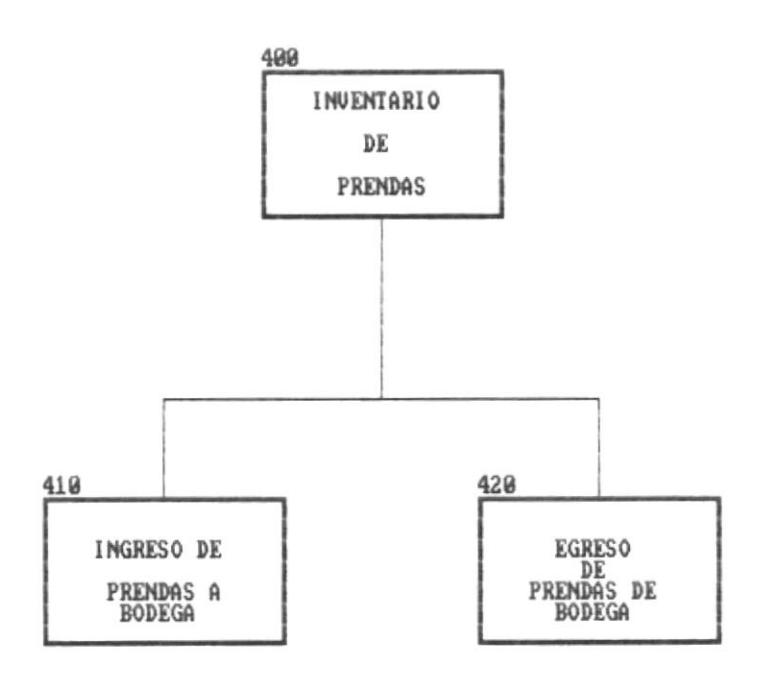

 $\mathcal{L}_{\mathcal{L}}$ 

 $\sim$ 

職

 $\equiv$ 

#### 400. NARRATIVA DEL MODULO DE INVENTARIO DE PRENDAS

#### 410. Ingreso de Prendas a bodega.

Permite el ingreso de prendas a bodega cuando una orden parcial halla sido confeccionada, especificando: modelo, tela, talla de dicha prenda sumando la cantidad en existencia de prendas en inventario.

#### 420. Egreso de prendas de bodega.

Permite el egreso de prendas de bodega cuando se realice una venta especificando : modelo, tela y talla disminuyendo la cantidad en existencia de inventario de prendas.

 $\mathbf{H}$ 

#### Diagrama del Modulo de Consultas

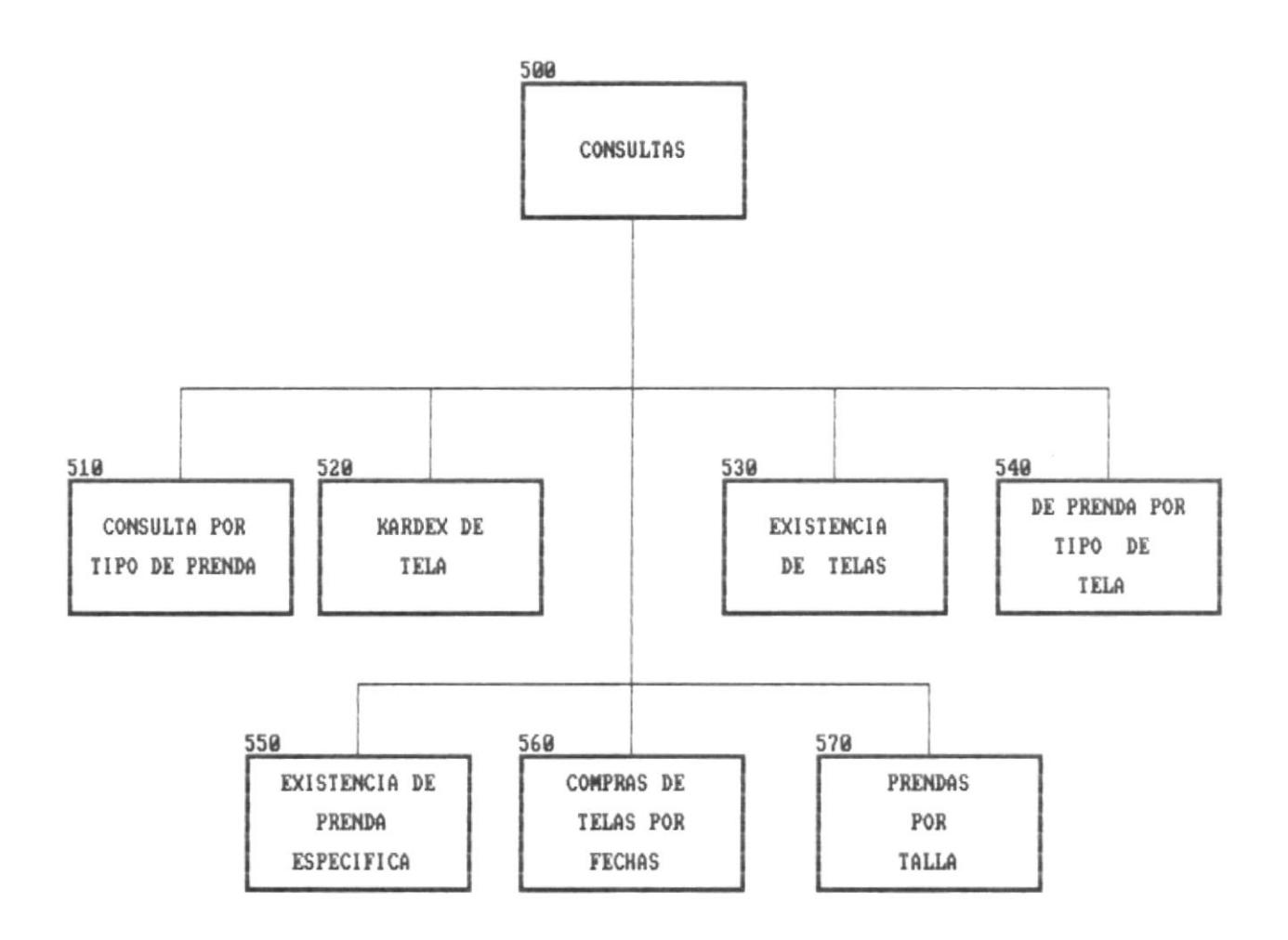

88

黒

 $\mathcal{S}^*$ 

 $\blacksquare$ 

#### 500. NARRATIVA DEL MODULO DE CONSULTAS

#### 510. Consulta por tipo de prenda.

Permite conocer la cantidad de prendas en existencia y en producción de un tipo de prenda en particular.

#### 520. Kardex de telas.

un período, su saldo anterior y su saldo actual. Permite conocer los ingresos y egresos de tela realizadas en

#### 540. Prendas por tipo de tela

Permite conocer el tipo de prenda, modelo, tela, talla, cantldad en producclón y cantldad en exiatencia de una prenda de una tela especifica.

#### 55O. Exietencla de prenda especlfica.

Permite conocer Ia cantidad en producción y cantidad en existencia de una prenda específica es decir de un modelo, tela, talla en particular.

#### 56O. Conprae de telae por fechas -

Permite conocer todas las compras de telas, precio de compra, cantidad de telas que se compró en una fecha determinada

#### 570. Prendas por talla.

Permite conocer Ia cantidad de prenda, tipo de prenda. modeLo que halla en existencia de una determinada ta1la.

#### 58O- Exietencia de telas.

Nos permite conocer la cantidad de<br>inventario, precio de un metros, existencia<br>última compra. tela que exista en<br>mínima y fecha de la fecha de 1a

T

Manual de Diseño

 $\frac{1}{2}$ 

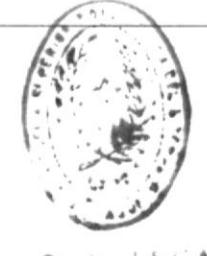

 $\mathbf{a}_i:=i\cdots i$ E C $\mathbf{A}$ DE ELLING REUNDLUGICAS

Diagrama del Modulo de Reportes

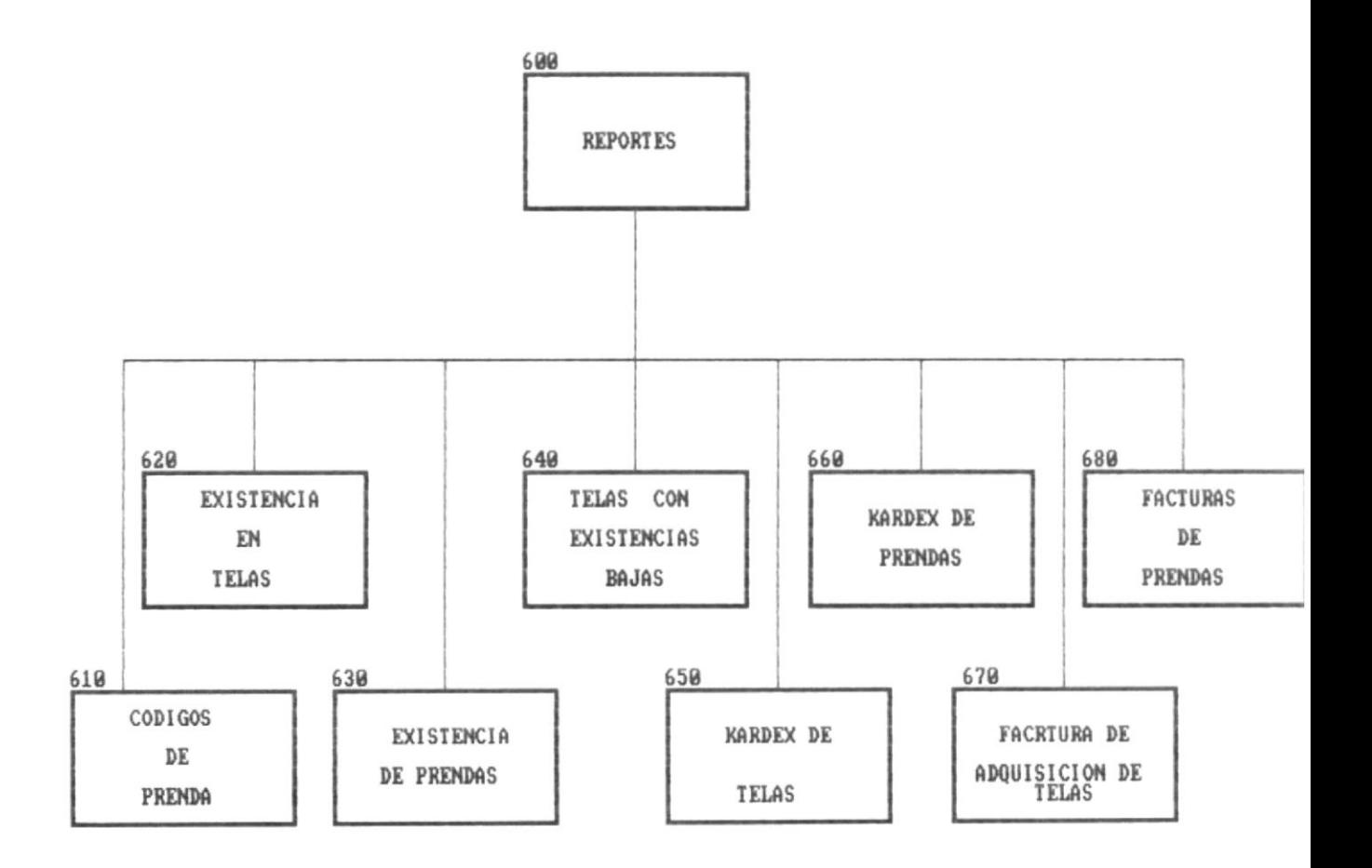

48

## 600. NARRATIVA DEL MODULO DE REPORTES

## 610. Códigos de prendas.

Permite imprimir todos los códigos de telas, prendas, modelos y tallas con su respectiva descripción que exista en la fábrica.

#### 62O- Existencla de telaa -

Permite generar un reporte con todas las telas que exista en inventario, especificando cantldad en metros y exiatencia minima.

#### 53O. Exletencla de prendae.

Permite generar un reporte con todas las prendas que exista en inventario especificando su modelo, tela,talla cantidad en existencia y cantidad en producción.

#### 64O. TeIa con existenciae baJao.

su existencia mínima es baja. Permite reportar las telag que necesitan se compradas porque

#### 650. Kardex de telas.

Permite imprimir los ingresos y egresos de un<br>específica conociendo su saldo anterior y su saldo actual. los ingresos y egresos de una tela

#### 66O- Kardex de Prendas-

Permite reportar los ingresos y egresos de una prenda específica conociendo su saldo anterior en producción y<br>existencia y su saldo actual en existencia y en producción. existencia y su saldo actual en existencia y en producción.

#### 67O- Inprimlr factura de adqulsición de telaa-

Permite reportar una factura que se genero cuando se realizo una compra de te1as.

#### 680. Imprimir Factura de Prendas.

Permite reportar una factura generada por el lngreso de prendas a bodega o egreso de prendas de bodega cuando se real lce una venta.

#### 69O. Prendaa por tipo de tela

Permite reportar las prendas de una determinada tela especiflcando }a cantidad en prendas de una determinada tela producción, cantidad en existencia <sup>y</sup> cantldad en Ia orden genera] de dicha prenda.

T

191

 $\mathbf{m}$ 

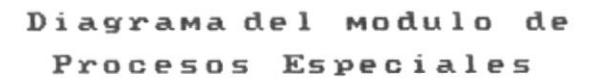

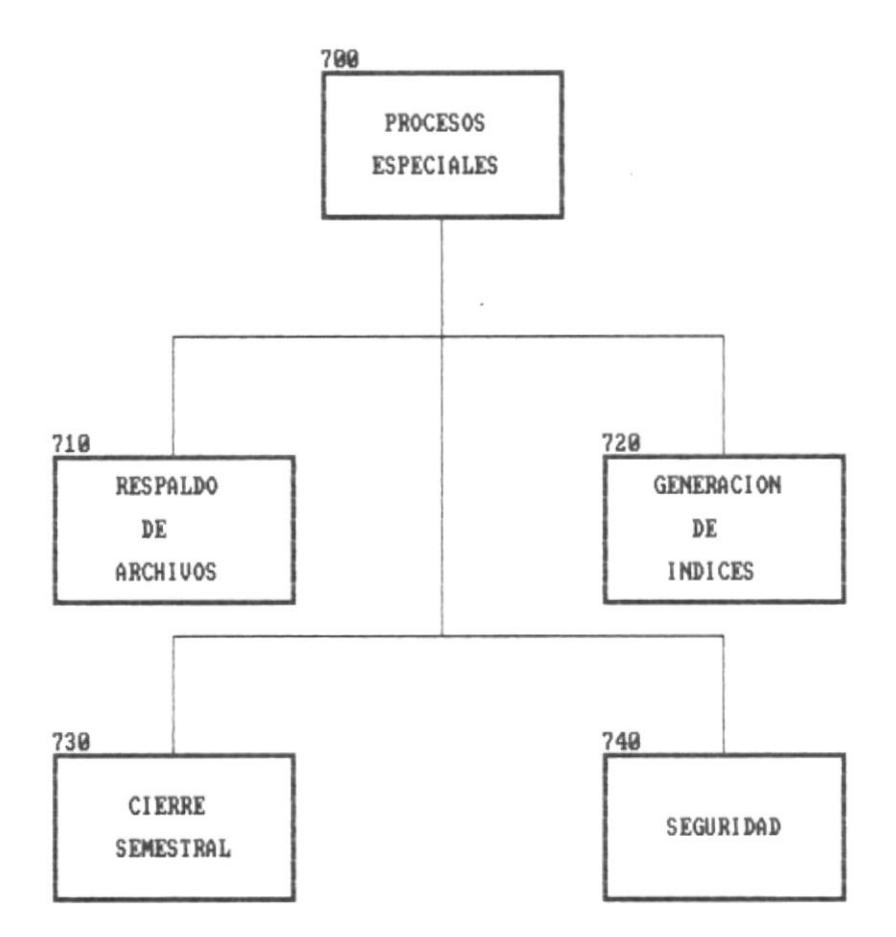

Pag. 19

 $\mathbf{m}$ 

#### 700. NARRATIVA DEL MODULO DE PROCESOS ESPECIALES

#### 710. Backup de archivos

Permite sacar una copia de las base de datos.

#### 720. Generación de índices

Permite una reorganización de los índices de los archivos de datos cuando se ha producido una alteración de datos.

#### 730. Cierre semestral.

Permite guardar las transacciones generadas en un período y actualizar saldos.

廉

 $\blacksquare$ 

## Diagrama del modulo de Procesos Especiales

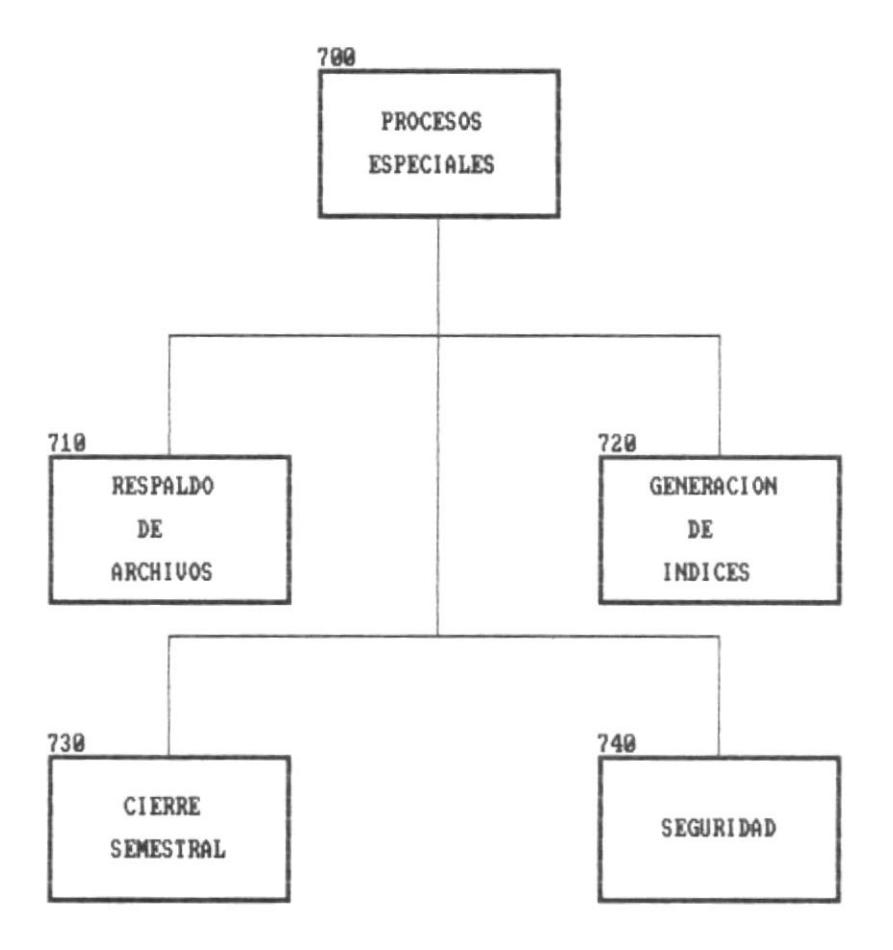

 $\blacksquare$ 

 $\mathbf{m}$ 

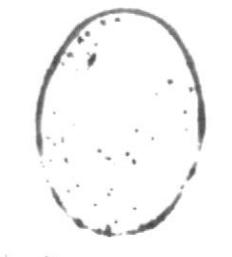

 $\mathcal{F}=\mathbf{B}+\mathbf{r}+\mathbf{r}\in\mathbb{R}$  . A DE ELOUIS HEUNDEMILAS

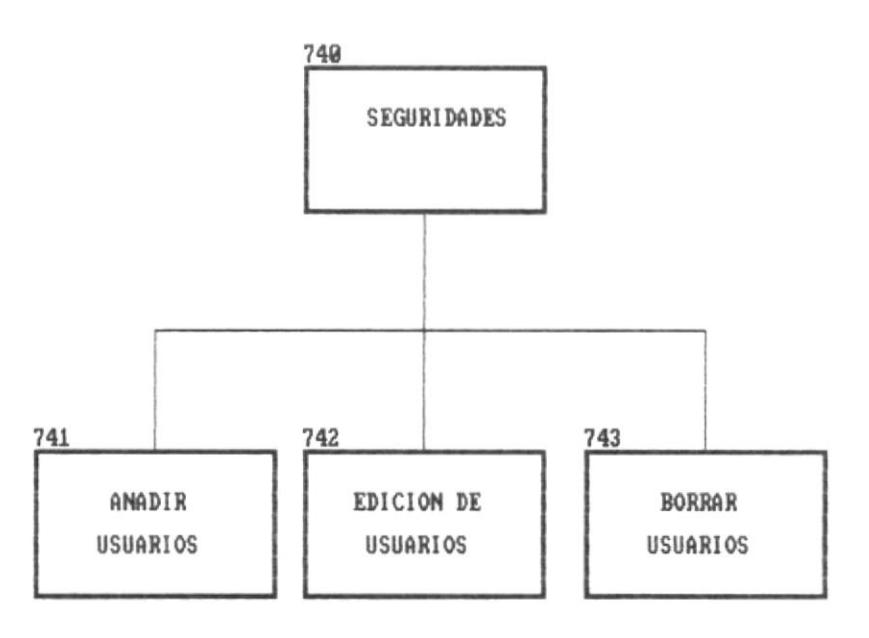

Diagrama del modulo de Seguridades

臟

購

 $\blacksquare$ 

Diagrama del modulo de

Mantenimiento de archivos

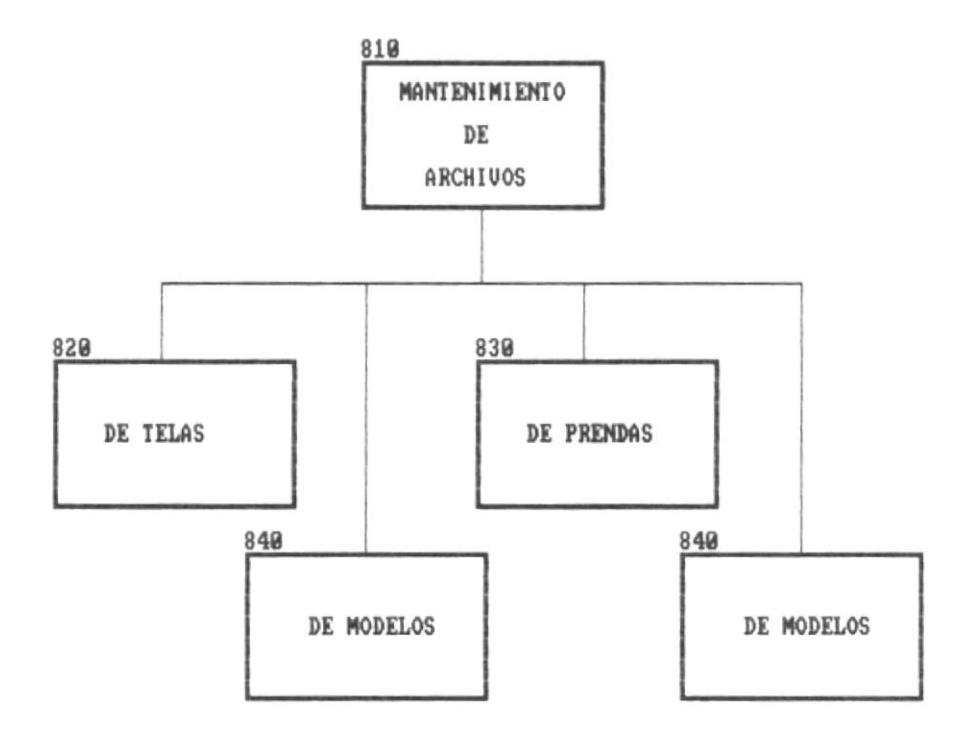

醮

 $\mathbf{m}$ 

÷.

68

 $\blacksquare$ 

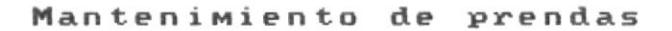

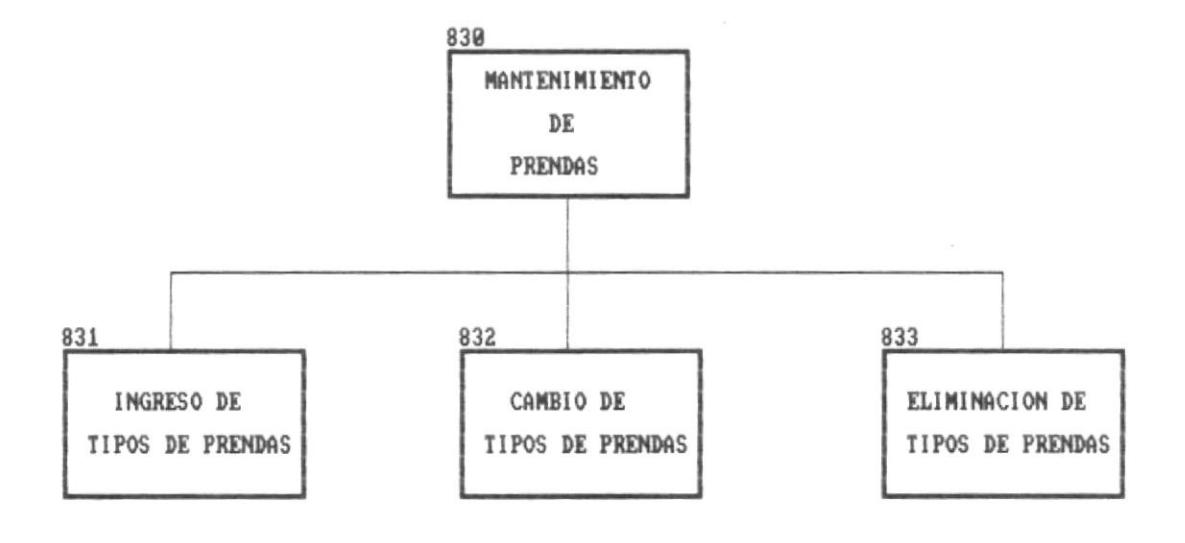

藤

Manual de Diseño

 $\blacksquare$ 

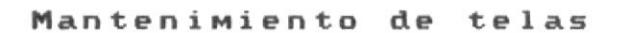

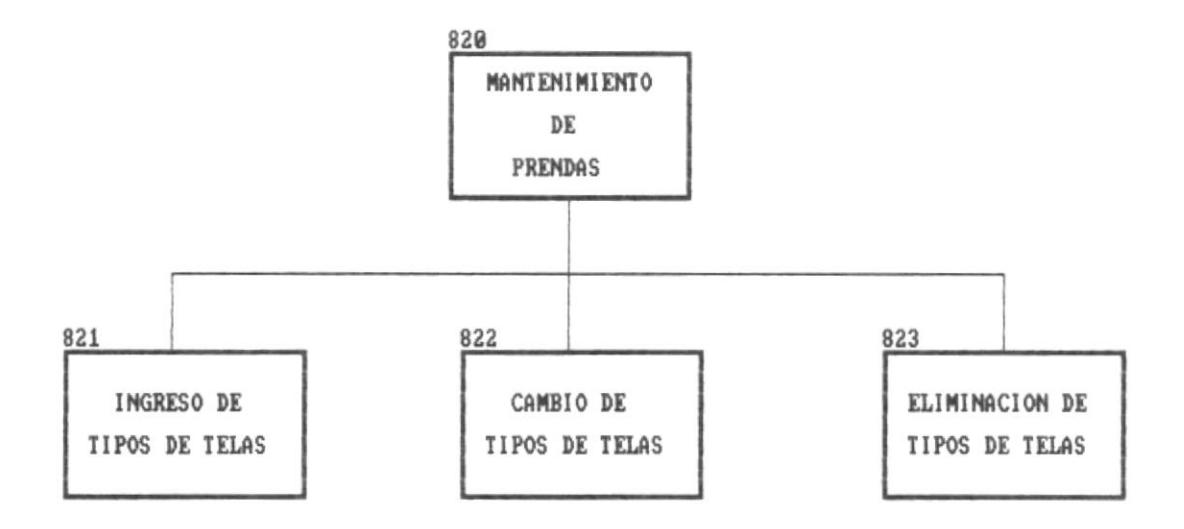

щ

 $\mathbf{R}$ 

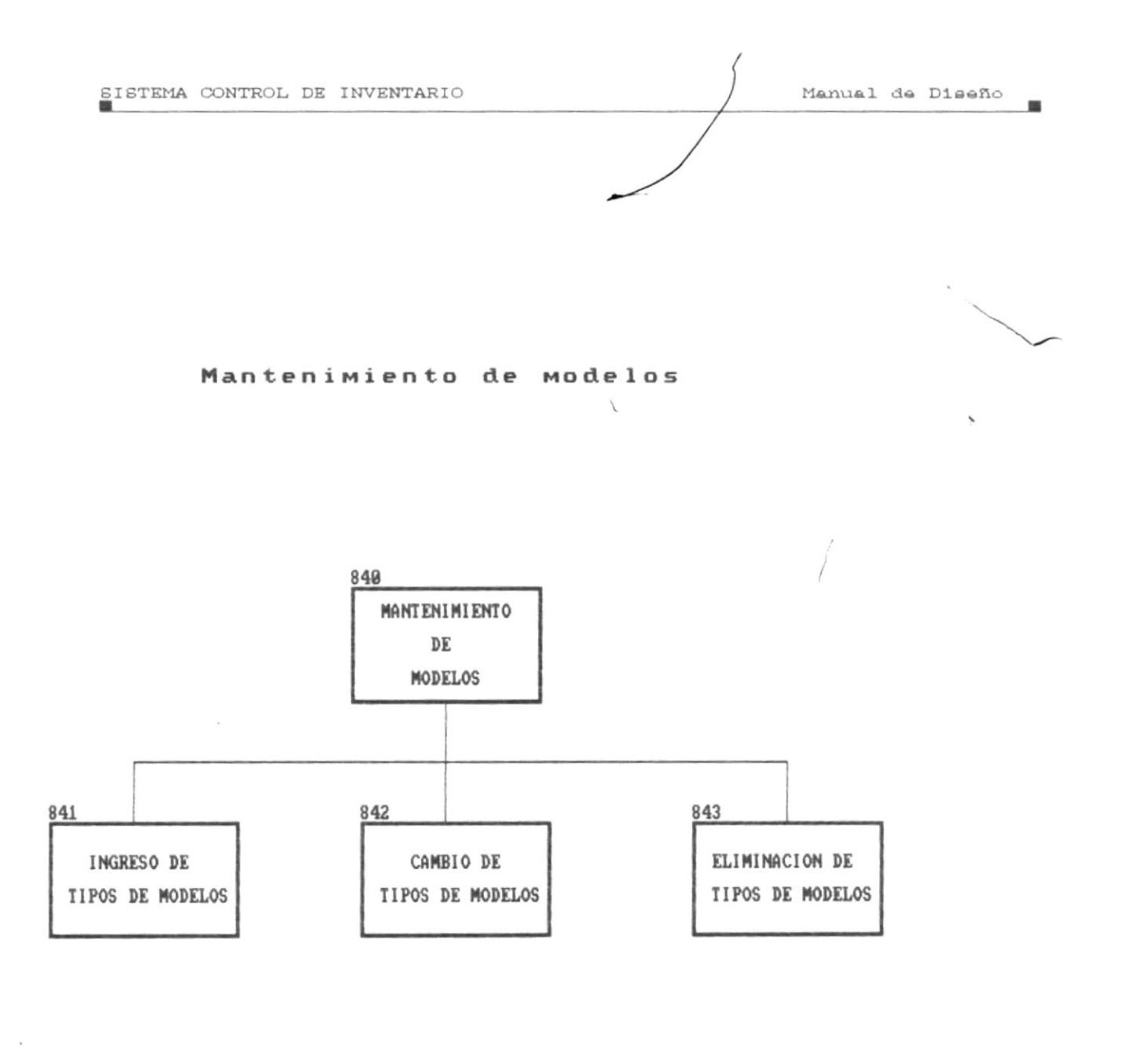

鹽

 $\blacksquare$ 

400

#### 800. NARRATIVA DEL MODULO MANTENIMIENTO DE ARCHIVOS

#### 810. Mantenimiento de tipos de telas

Permite la adición, eliminación, modificación de tipos de telas.

#### 820. Mantenimiento de tipos de prendas

Permite la adición, eliminación, modificación de tipos de prendas.

#### 830. Mantenimiento de tipos de modelos

Permite la adición, eliminación, modificación de tipos de modelos.

#### 840. Mantenimiento de tipos de tallas.

Permite la adición, eliminación, modificación de tipos de tallas.

#### **ESTANDARES**

#### APLICACIONES DE ESTANDARES

Facilita la identificación de los elementos del sistema como son: nombres del sistema, archivos de datos, programas, archivos índices, menúes, pantallas, reportes, nombres de campos y otros he establecido los siguientes formatos:

#### NOMBRE DEL SISTEMA

S.C.I Sistema de Control de inventario

#### NOMBRES DE ARCHIVOS

 $121.111E<sub>6</sub>$ IR To COD - KUP ILUGIS -

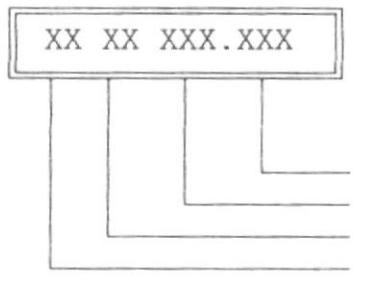

Extensión del archivo Nombre nemónico o descriptivo Tipo de archivo Nombre del sistema

Ej: CIMAROPA.DBF Archivo maestro de ropa

CIMATELA.DBF Archivo maestro de telas

#### NOMBRES DE CAMPOS DE ARCHIVOS

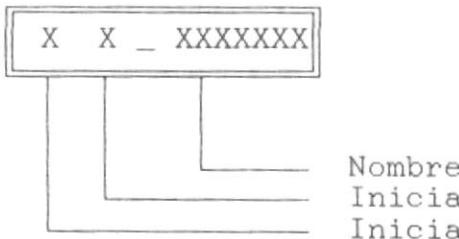

Nombre descriptivo del campo Inicial del item al que pertenecen Inicial del archivo al que pertenecen
Ej: MR CODROPA Código de ropa (campo del archivo maestro de ropa)

ABREVIATURA DE LOS NOMBRES NEMONICOS DE ARCHIVOS

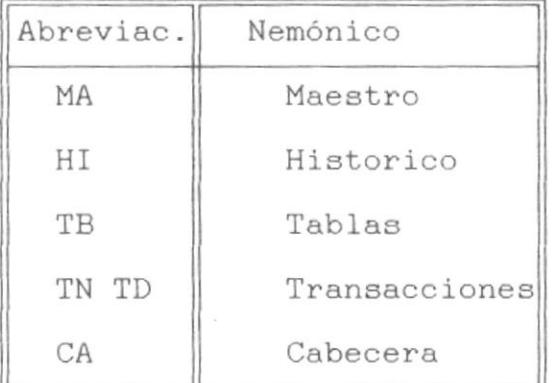

## NOMBRE DE MENUES, PANTALLAS, REPORTES Y PROGRAMAS

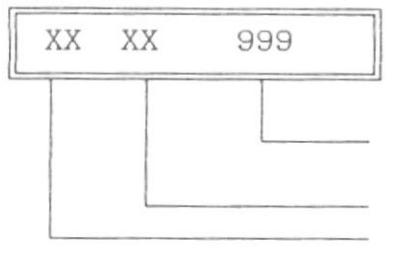

Numeración de acuerdo al nivel de anidamiento

Iniciales del módulo al que pertenecen Nombre del sistema

Ej: Cics510

Programa de consulta del modulo 500

## ESTANDARES DE CODIGOS DE PRENDAS

### ESTANDARES DE CODIGO DE PRENDA

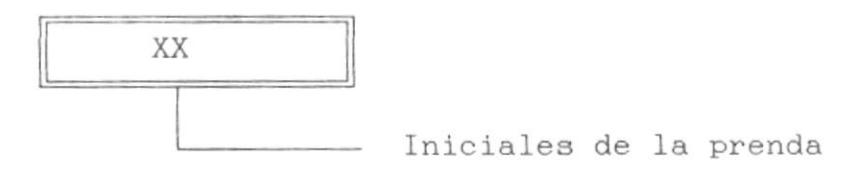

Ej: PV Pantalón de vestir

 $\cdots$ 

#### ESTANDARES DE CODIGOS DE TELAS

**CONDITIONS TECHOLOGY** 

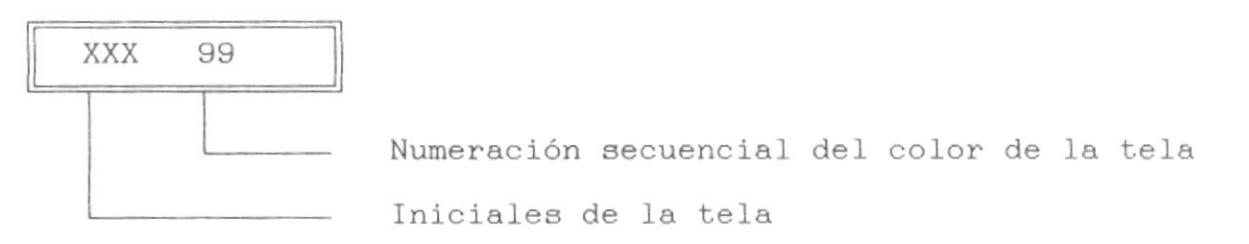

Ej: GAB01 Gabardina azul

#### ESTANDARES DE CODIGOS DE MODELOS

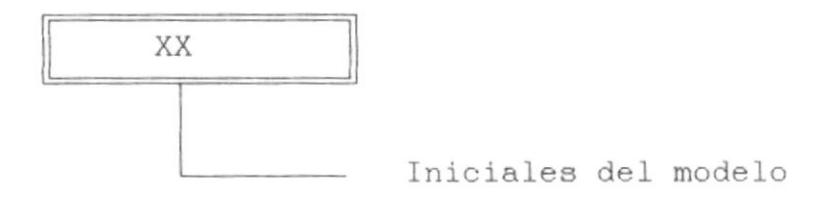

Ej: TR Tradicional

Pag. 30

 $\Box$ 

## ESTANDARES DE CODIGOS DE TALLAS

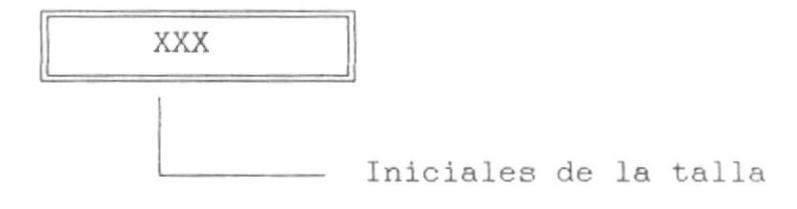

Ej: SML small

 $\Box$ 

 $\Box$ 

 $\lambda$ 

 $\sim$   $^{-1}$ 

<u> 1999 - Johann John Stone, markin biskup og formaler og med at medlem og med at medlem og med at medlem og me</u>

## **BASE DE DATOS** DEL SISTEMA

<u> 1989 - Johann Stoff, Amerikaansk politiker († 1989)</u>

 $\blacksquare$ 

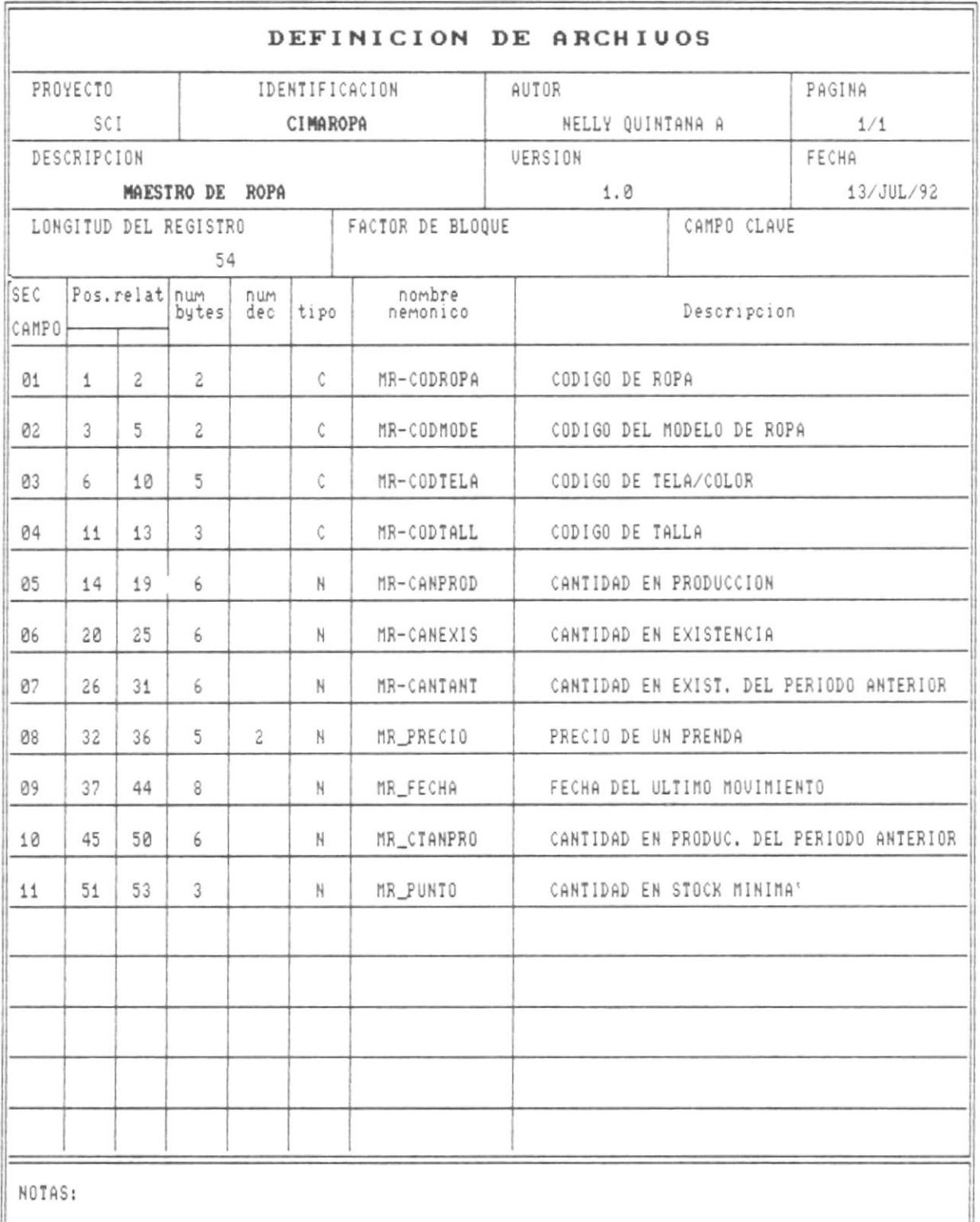

J

 $\mathbf{m}$ 

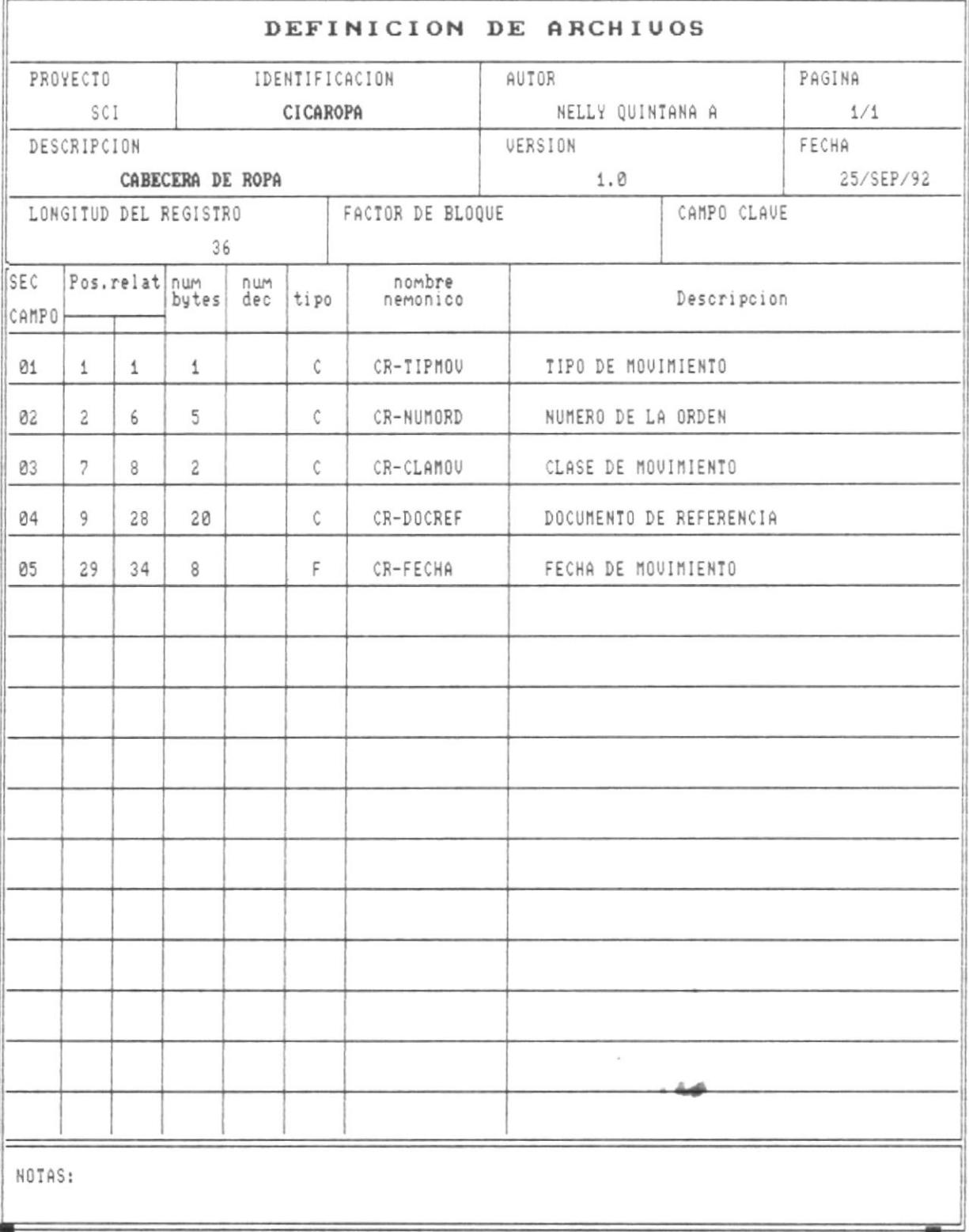

- -

 $\overline{\phantom{a}}$ 

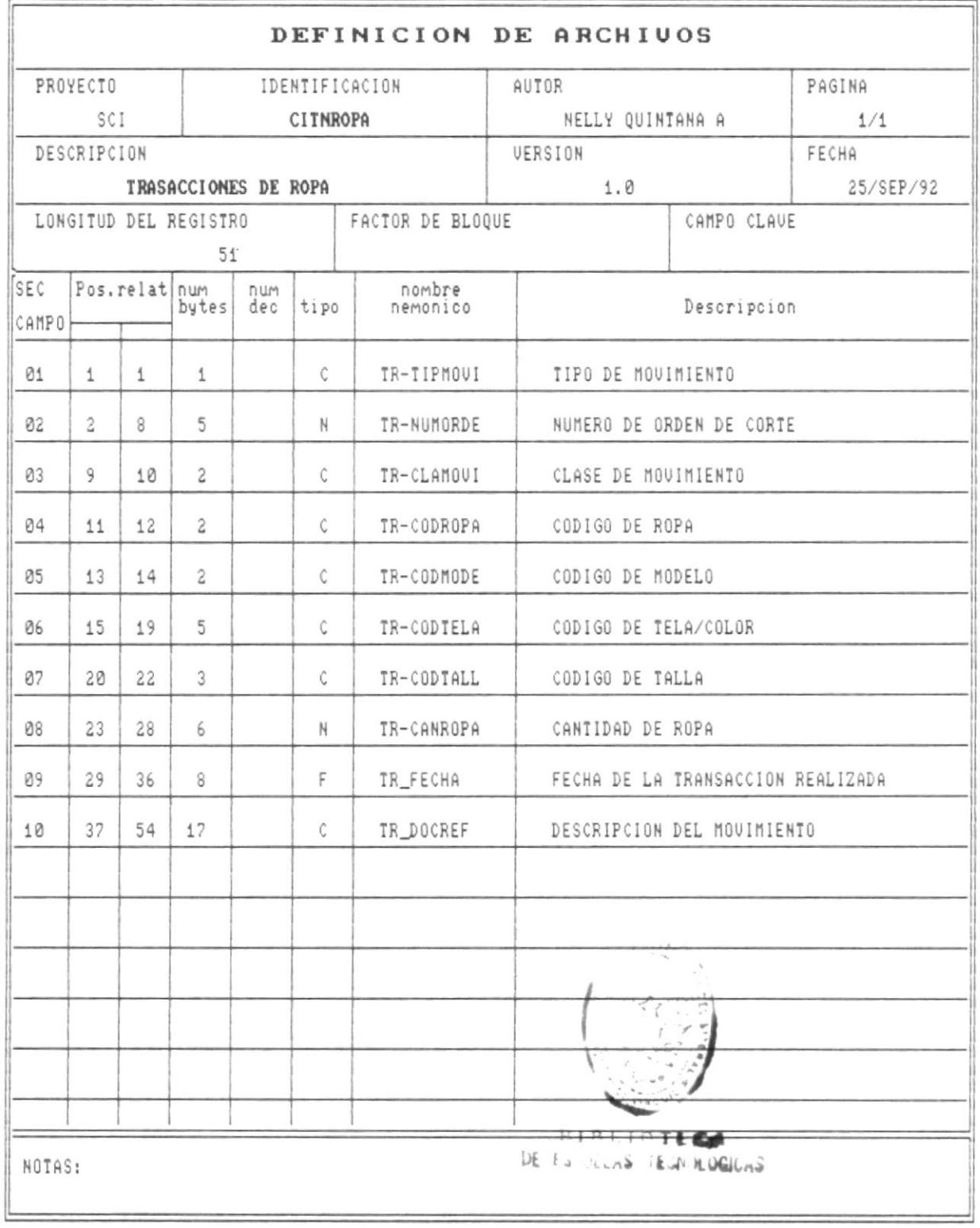

 $\overline{\phantom{a}}$ 

**BREAT** 

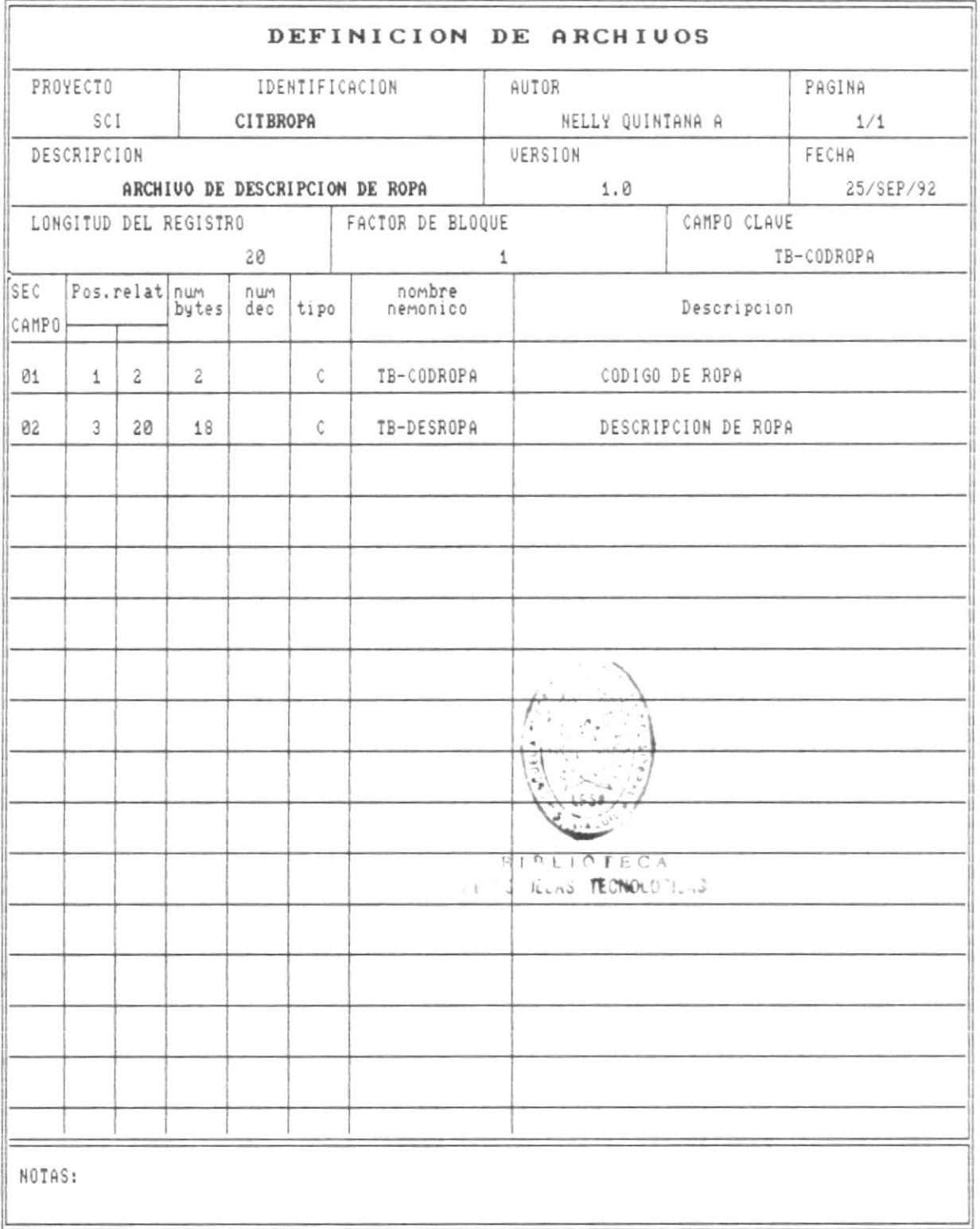

**第二** 

鹽

J,

 $\blacksquare$ 

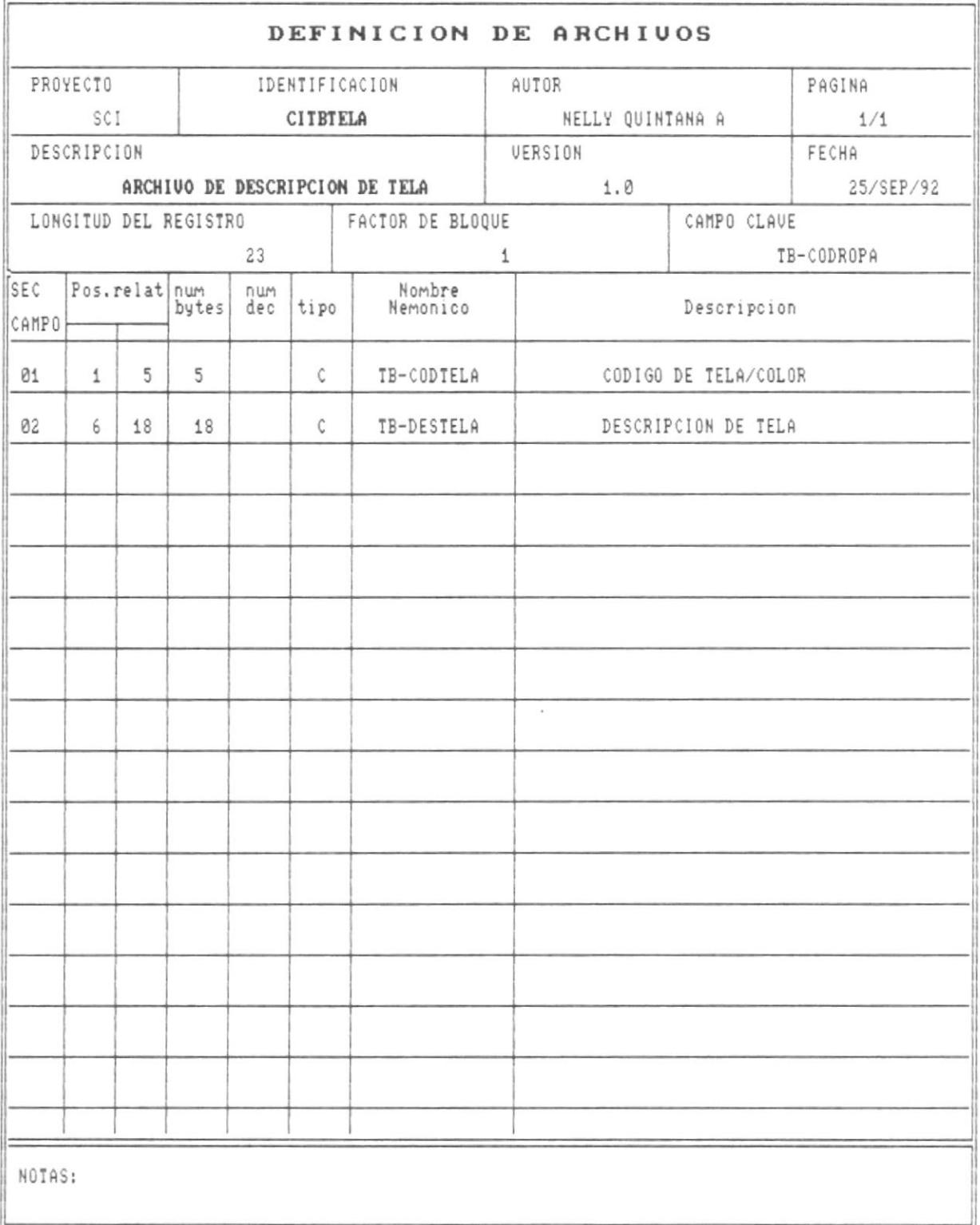

 $\mathbf{H}$ 

里

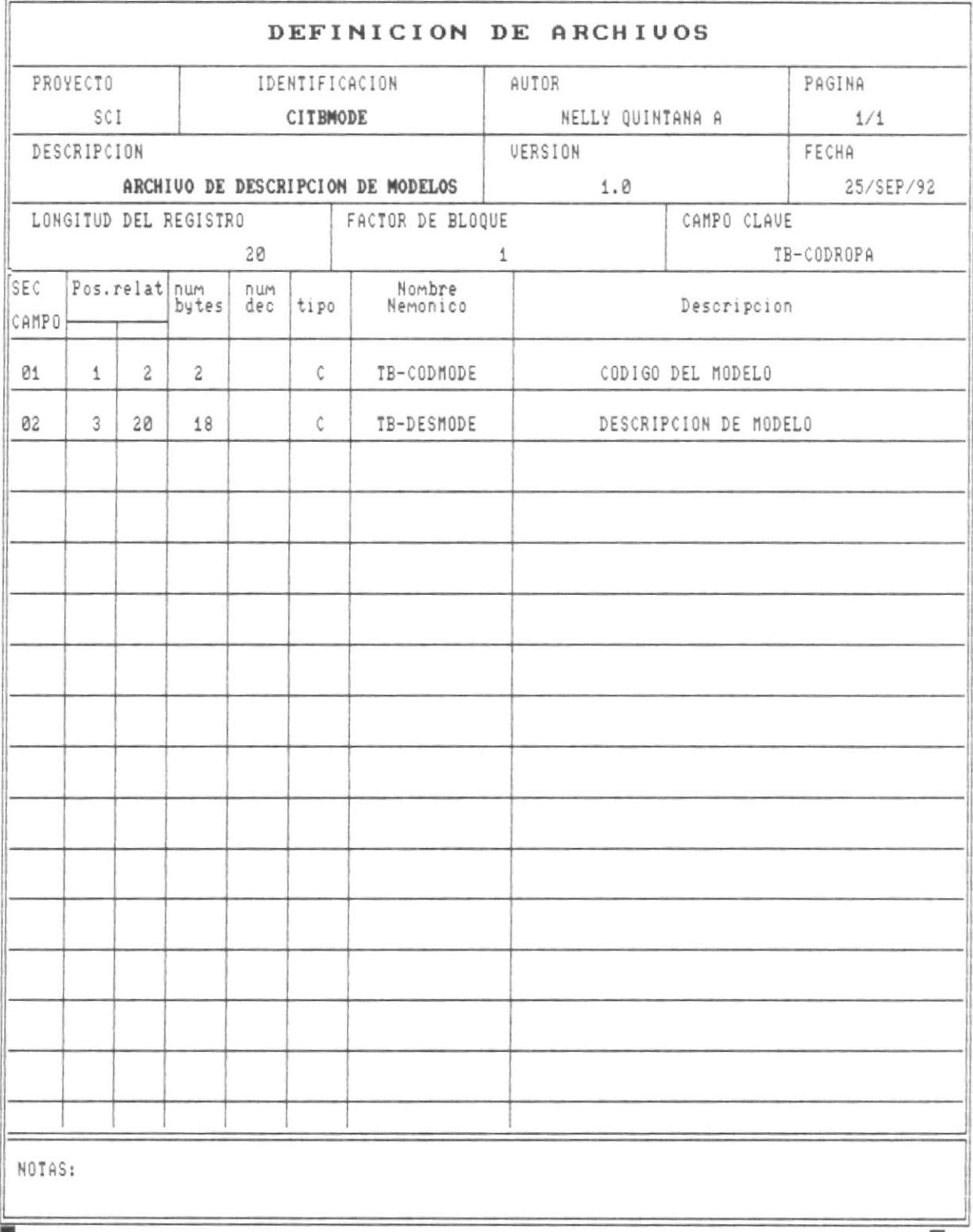

鹽

堆

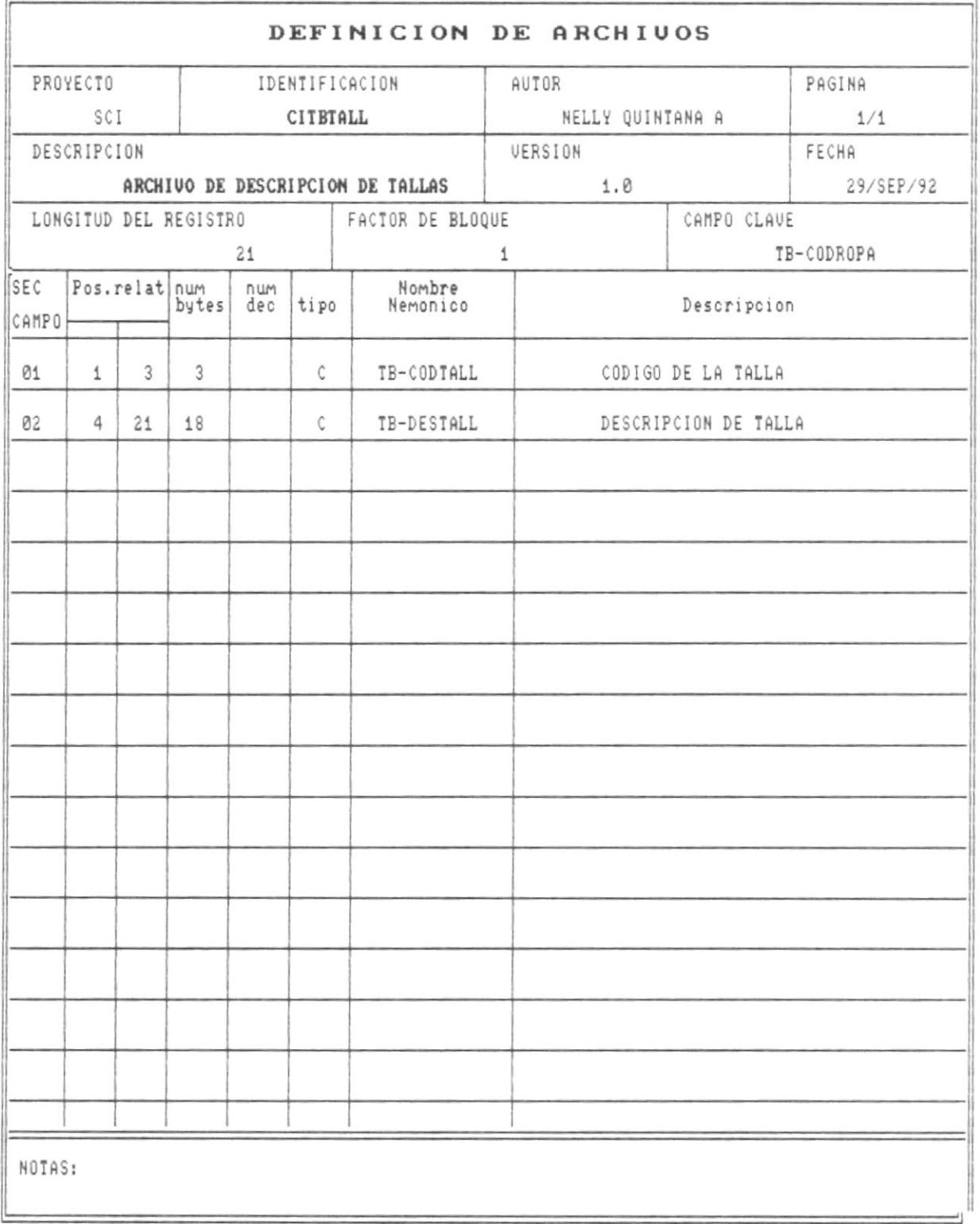

 $\mathbf{m}$ 

羈

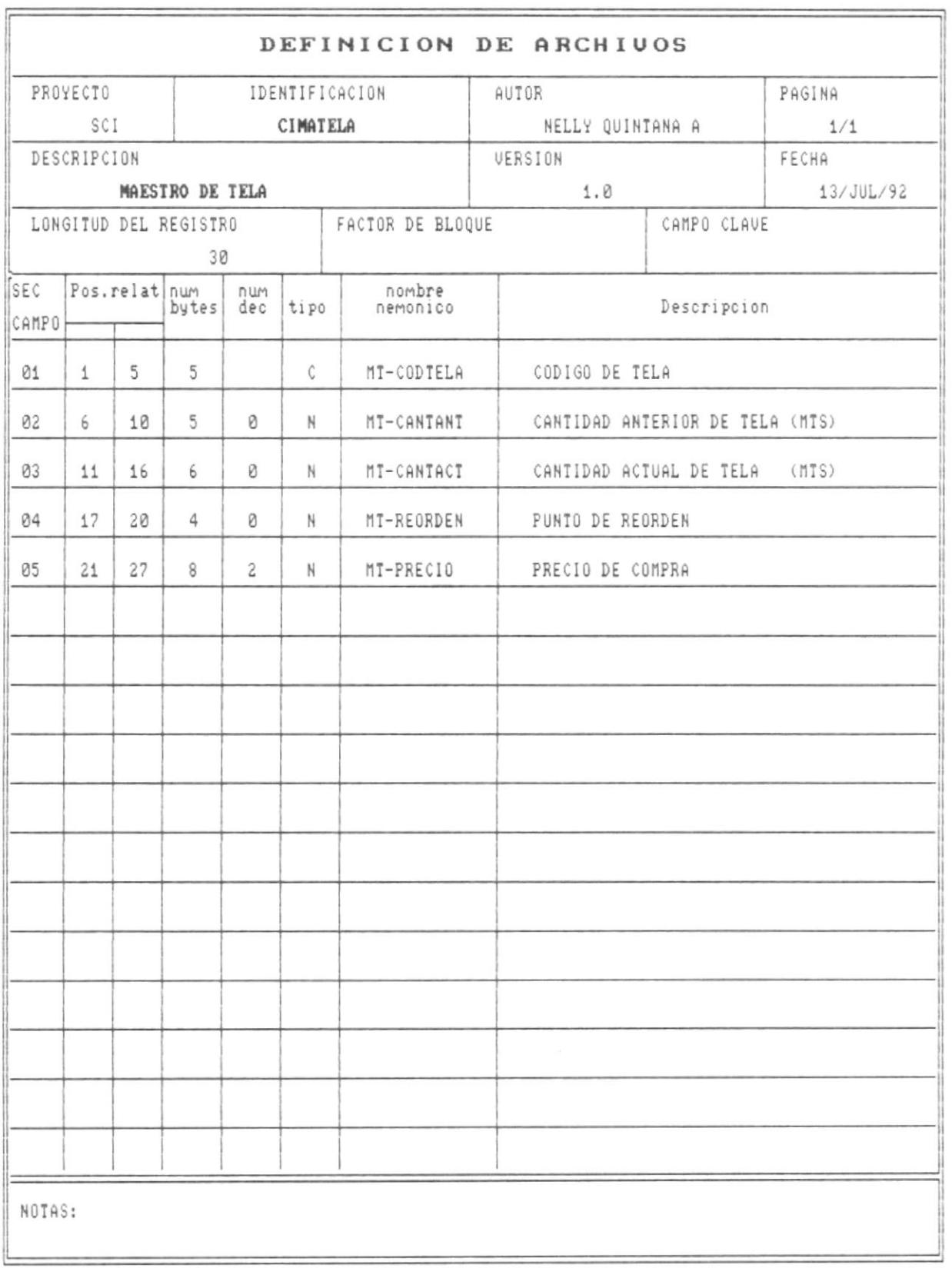

 $\frac{1}{2} \left( \frac{1}{2} \right) \left( \frac{1}{2} \right) \left( \frac$ 

里

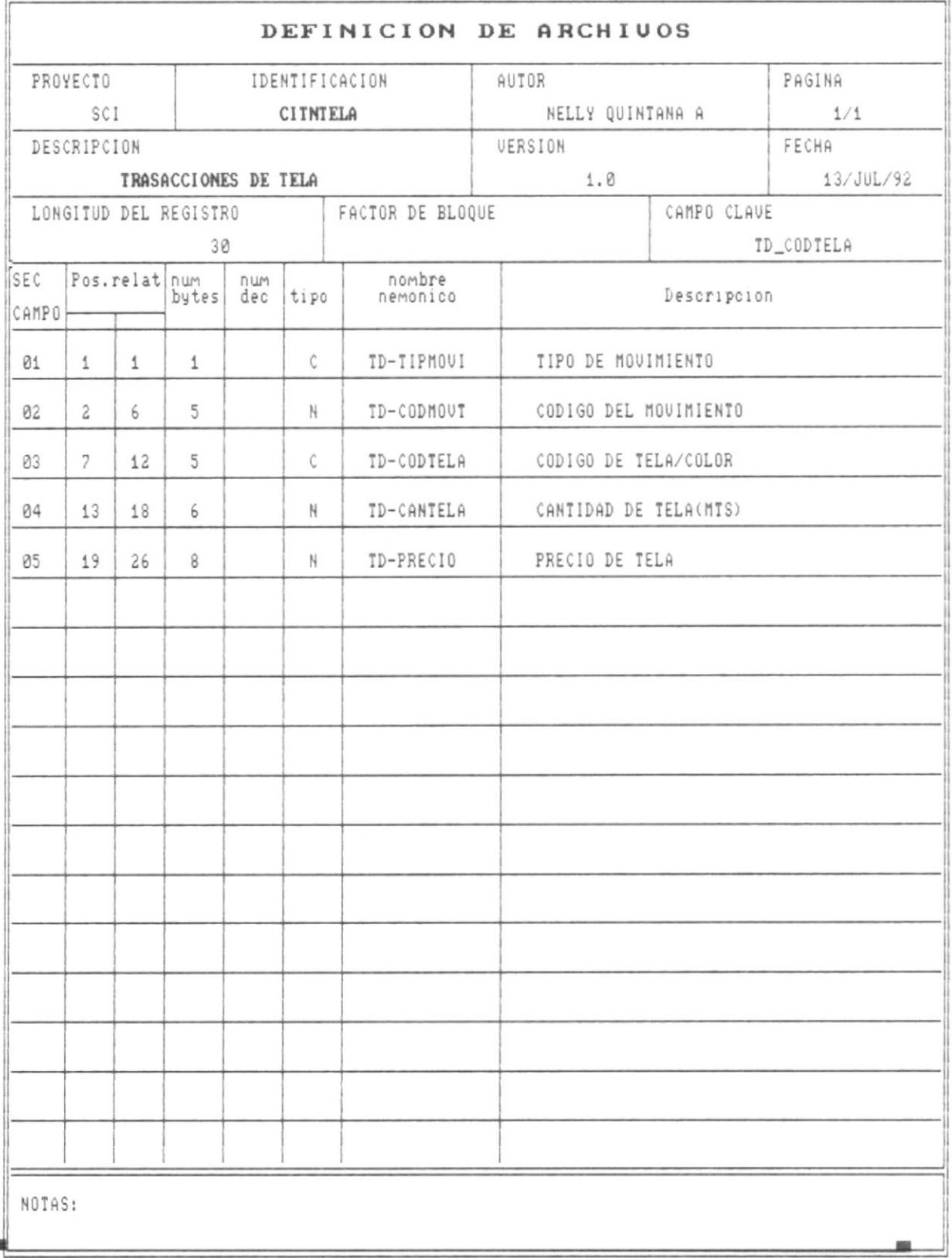

10

画

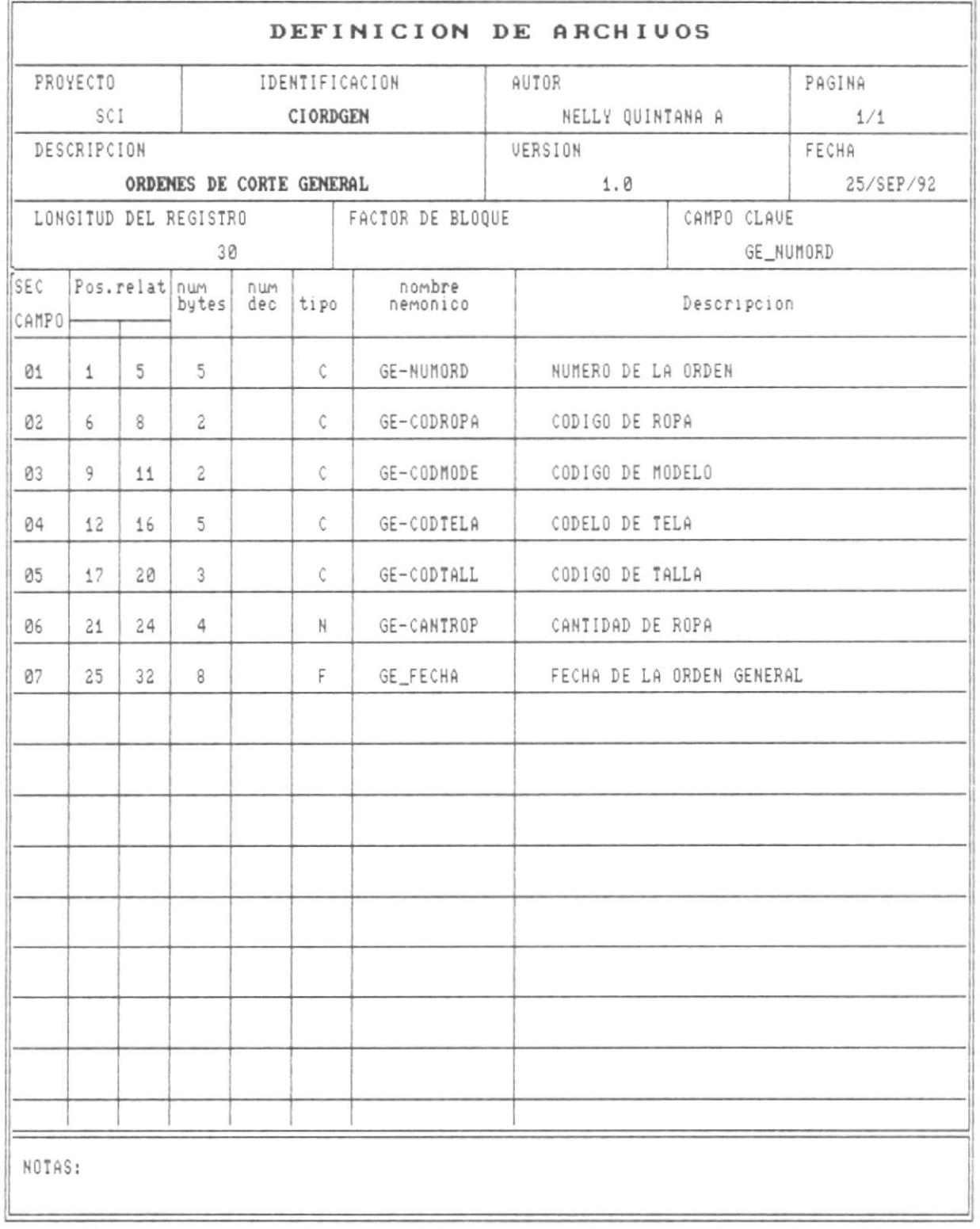

# MENUES Y PANTALLAS DEL SISTEMA

<u> 1989 - Johann Start, martin basic artist (b. 1989)</u>

<u> 1989 - Johann Stoff, Amerikaansk politiker († 1989)</u>

 $\overline{\phantom{a}}$ 

 $\bar{\alpha}$ 

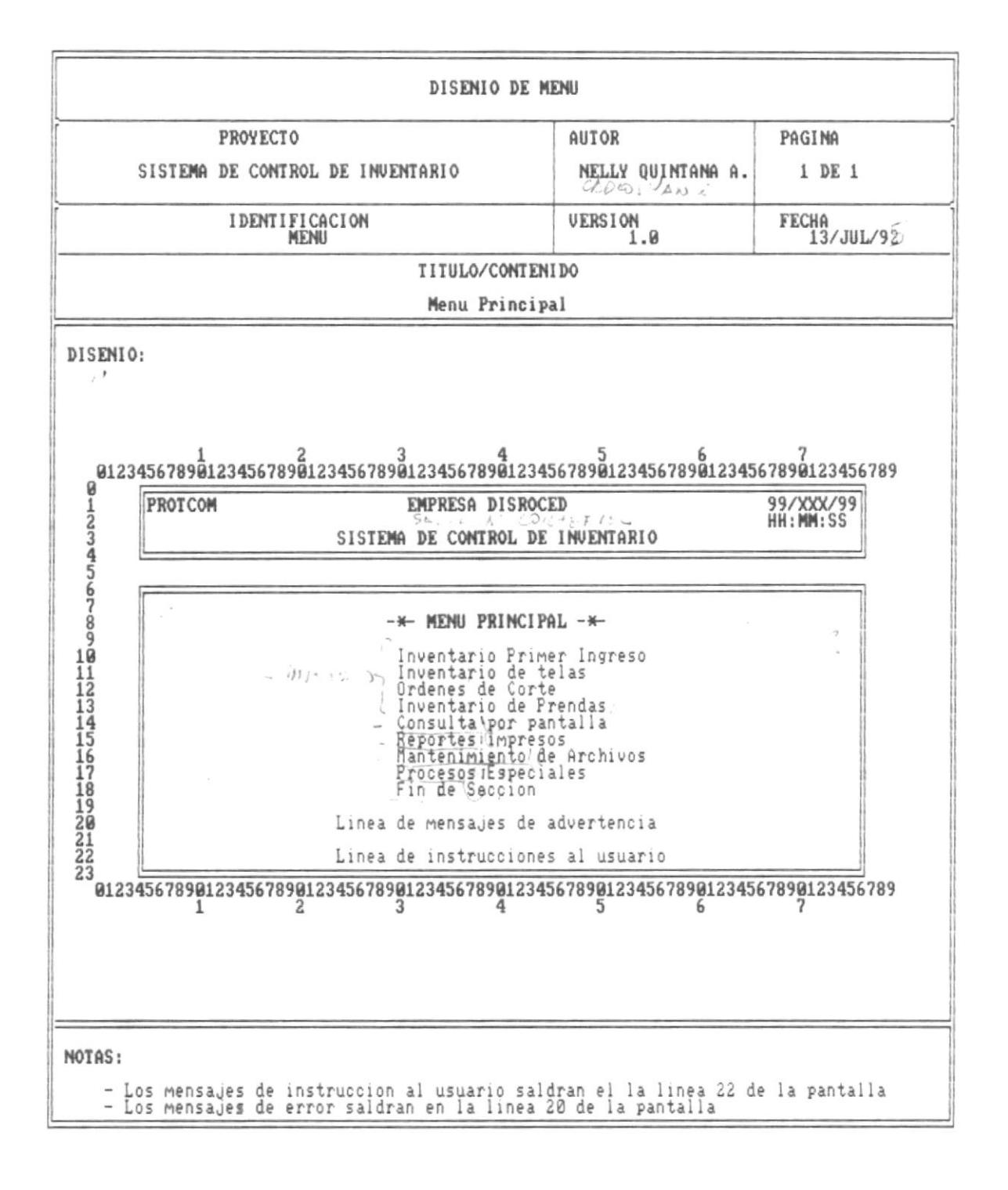

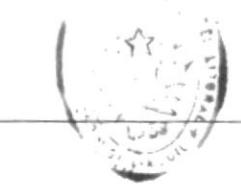

 $n + n + 1$ ă **E** TO ALBERTING  $DE$   $E_3$  ...  $15$ 

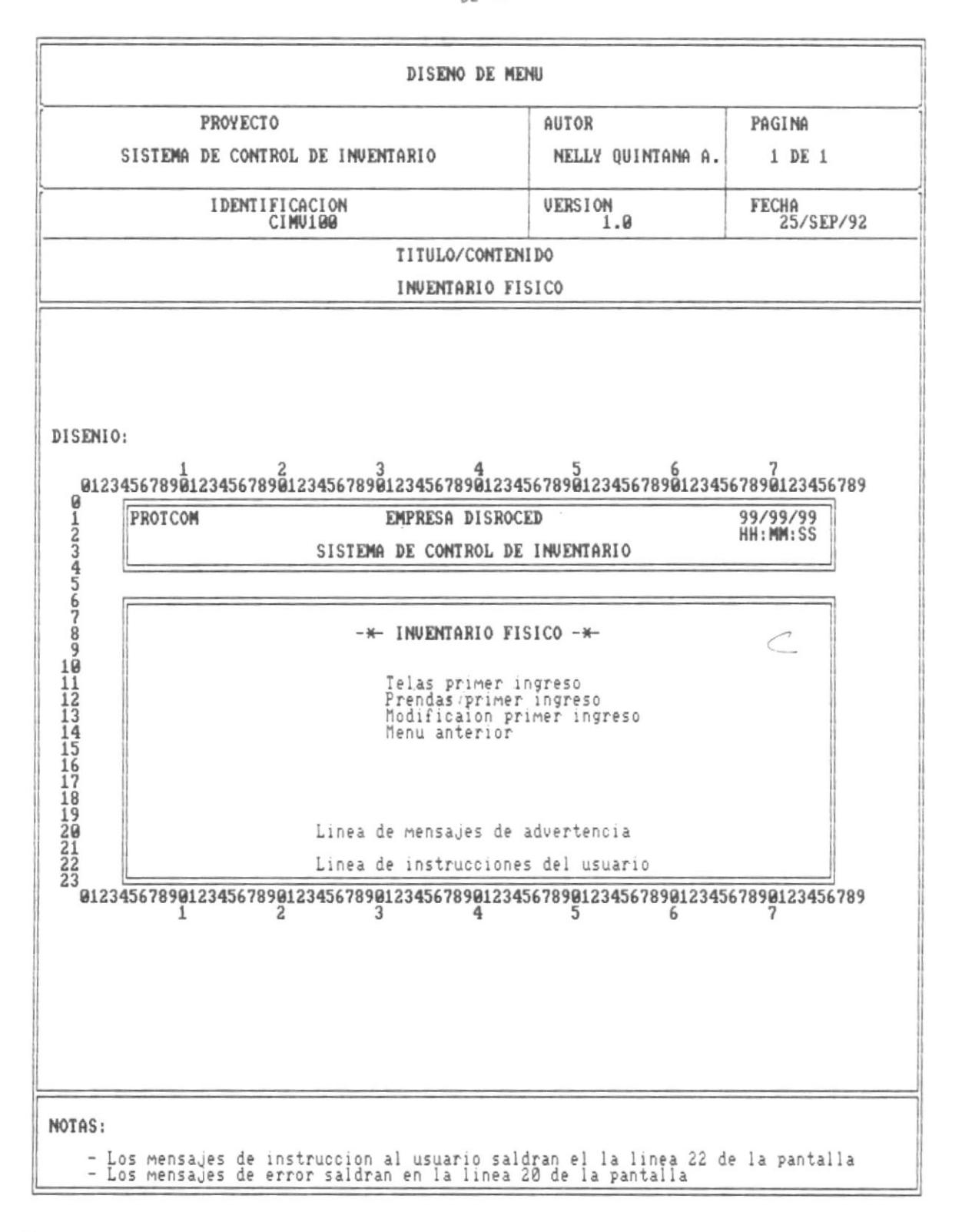

Pag. 43

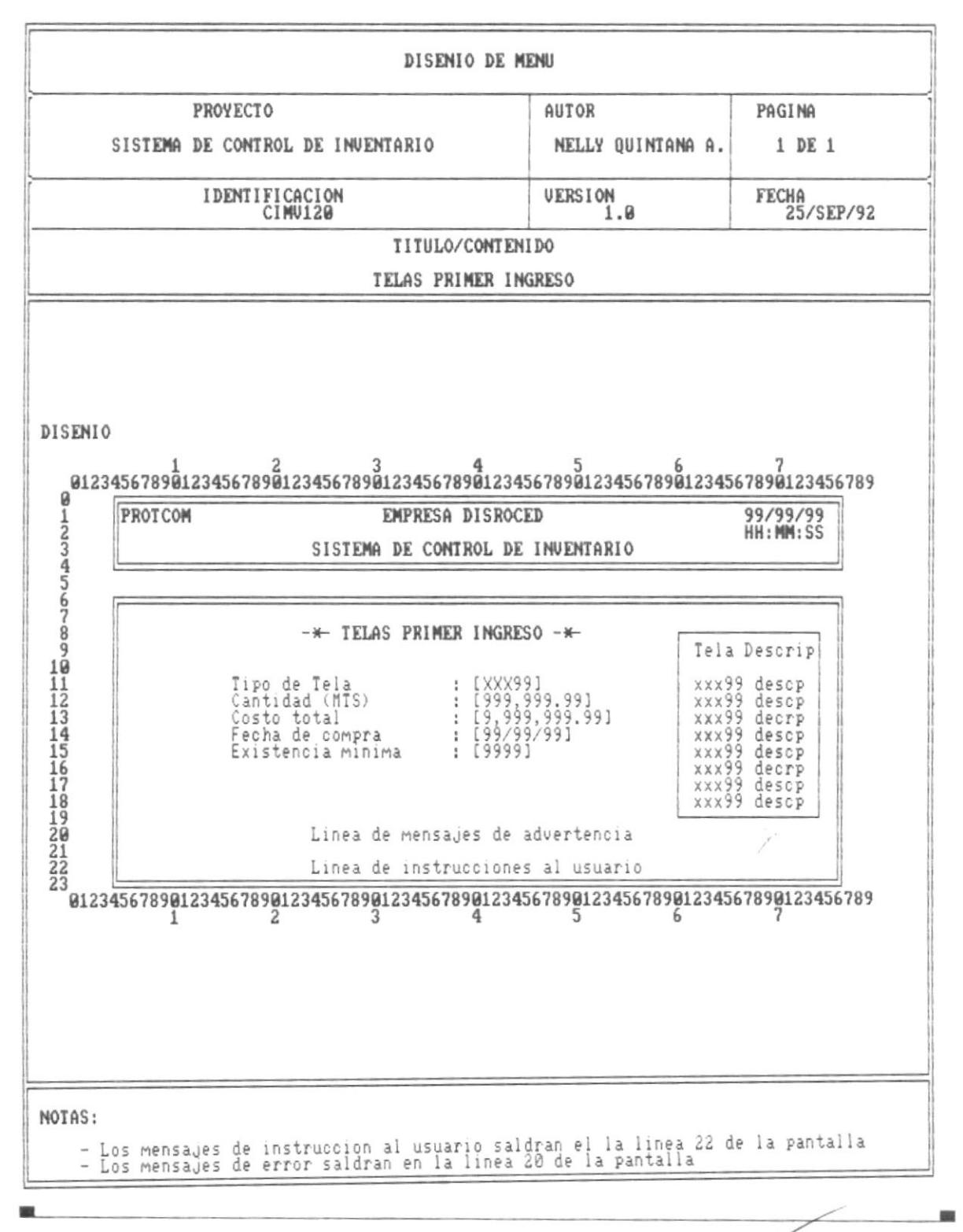

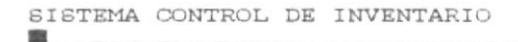

88

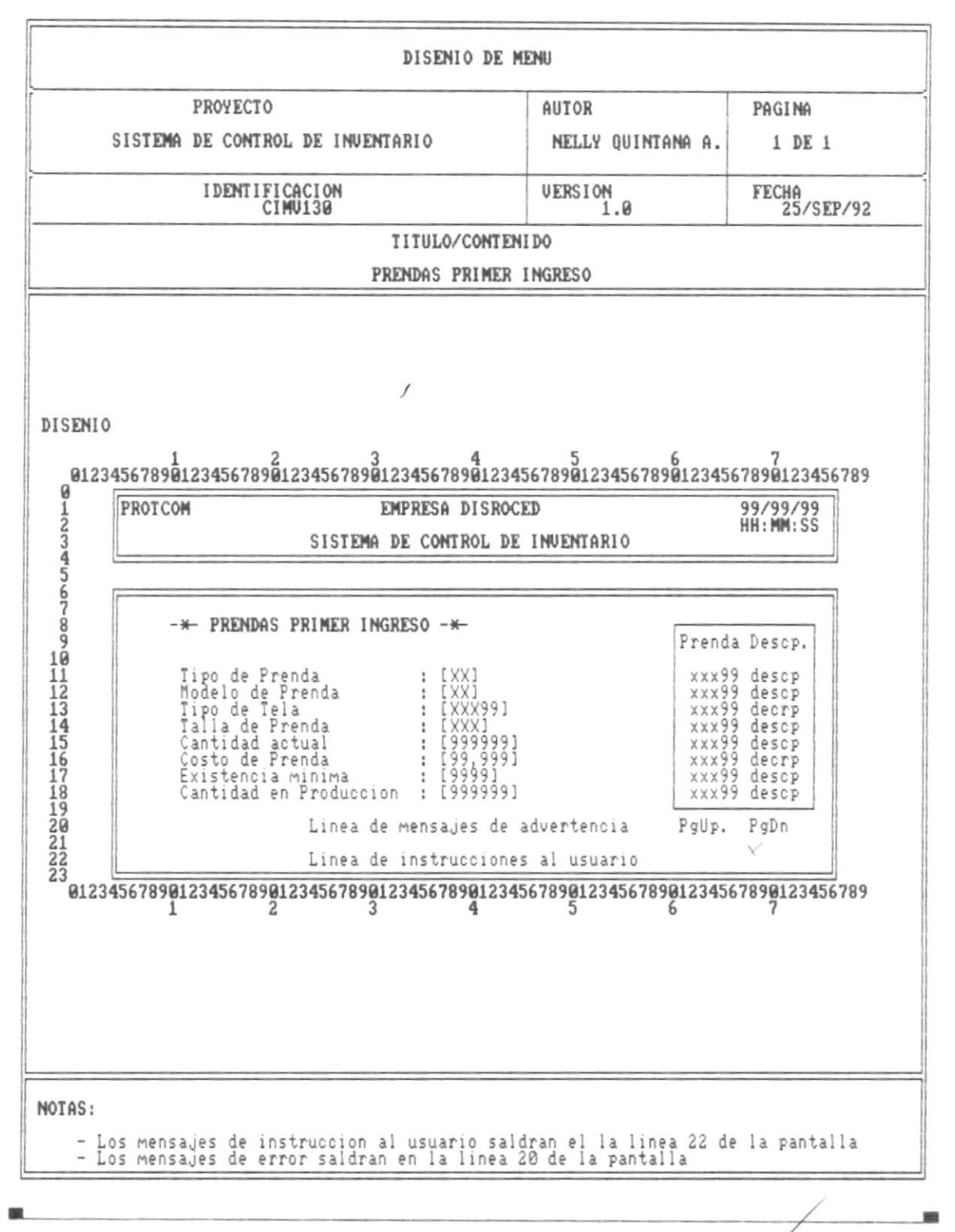

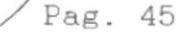

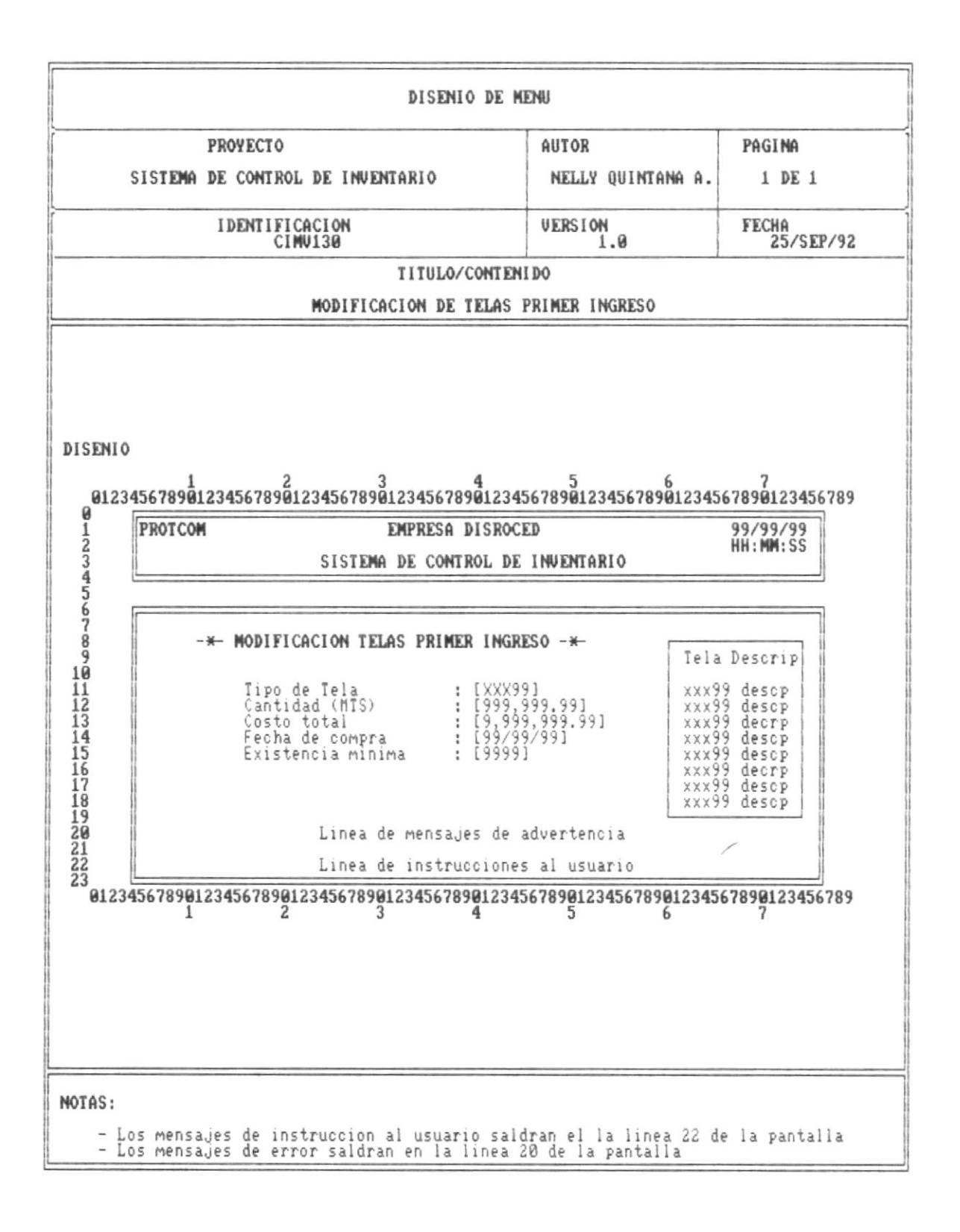

Pág. 46

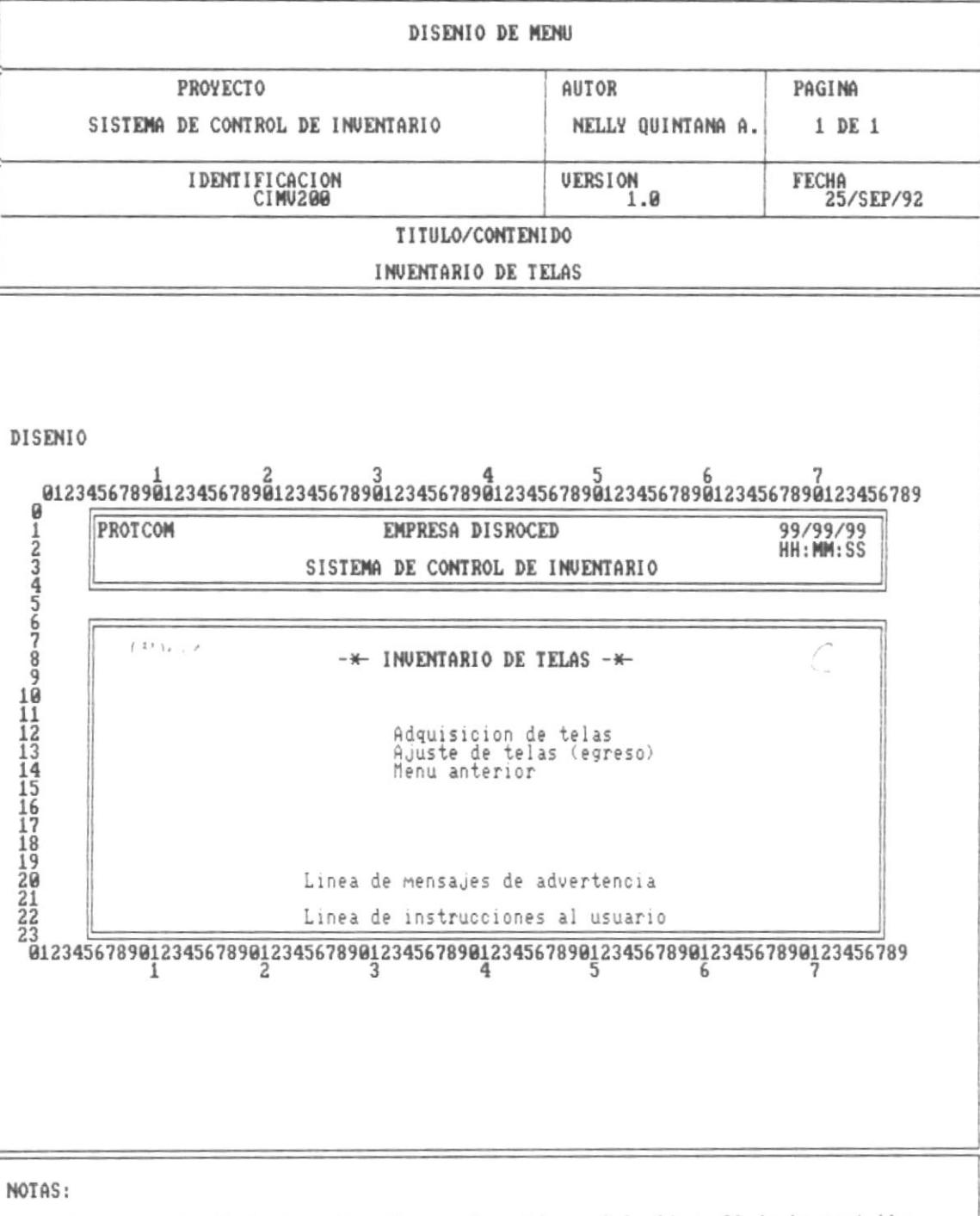

- Los mensajes de instruccion al usuario saldran el la linea 22 de la pantalla<br>- Los mensajes de error saldran en la linea 20 de la pantalla

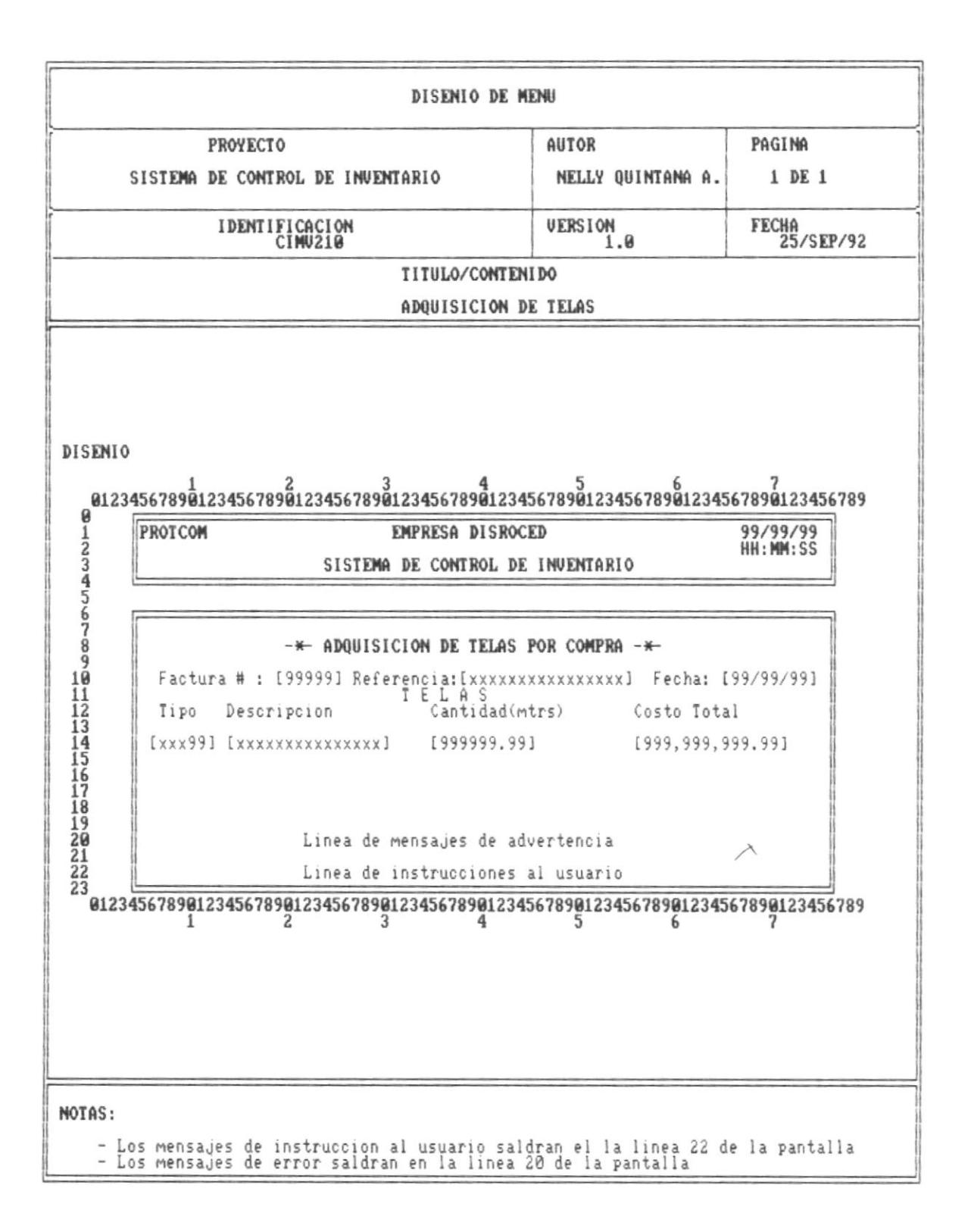

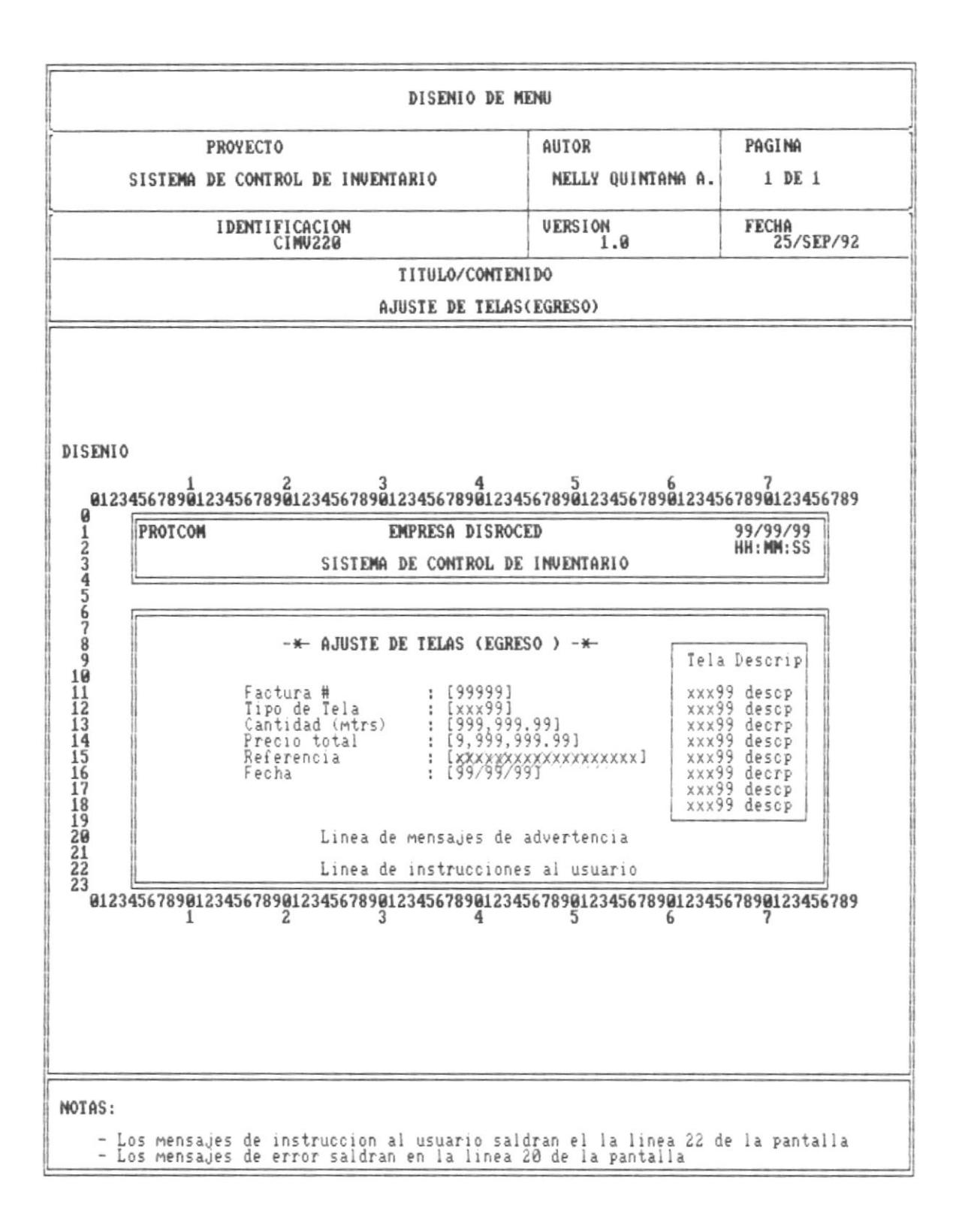

 $P\$ {ag.49}

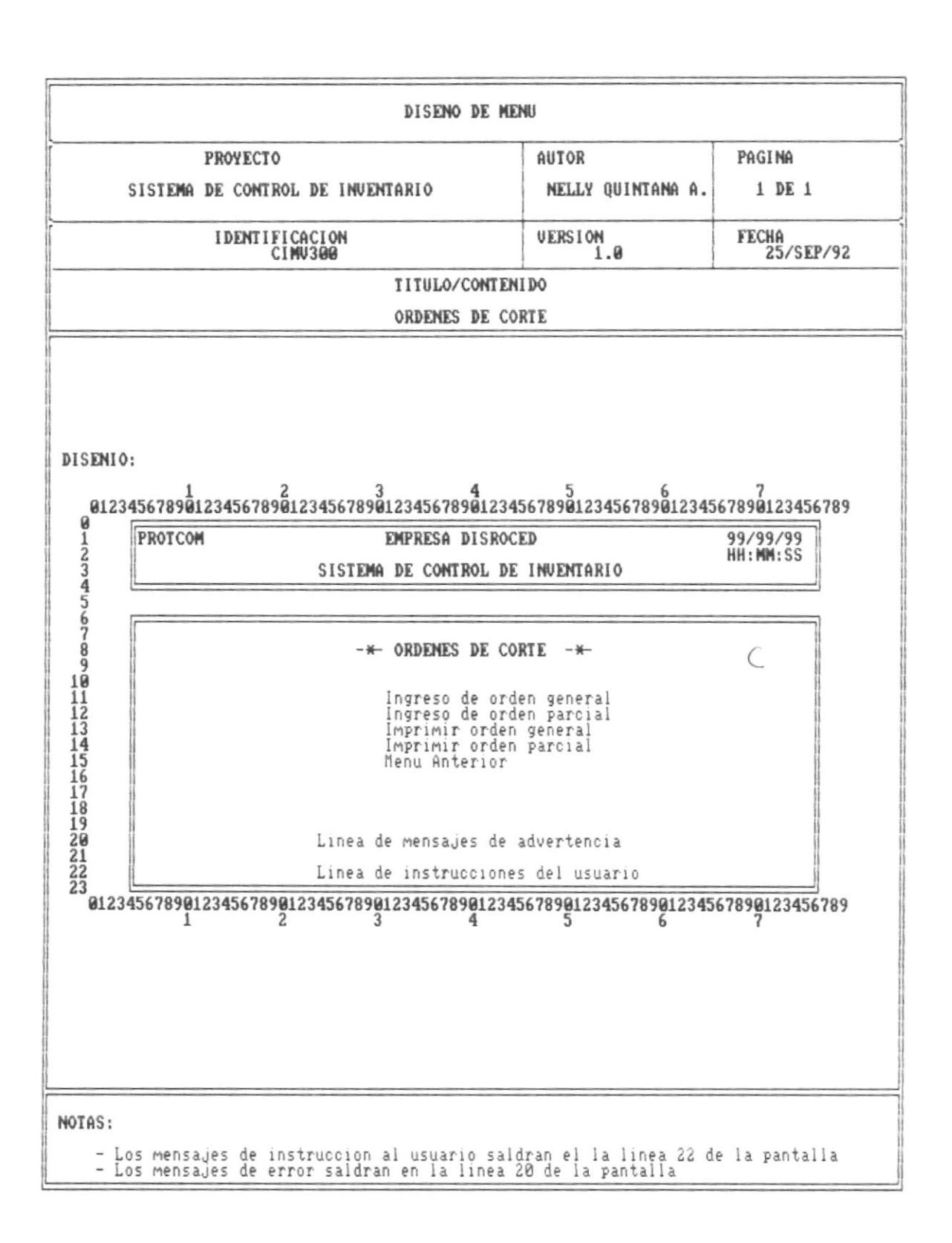

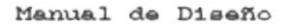

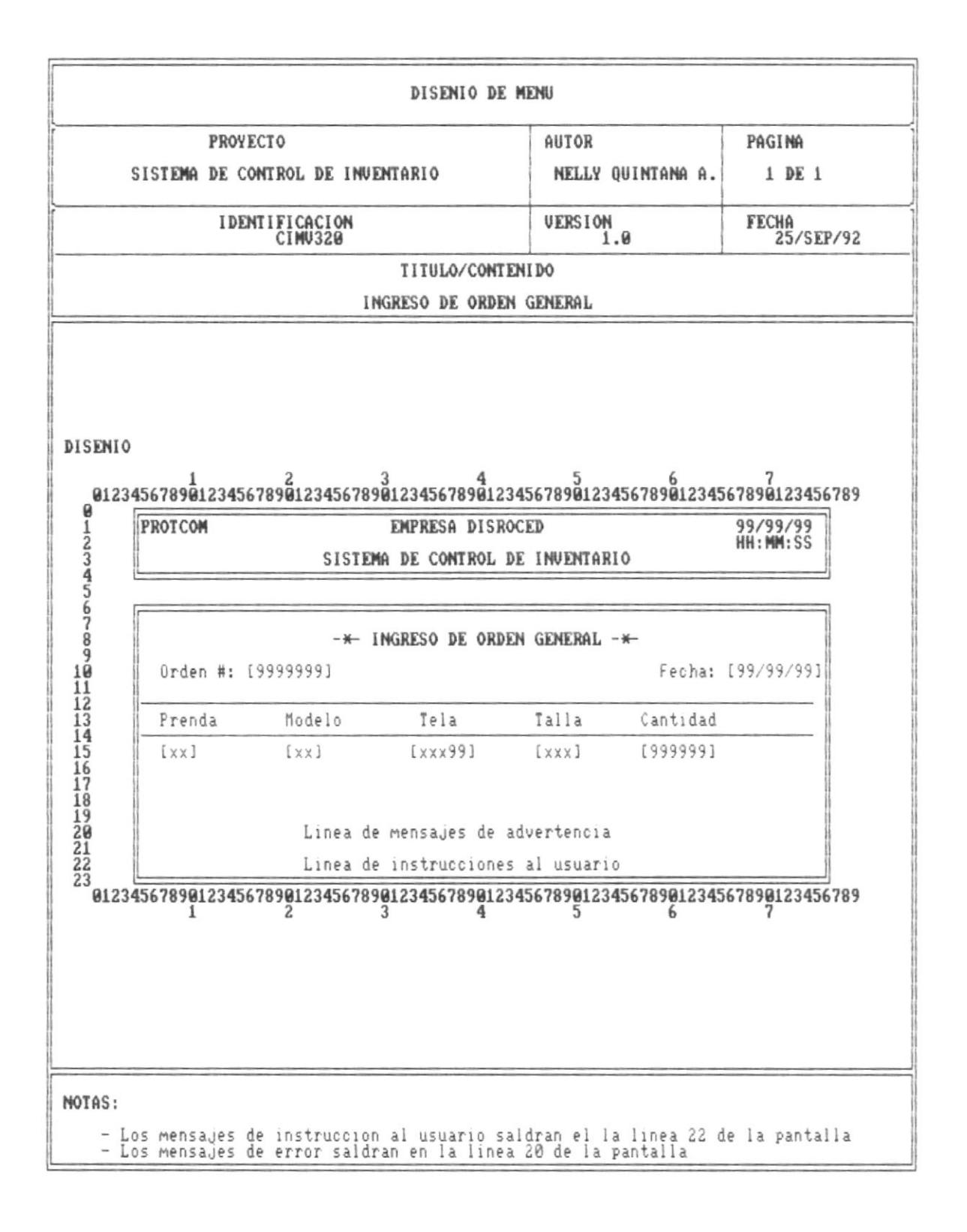

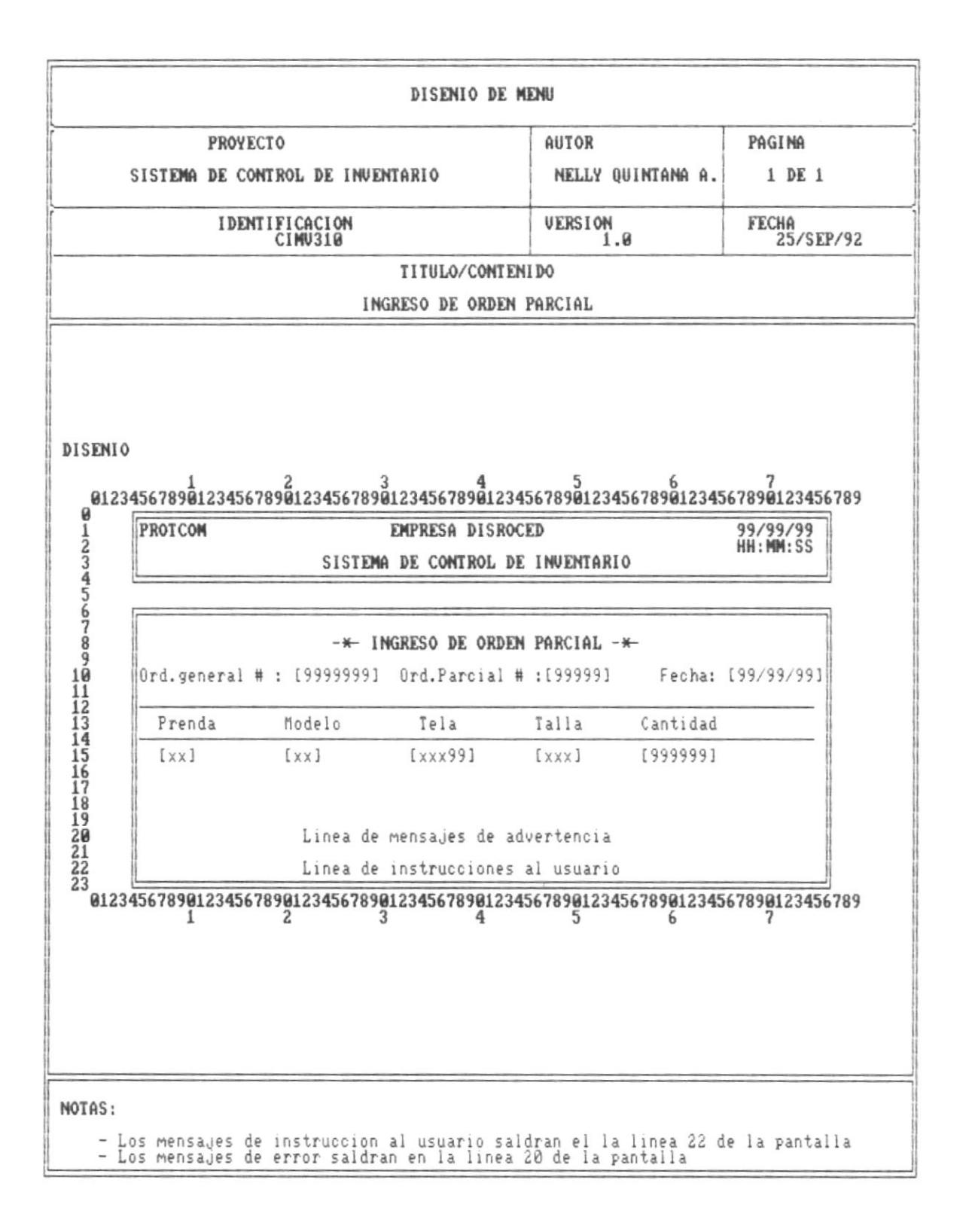

 $\sim$   $\sim$ 

 $\blacksquare$ 

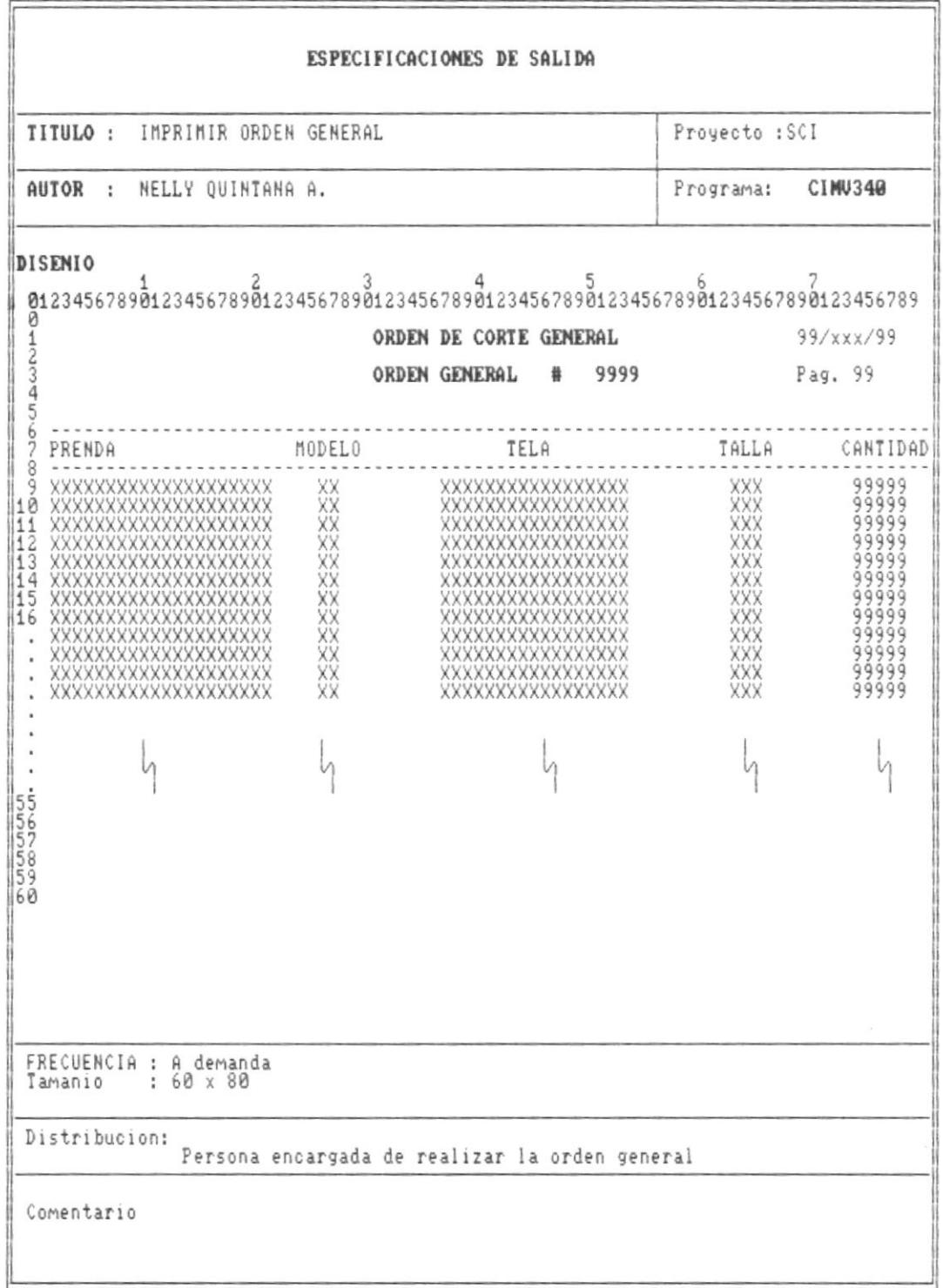

л

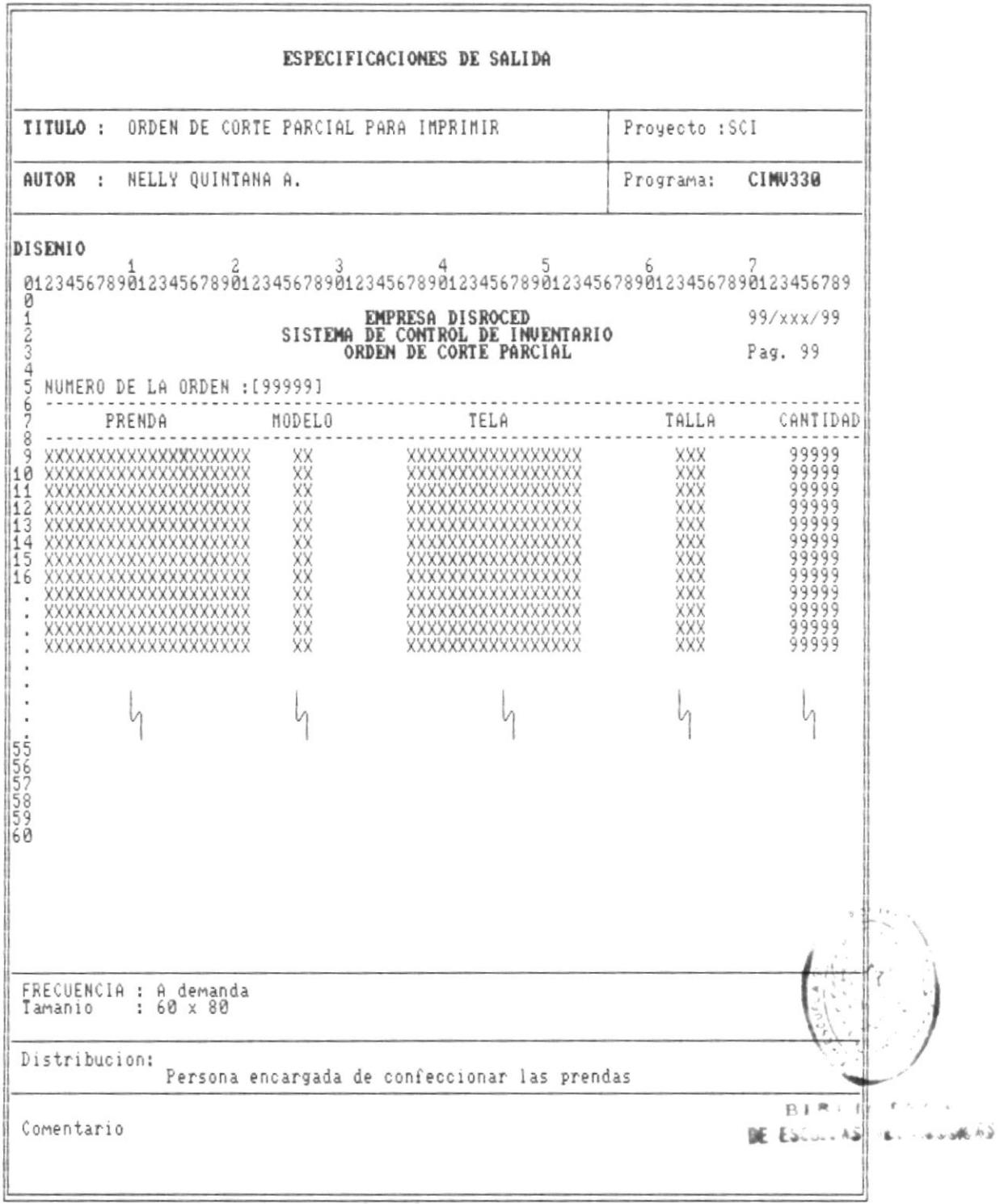

Pág.54

 $\overline{\phantom{a}}$ 

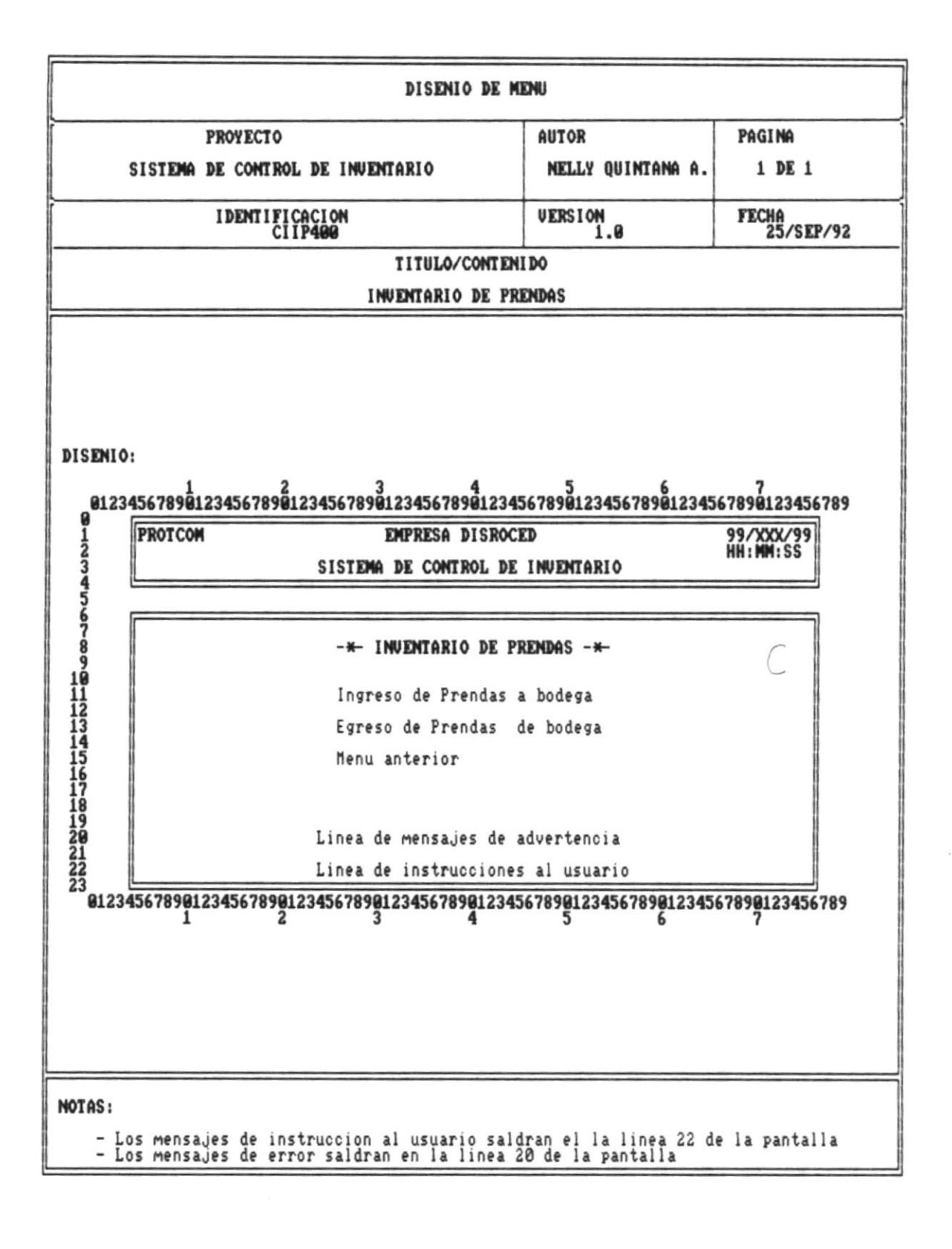

R

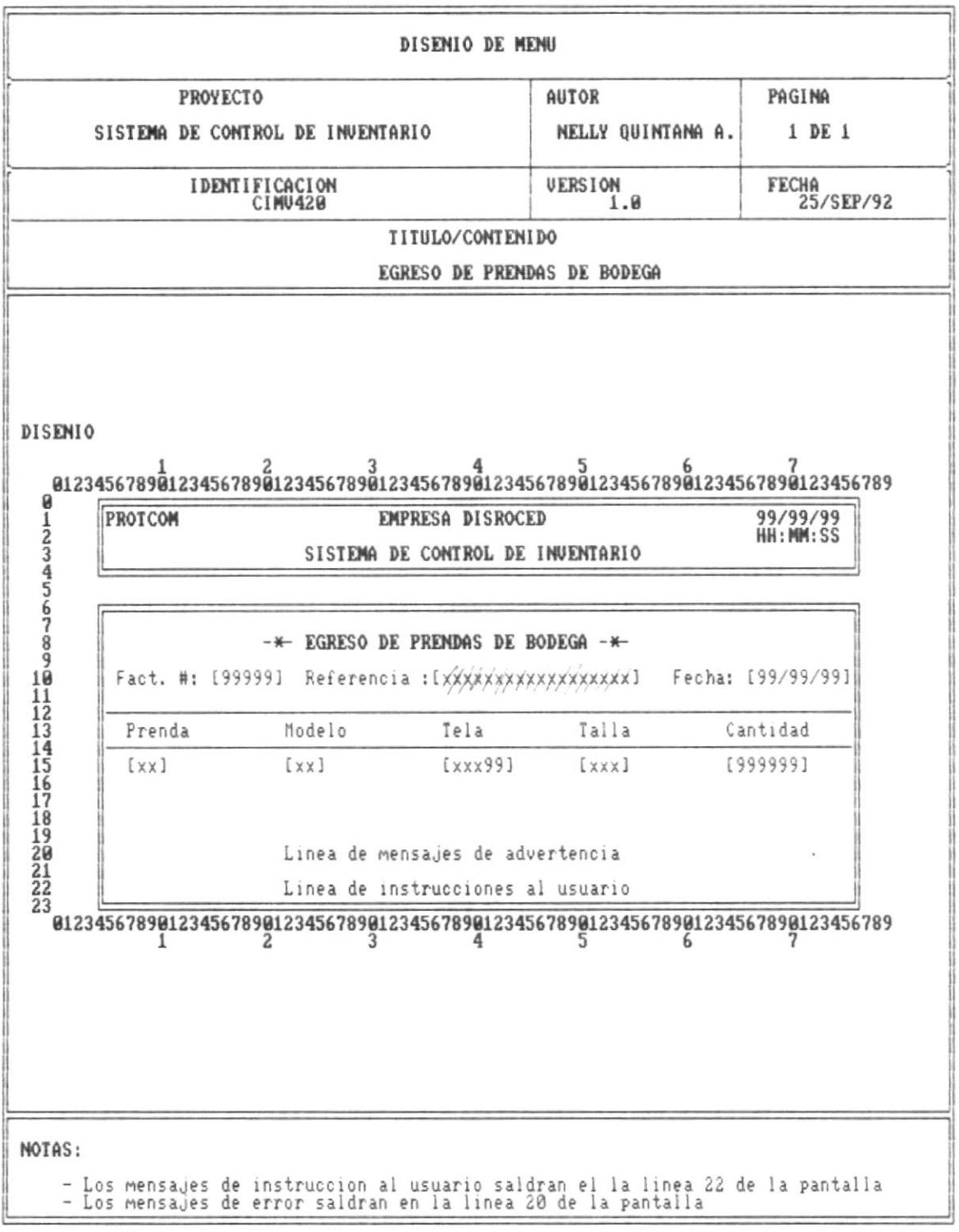

 $\overline{\phantom{a}}$ 

×

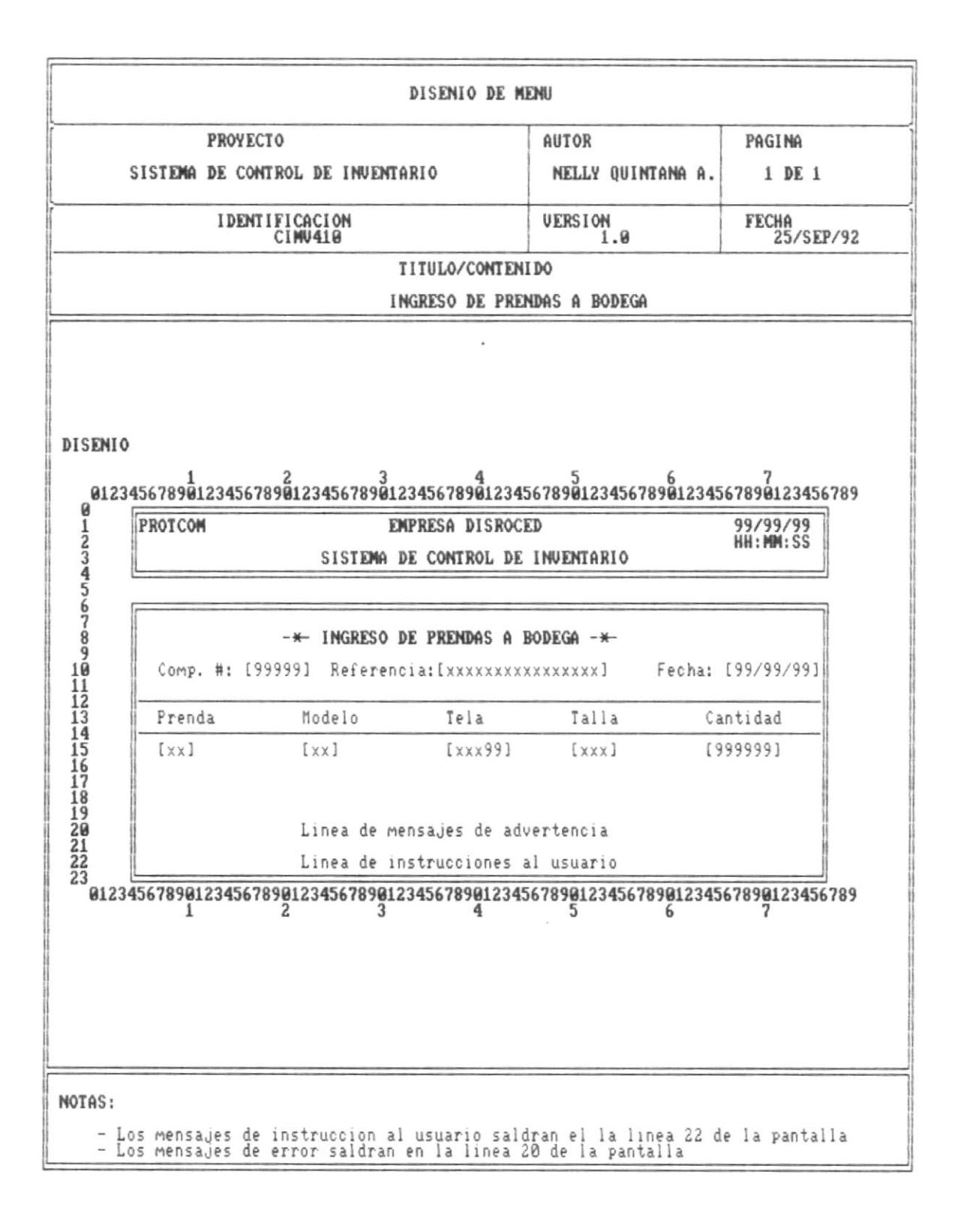

 $Pág.57$ 

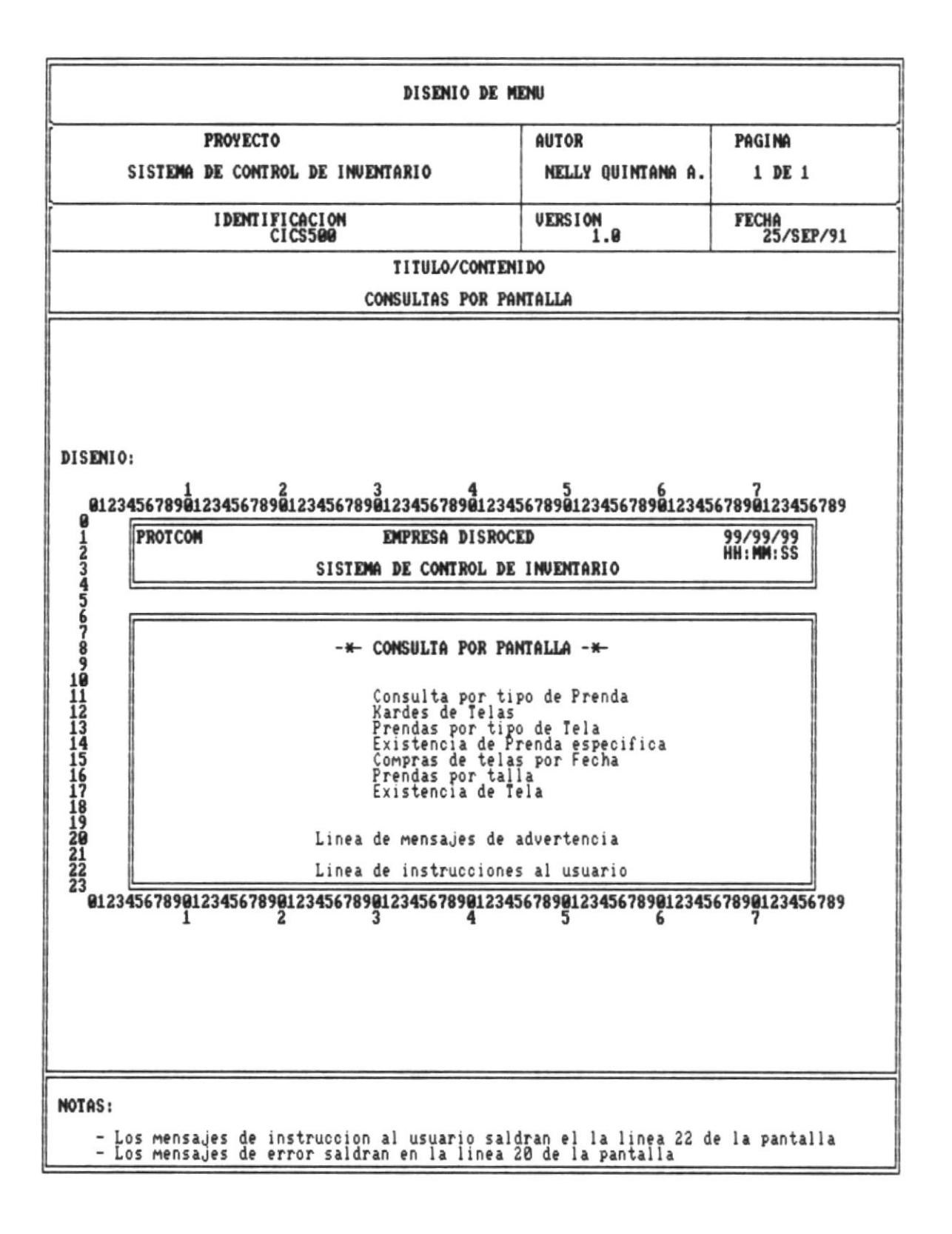

. .

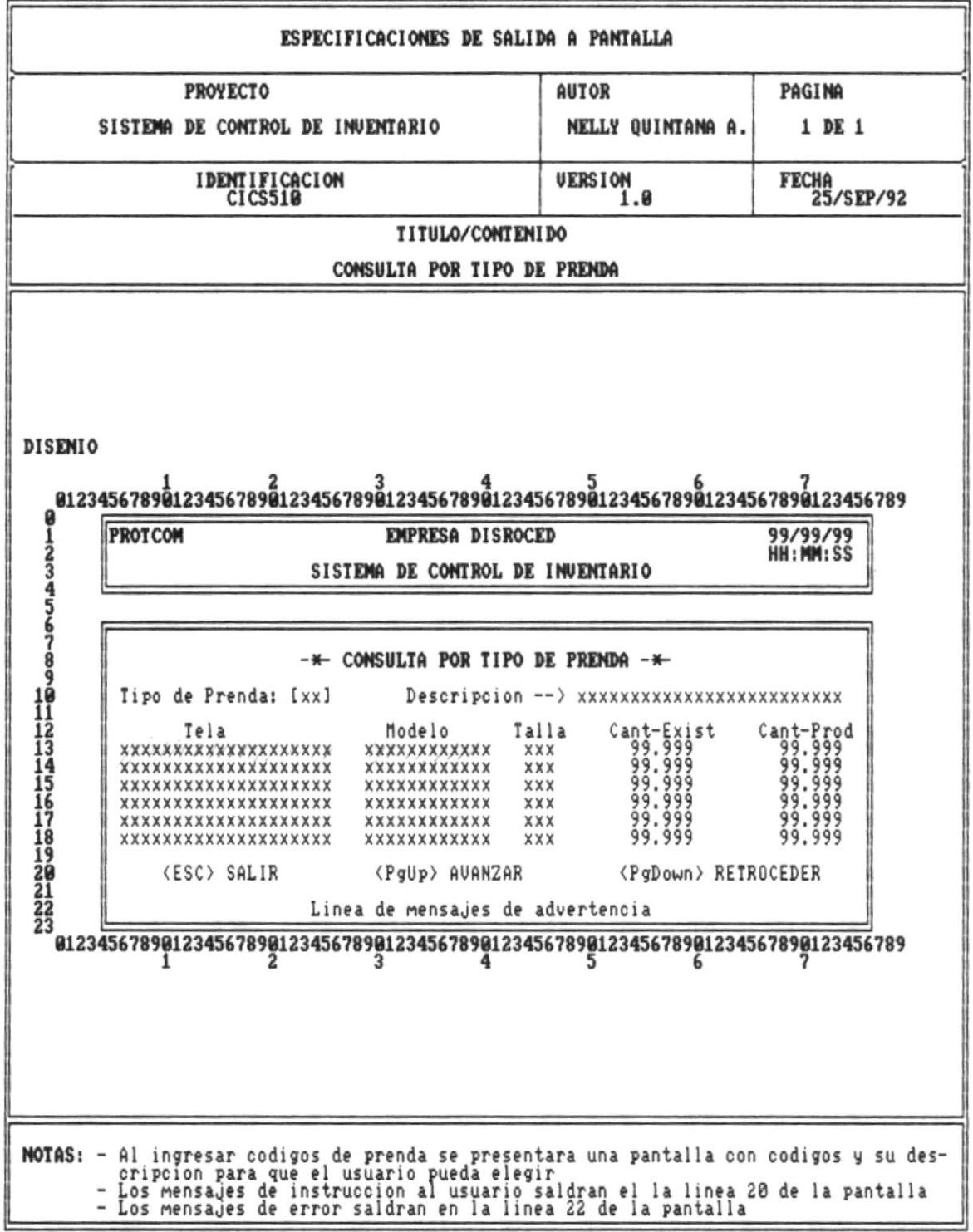

 $Pág.59$ 

л

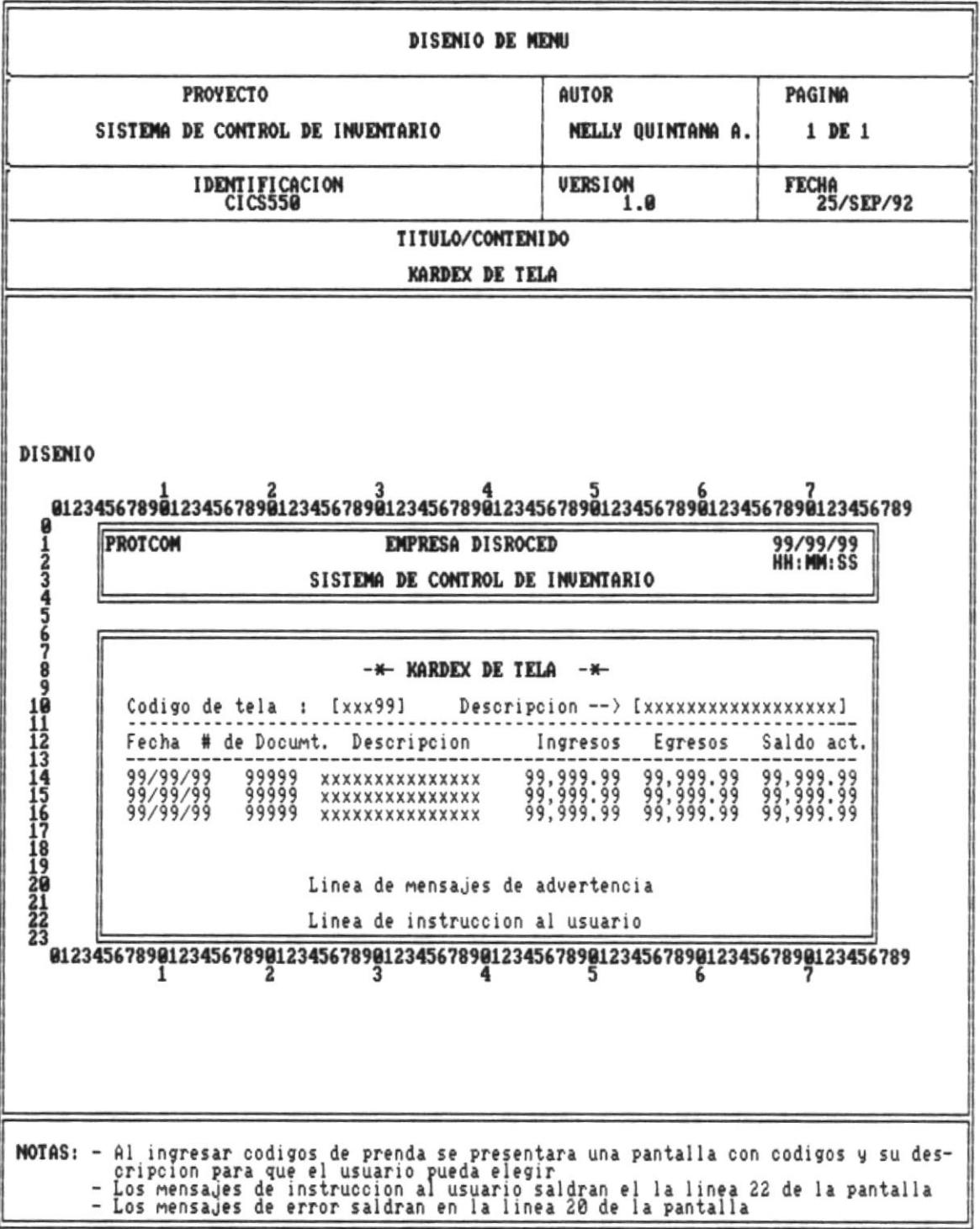

ī.

 $\blacksquare$ 

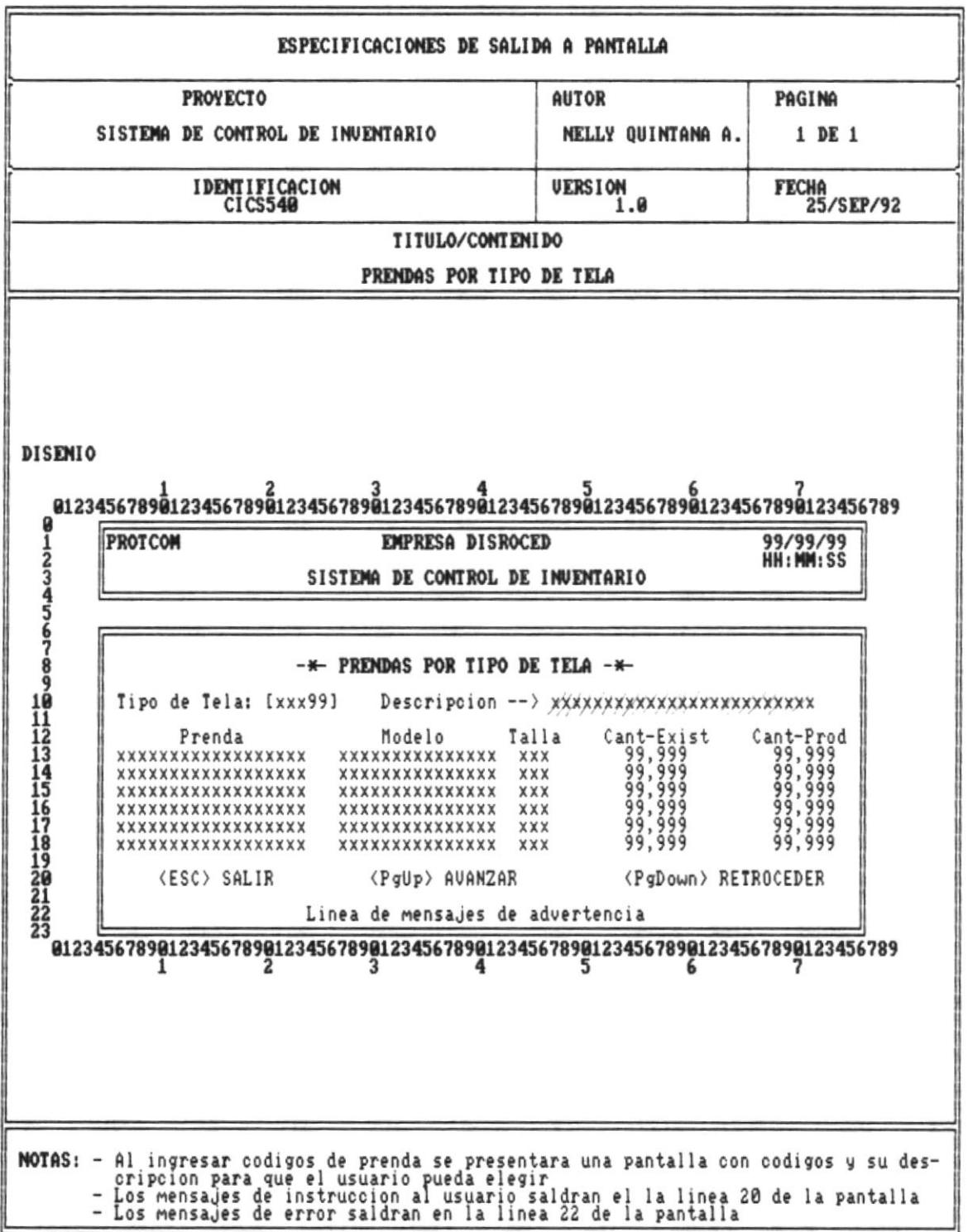

 $Pág.61$ 

 $\sim$   $\sim$ 

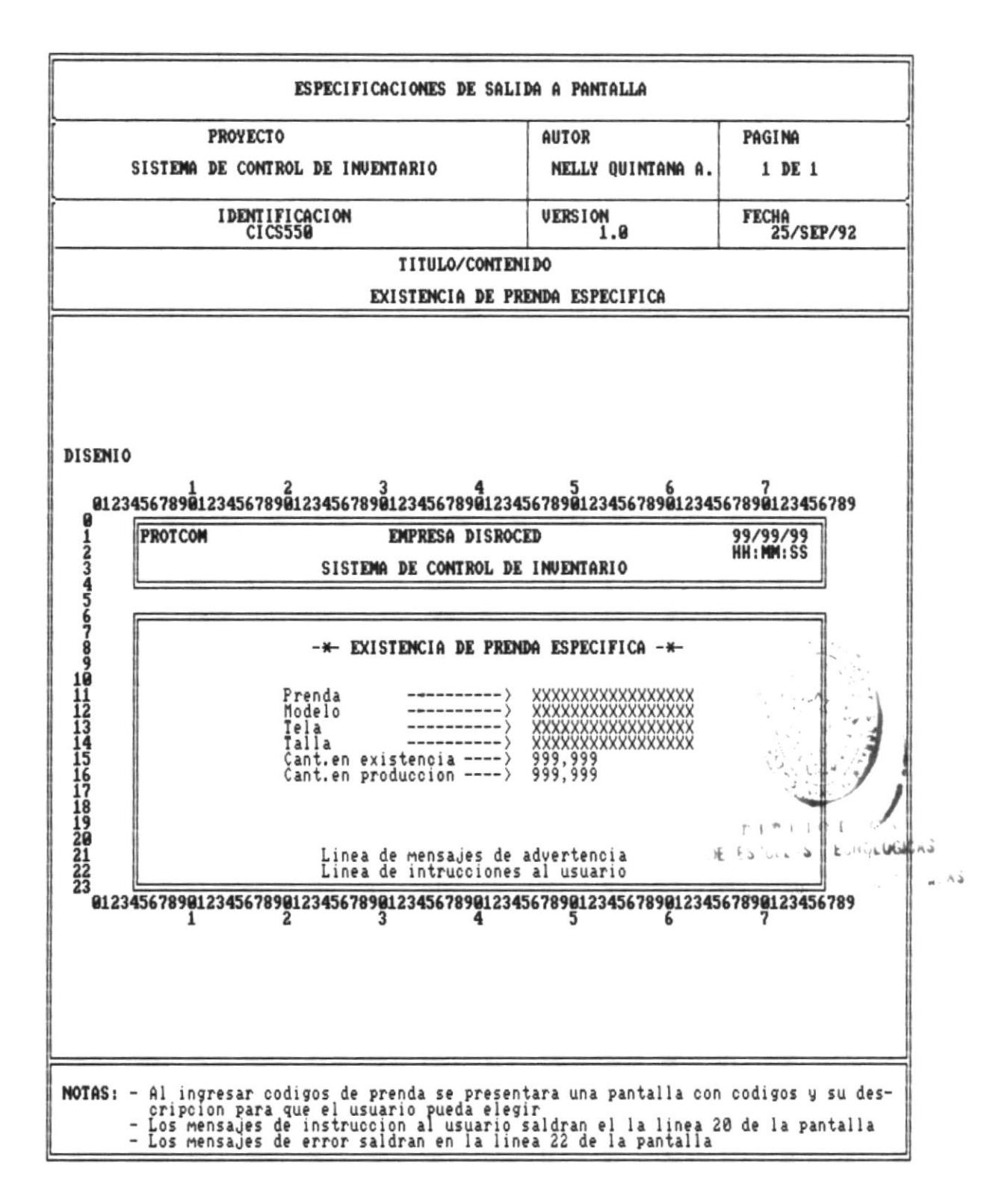

 $Pág.62$
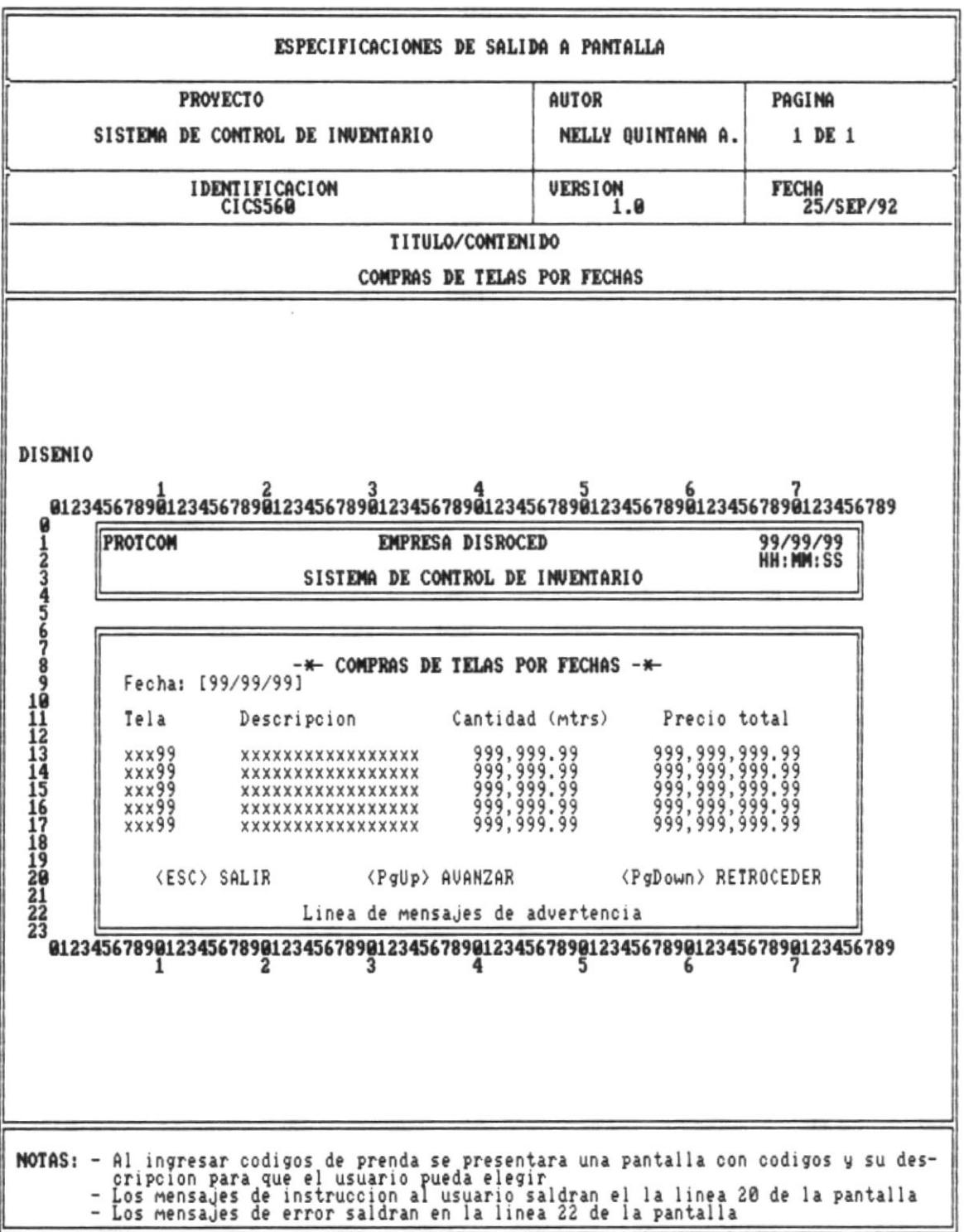

- 8

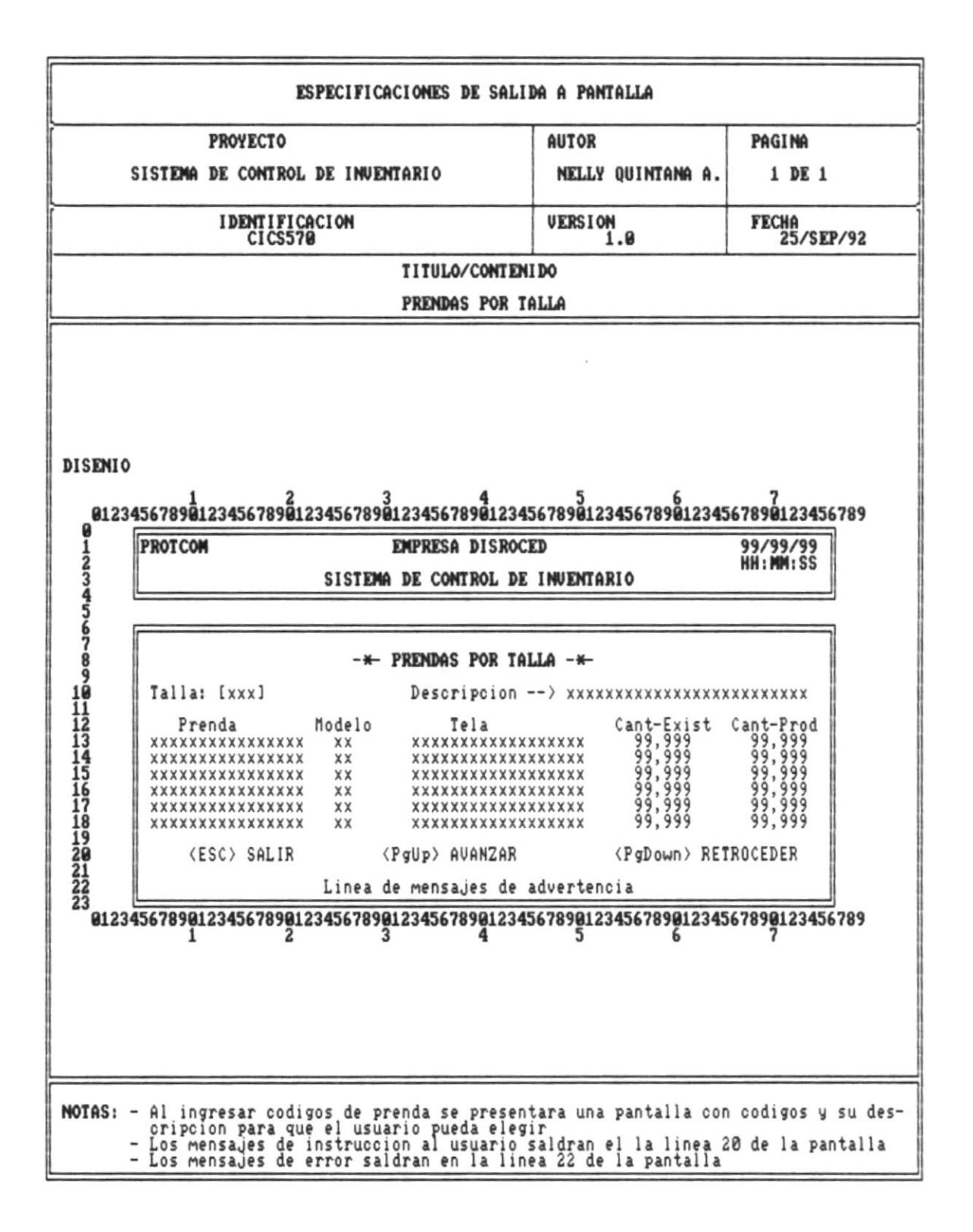

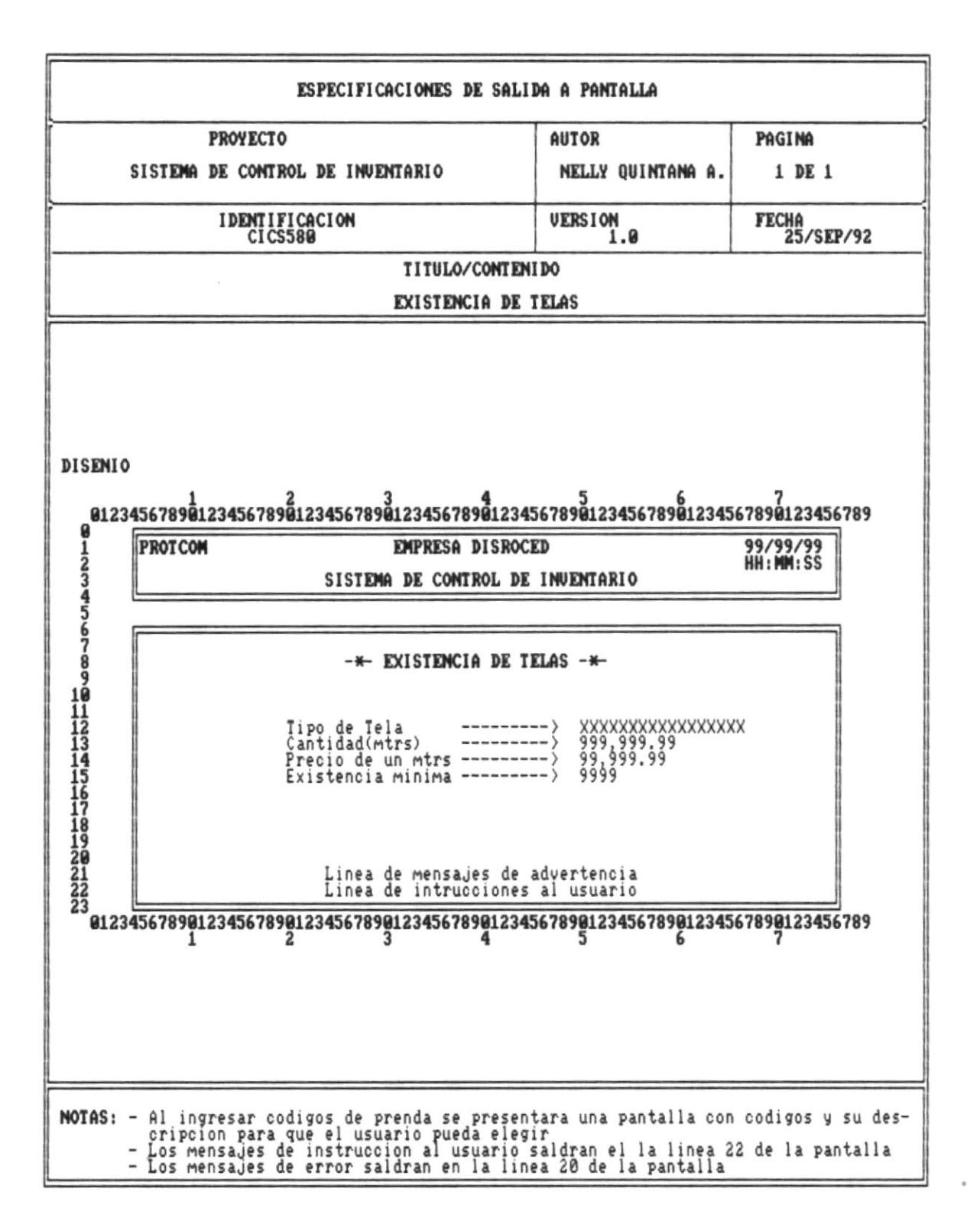

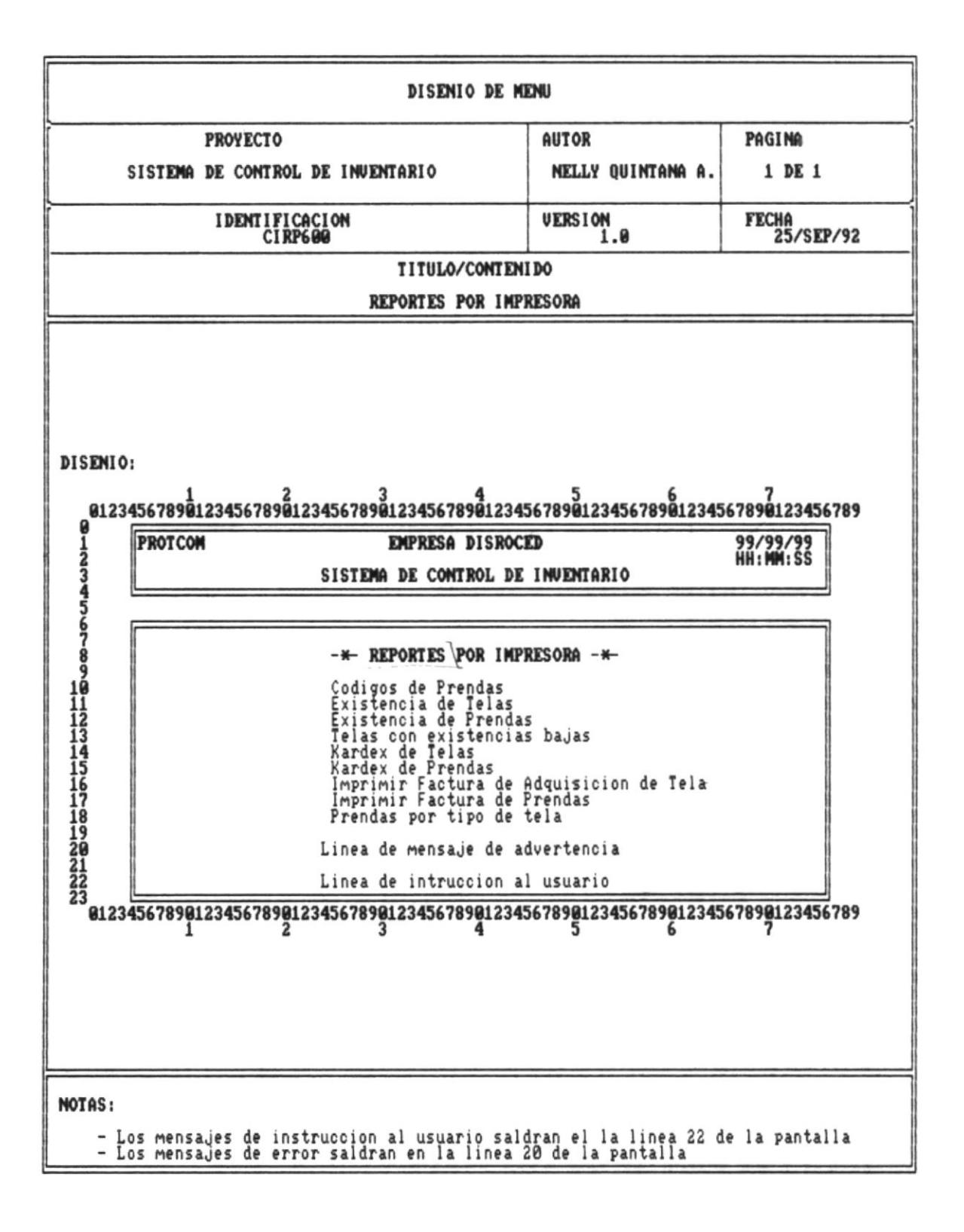

## REPORTES DEL SISTEMA

<u> 1999 - Johann Johann Stoff, mark fyrir yr Amerikaansk ferhandler (\* 1958)</u>

<u> 1989 - Johann Stoff, Amerikaansk politiker (d. 1989)</u>

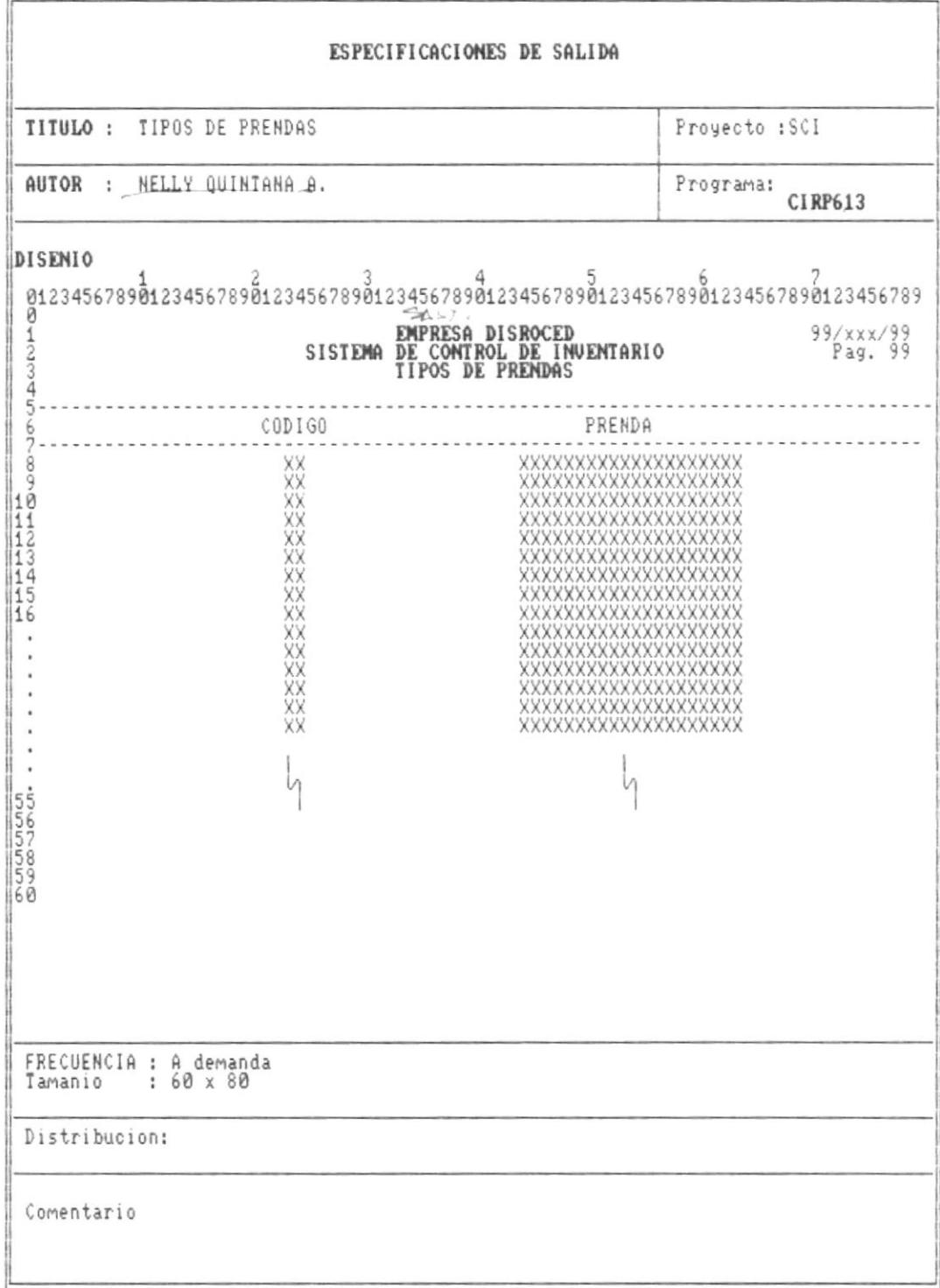

 $\overline{\phantom{a}}$ 

屬

×

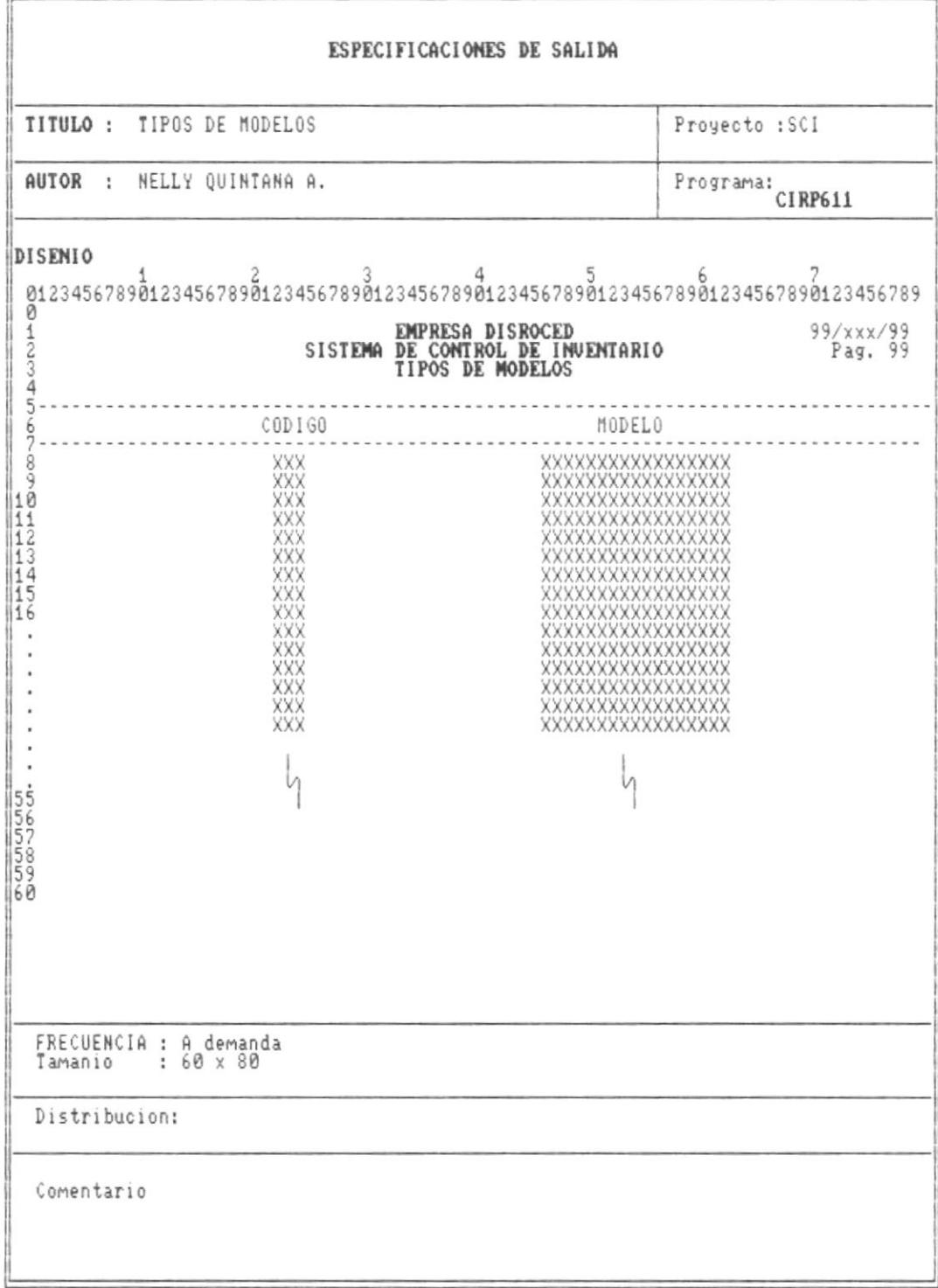

I.

в

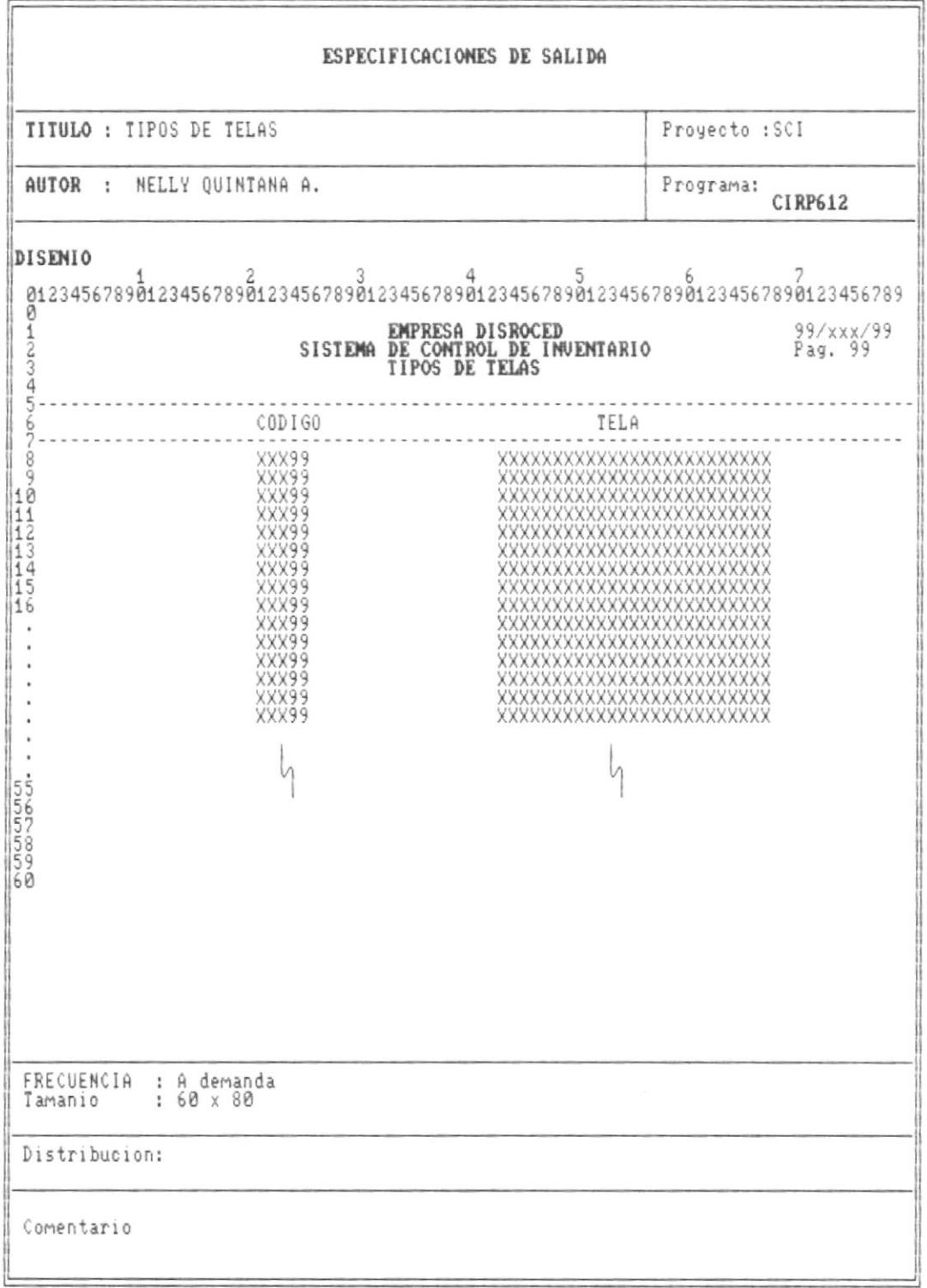

 $\overline{\phantom{a}}$ 

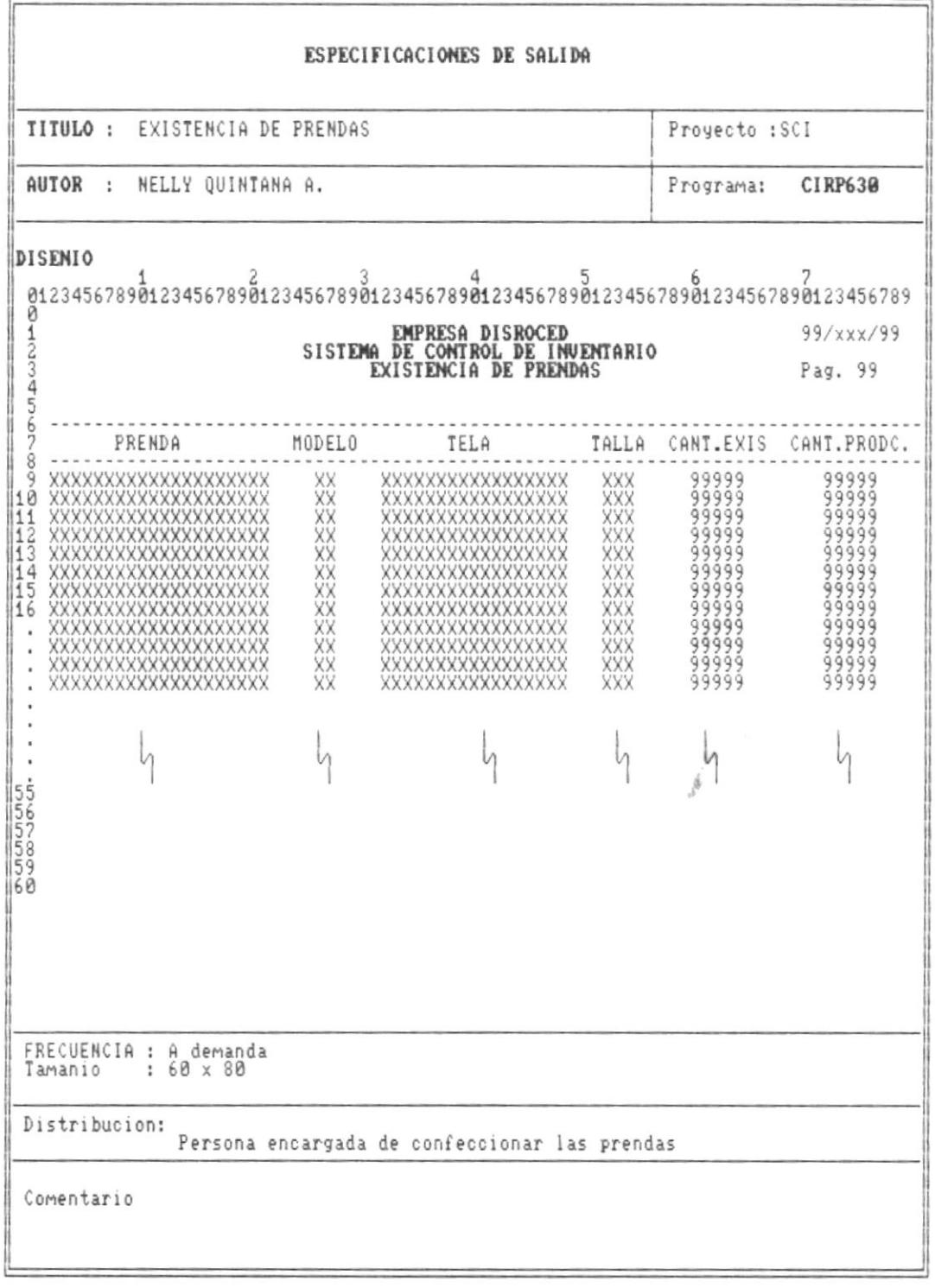

 $\overline{\phantom{a}}$ 

٦

×

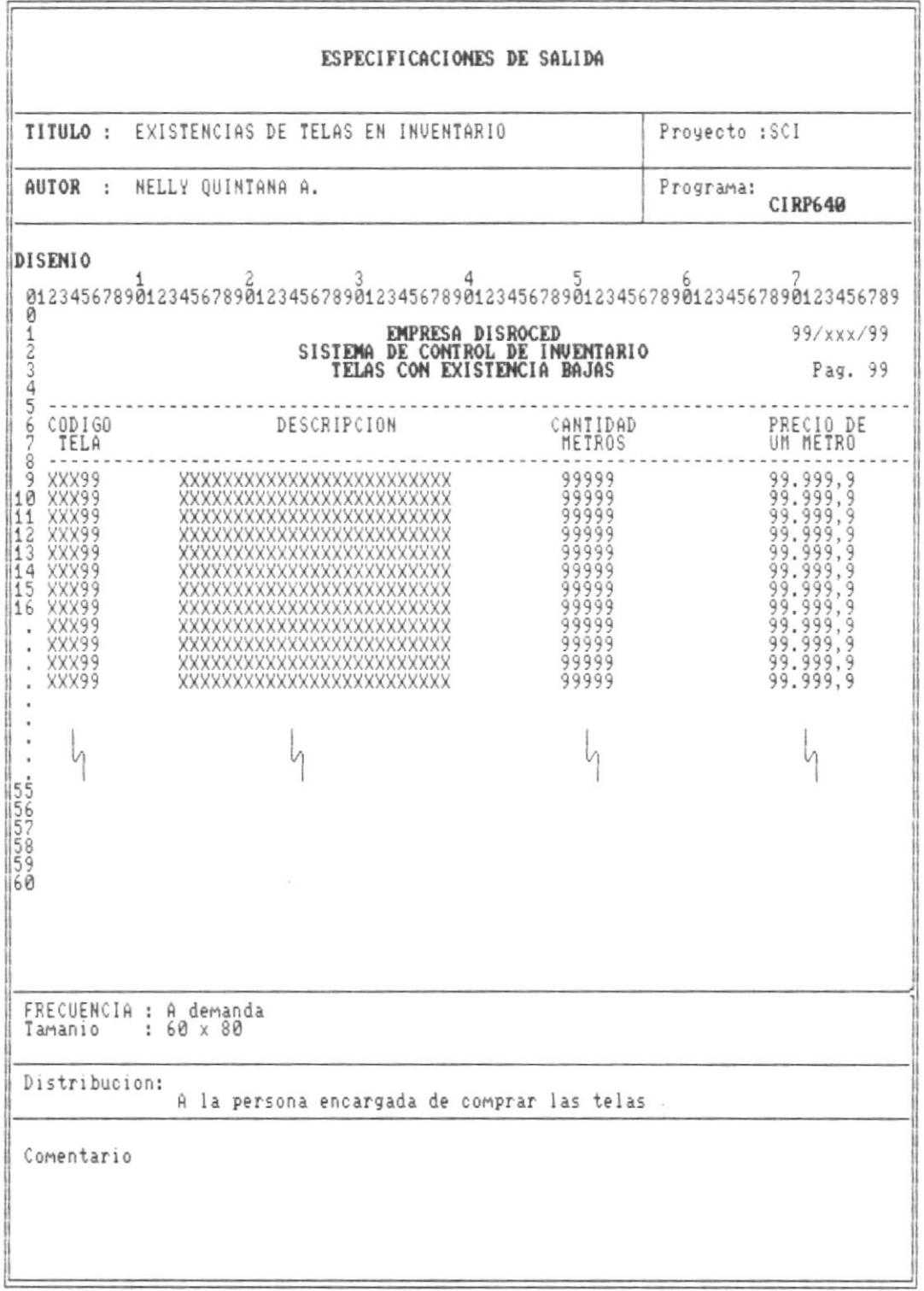

 $\blacksquare$ 

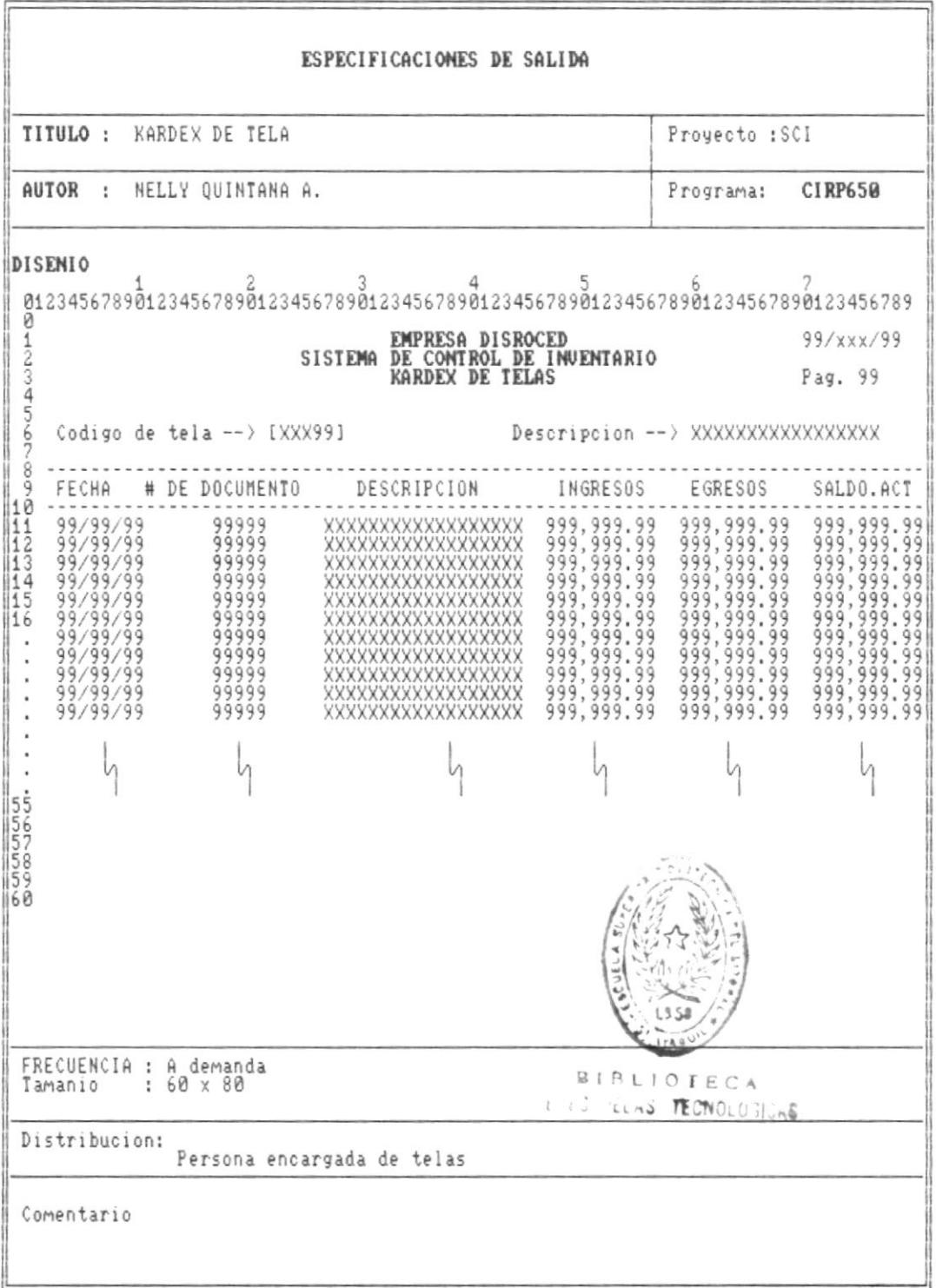

 $Pág.73$ 

×

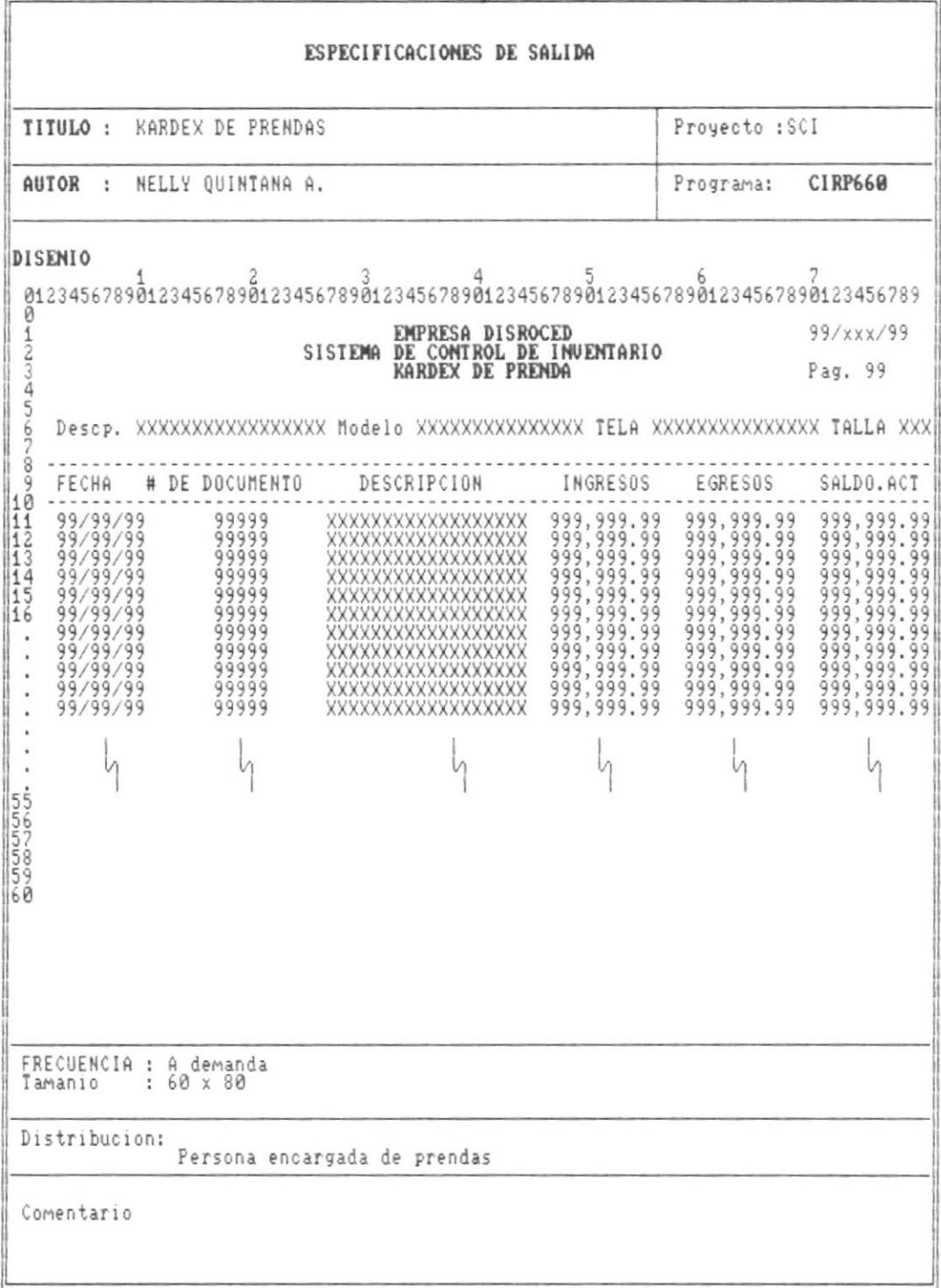

 $\sim$   $\sim$   $\sim$ 

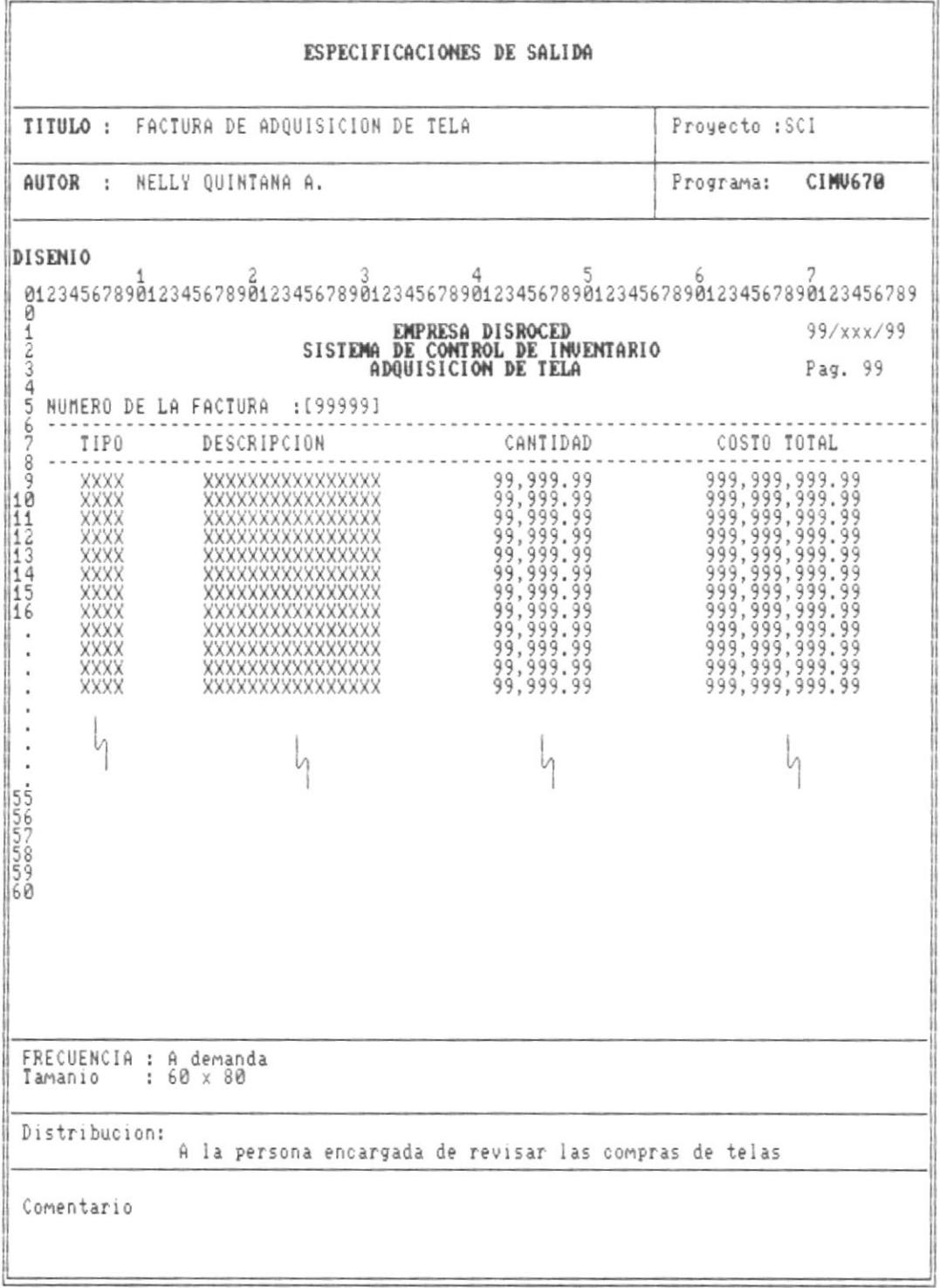

 $\overline{\phantom{a}}$ 

 $\Delta$ 

 $\blacksquare$ 

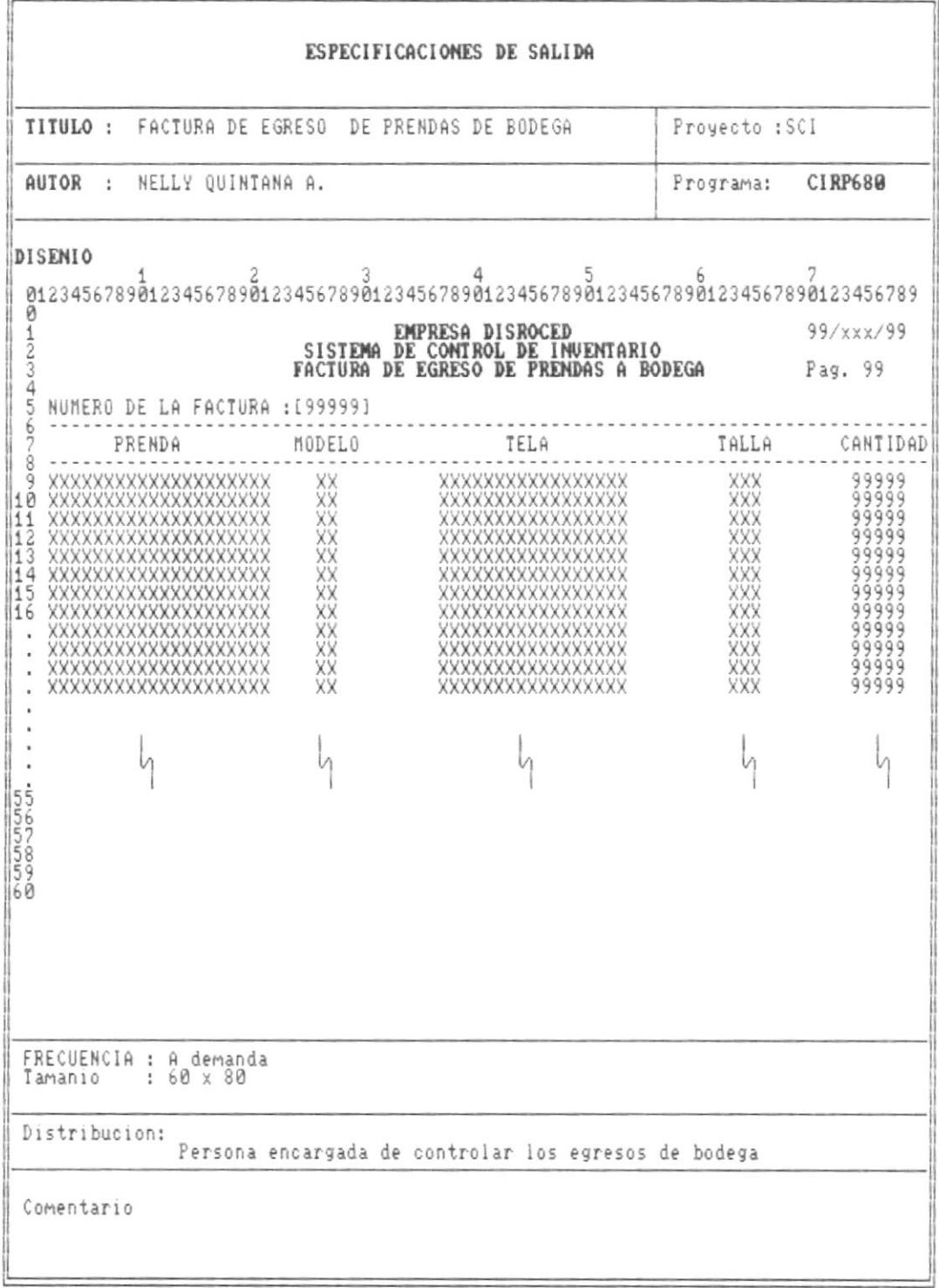

 $\overline{\phantom{a}}$ 

- 8

 $\tilde{V}$ 

.

 $\blacksquare$ 

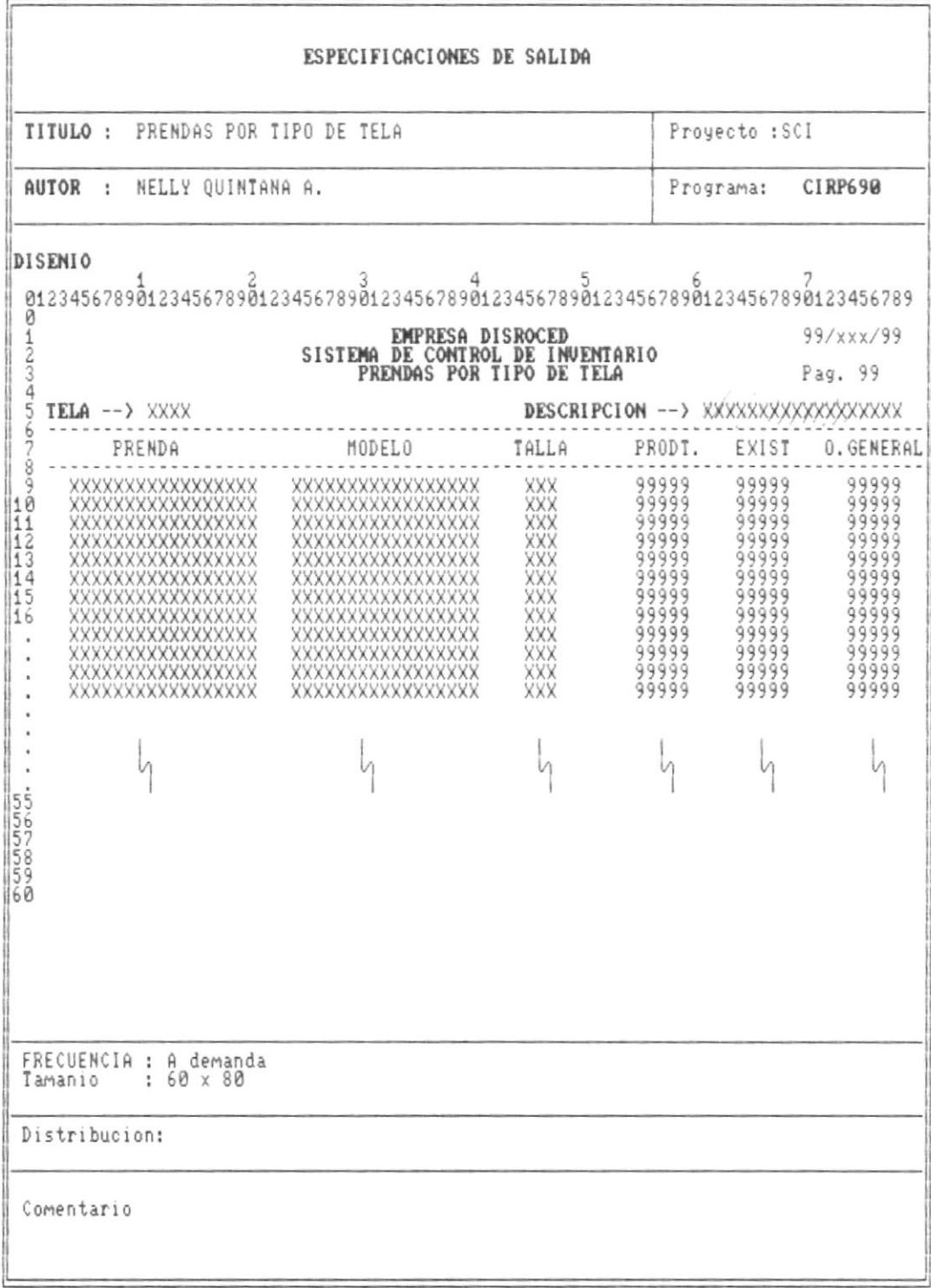

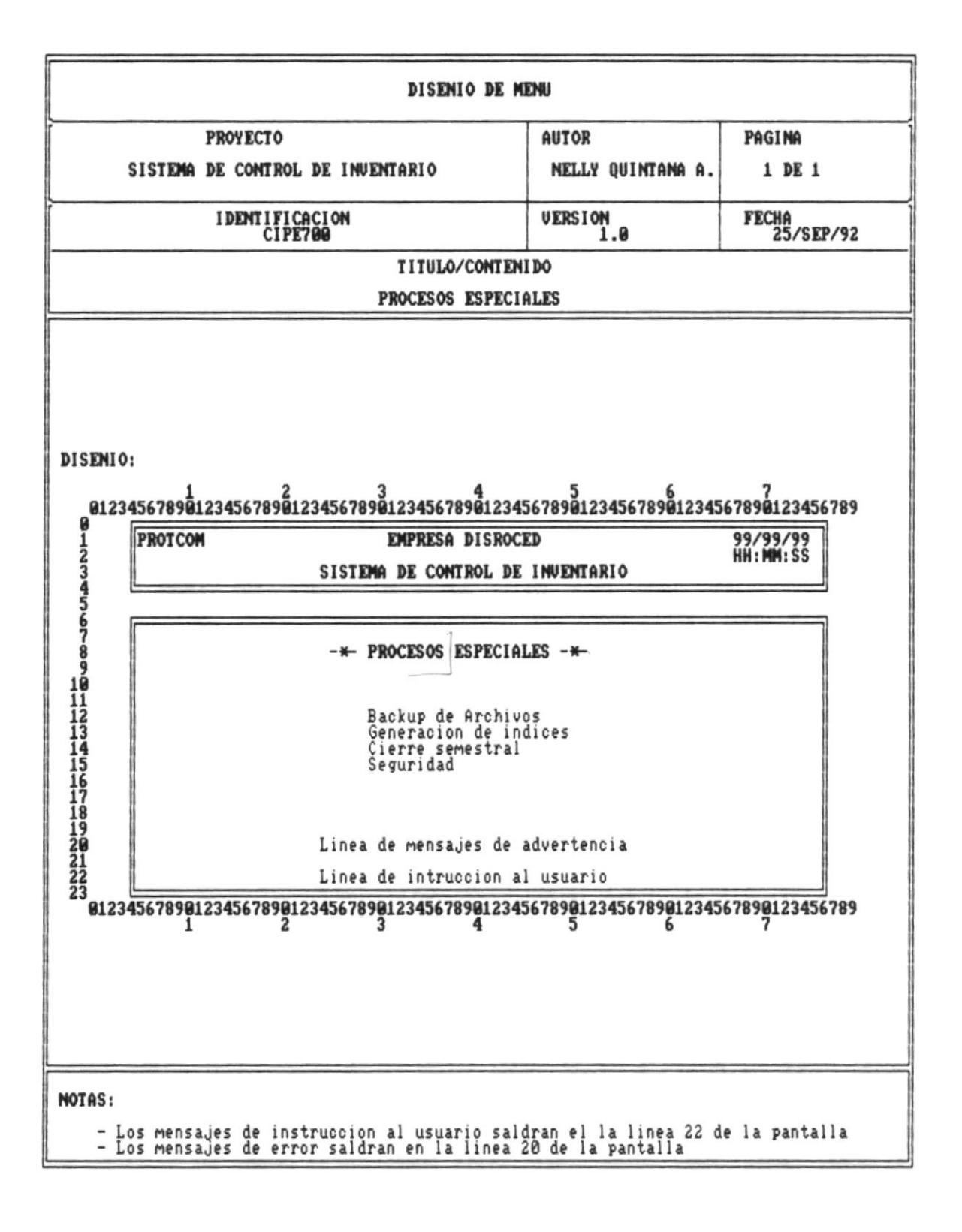

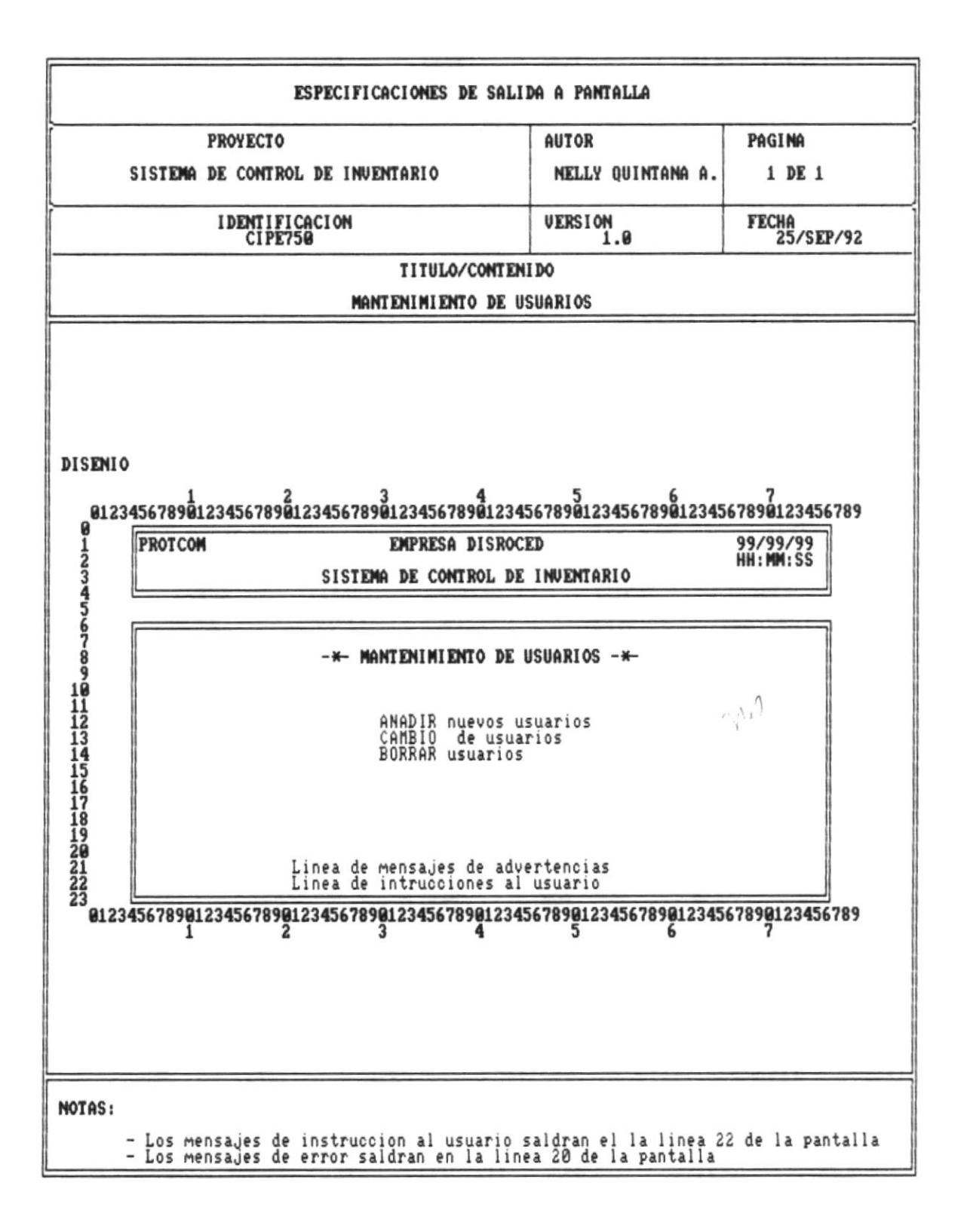

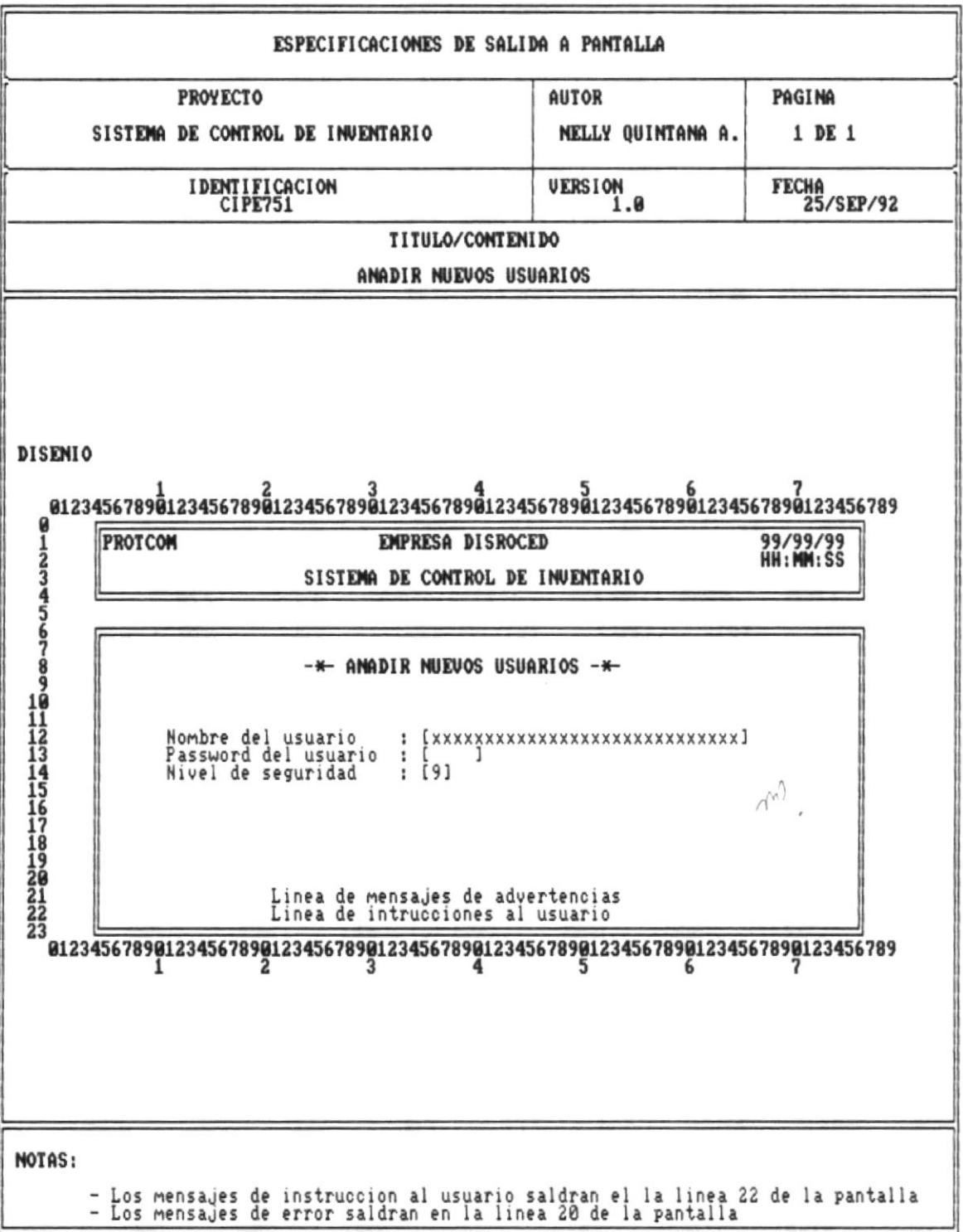

 $\mathbf{m}$ 

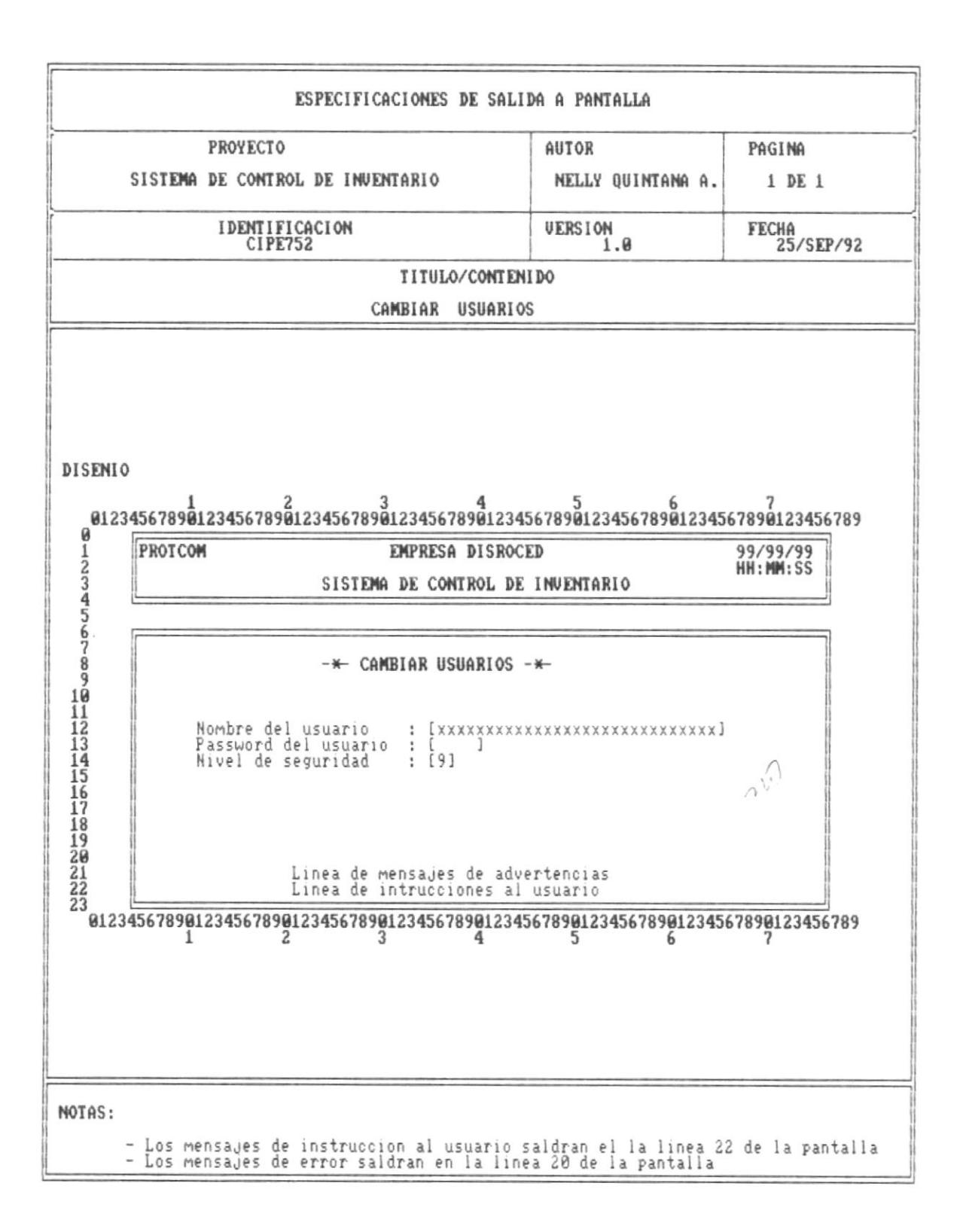

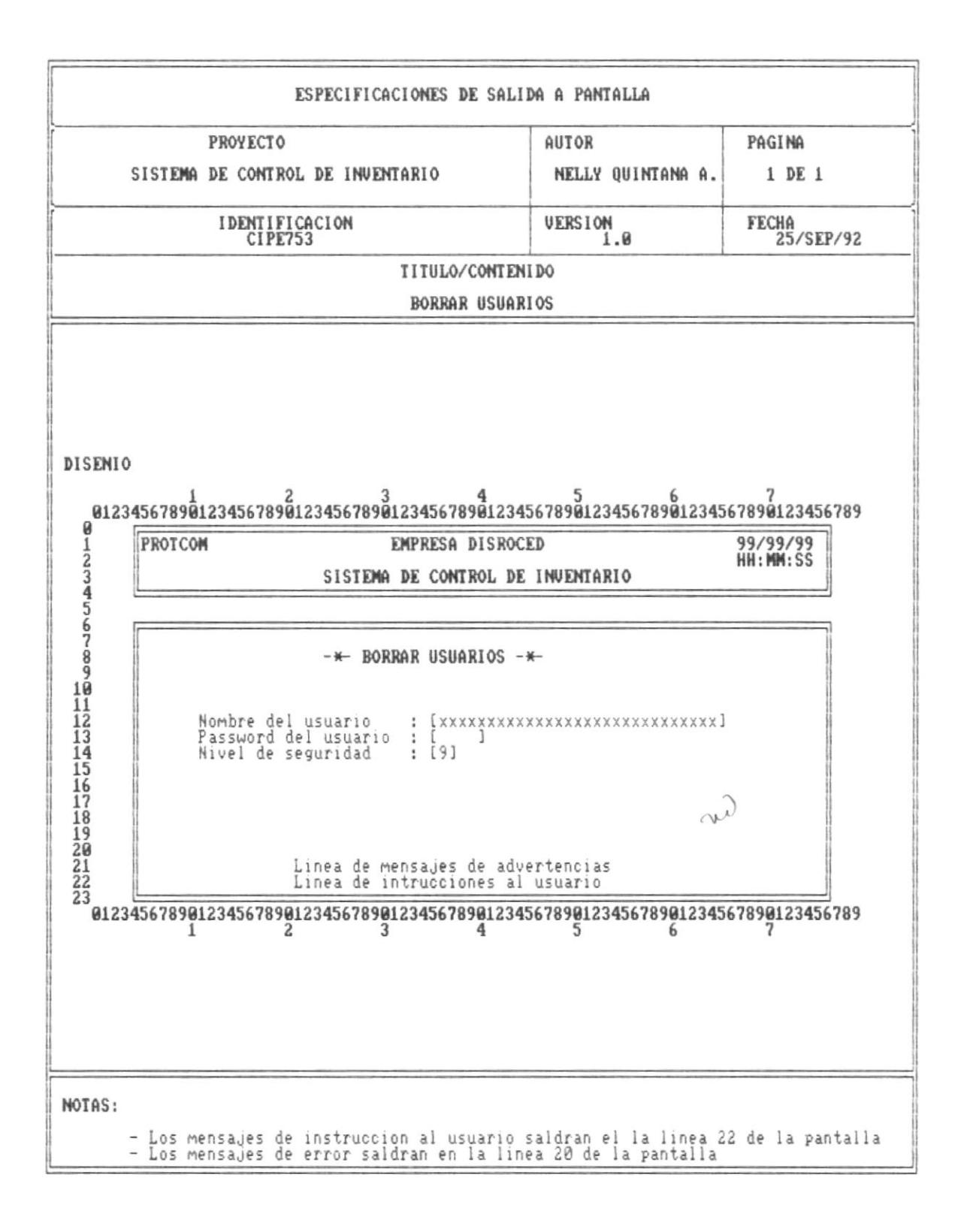

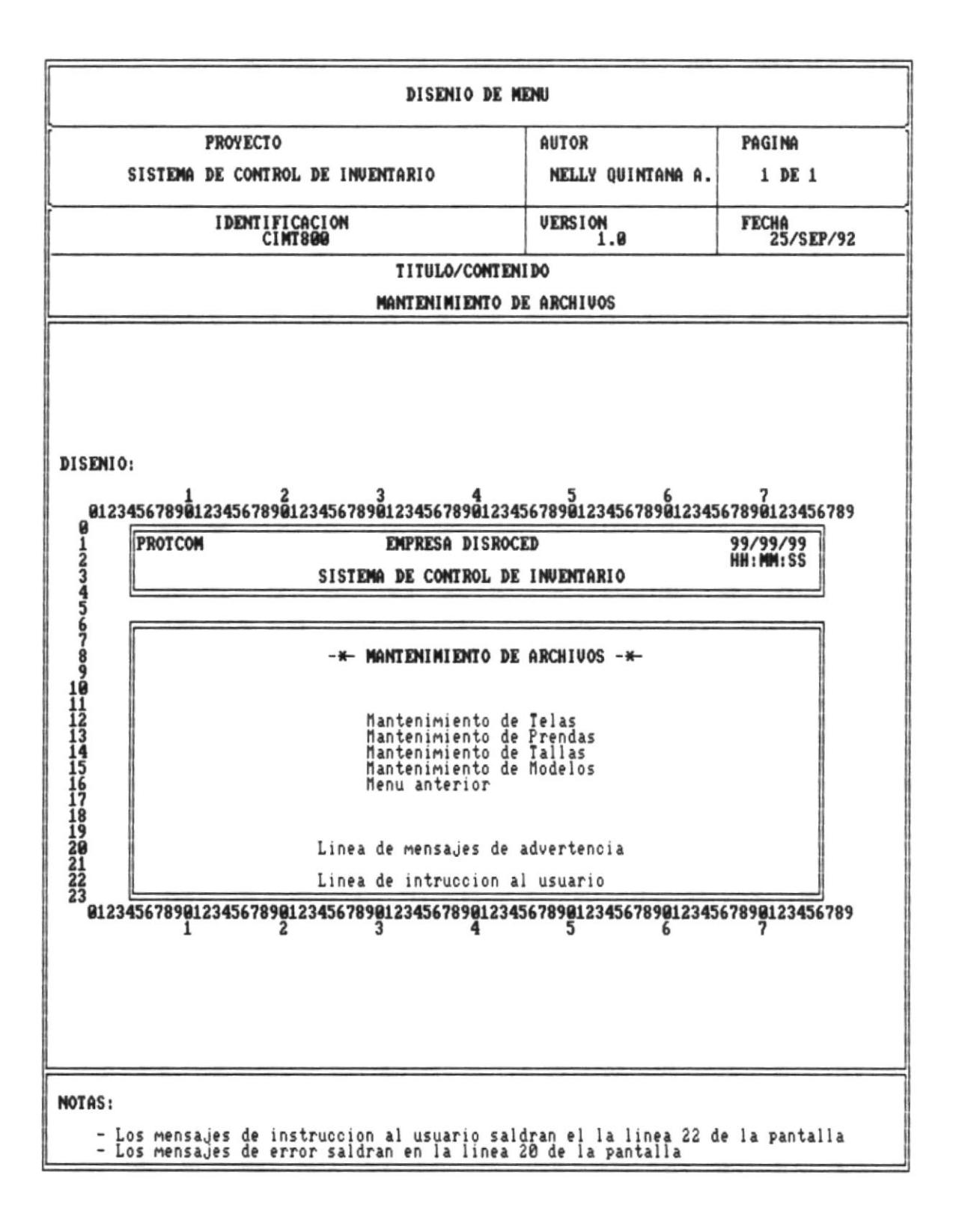

л

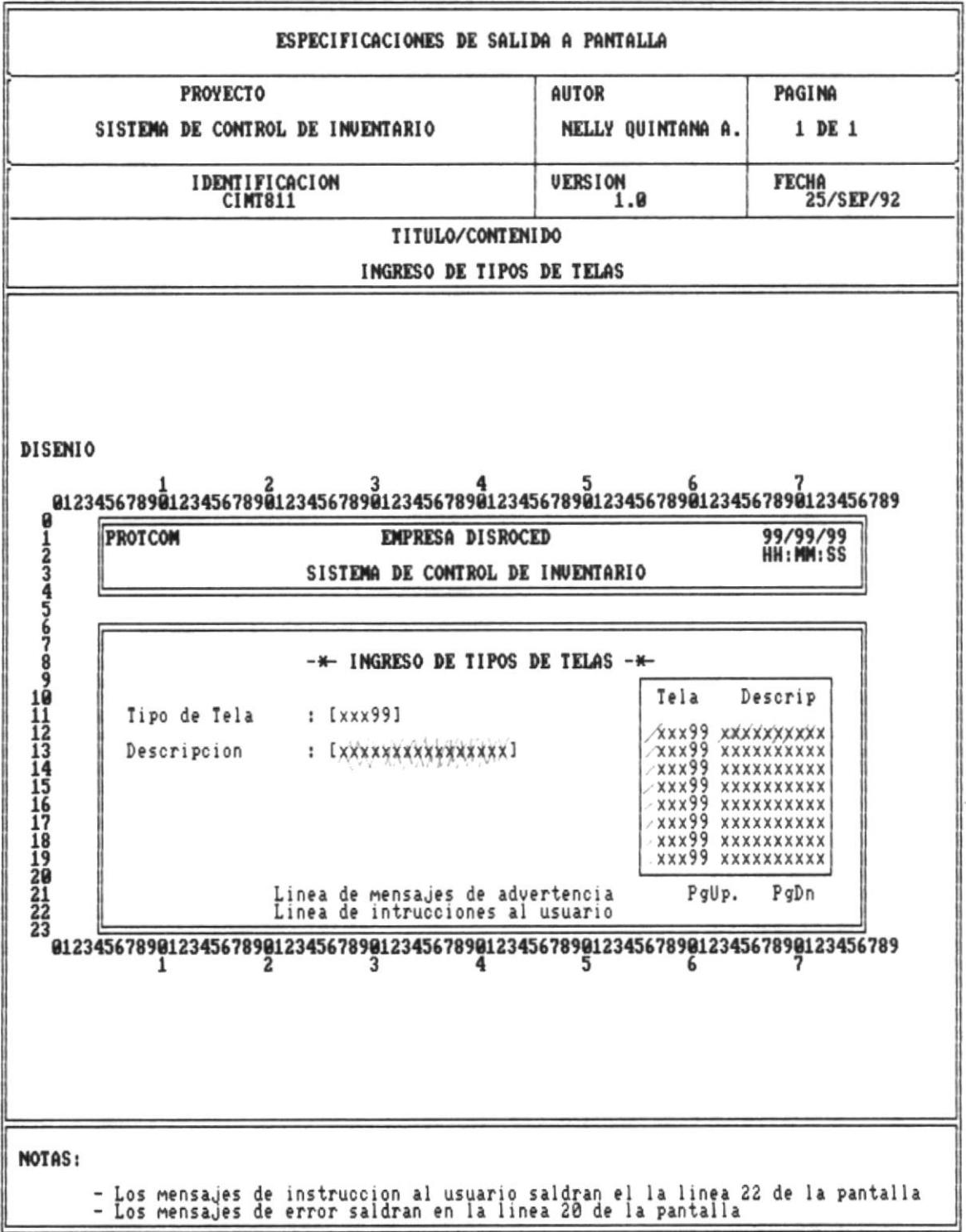

 $Pág.84$  $\overline{\mathcal{C}}$ 

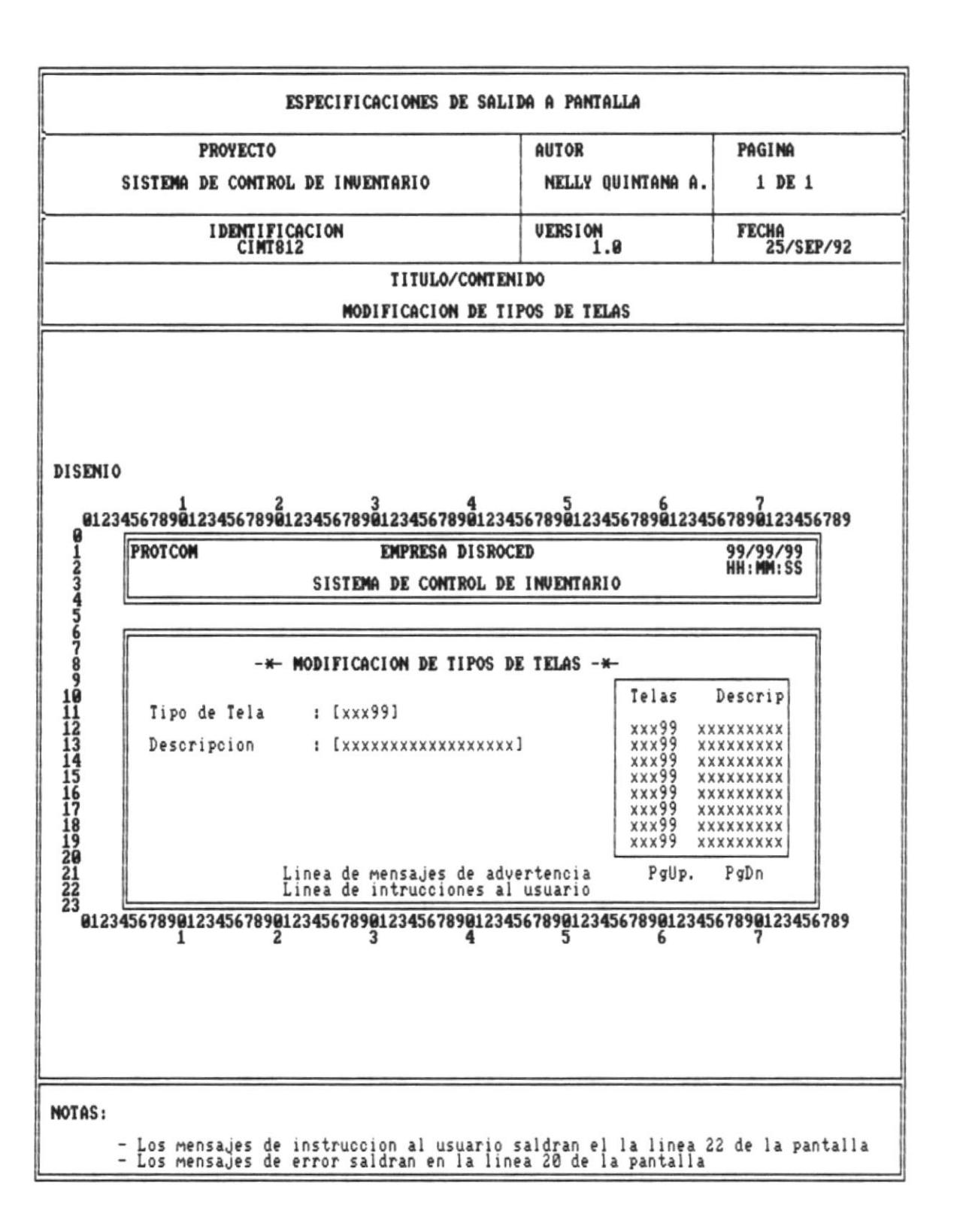

Manual de Diseño

 $P\$ {ag.85}

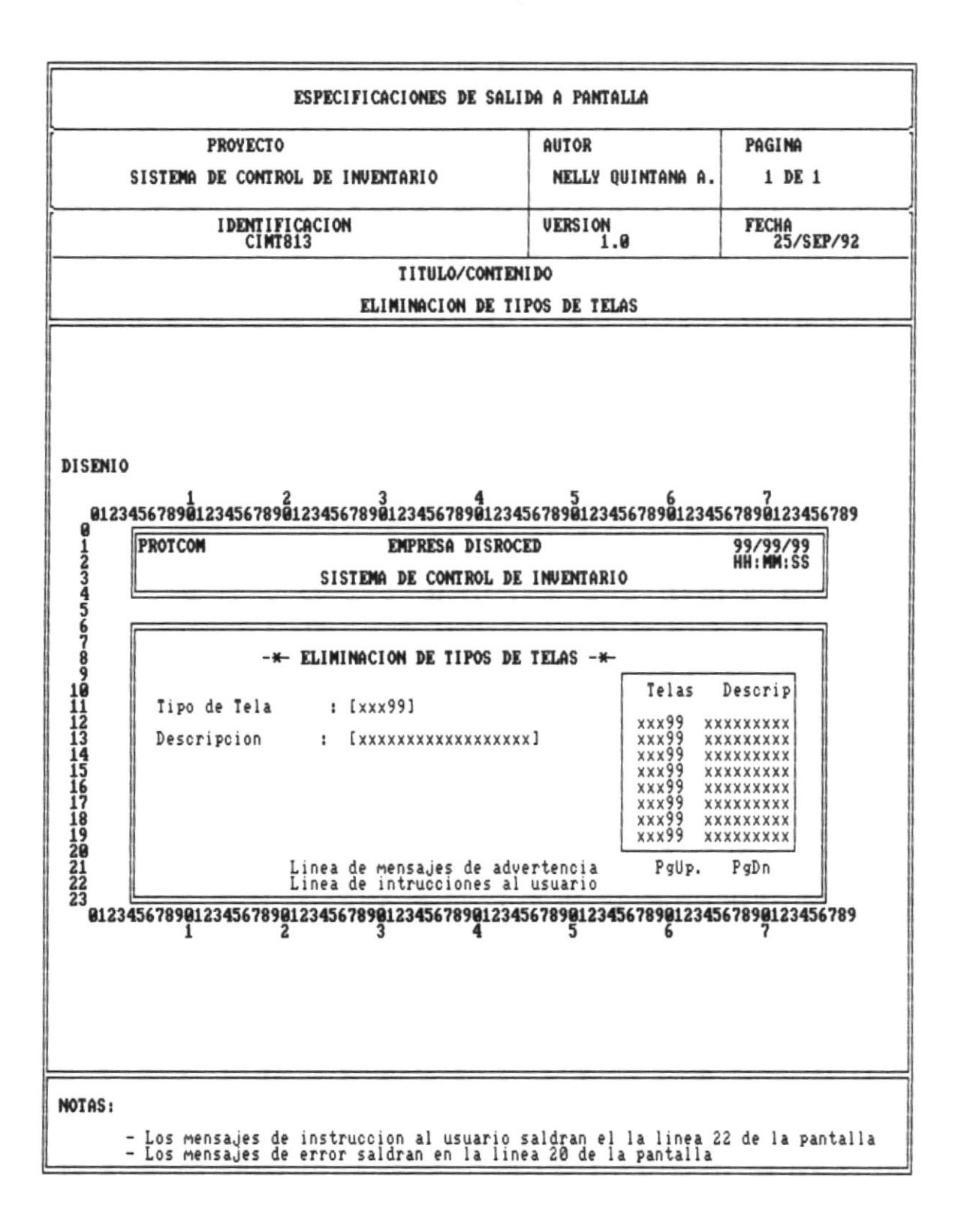

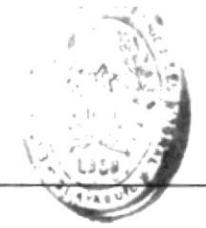

## E Facultura JEEMOLOGICALE

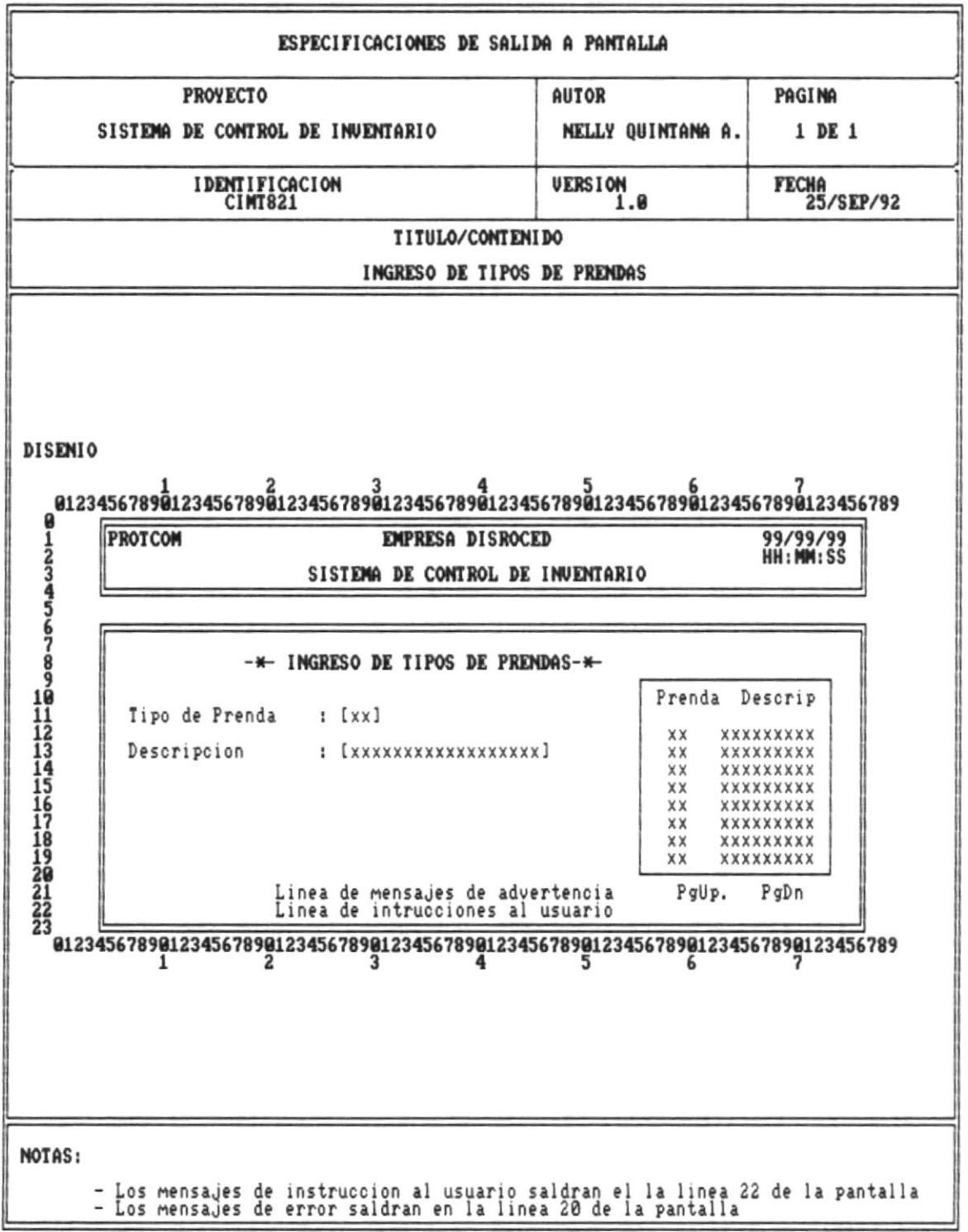

 $P\tilde{a}g \cdot g7$ 

藤

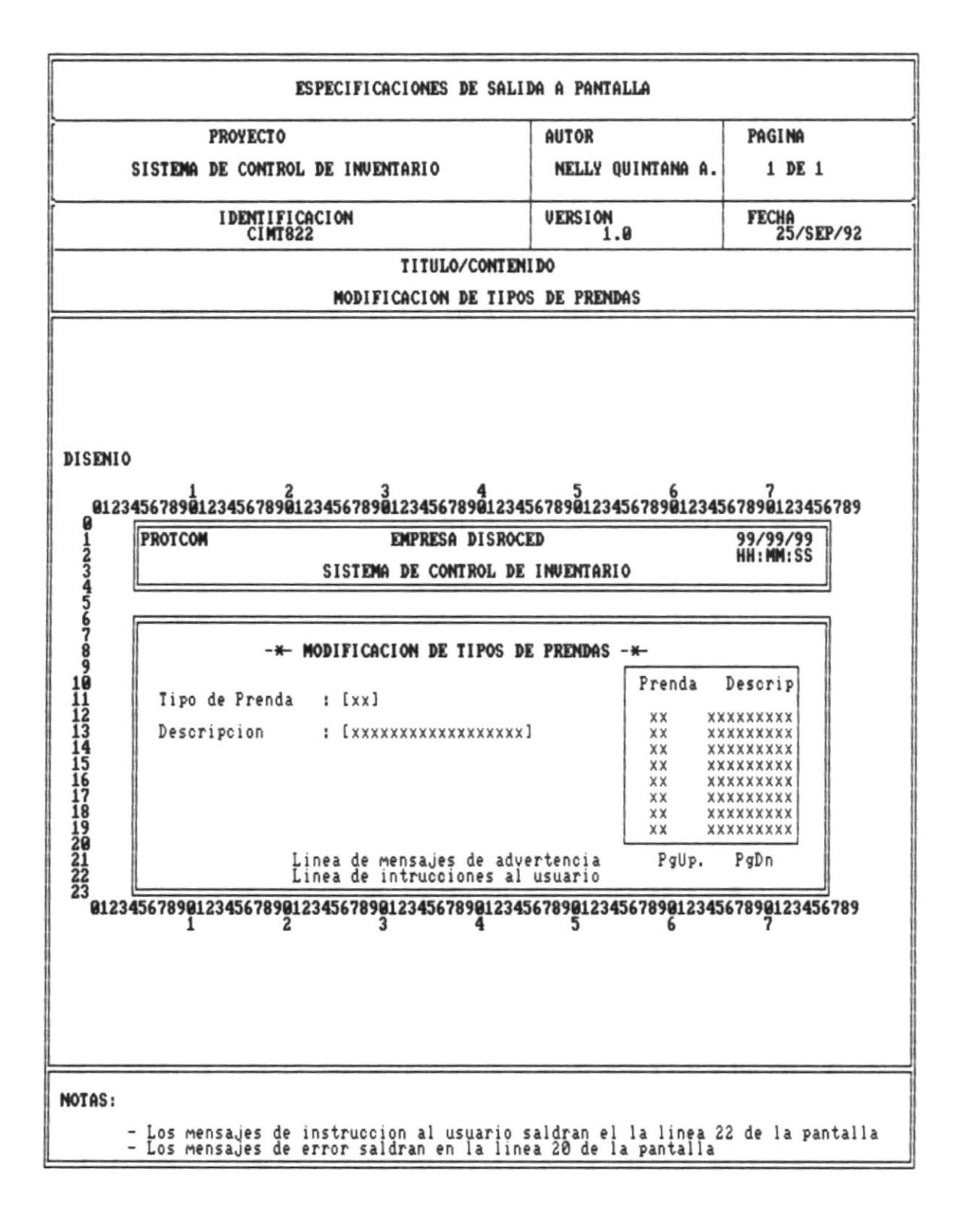

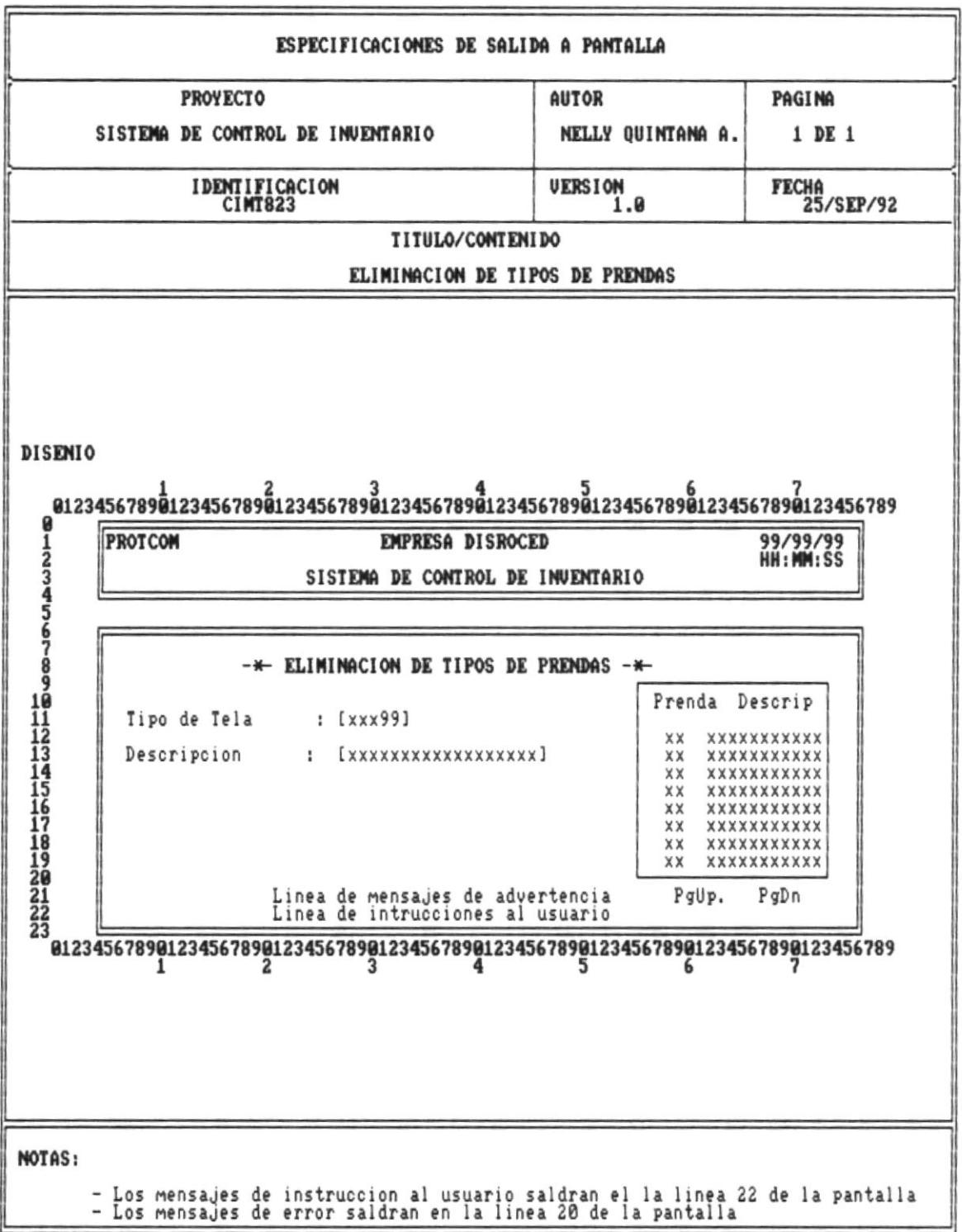

 $\overline{\phantom{a}}$ 

**Service State** 

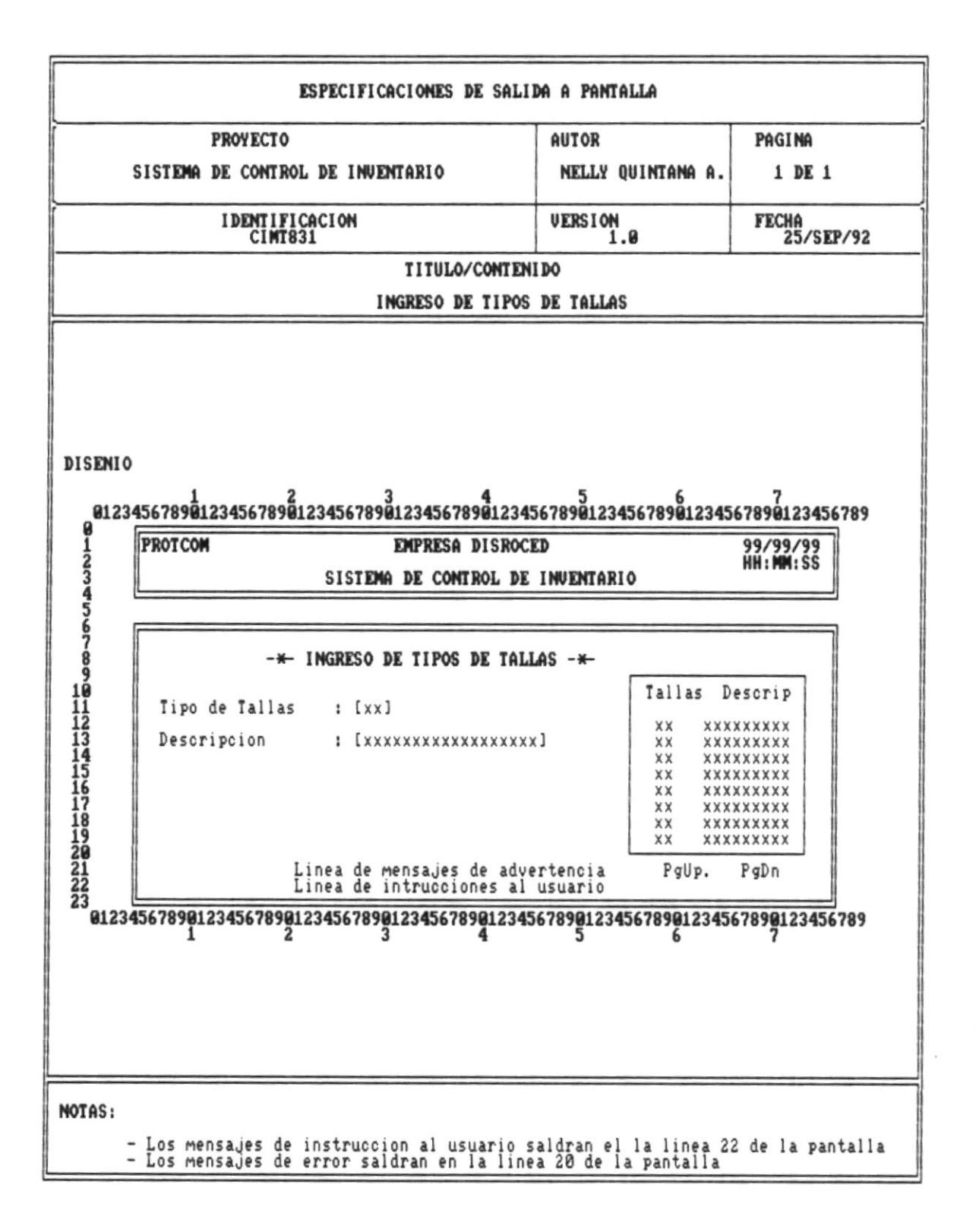

Manual de Diseño

 $\blacksquare$ 

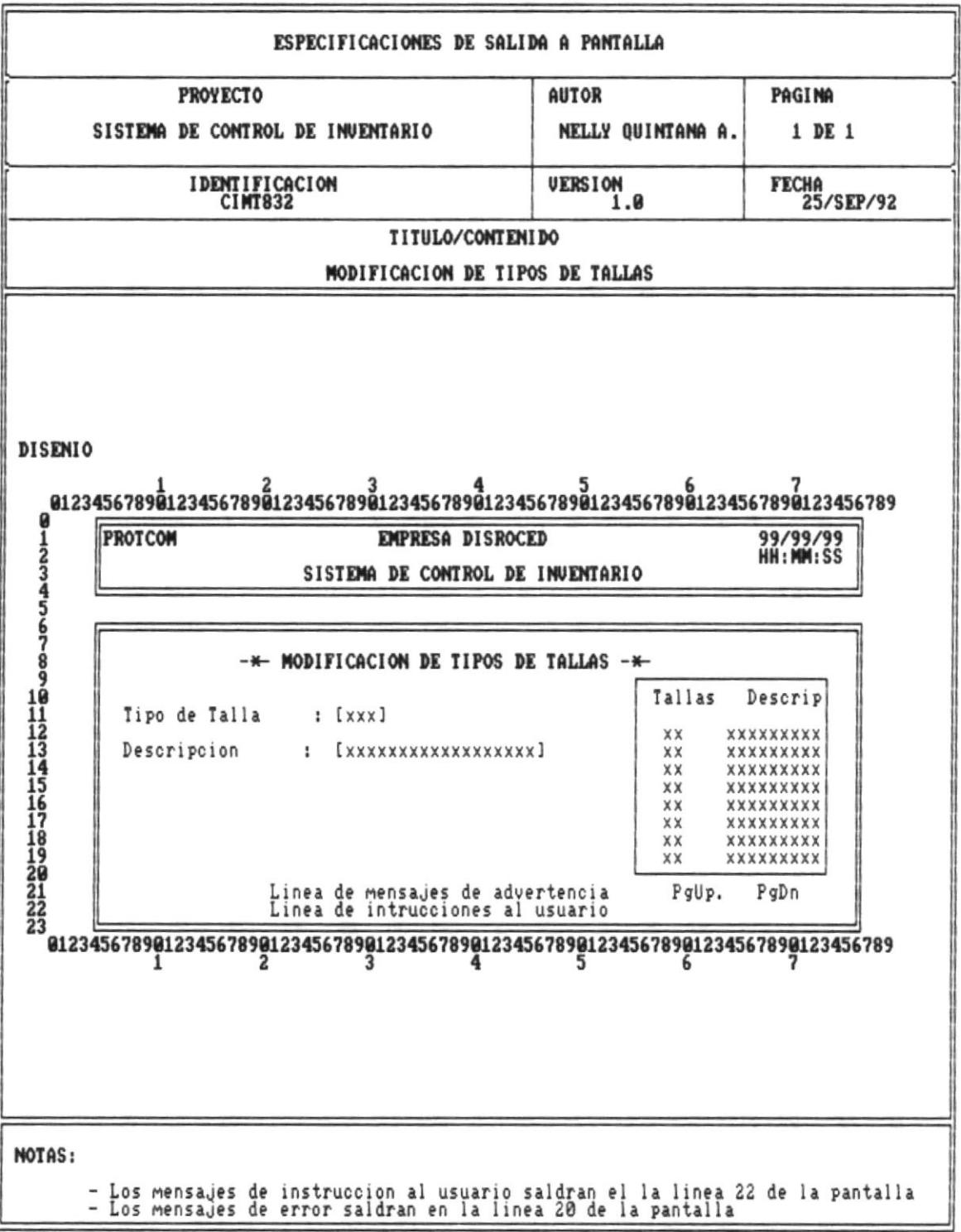

 $V_{\text{Pág.91}}$ 

×

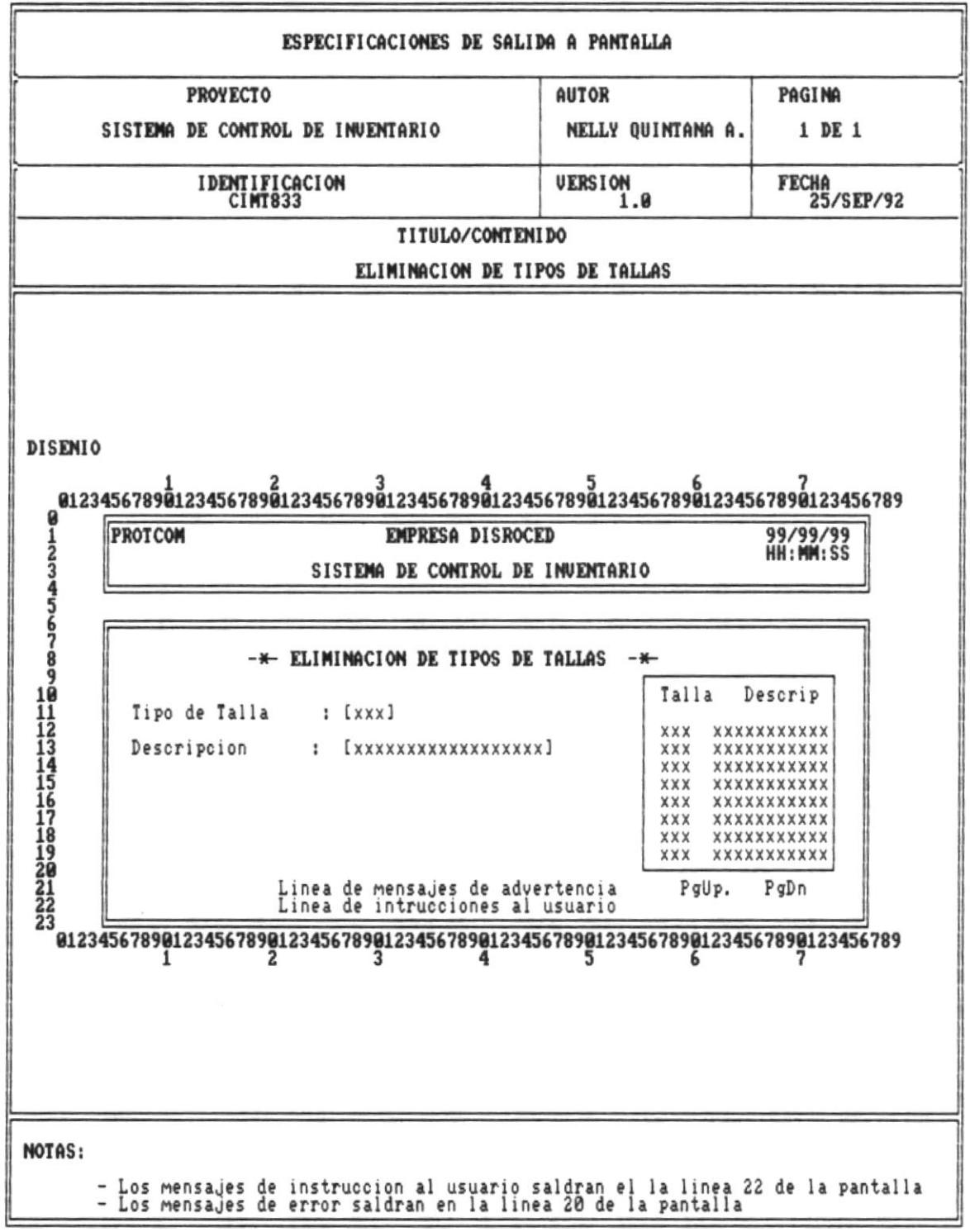

Pág. 92

×

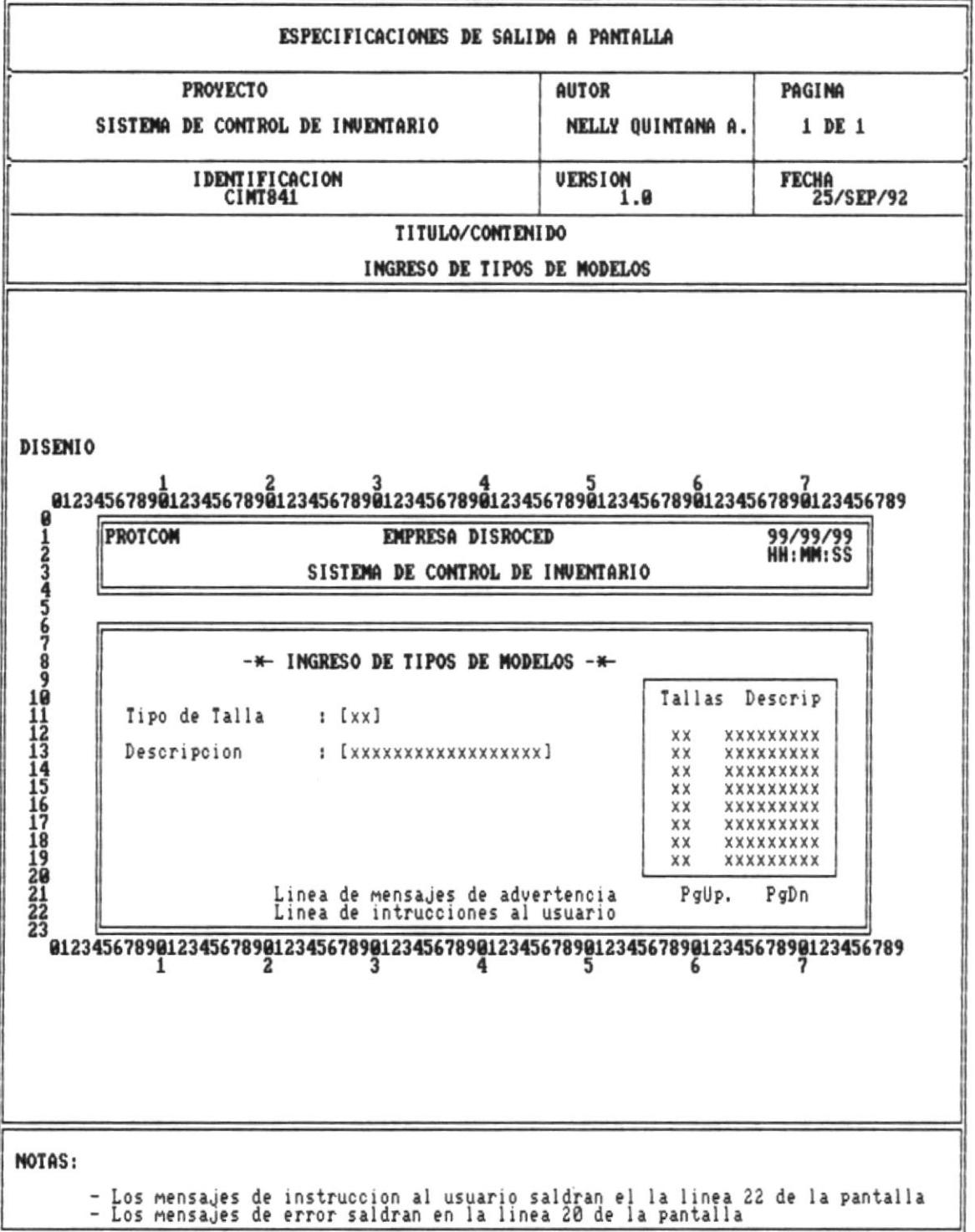

 $\overline{\phantom{a}}$ 

 $\bar{\star}$ 

 $\blacksquare$ 

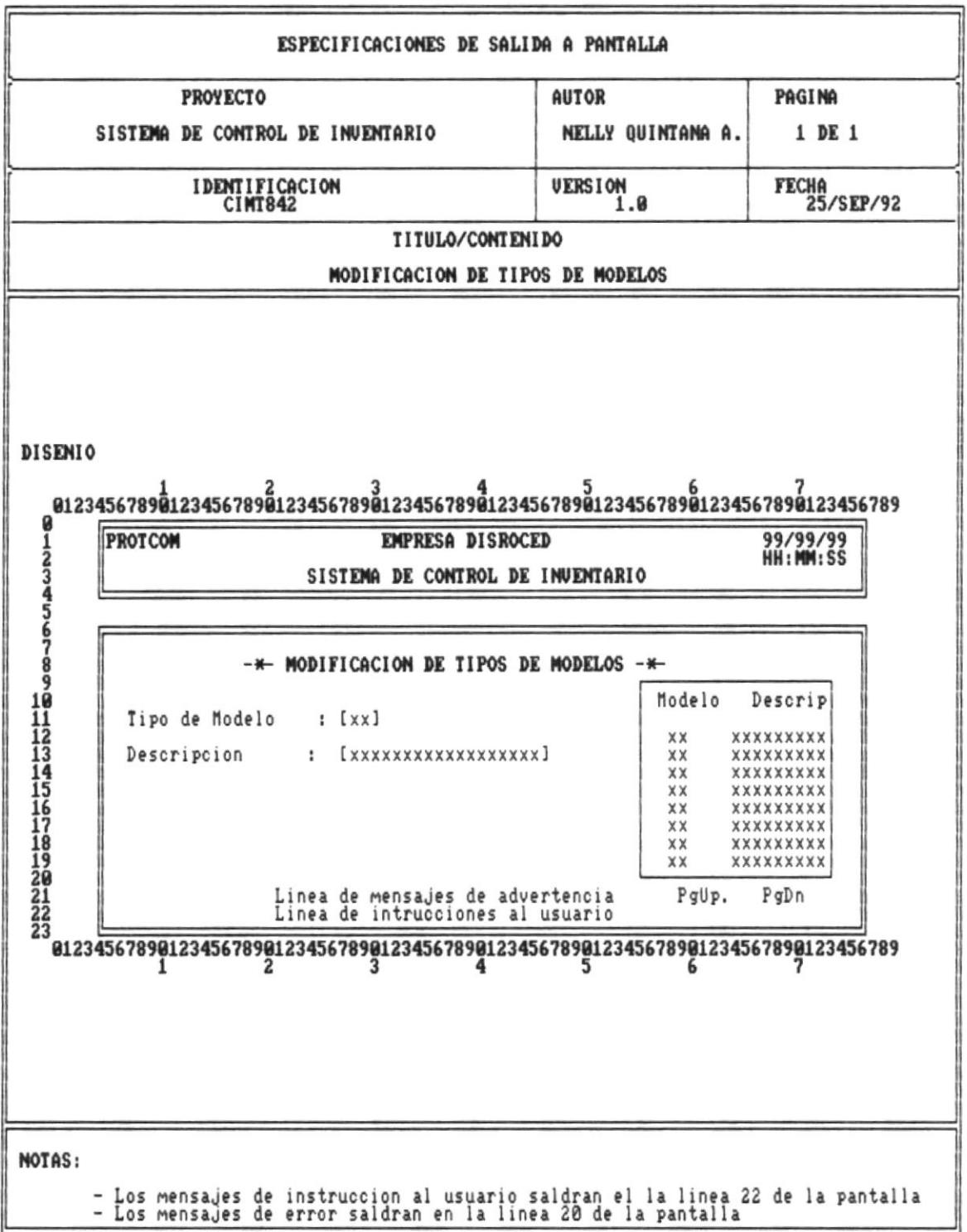

馬

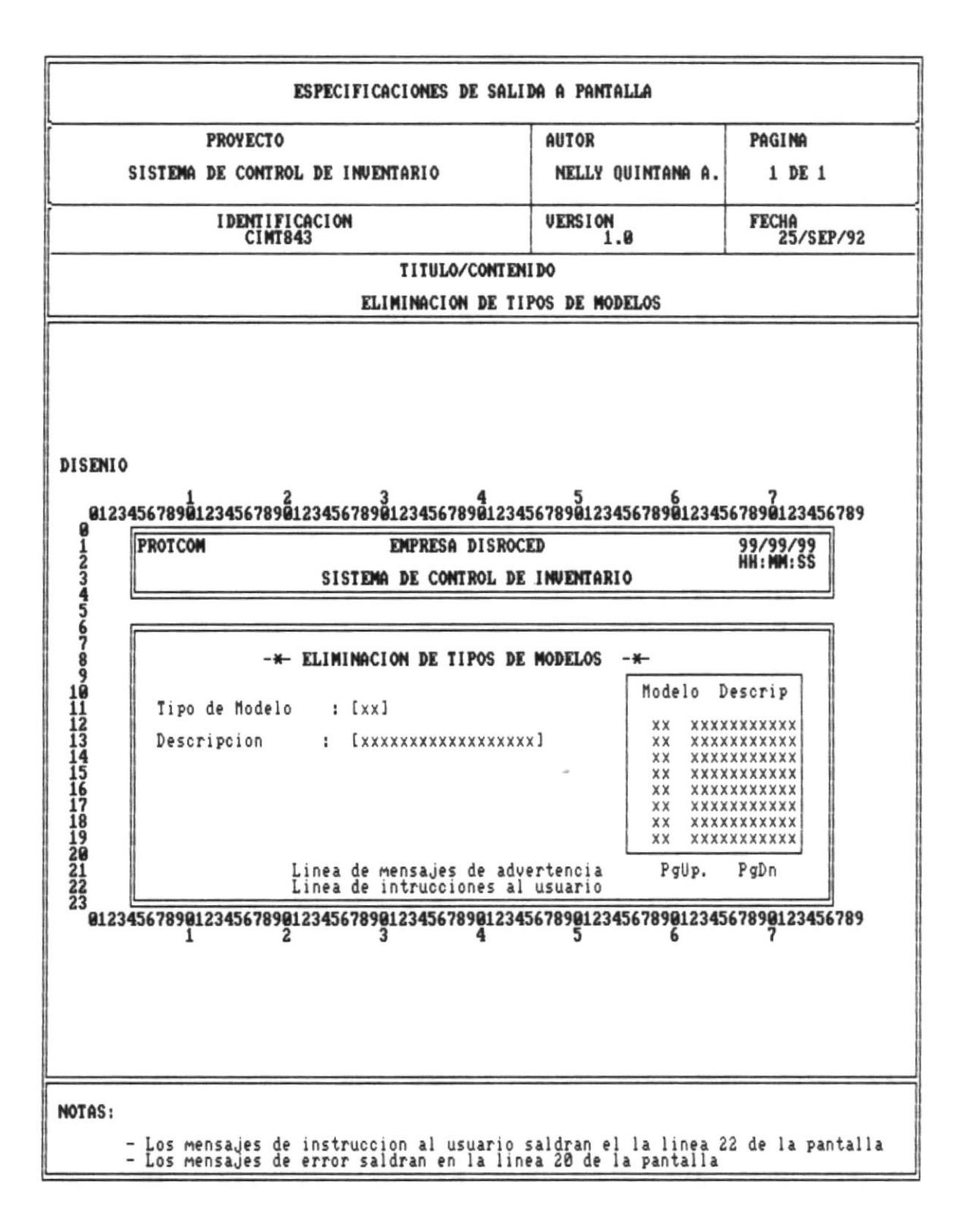

## <u> 1989 - Johann Stoff, Amerikaansk politiker (\* 1989)</u>

## DIAGRAMAS DE BLOQUE DEL SISTEMA

<u> 1988 - Andreas Andrews, Amerikaansk politik (d. 1988)</u>

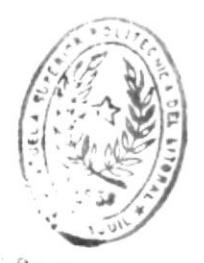

IL IN ALLOTECA

n

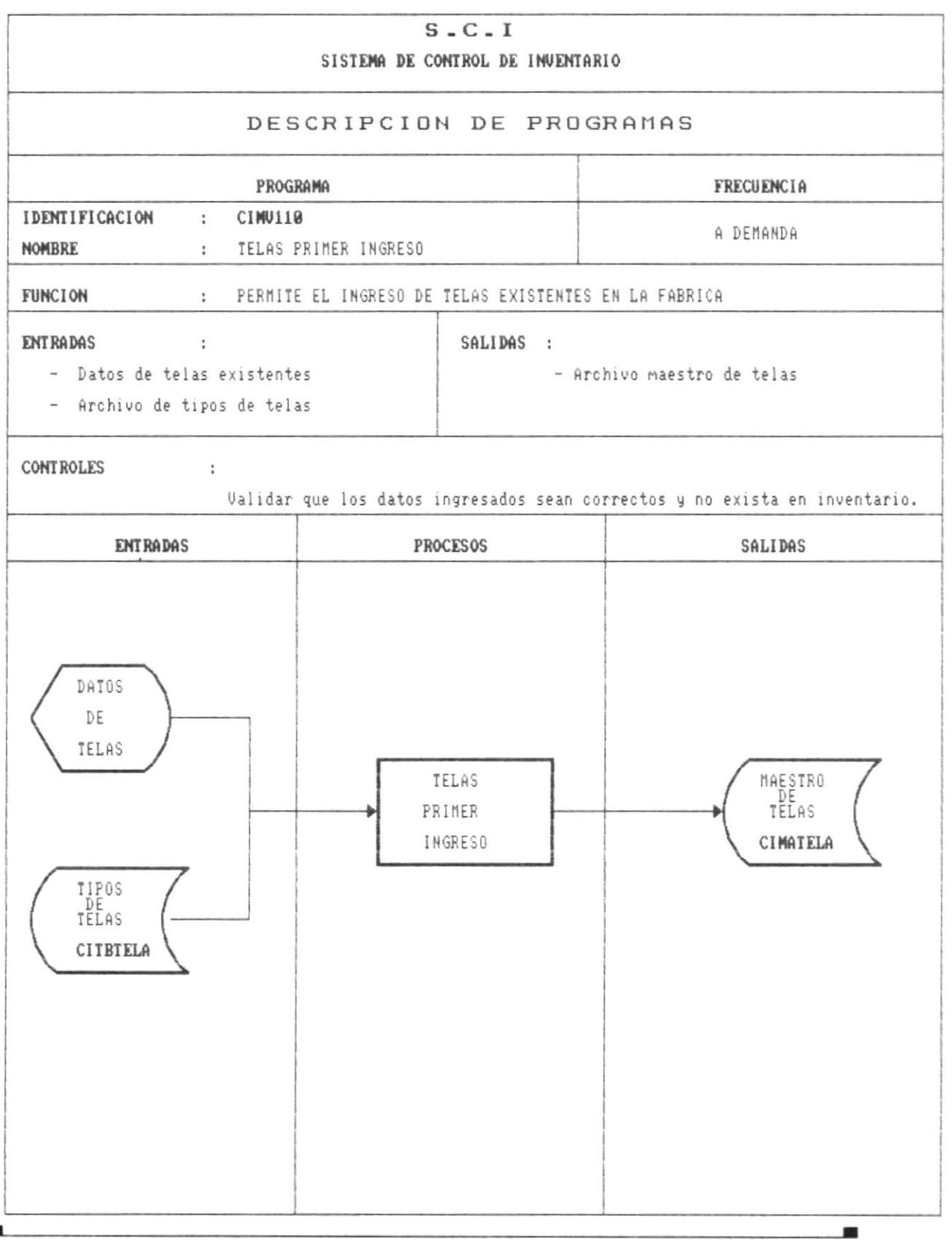

I

 $\blacksquare$ 

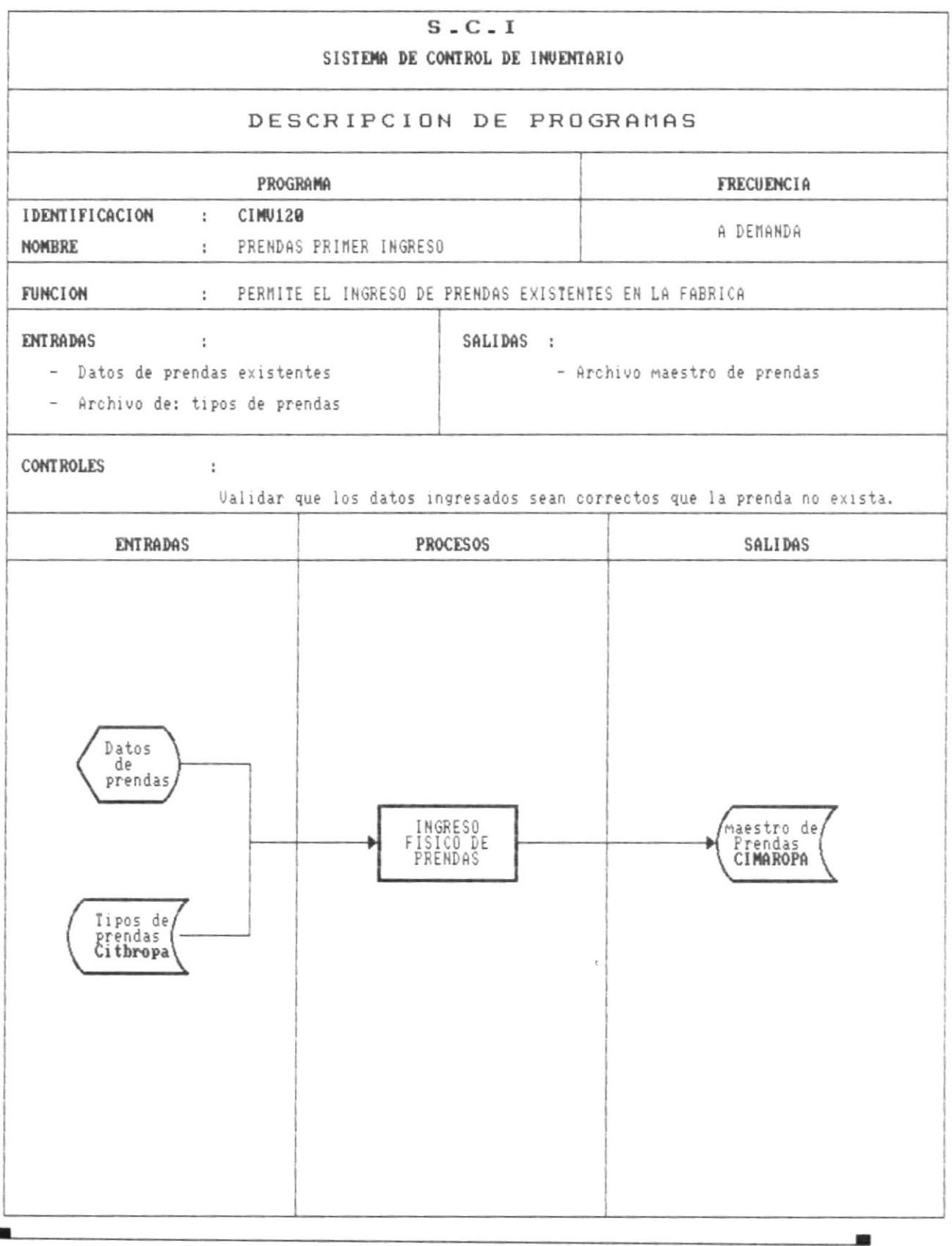
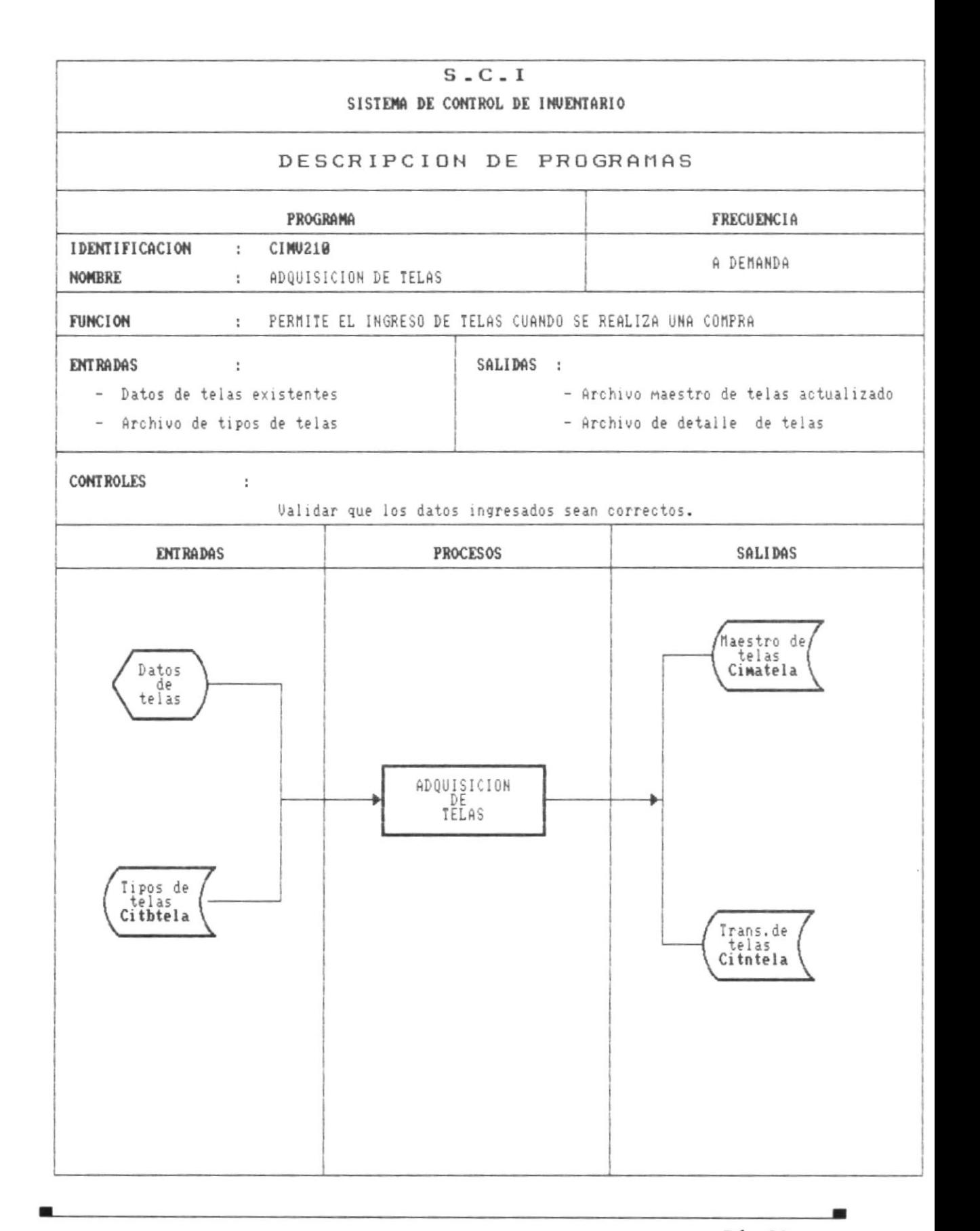

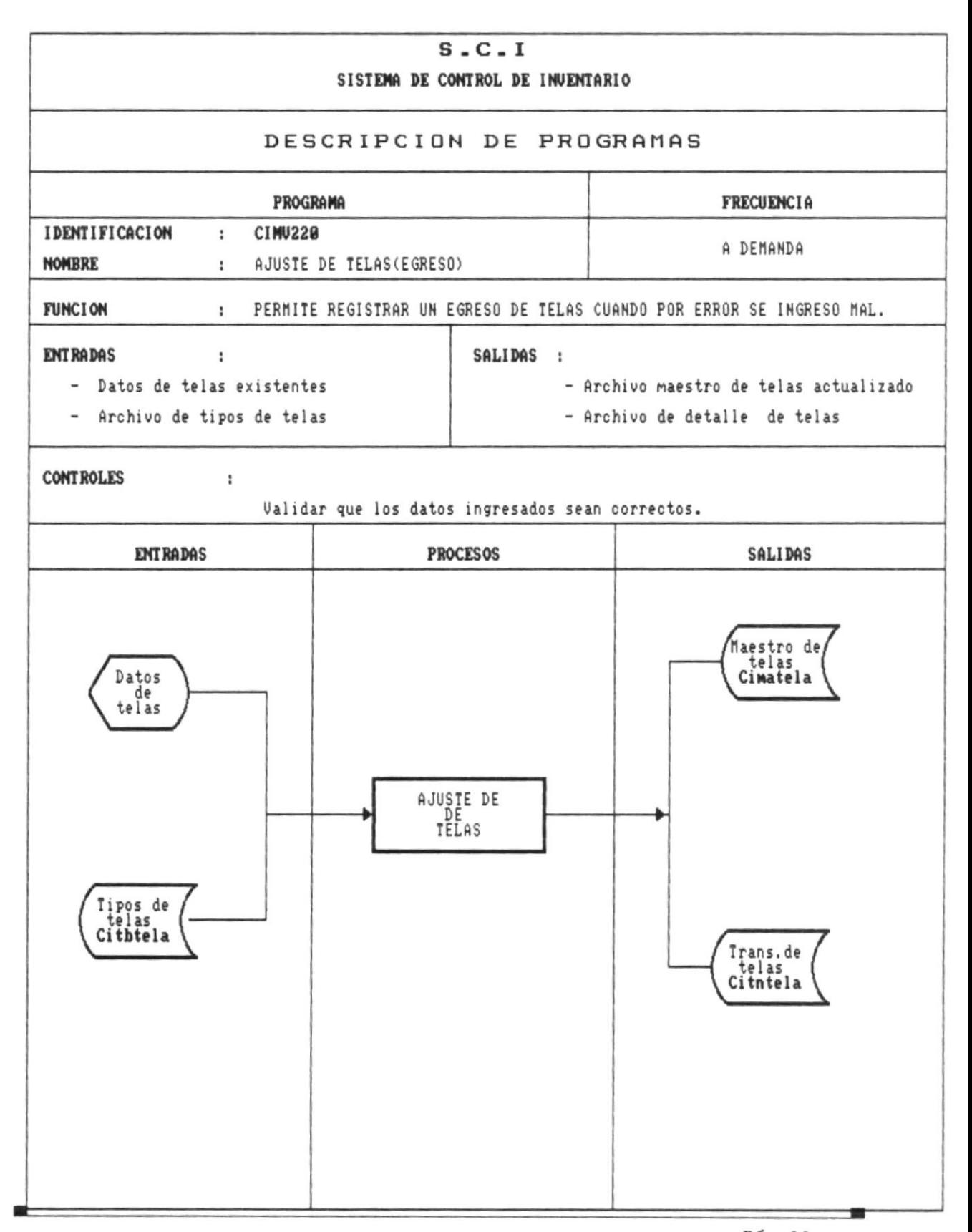

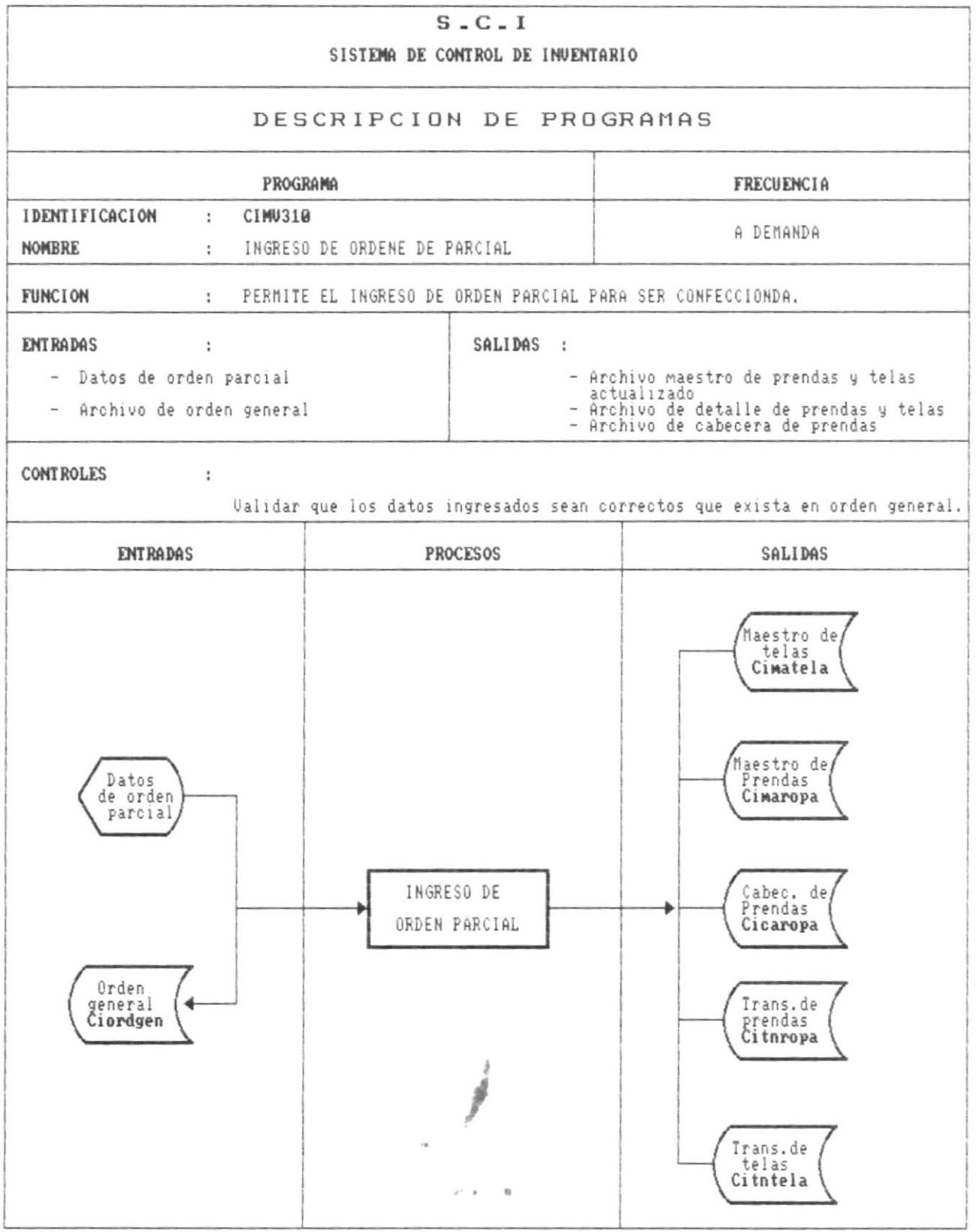

 $\mathbf{r}$ 

編

 $\blacksquare$ 

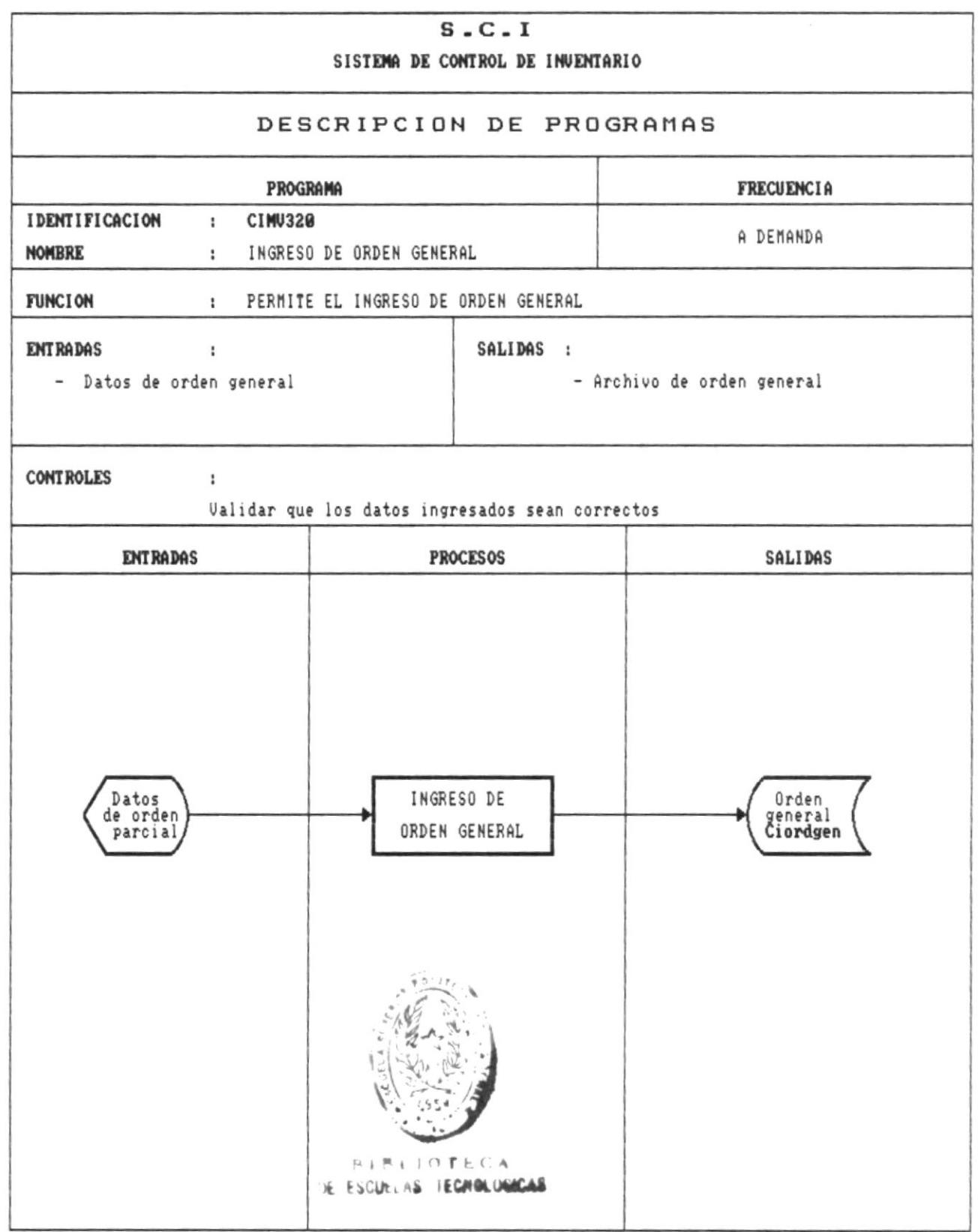

×

œ

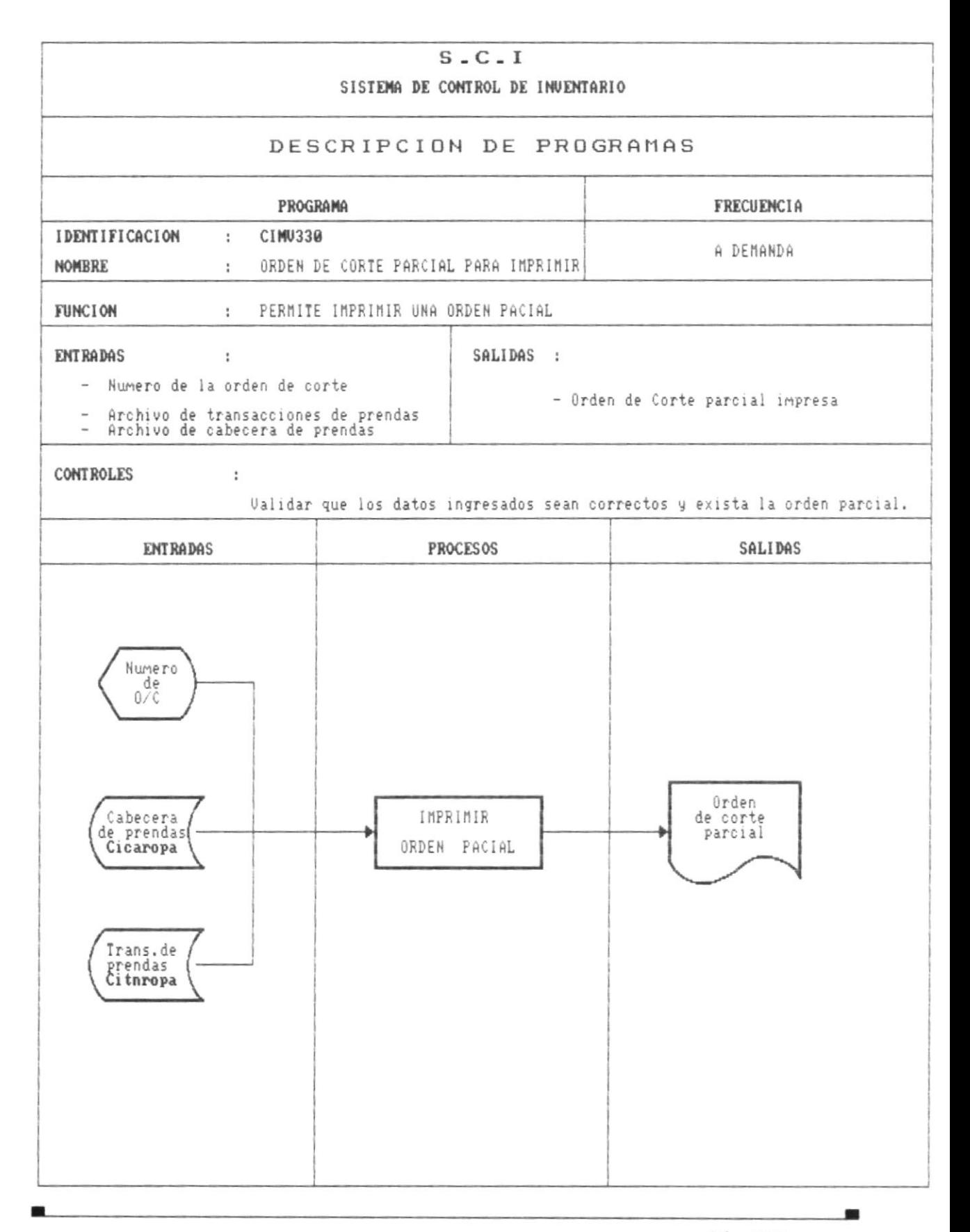

農

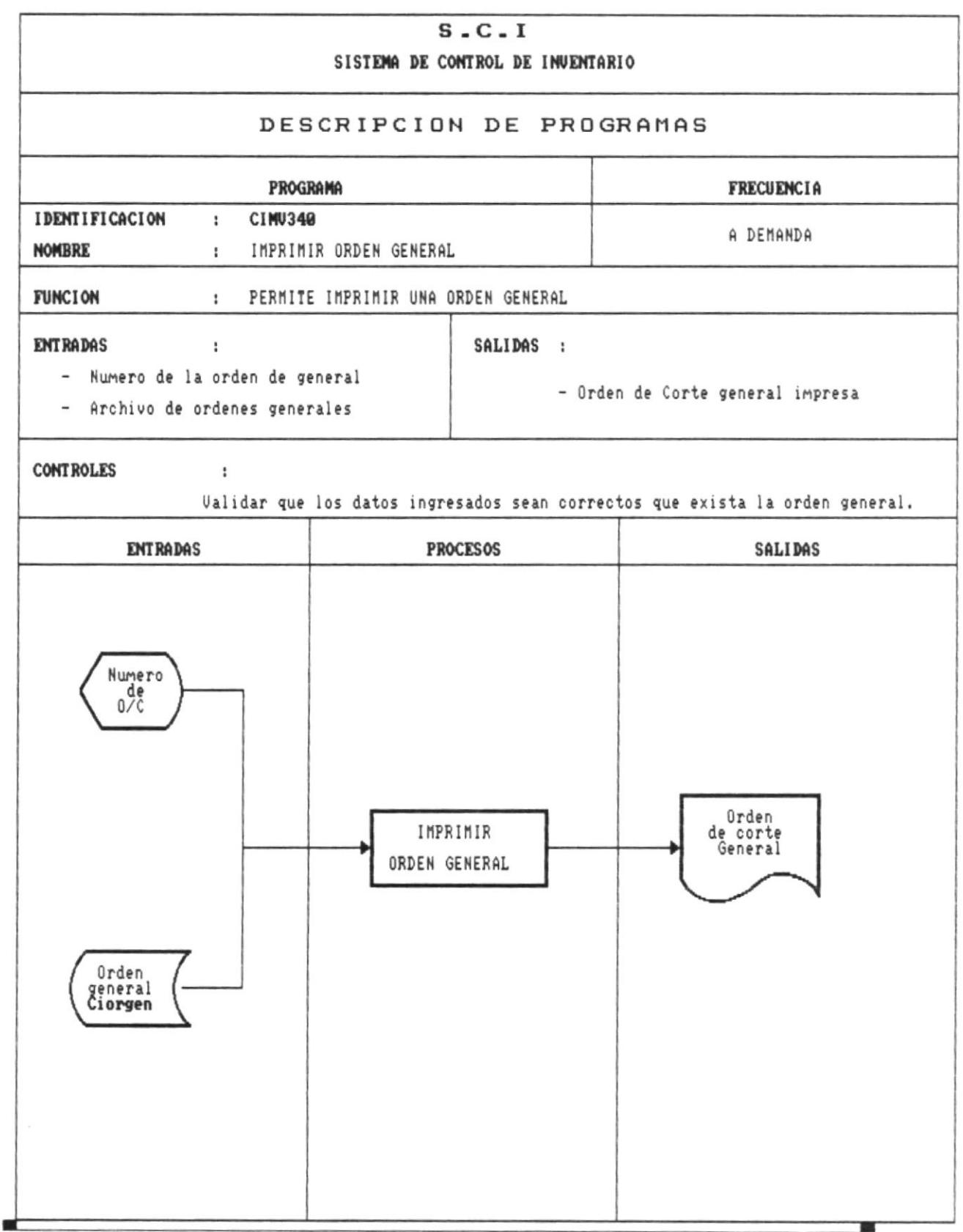

×

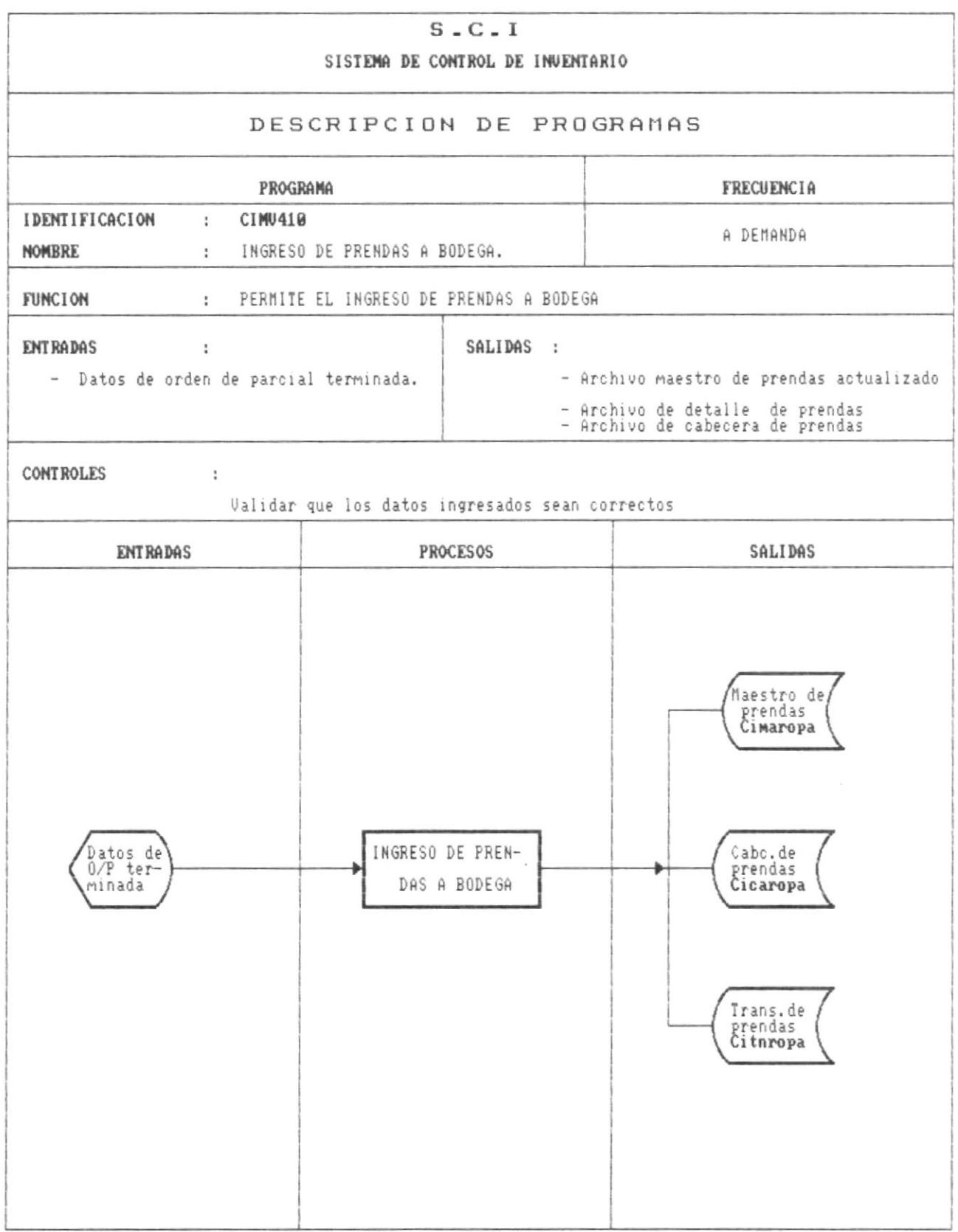

 $\blacksquare$ 

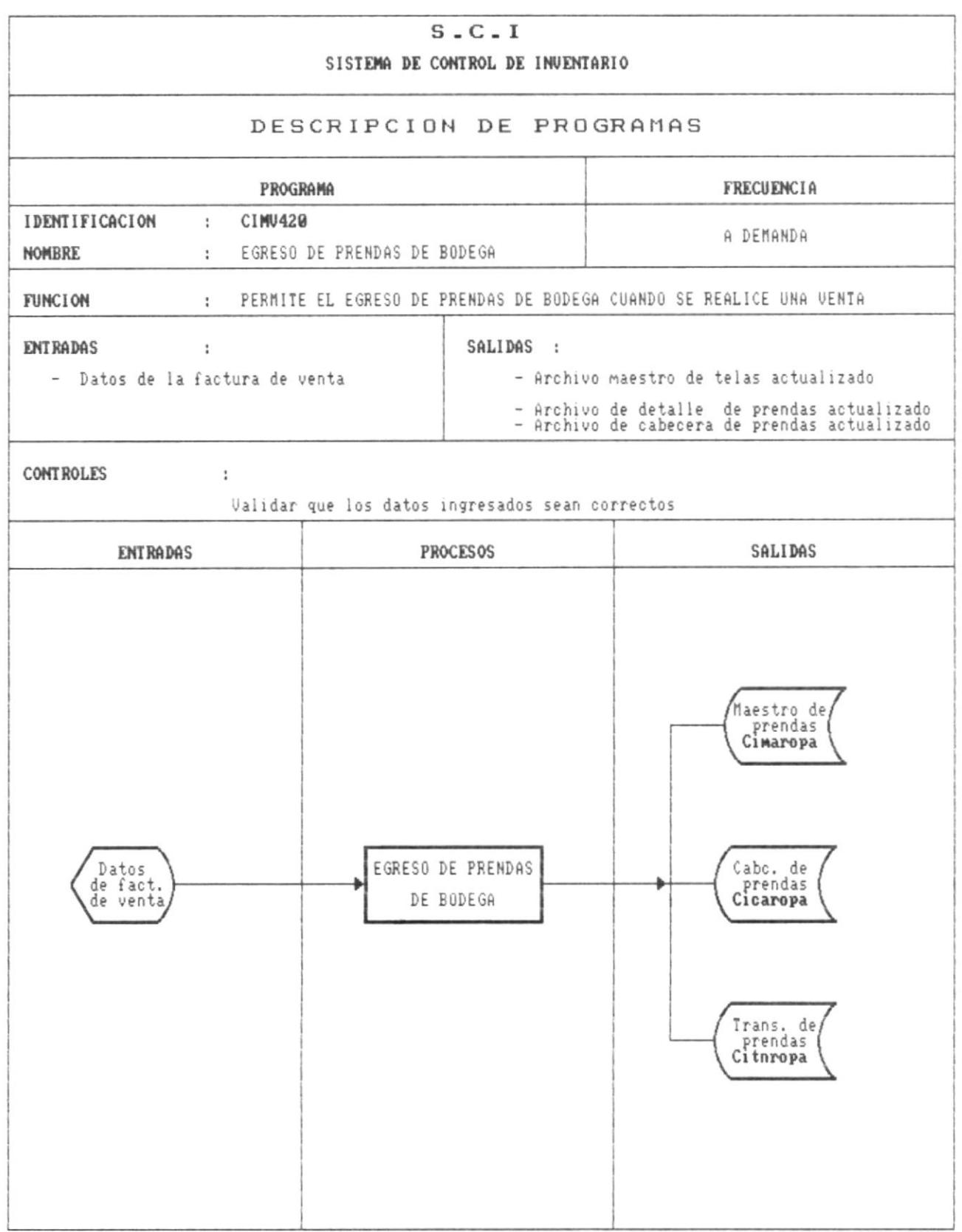

 $\blacksquare$ 

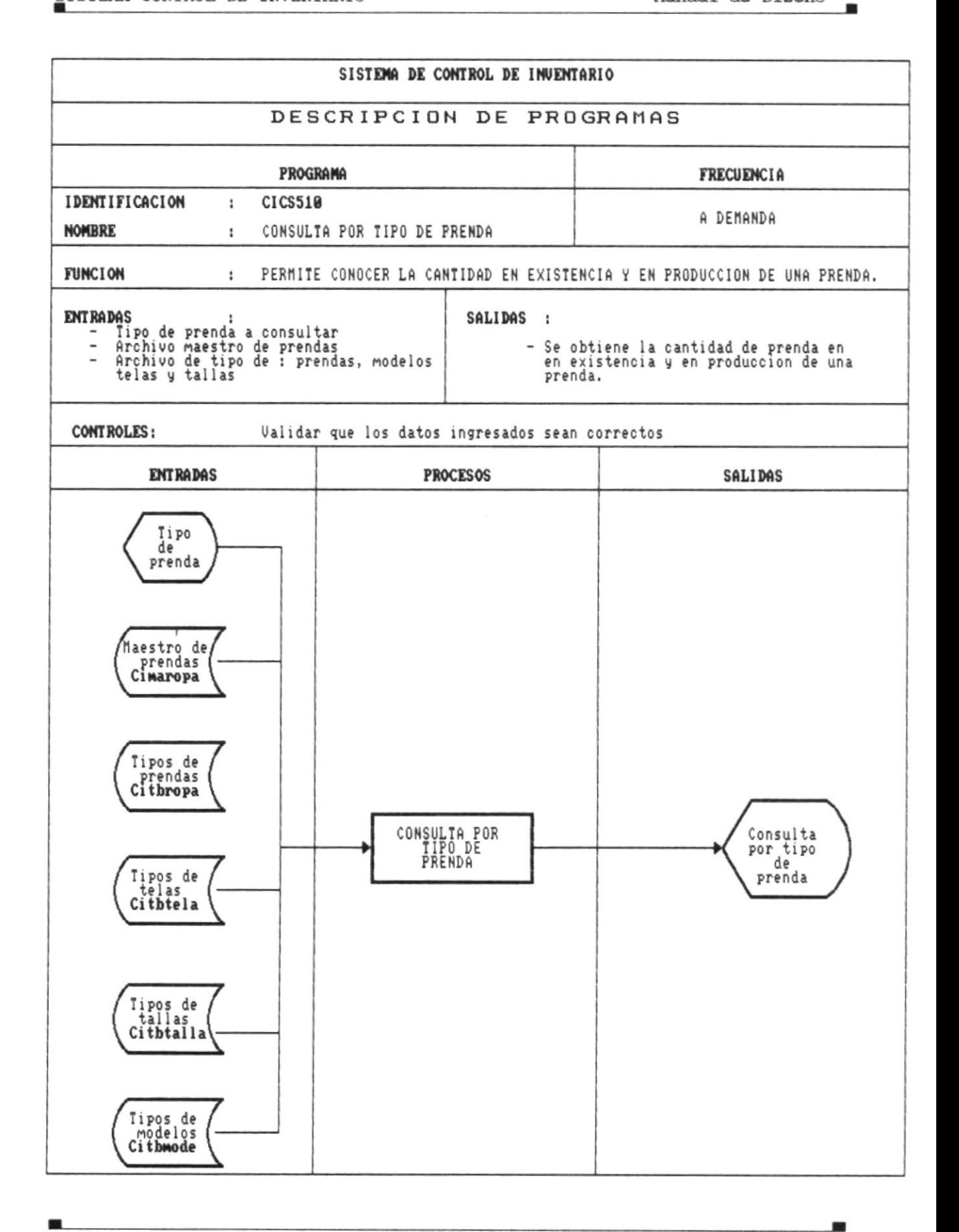

Pág. 106

W.

 $\blacksquare$ 

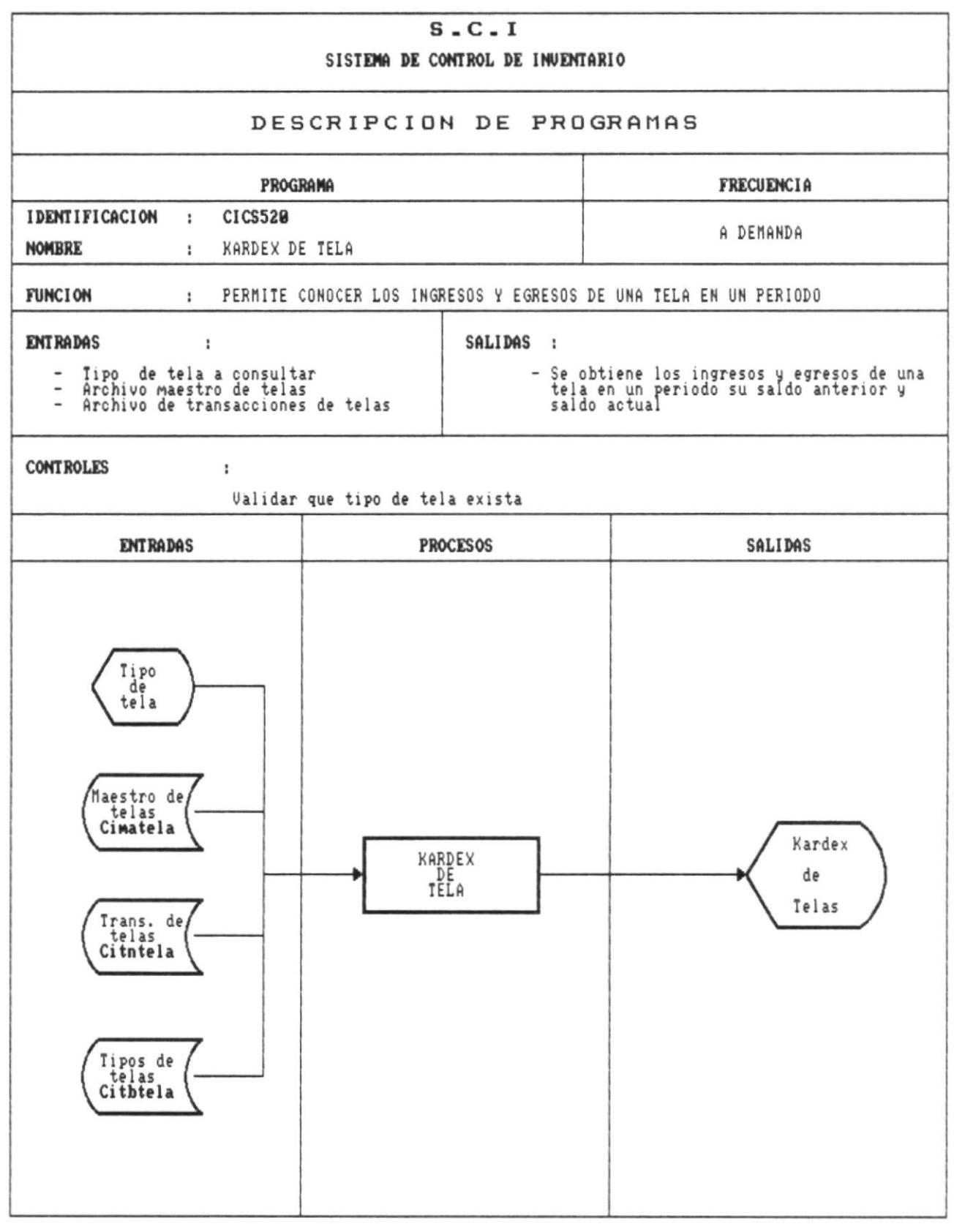

Pág. 107

I

 $\blacksquare$ 

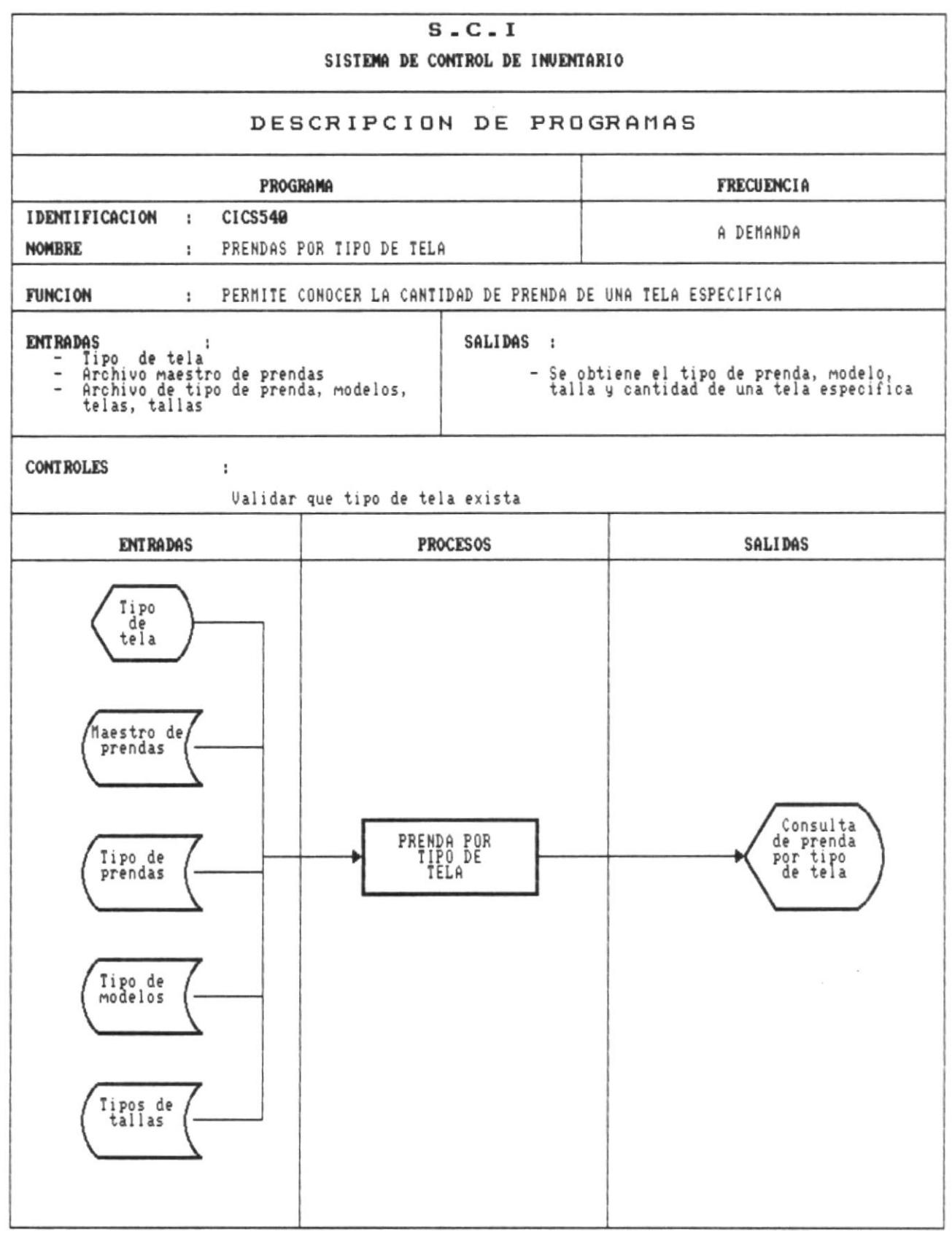

 $\blacksquare$ 

۰

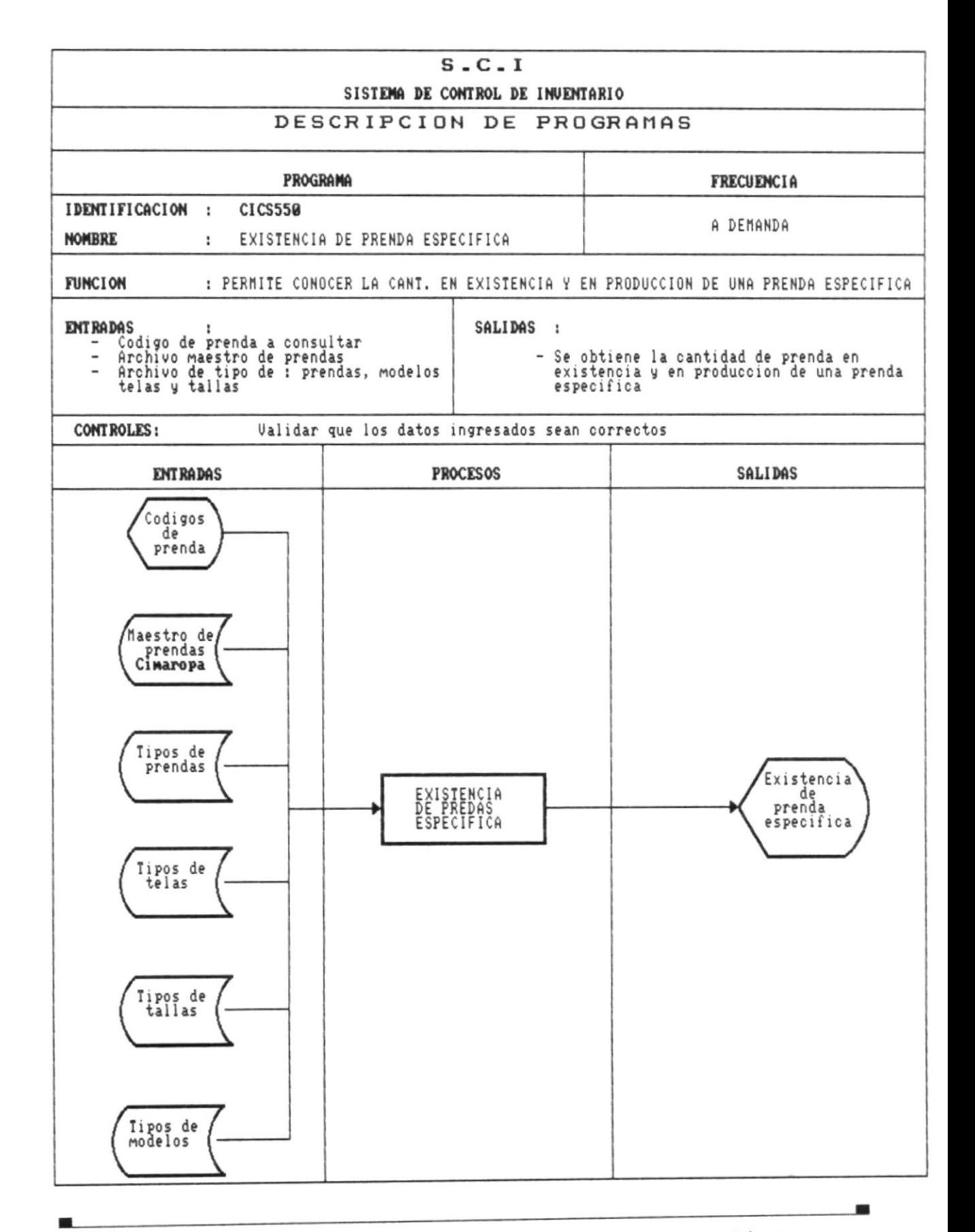

Pág.109

 $\overline{\phantom{a}}$ 

編

 $\blacksquare$ 

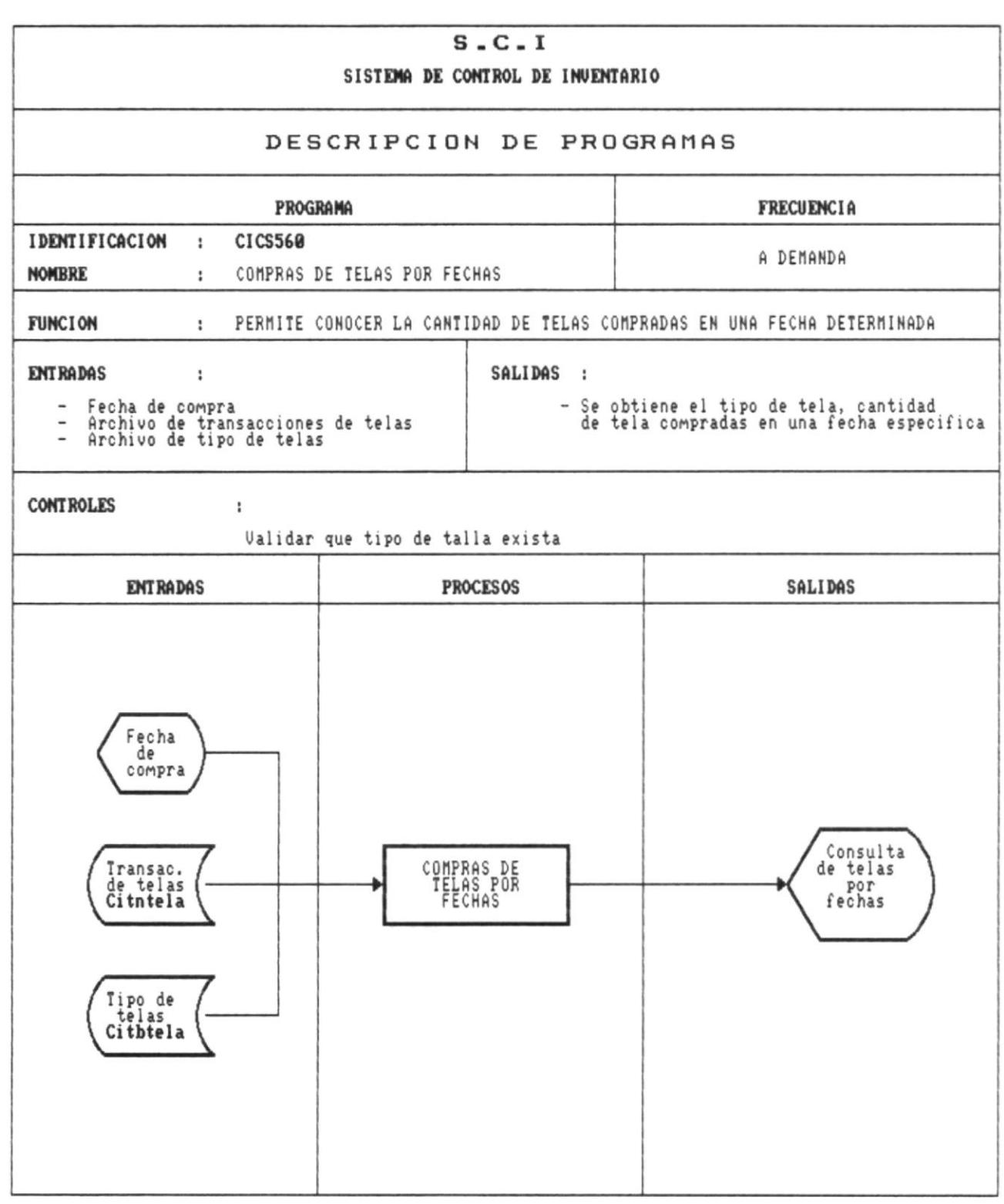

Pág.110

 $\sigma$  .

- 8

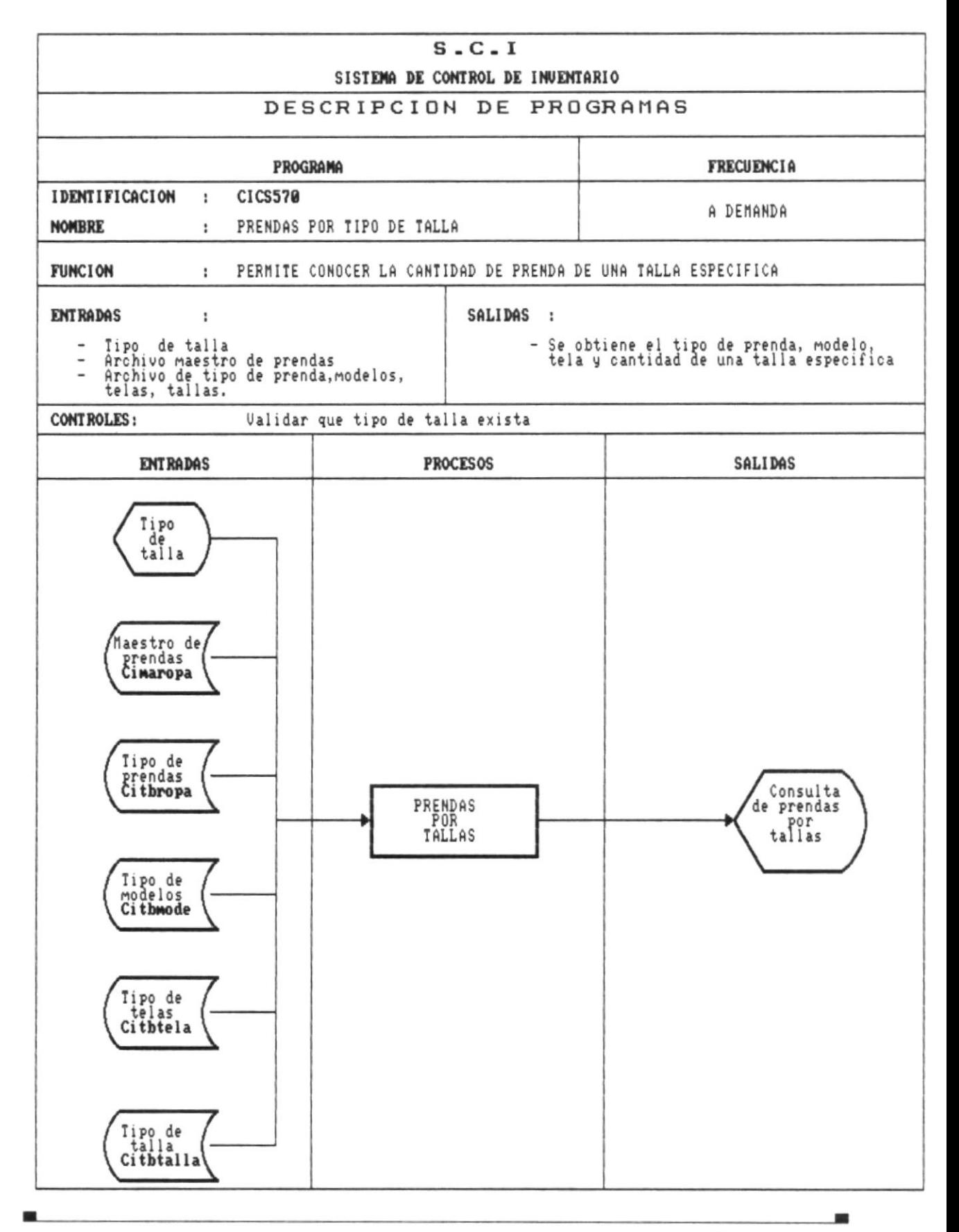

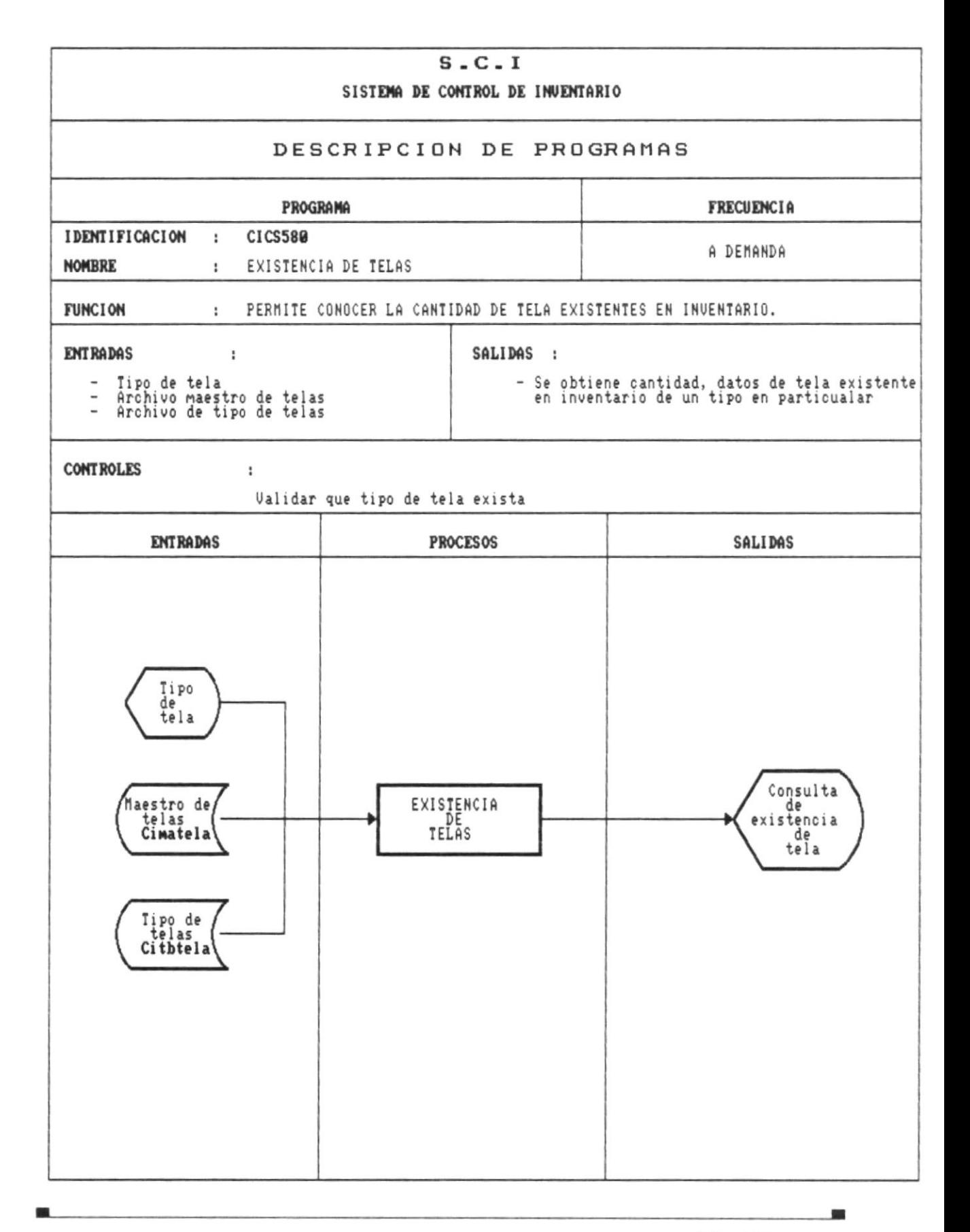

 $\blacksquare$ 

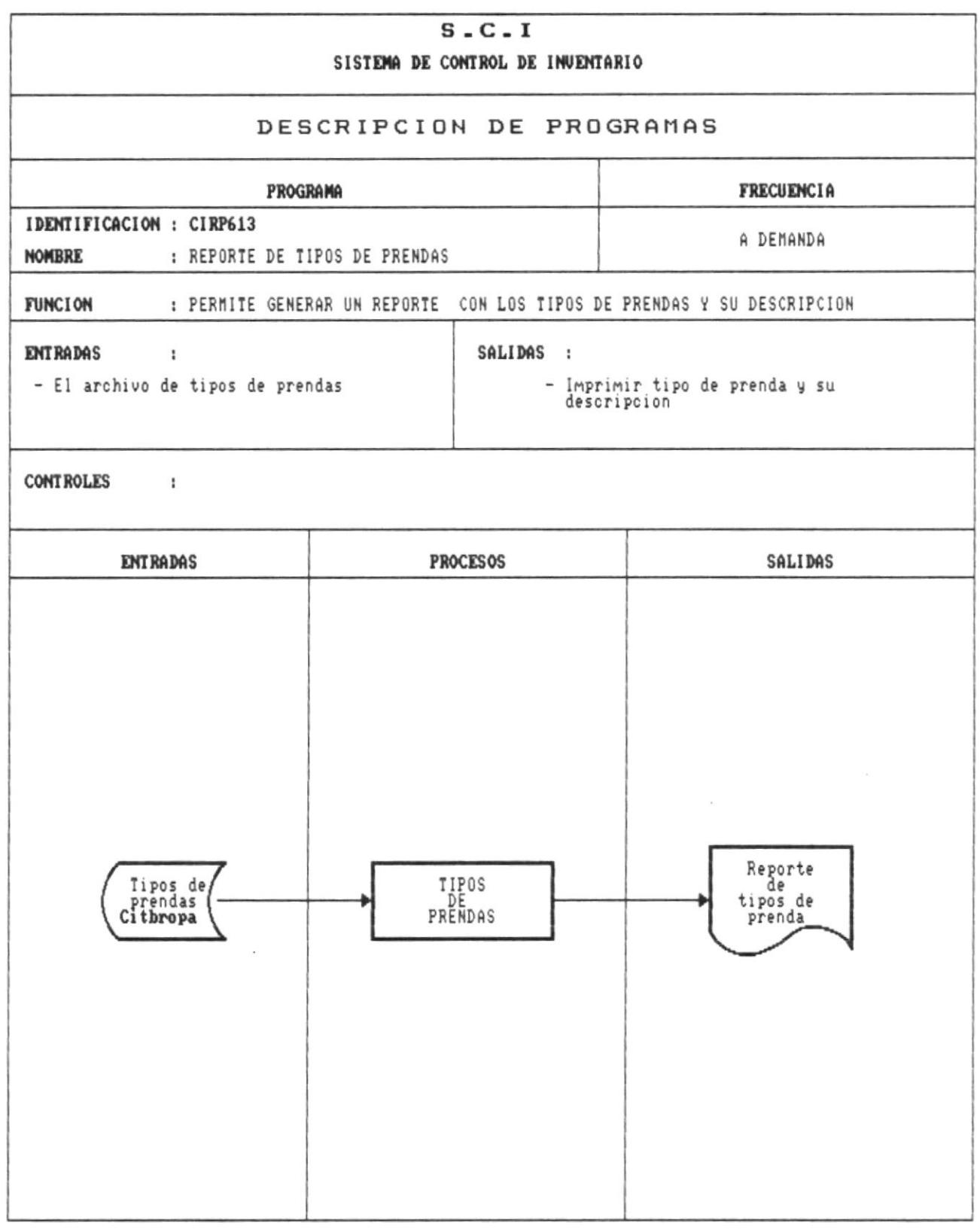

 $\blacksquare$ 

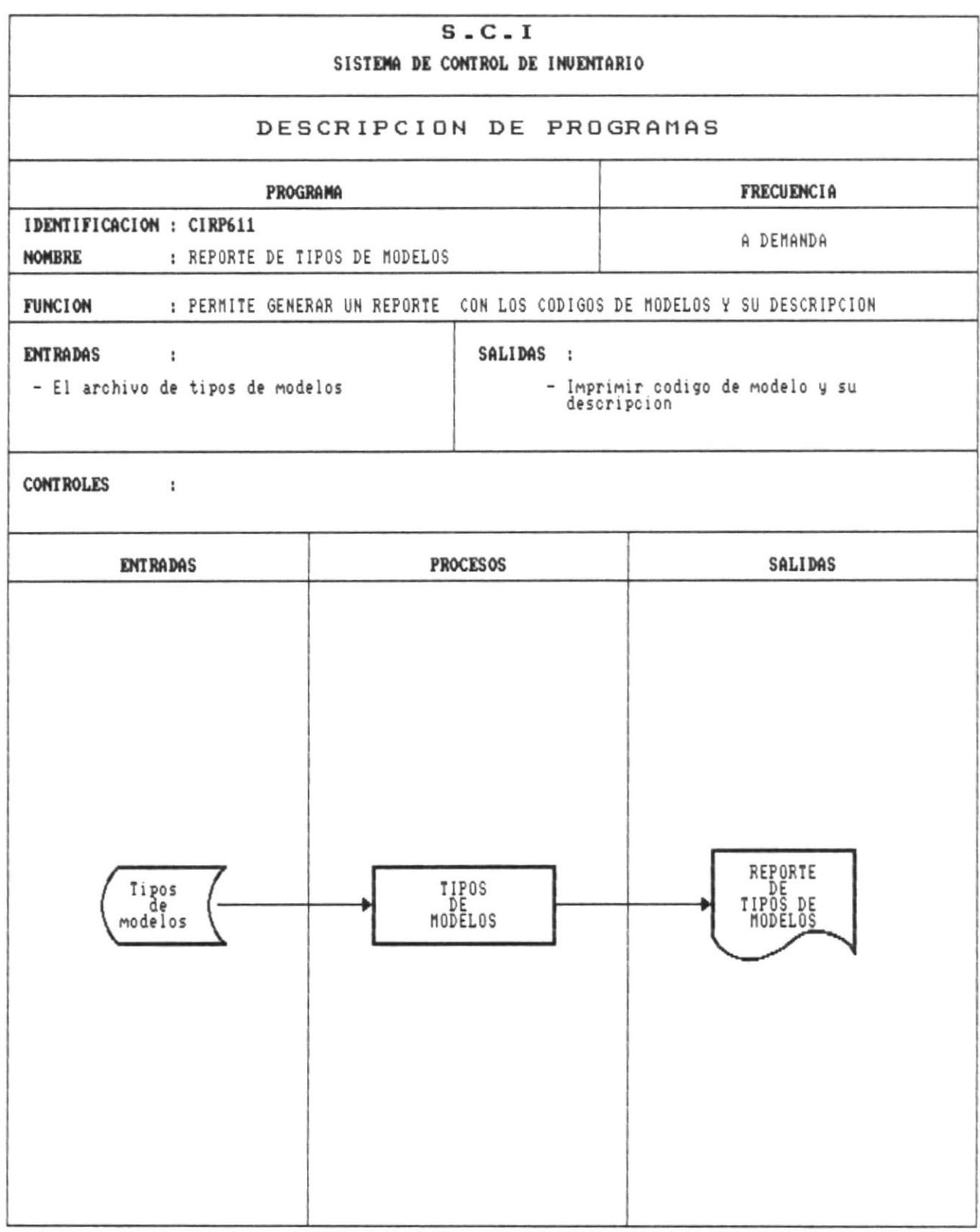

 $\sim$ 

- 8

×

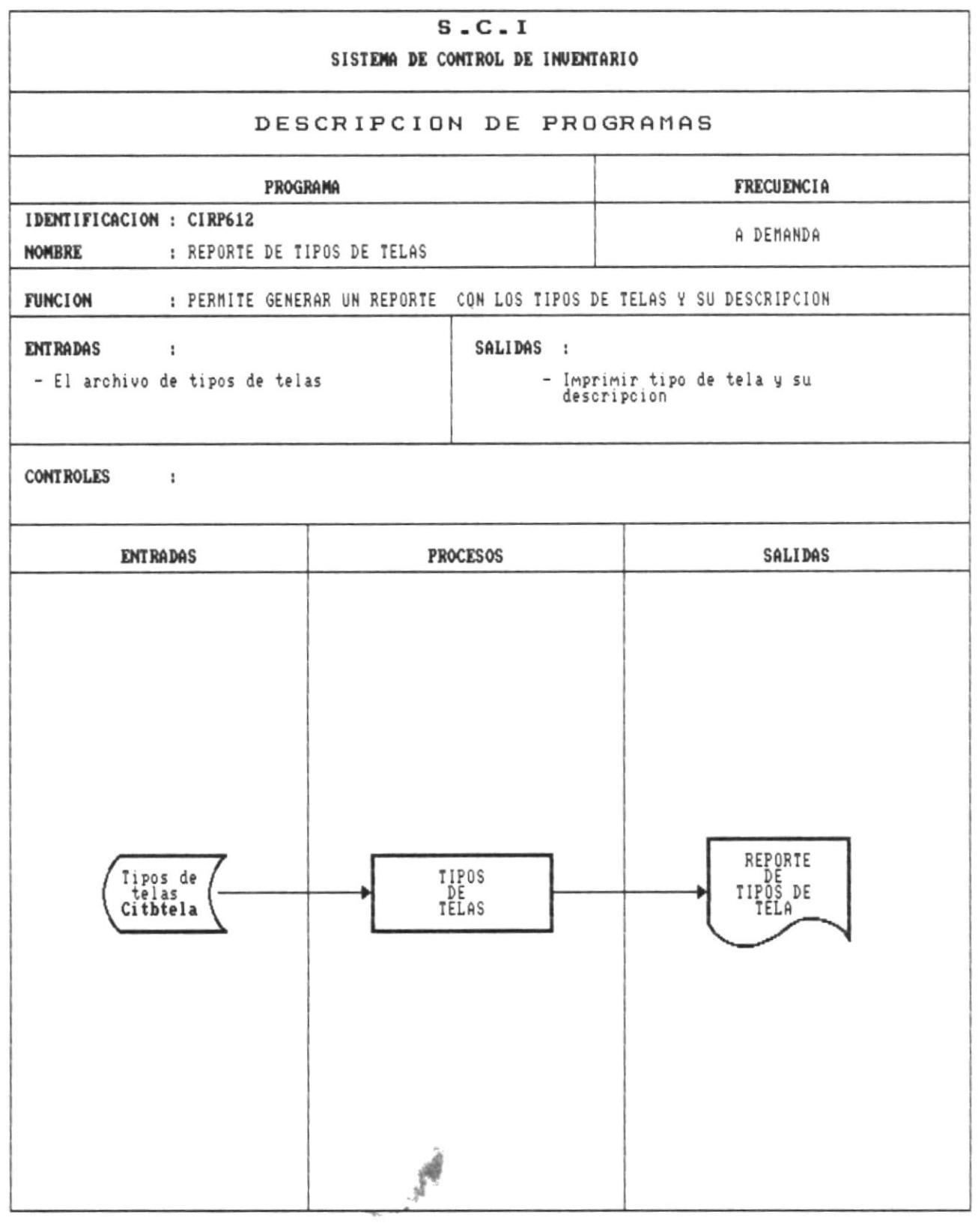

**COL** 

 $\mathbf{r}$ 

 $\tilde{\mathbf{r}}$ 

 $\blacksquare$ 

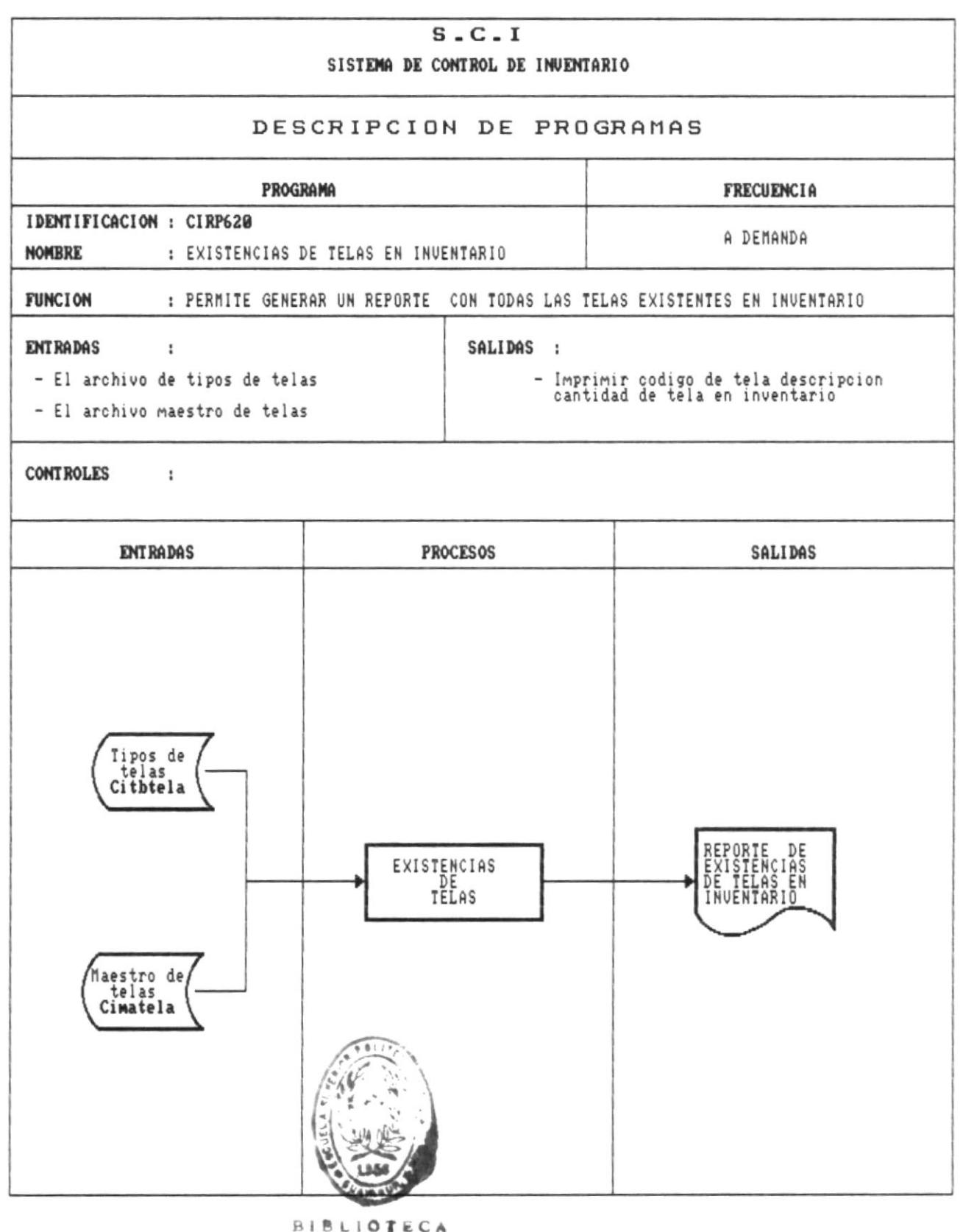

DE ESOUELAB TERMOLOGICAS

佩

 $Pág.116$ 

 $\blacksquare$ 

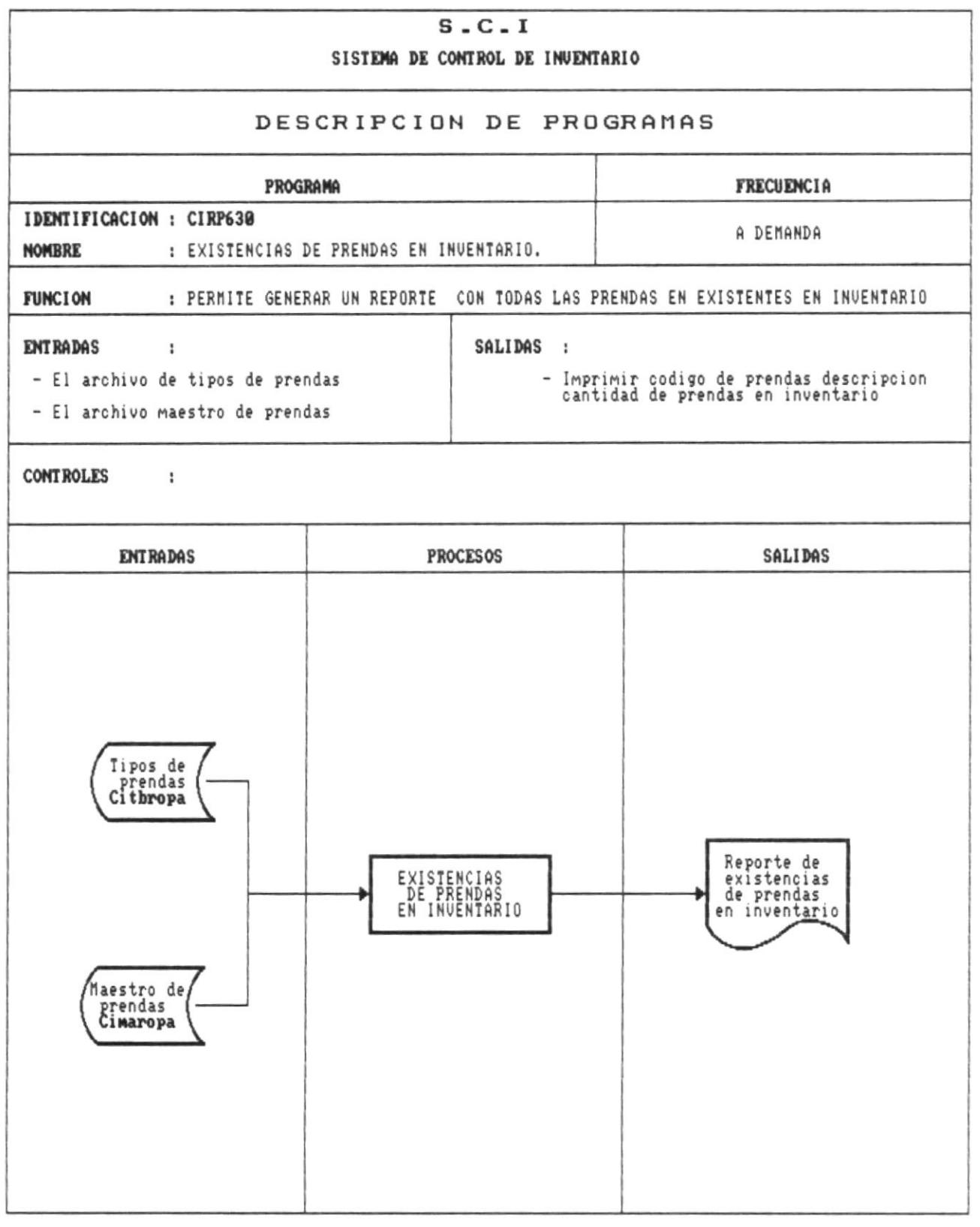

л

H.

 $\blacksquare$ 

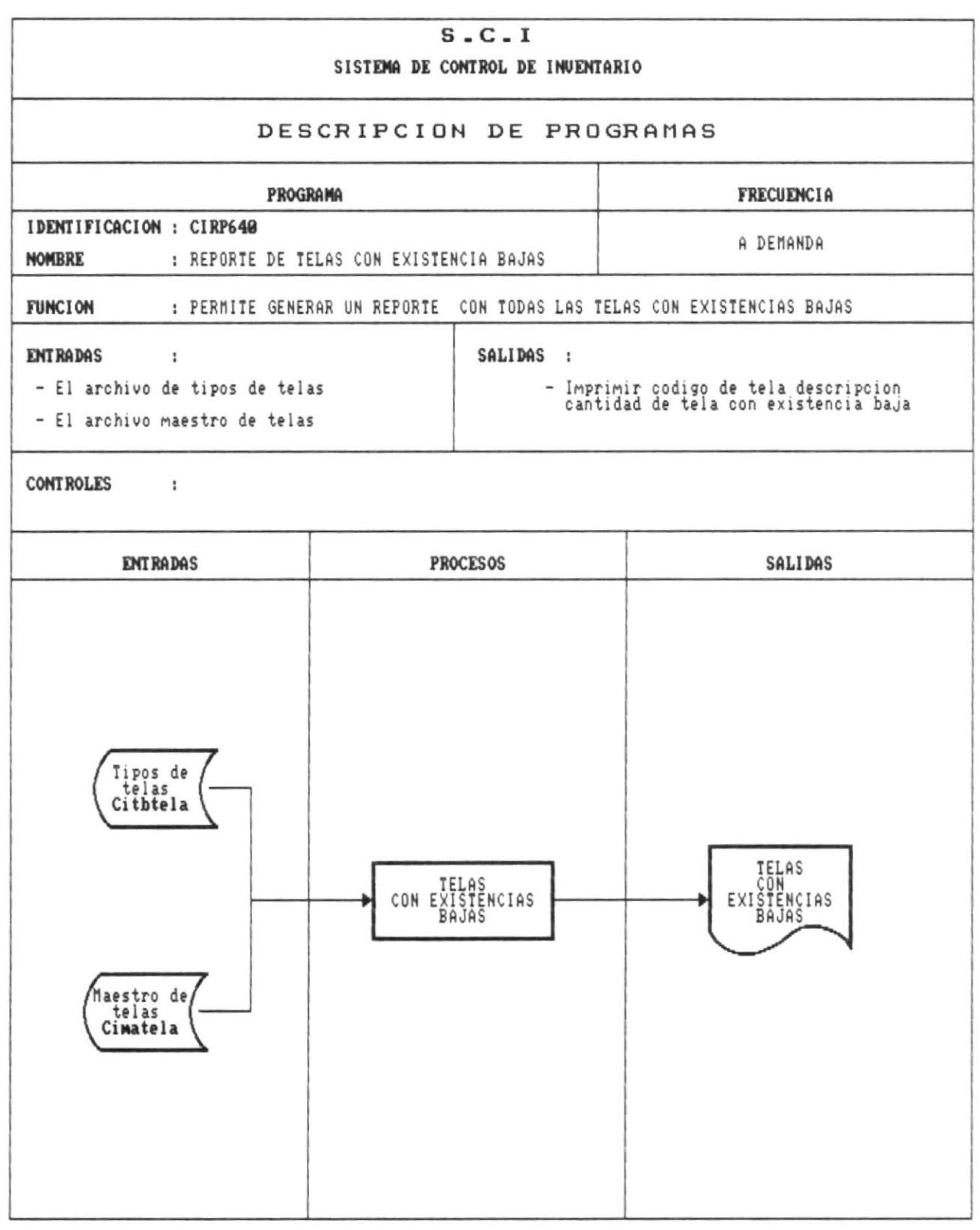

×

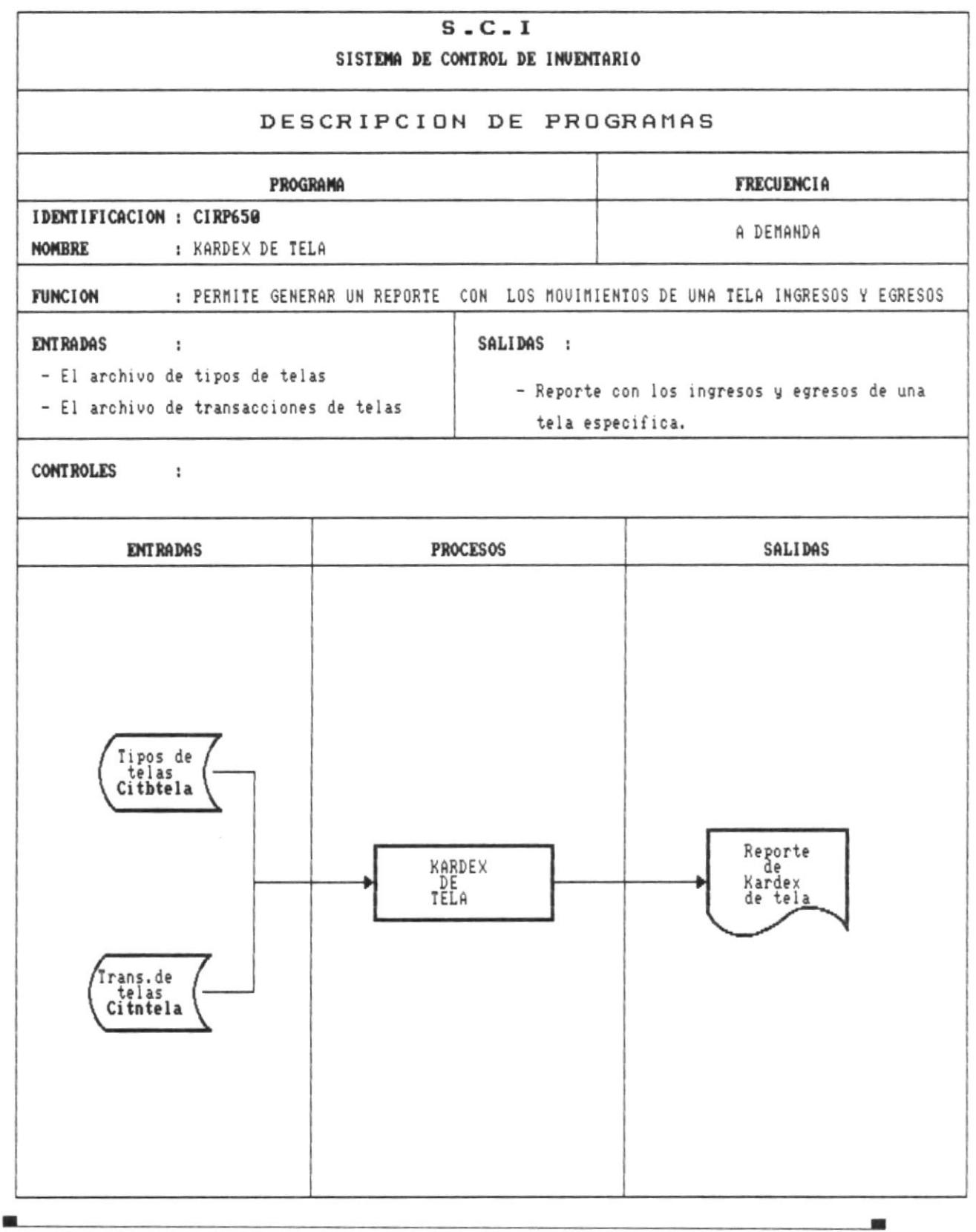

 $\mathbf{m}$ 

 $\blacksquare$ 

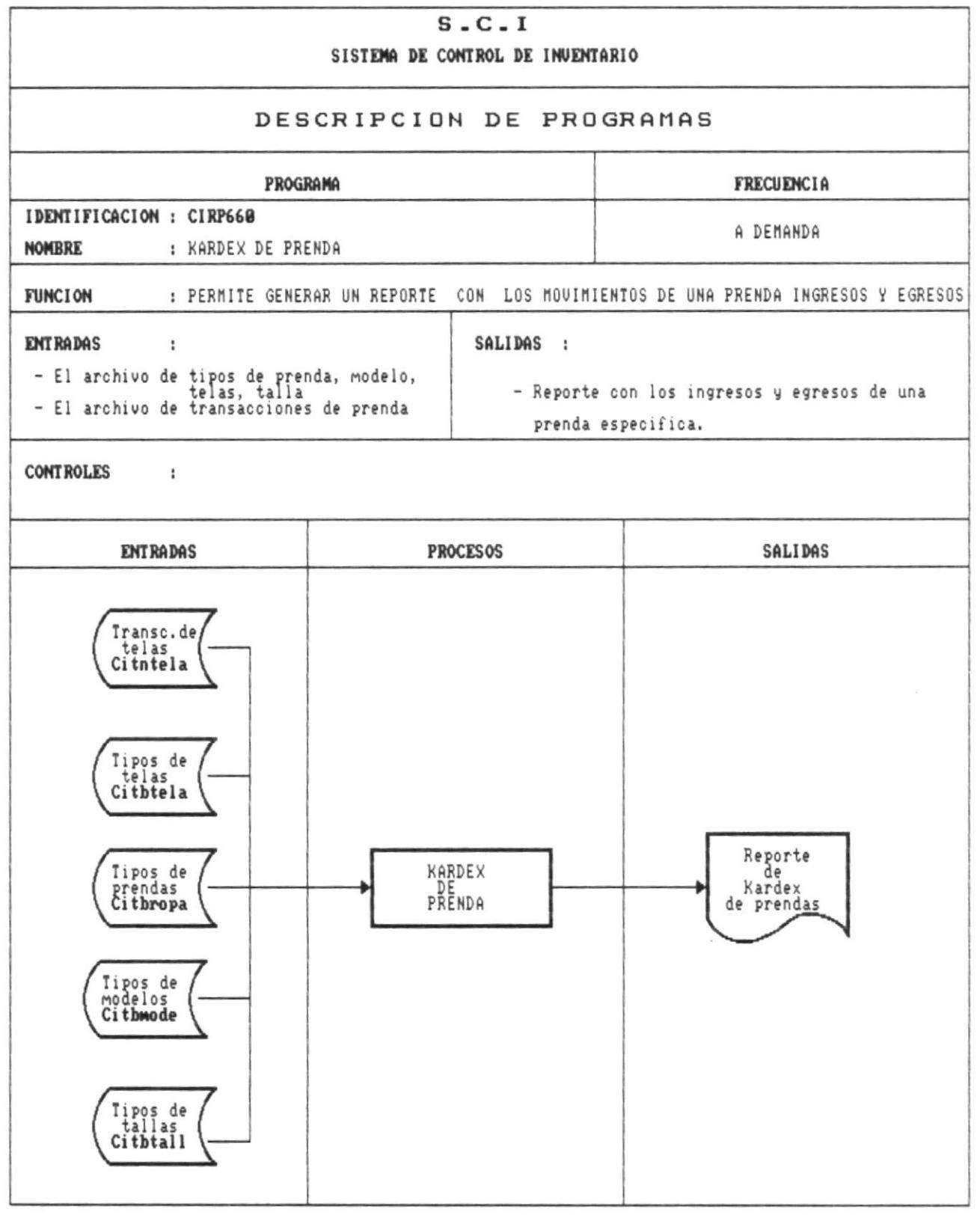

 $\blacksquare$ 

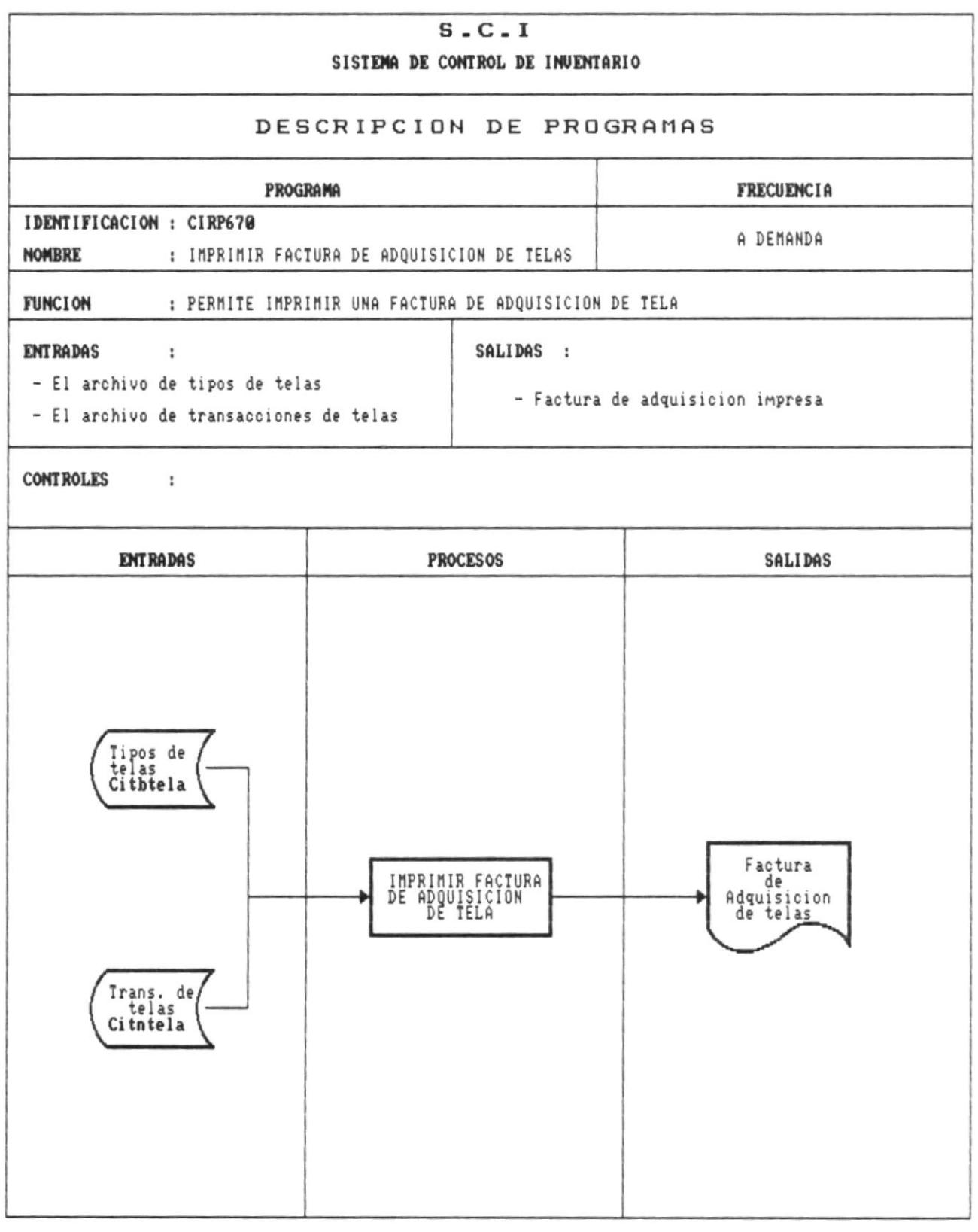

ш

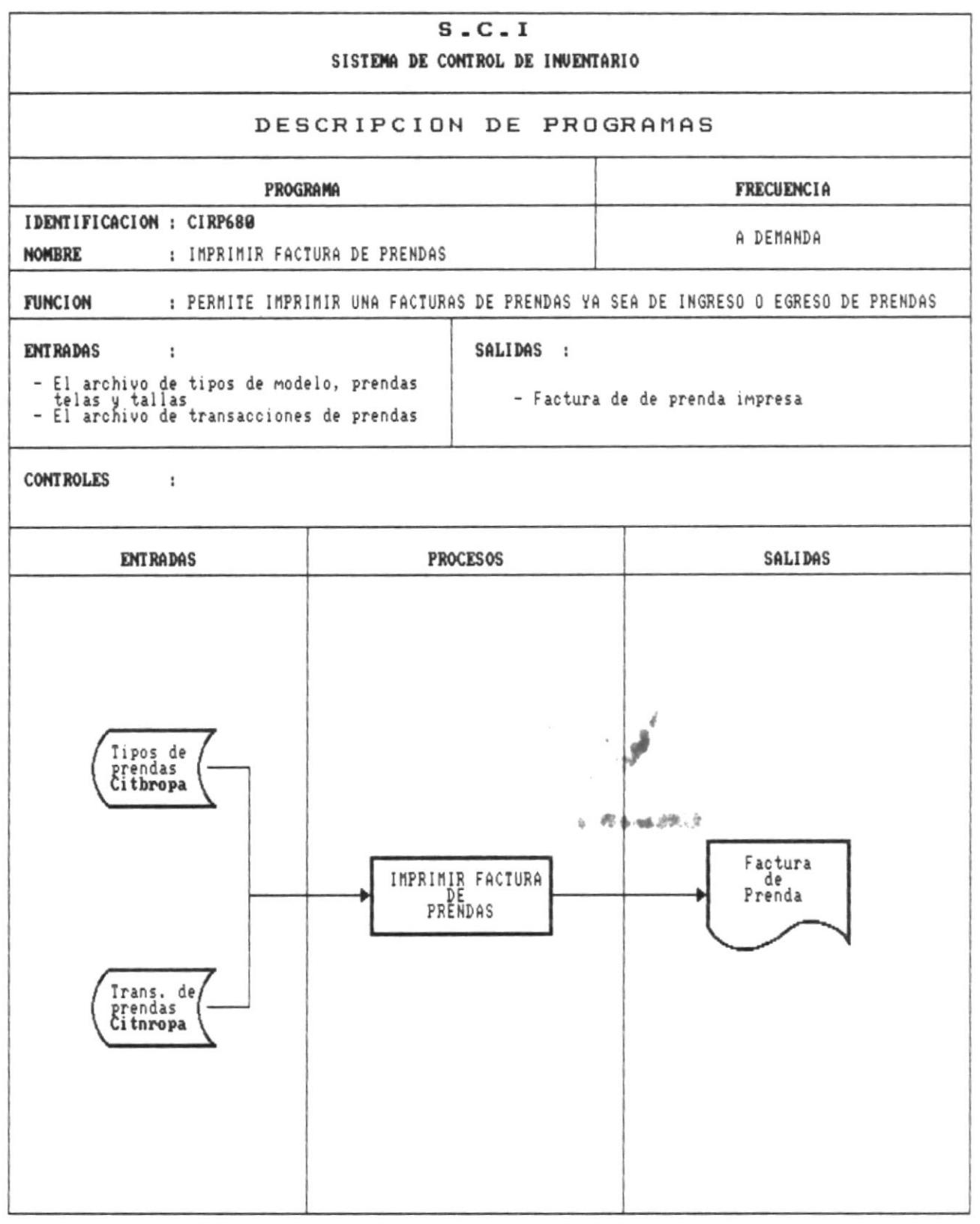

 $\mathbf{r}$ 

л

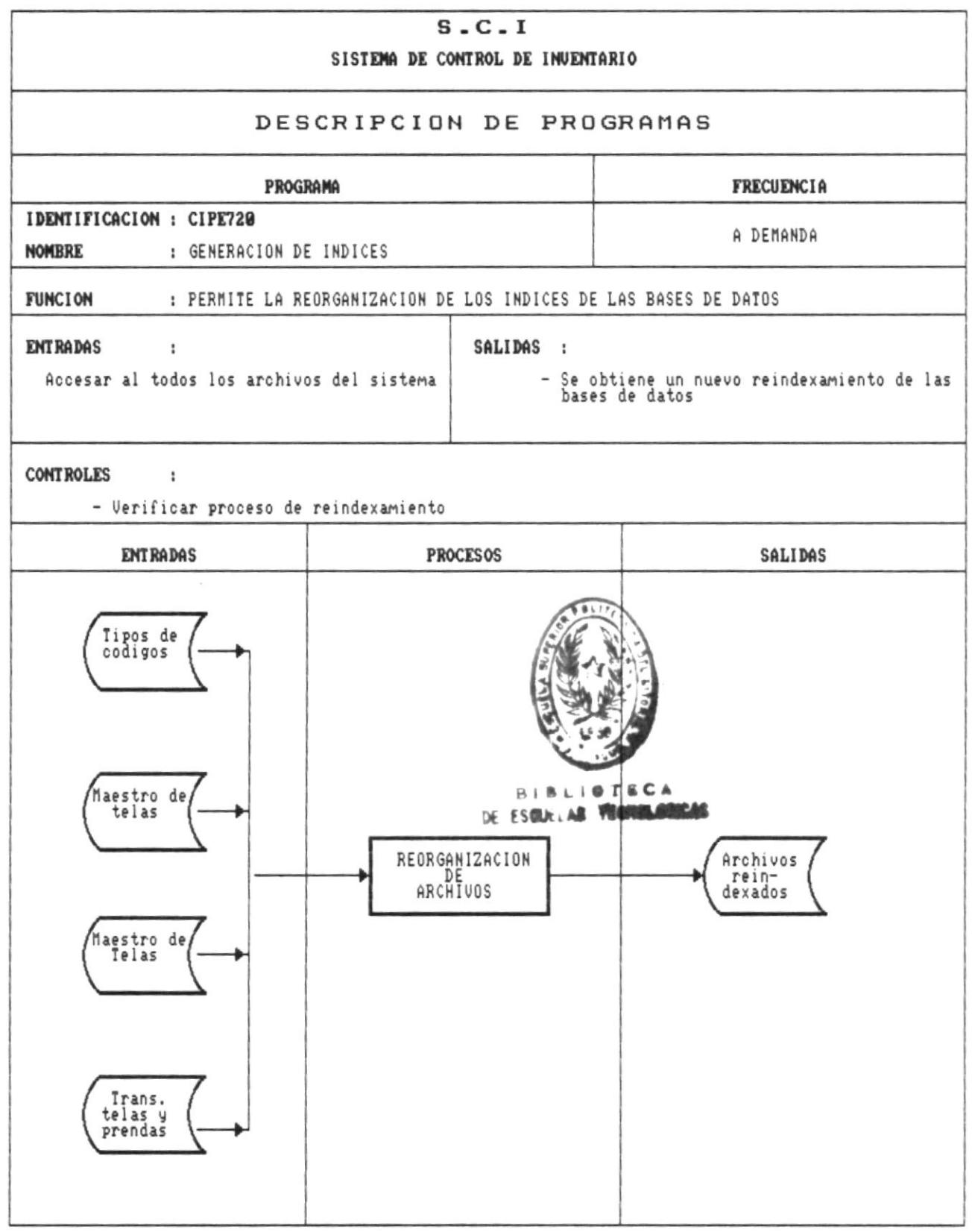

×

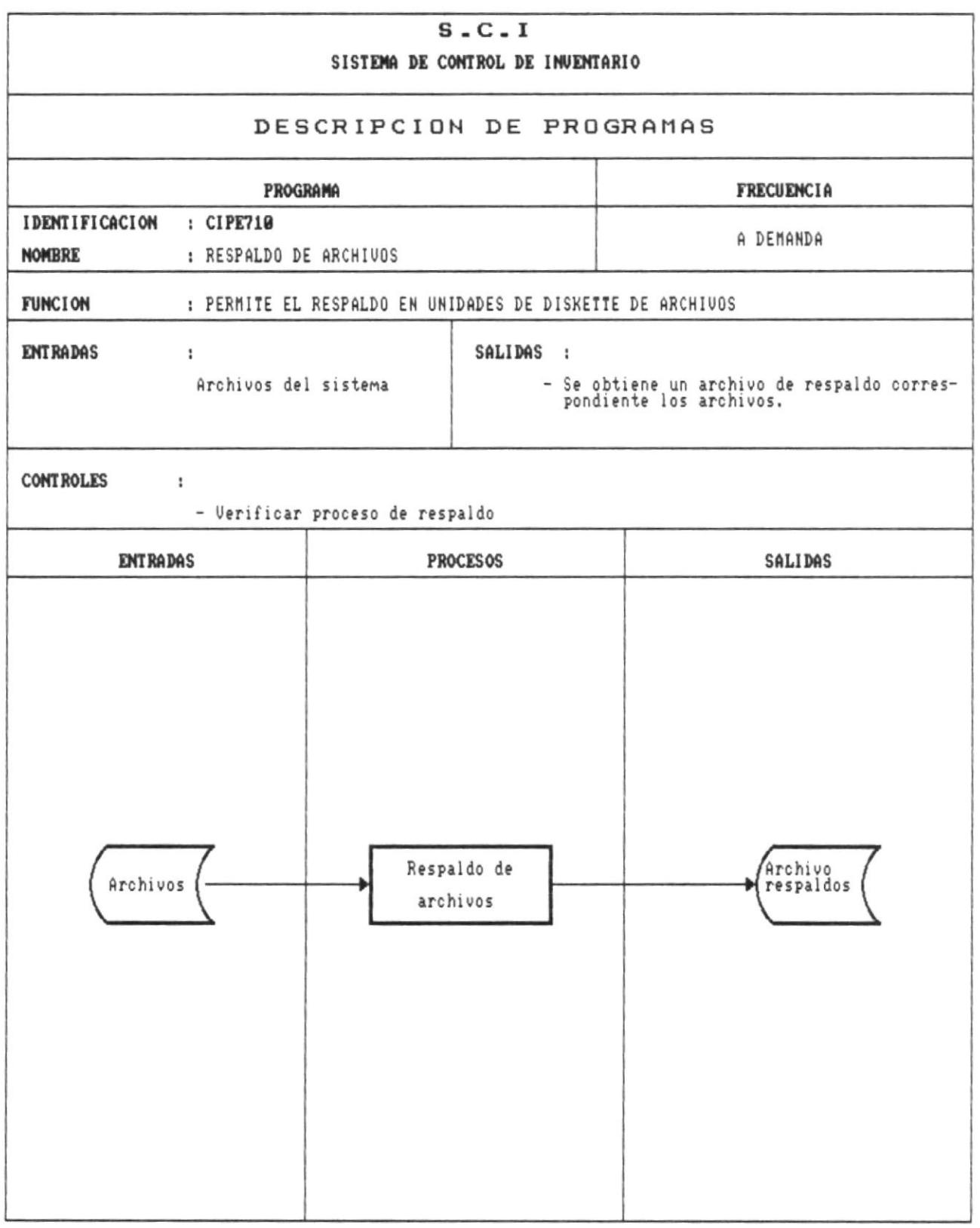

鱱

œ

 $\blacksquare$ 

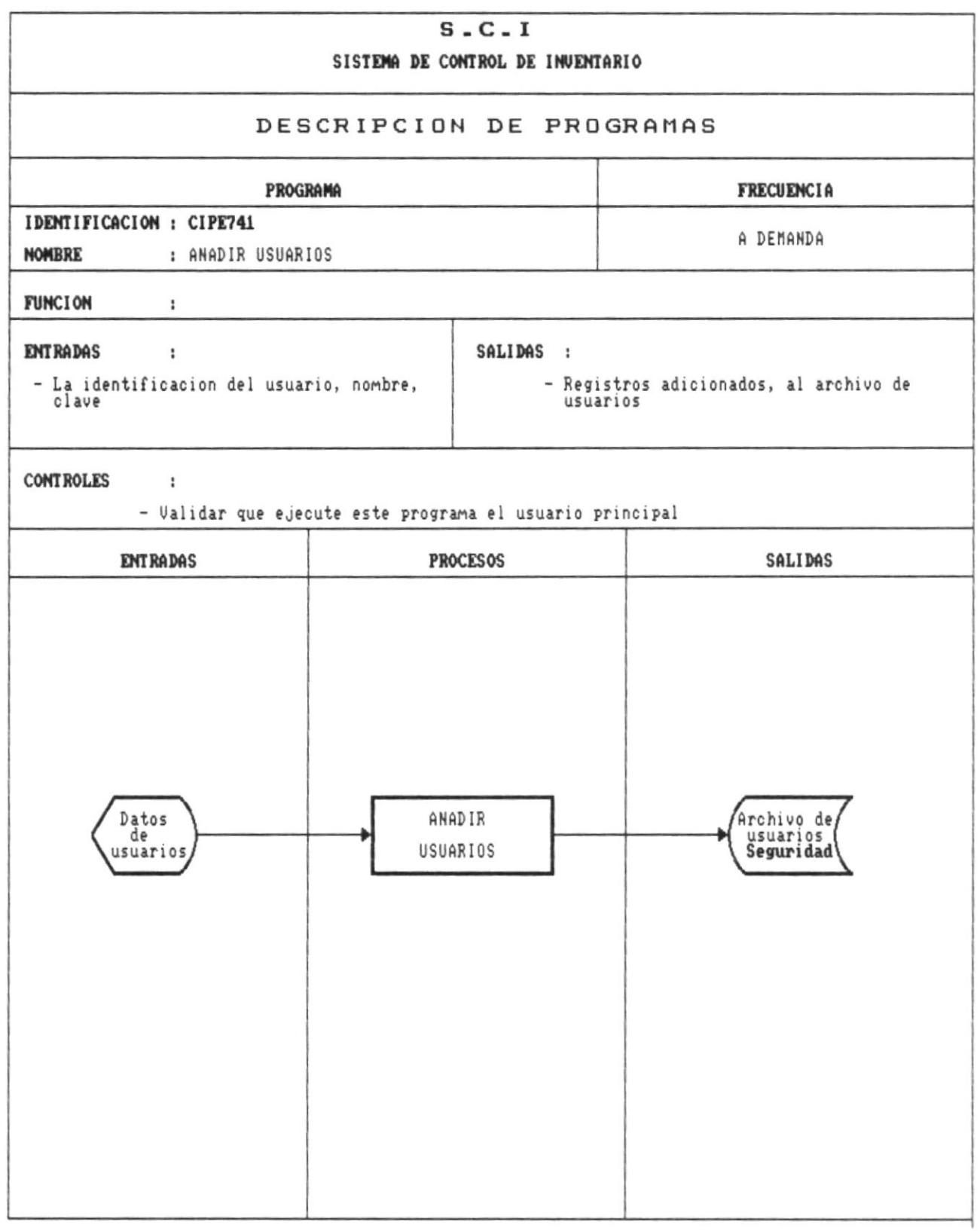

 $\mathbf{B}$ 

靍.

×

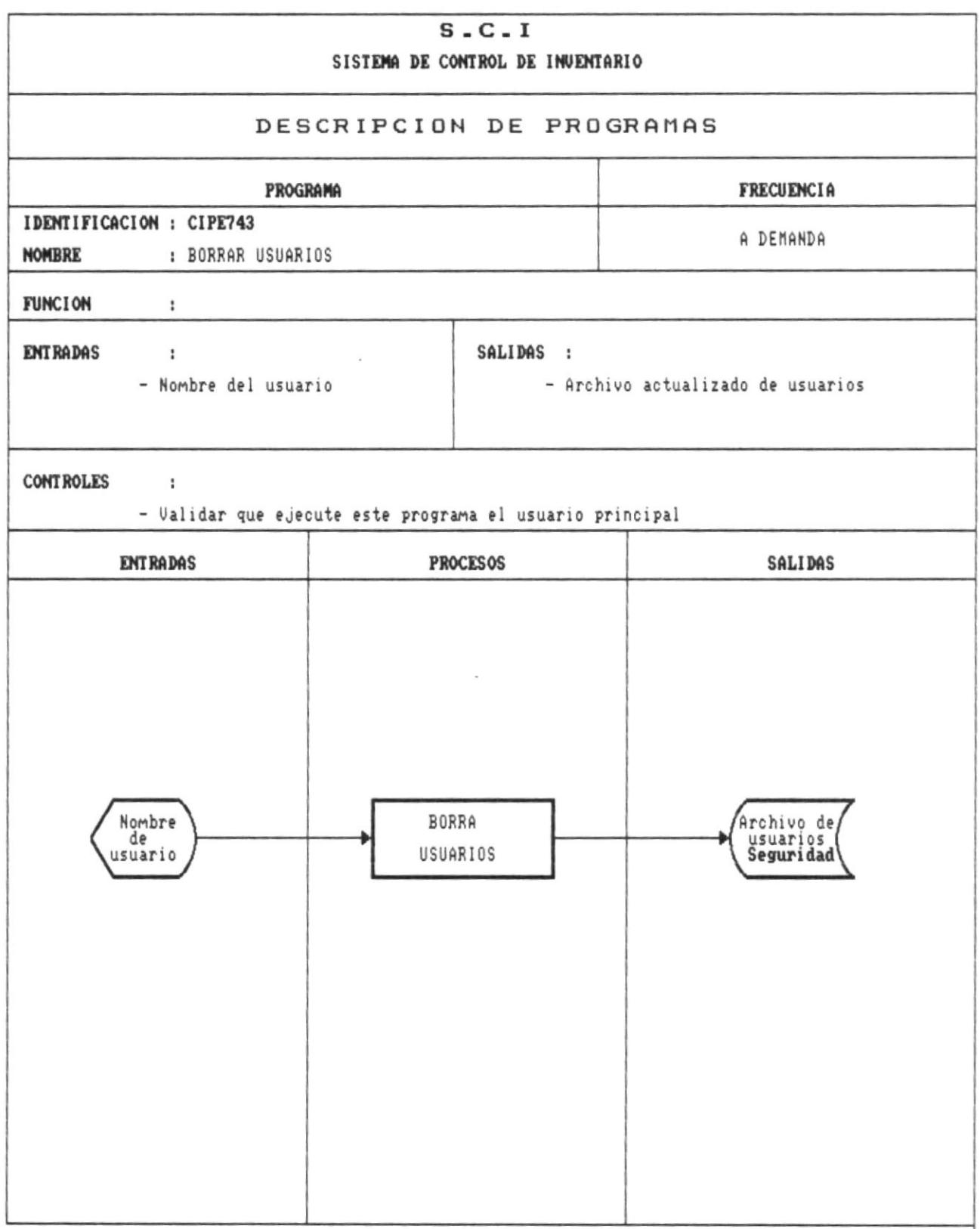

а.

 $\blacksquare$ 

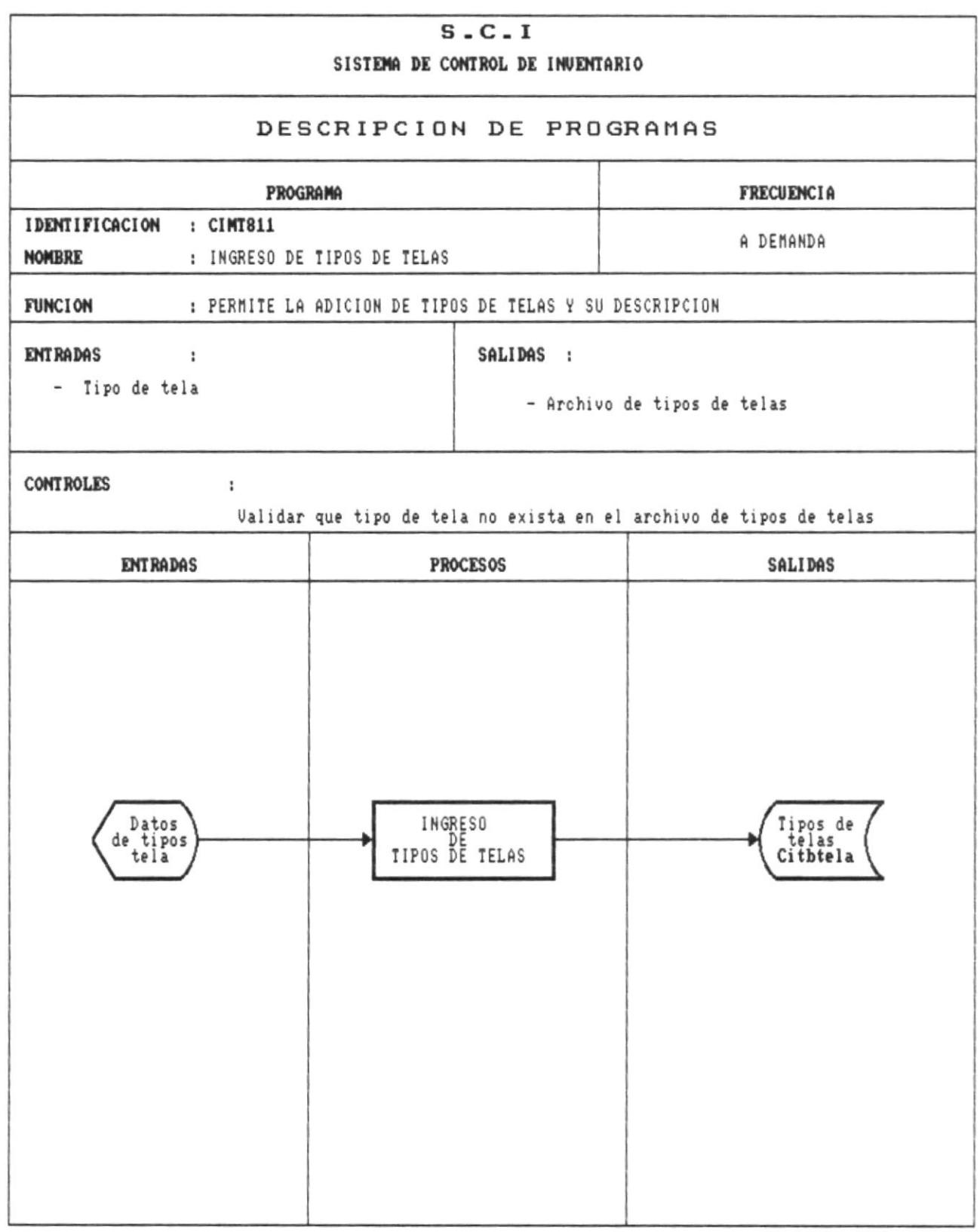

**STATE OF BUILDING** 

 $\mathsf{I}$ 

 $\blacksquare$ 

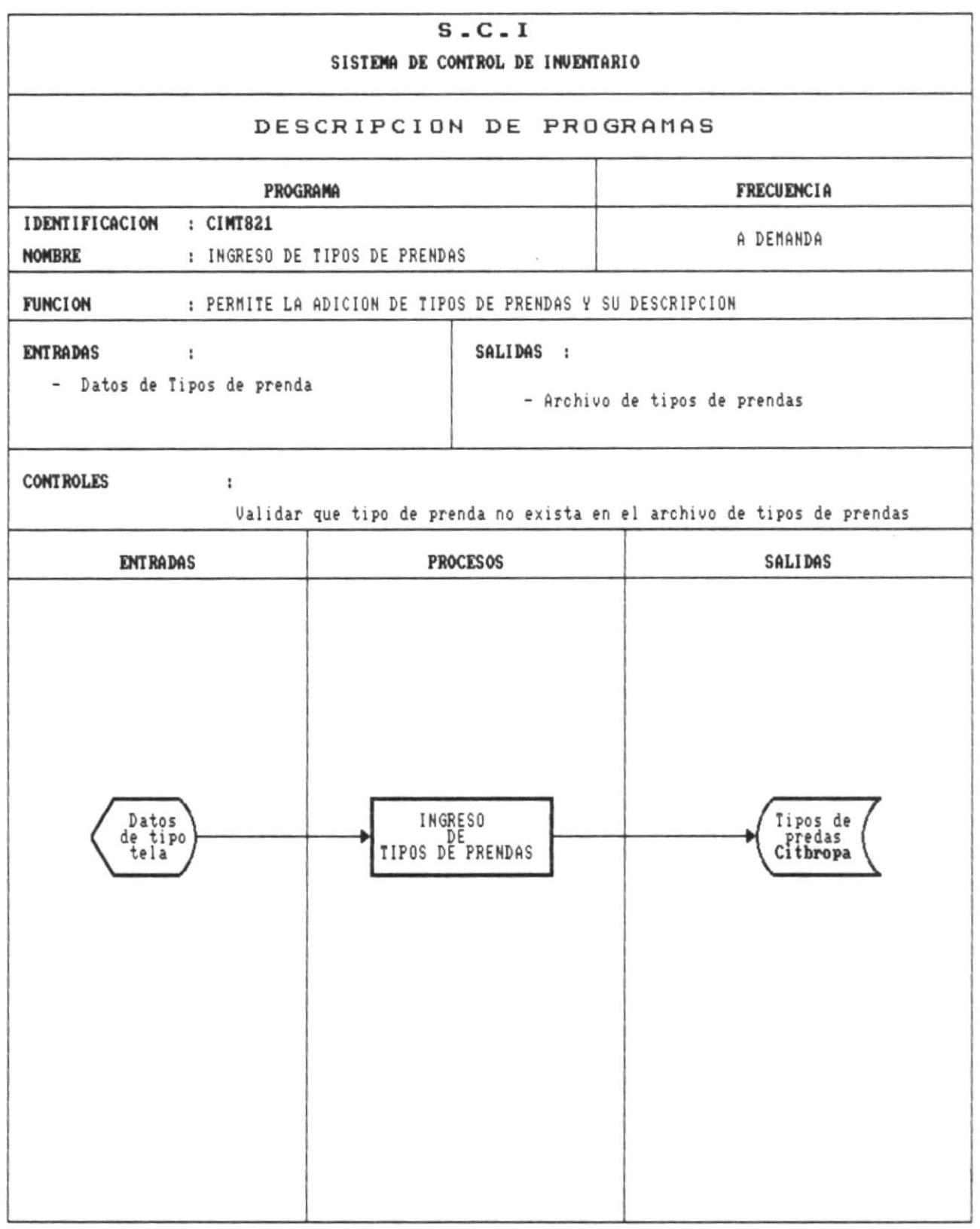

**1980** 

ä

×

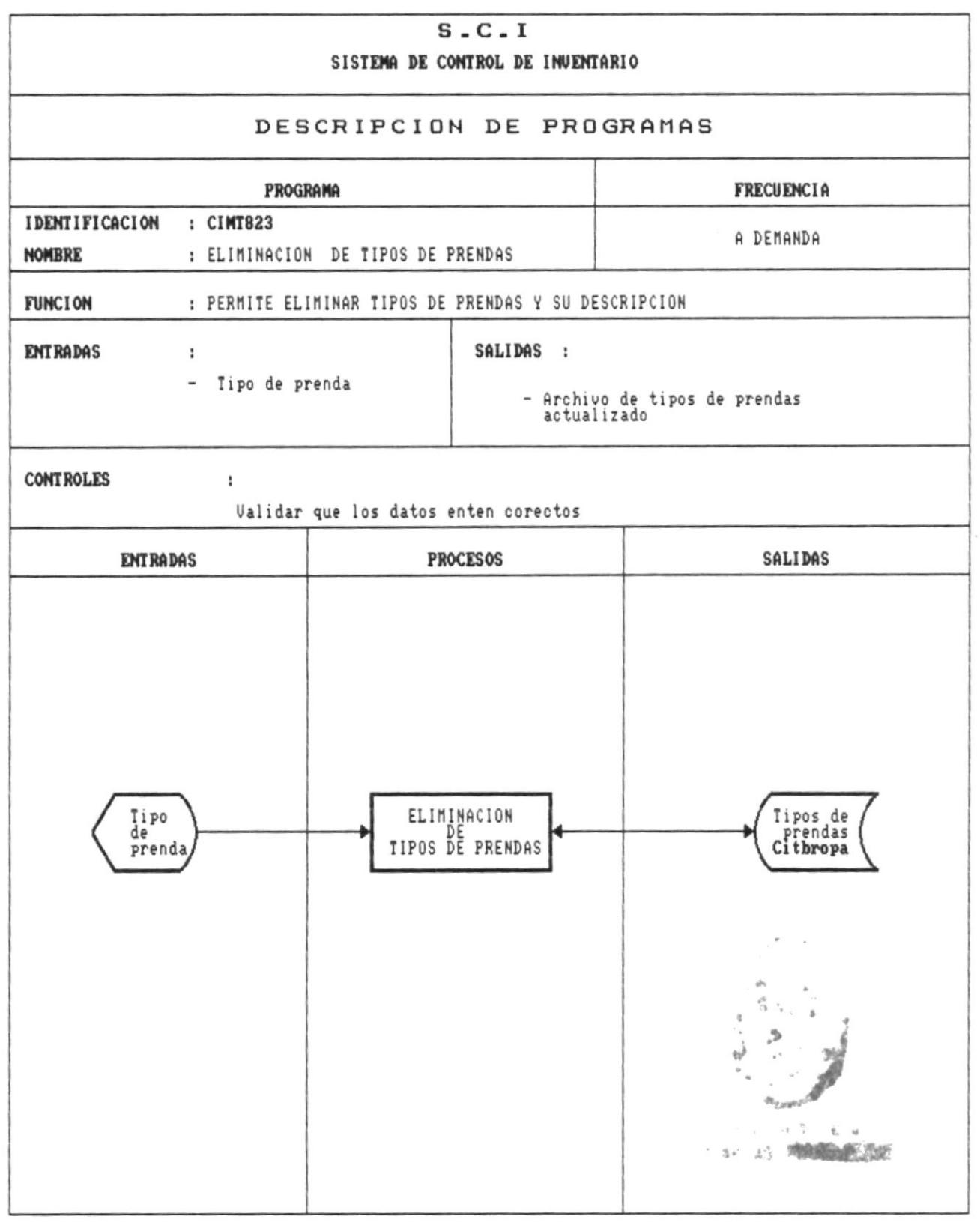

砸

 $\blacksquare$ 

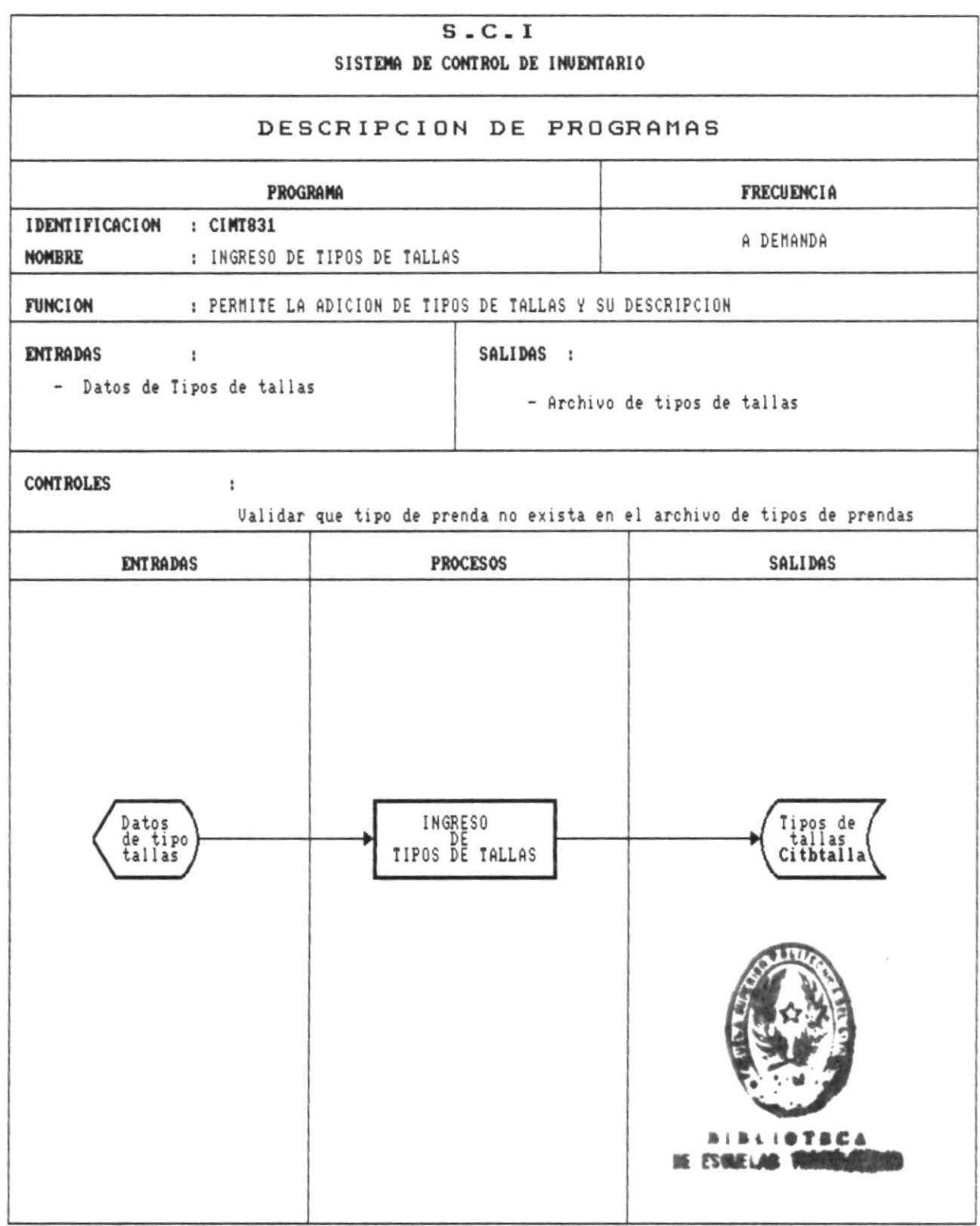

Pág.130

 $\equiv$   $_{\rm r}$ 

画

 $\blacksquare$ 

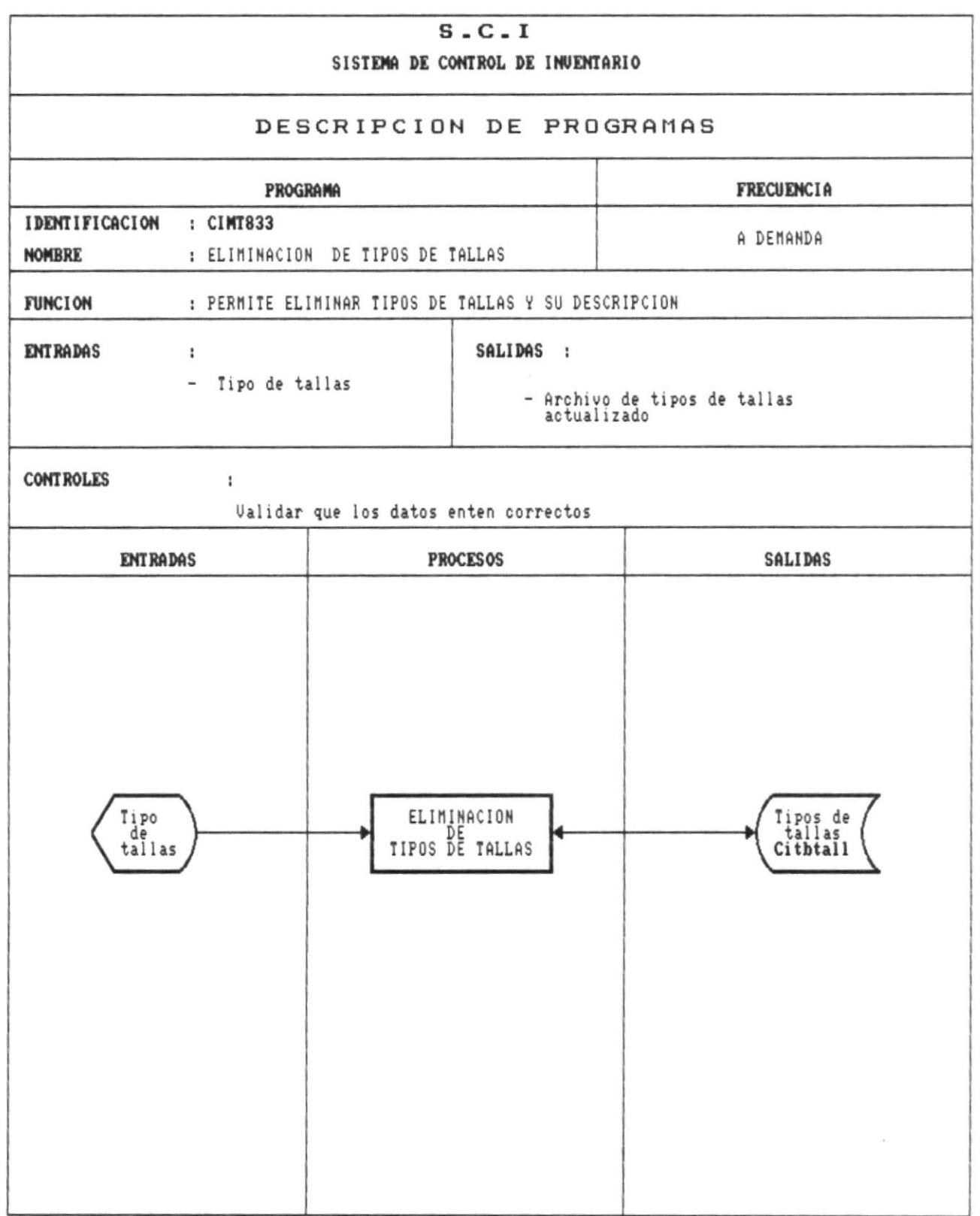

<u>and the state of the state of the state of the state of the state of the state of the state of the state of the state of the state of the state of the state of the state of the state of the state of the state of the state</u>

 $\overline{\phantom{a}}$ 

 $\blacksquare$ 

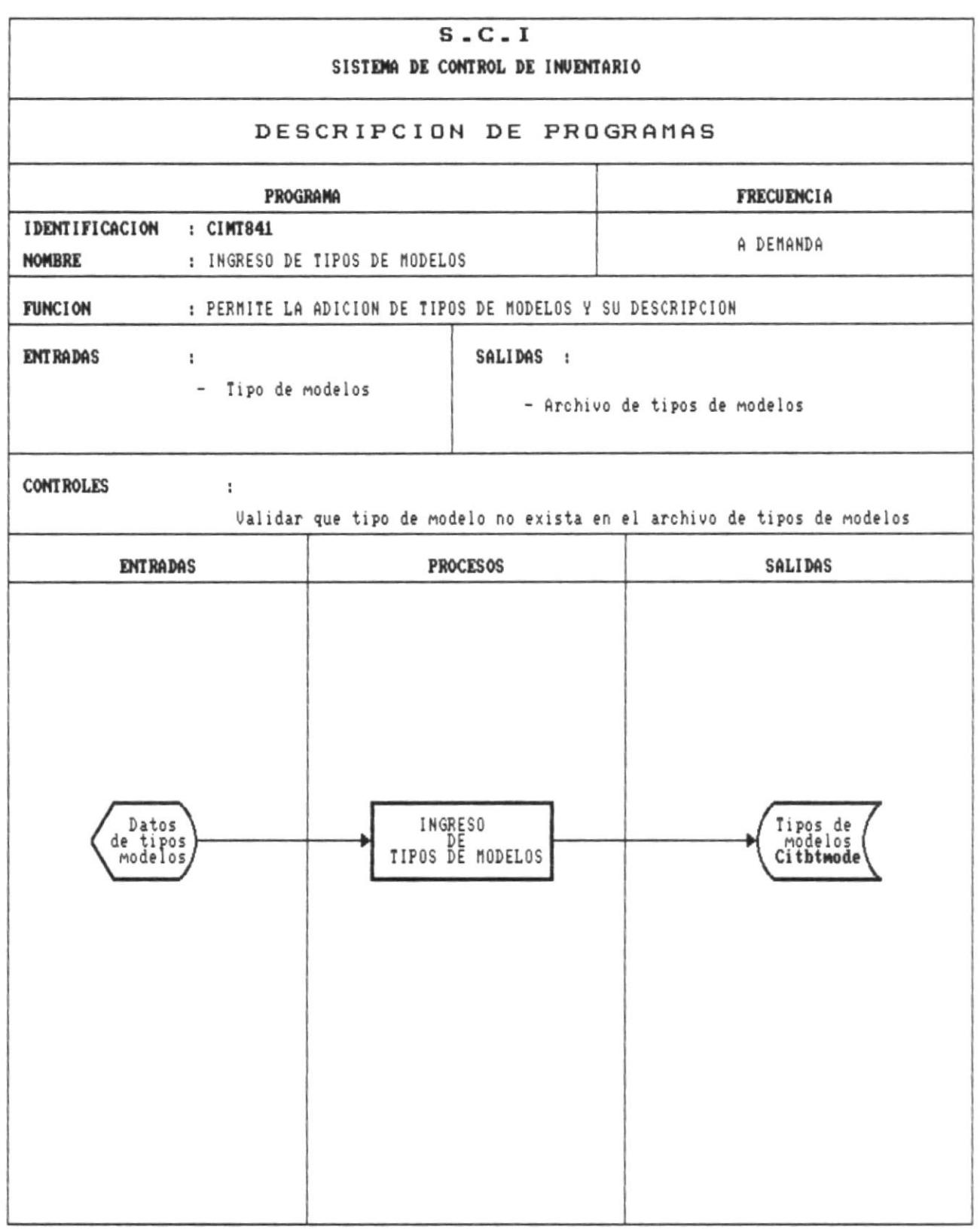

 $\mathbf{r}$ 

 $\overline{\phantom{a}}$ 

 $\sim$   $-$ 

 $\sim$ 

 $\langle \Delta \psi \rangle$ 

 $\tilde{\tau}$ 

 $\frac{1}{2}$  $\sim$ 

 $\hat{\mathbb{E}}$ 

Manual de Diseño

 $\mathcal{C}=\mathcal{C}=\mathcal{C}$  . We

 $\blacksquare$ 

 $\label{eq:4} \Psi_{\alpha} \in \mathcal{F}$ 

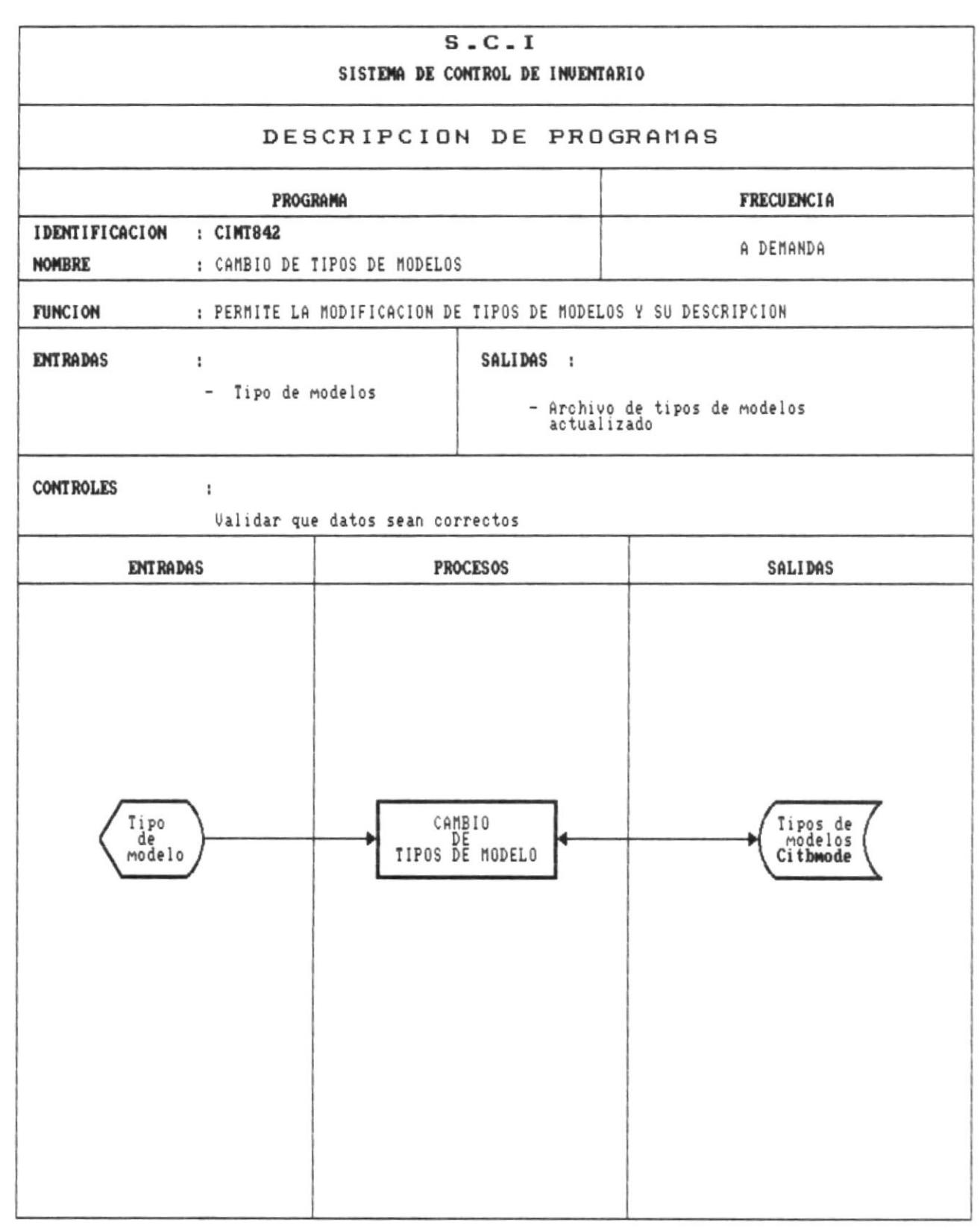

Pág.133

- 8
Manual de Diseño

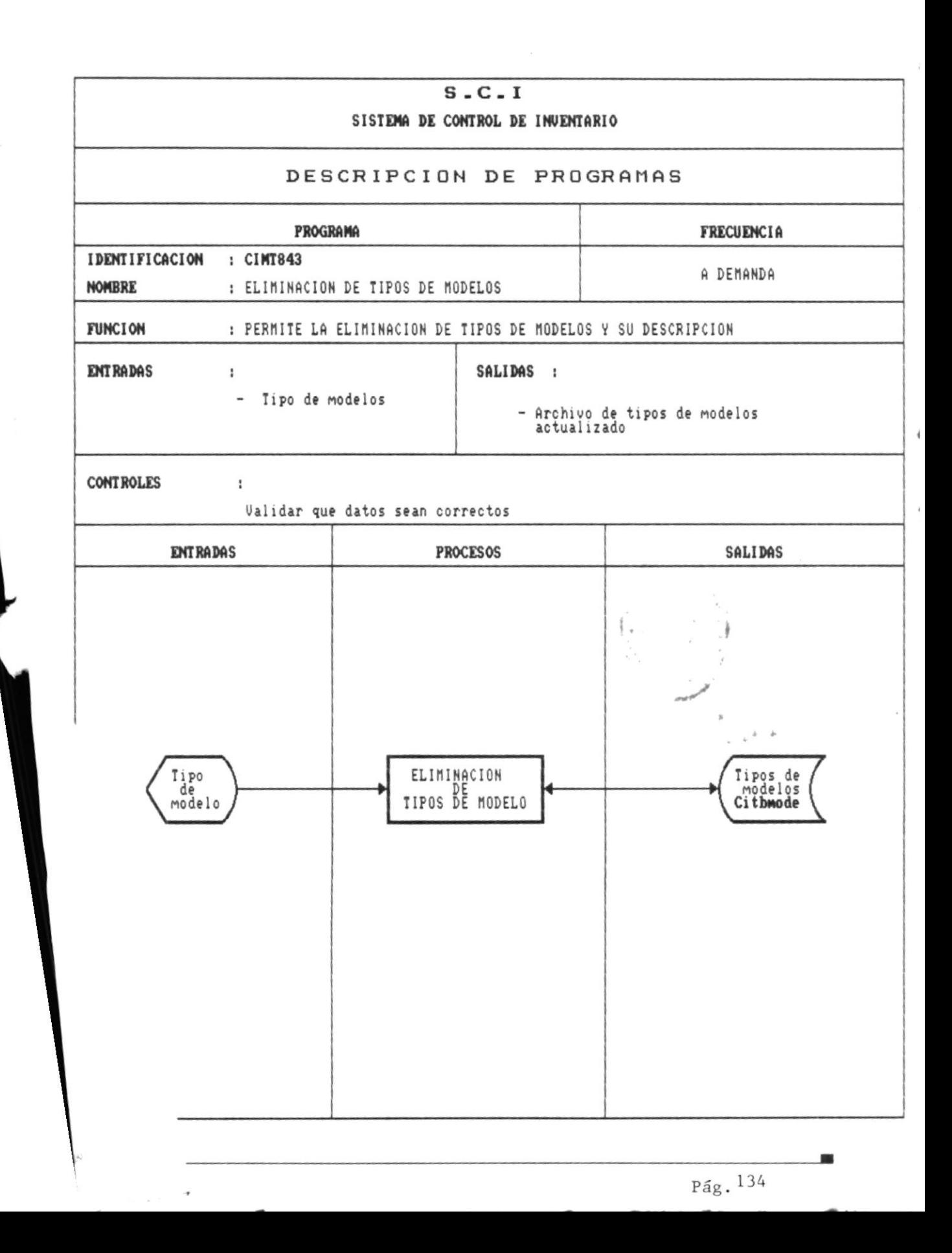